eNetwork Communications Server for Windows\*\* NT 日本語版

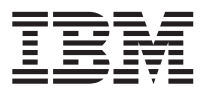

# 概説およびインストール

バージョン 5.01

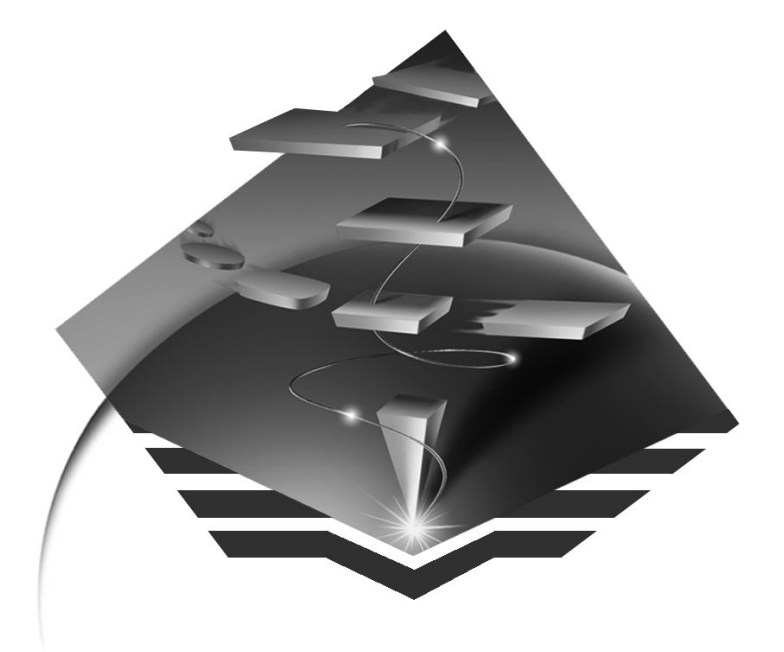

eNetwork Communications Server for Windows\*\* NT 日本語版

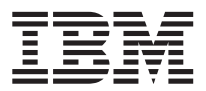

# 概説およびインストール

バージョン 5.01

英文原典: GC31-8424-01 GC88-7699-01

#### ご注意

本書の情報およびそれによってサポートされる製品を使用する前に、 [227](#page-244-0)ページの『付録D. 特記事項』に記載す る一般情報をお読みください。

本書は、Communications Server for Windows NT\*\* のバージョン 5.01 に適用されます。

原 典: GC31-8424-01 Quick Beginnings 発 行: 日本アイ・ビー・エム株式会社 担 当: ナショナル・ランゲージ・サポート

#### 第1刷 1997.8

この文書では、平成明朝体™W3、平成明朝体™W9、平成角ゴシック体™W3、平成角ゴシック体™W5、および平成角 ゴシック体™W7を使用しています。この(書体\*)は、(財) 日本規格協会と使用契約を締結し使用しているものです。フ オントとして無断複製することは禁止されています。

注 \* 平成明朝体™W3、平成明朝体™W9、平成角ゴシック体™W3、 平成角ゴシック体™W5、平成角ゴシック体™W7

Translation: © Copyright IBM Japan 1997

**© Copyright International Business Machines Corporation 1997. All rights reserved.**

# 目次

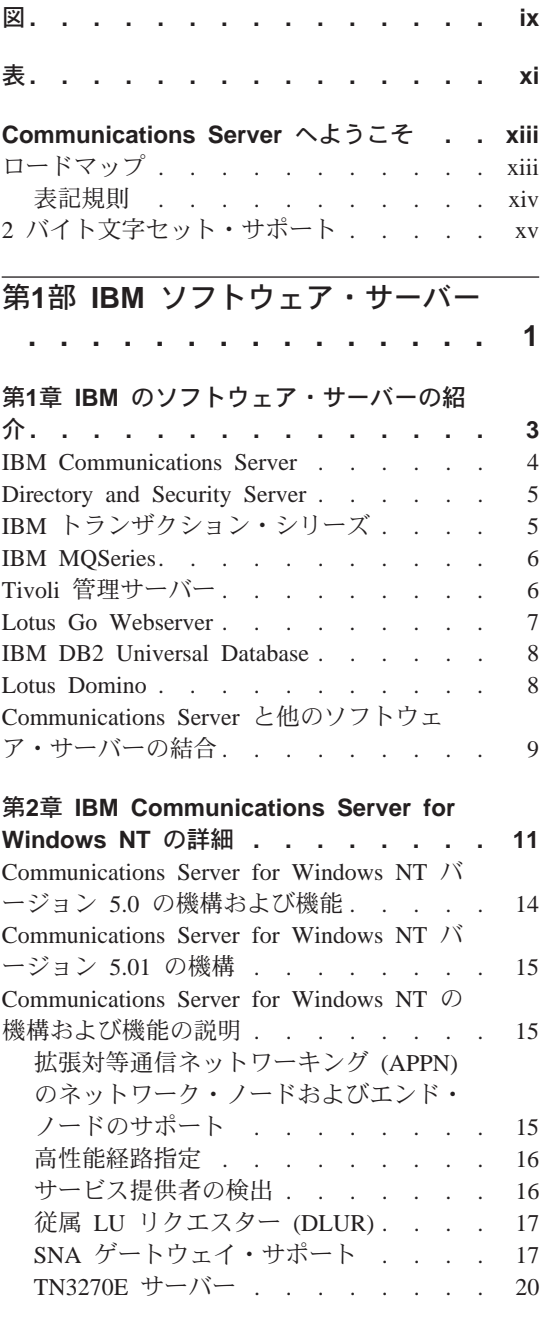

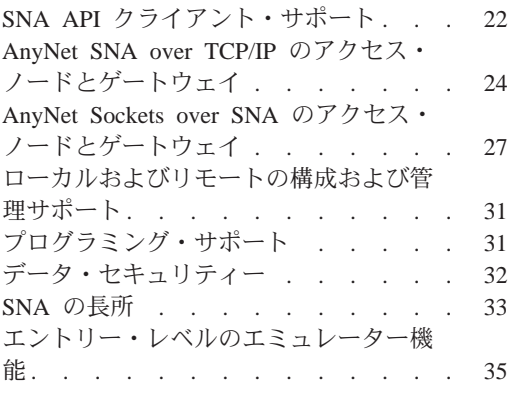

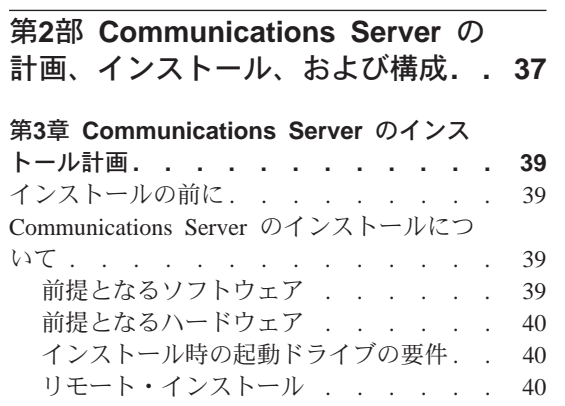

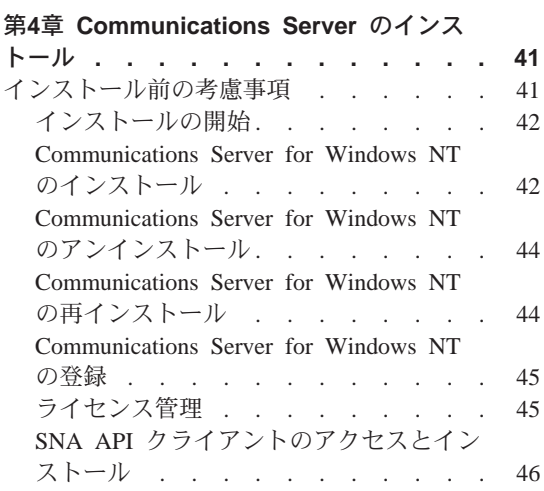

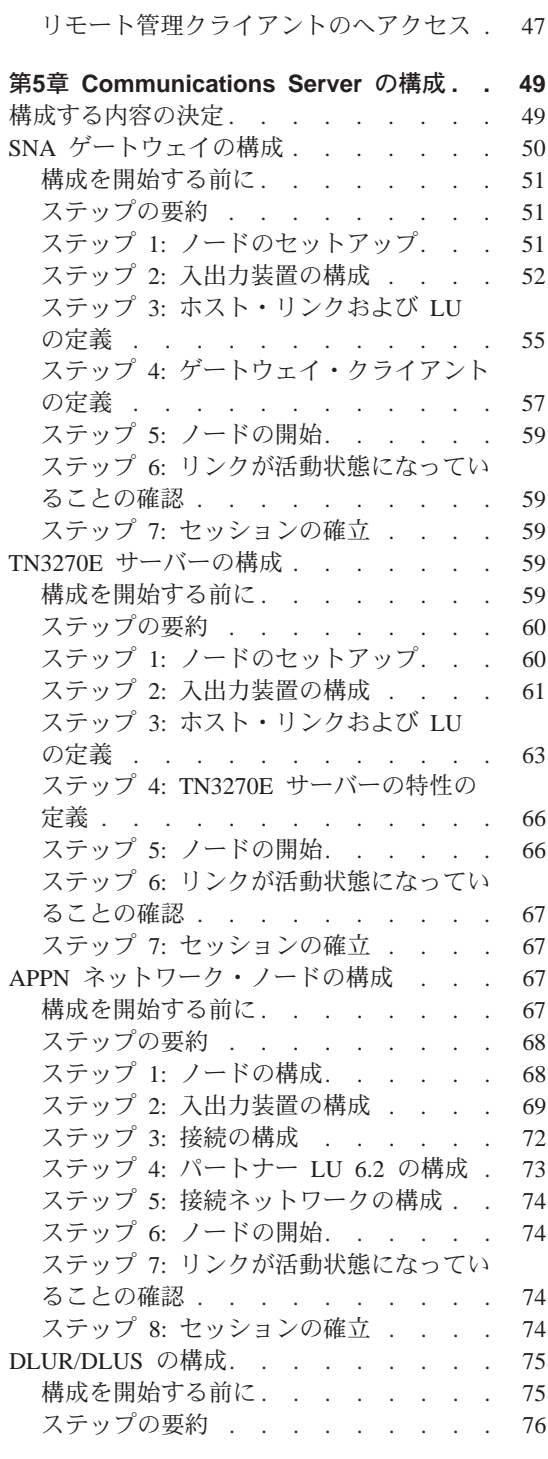

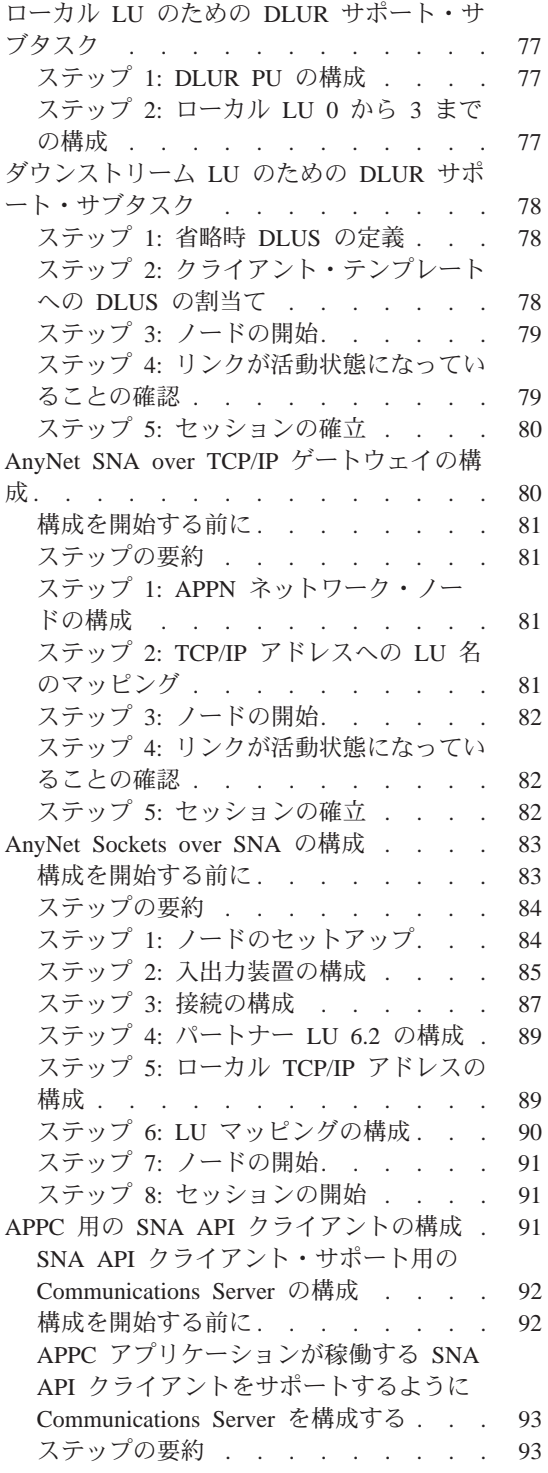

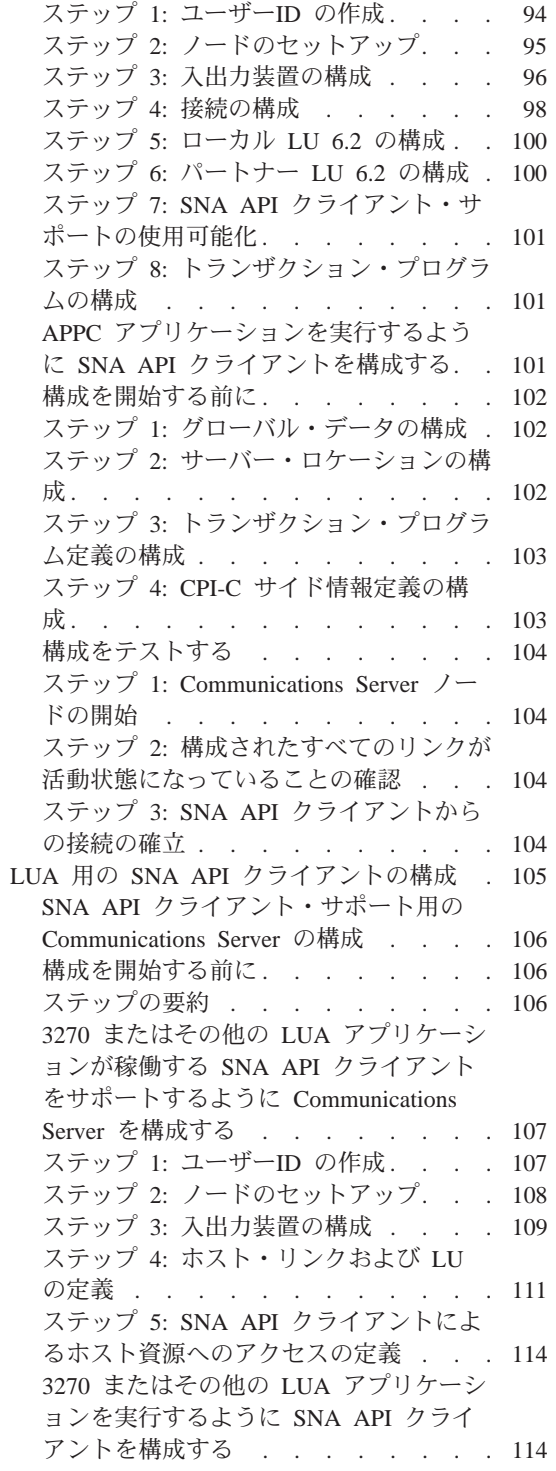

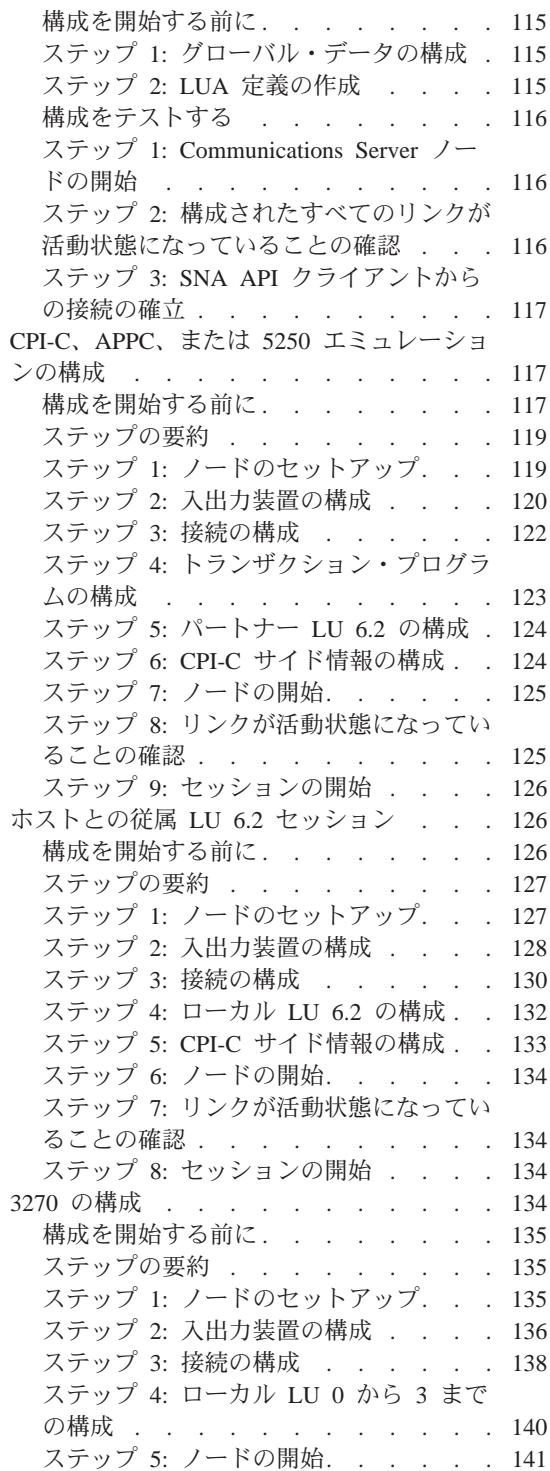

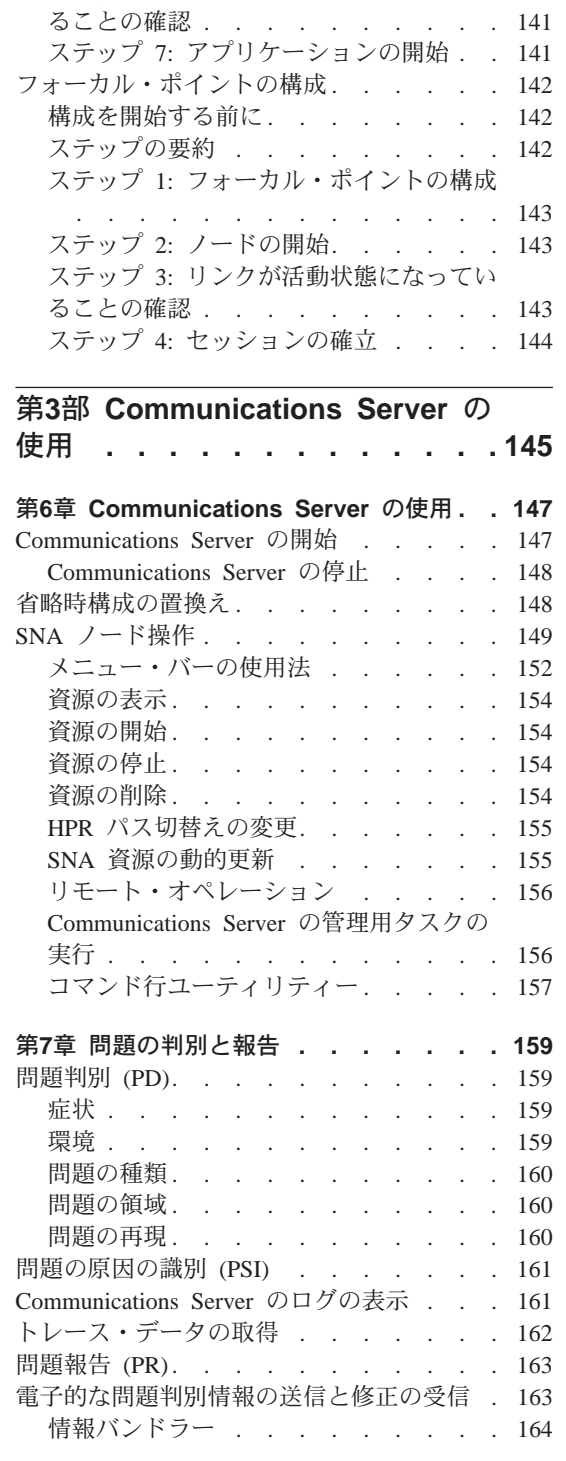

ステップ 6: リンクが活動状態になってい

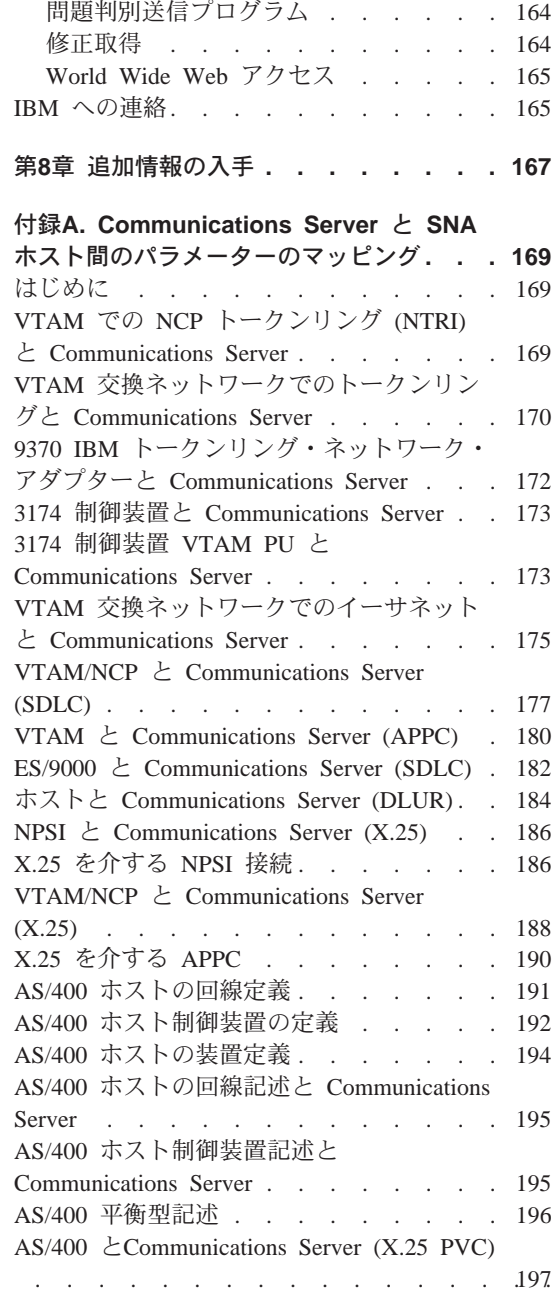

#### 付録B. AnyNet SNA over TCP/IP を構成

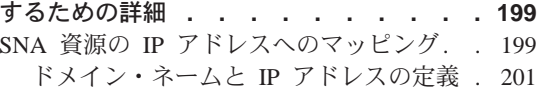

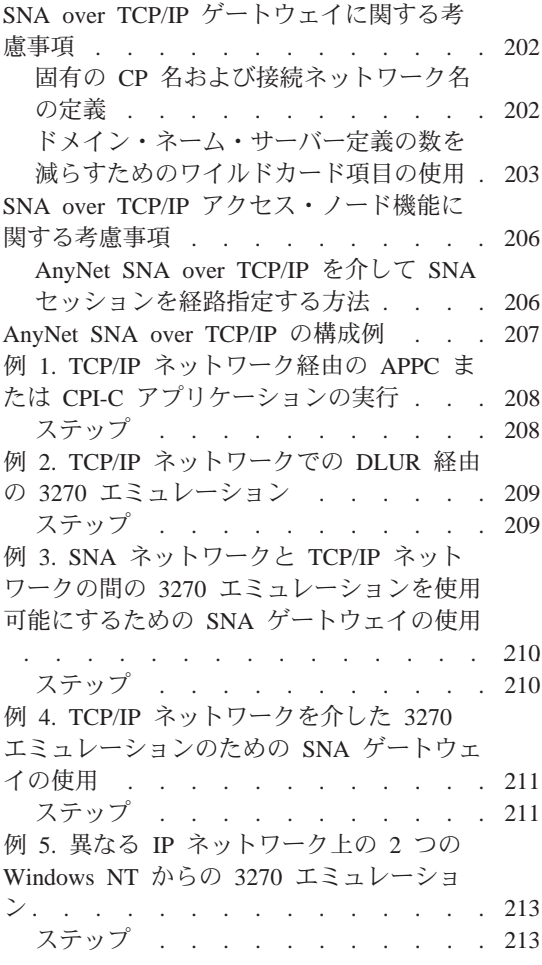

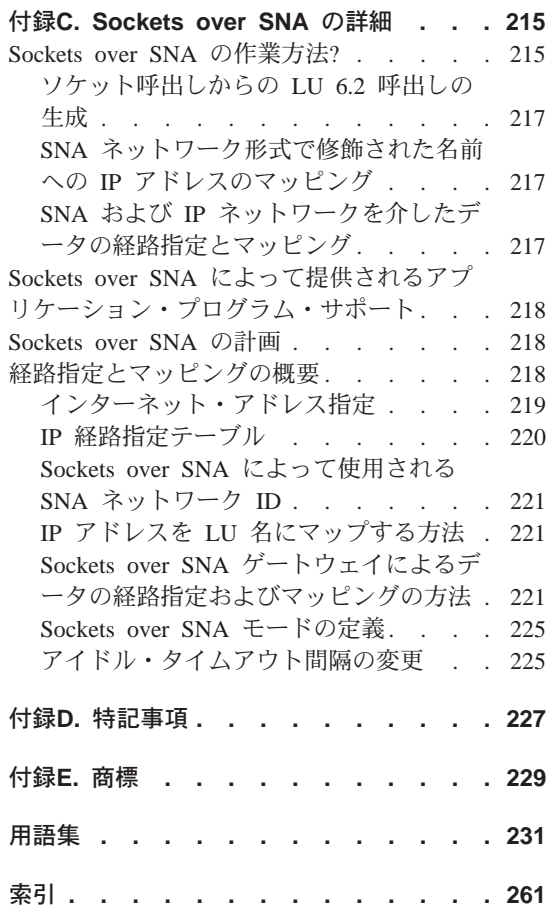

### <span id="page-10-0"></span>図

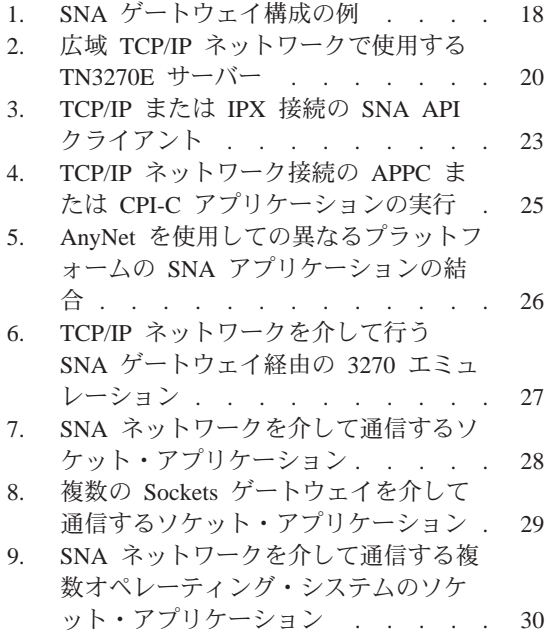

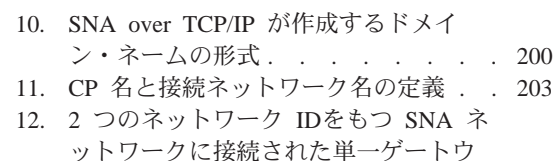

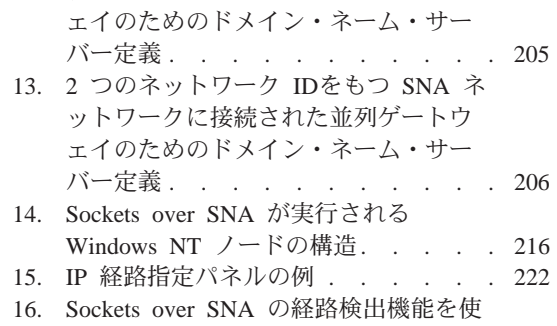

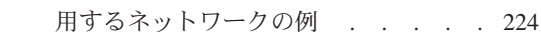

## <span id="page-12-0"></span>表

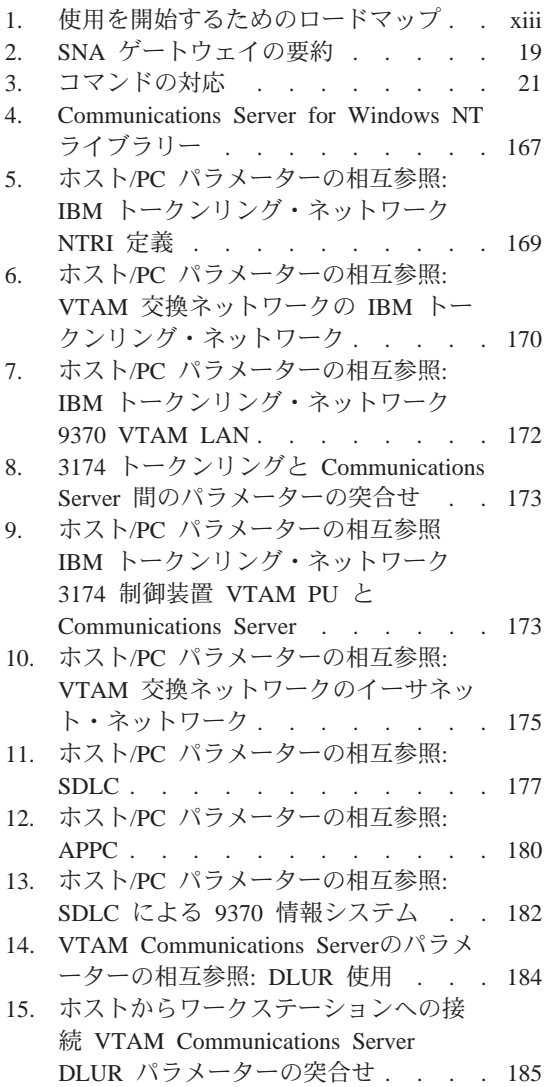

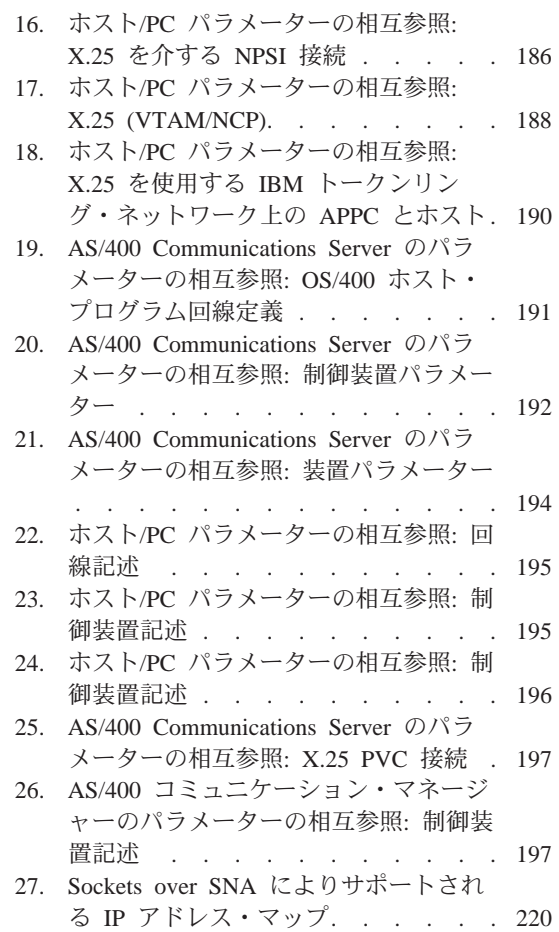

### <span id="page-14-0"></span>Communications Server へようこそ

本書には、Communications Server for Windows NT の説明、およびそれを計画 し、インストールし、使用するための方法が記載されています。本書のこれ以 降の部分では、特に明記しないかぎり、Communications Server という用語はこの プロダクトの Windows NT バージョンを指します。該当する Windows NT の バージョンは、V3.51 と V4.0 です。

第1 部では、IBM ソフトウェア・サーバーについての説明と、Communications Server の概説が記載されています。

第 2 部では、Communications Server の計画、インストール、および構成につい ての情報が記載されています。

第 3 部では、Communications Server の使用方法について説明しています。

第 4 部では、Communications Server の関連情報が記載されています。

#### ロードマップ

以下のテーブルには、Communications Server の開始に必要な情報がどこに記載さ れているかをリストしてあります。

表1. 使用を開始するためのロードマップ

| 知りたい内容                           | 参照先                                                         |
|----------------------------------|-------------------------------------------------------------|
| Communications Server に関する説明を読む。 | 11ページの『第2章 IBM Communications<br>Server for Windows NT の詳細』 |
| Communications Server のインストール方法  | 41ページの『第4章 Communications<br>Server のインストール』                |
| Communications Server の構成方法      | 49ページの『第5章 Communications<br>Server の構成』                    |
| Communications Server の使用を開始する方法 | 147ページの『第6章 Communications<br>Server の使用』                   |
| 診断情報の表示方法                        | 159ページの『第7章 問題の判別と報告』                                       |
| オンライン文書の印刷や表示の方法                 | 167ページの『第8章 追加情報の入手』                                        |
| IBM への連絡方法                       | 165ページの『IBM への連絡』                                           |

#### <span id="page-15-0"></span>表記規則

本書を効果的に使用するために、本書で使用される表記規則を利用してくださ  $\mathcal{N}^{\mathcal{O}}$ 

- ボールド体 (Boldface type) は、次のことを示します。
	- プログラムまたはコマンド・プロンプトで使用することができる verb、機 能、およびパラメーター。これらの値では大文字小文字の区別が行われる ため、テキストで示されたとおりに入力する必要があります。
	- リスト、チェック・ボックス、入力フィールド、押しボタン、およびメニ ュー選択などのウィンドウ制御の名前。
- イタリック体 (Italics type) は、次のことを示します。
	- ユーザーが値を指定する変数。
	- 資料名称。
	- 文字として使用されている文字、または語として使用されている語。たと えば、a と表記されている場合、これは an であってはならないことに注意 してください。
- ボールド・イタリック体 (Bold italics type) は、語を強調するために使用さ れます。
- 大文字 (UPPERCASE) は、プログラム内またはコマンド・プロンプトで使用で きる定数、ファイル名、キーワード、およびオプションを表します。これら の値は、大文字または小文字のどちらで入力しても構いません。
- 例示書体 (Example type) は、ユーザーがコマンド・プロンプトまたはウィン ドウに入力する情報の例を示します。
- 二重引用符は、ウィンドウに表示されるメッセージを表します。この例とし ては、エミュレーター・セッションで操作員情報域 (OIA) に表示されるメッ セージなどがあります。
- 2 進数は、テキストとともに表示される特定インスタンス(『2 進数 xxxx xxxx の値は、...です』)の場合を除き、B'xxxx xxxx' または B'x' のように表されま す。
- ビット位置は、右端(最小有効ビット)から 0 で始まります。
- 4 桁を越える 10 進数は、メートル方形式で表されます。 3 桁ごとのグルー プを区切るためには、コンマでなくスペースが使用されます。たとえば、 16147 という数値は 16147 と表記されます。
- 16 進数は、16 進数 xxxx または X'xxxx' と表されます。(隣接ノードのアド レスは 16 進数 5D であり、これは X'5D' と指定します。)

<span id="page-16-0"></span>また、本書では、種々の情報を簡単に見つけられるように、テキスト中でアイ コン (絵) を使用しています。

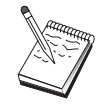

>このアイコンは、Communications Server の操作またはタスクの完了 にあたって注意していただきたい重要な情報を表しています。

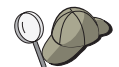

>このアイコンは、タスクを完了するための助けとなるヒントまたは 追加情報を表します。

#### 2 バイト文字セット・サポート

Communications Server は、各文字が 2 バイトで表される 2 バイト文字セット (DBCS) をサポートします。日本語、中国語、韓国語など、256個のコード・ポ イントで表せる記号より多くの記号を含む言語では、2 バイト文字セットが必要 です。各文字にそれぞれ 2 バイトが必要なため、DBCS 文字を入力、表示、印 刷するには DBCS をサポートするハードウェアおよびプログラムが必要です。

本書では、DBCS だけに適用される情報には、そのことを示す注記が添えられて います。

ASCII は、本書では PC 単一バイト・コードを指します。日本では、ASCII を JISCII とみなしてください。

# <span id="page-18-0"></span>第1部 IBM ソフトウェア・サーバー

© Copyright IBM Corp. 1997

### <span id="page-20-0"></span>第1章 IBM のソフトウェア・サーバーの紹介

IBM Communications Server for Windows NT の最新バージョンをお選びになる と、お客様のお仕事をクライアント/サーバーとネットワーク・コンピューティ ングへの高速パスに乗せることができます。

この強力な新規サーバーとクライアント・ソフトウェア、すなわち IBM\*、Lotus\*\*、および Tivoli\*\* のプロダクト・ファミリーの一部は、ユーザー がネットワークに対して行える最大の機能強化の 1 つです。これらは、ミドル ウェアと、管理用ツールおよびエンドユーザー用ツールからなります。これら のソフトウェア・プロダクトはハードウェア・サーバーで稼働し、最新技術の アプリケーションをサポートするように設計されているため、アプリケーショ ン・サーバーと呼ばれます。IBM ソフトウェア・サーバーは、多機能で互換性の あるアプリケーション・サーバーのファミリーを、すぐにインストールして使 用できるようにパッケージ化されています。 IBM ソフトウェア・サーバーは協 調的に働くように設計されています。これらはモジュール化されているので、 個々に、あるいは対で、あるいはその他の多くの構成で働くことができます。 新しいソフトウェア・サーバーを単に追加することによって、いつでも機能を 追加することができます。高機能、決定支援用の信頼できる環境、メッセージ およびグループウェア、トランザクション処理、および最近のビジネスで重要 なその他のクライアント/サーバー機能を構築することができます。また、新規 の Web 機能を使用すると、新規技術を活用し、ネットワーク・コンピューティ ングの世界に参加することができます。

このプロダクト・ファミリーは、次のような機能を提供します。

- Web の新規機能、および改善された統合機能がバージョン 5.0 で使用可能。
- アプリケーション・プロバイダーがアプリケーションを実行するために選択 する一般のソフトウェア。
- アプリケーション・サーバーの最大の深さと幅。これにより、アプリケーシ ョン・サーバーの最大の幅と同様に、各サーバーで同一ではない深さを提供 する。また最小の部門サーバーが最新企業の最大システムへと拡大すること も容易になる。
- 複数プラットホーム、すなわち一般のクライアント(Windows、Windows 95、Windows NT\*\*、Macintosh\*\*、OS/2\*、UNIX\*\* およびインターネットや イントラネットで広く使用されているブラウザーなど)およびサーバー

<span id="page-21-0"></span>(OS/2、Windows NT、NetWare\*\*、OS/400\*、MVS、AIX\* およびその他の UNIX システムなど)で、またすべての業界標準インターフェースとともに使用でき るオープン・ソリューション。

- IBM ソフトウェア・サーバーはユーザーの既存システムとともに働くので、既 存投資のサポートについては徹底的にテストされており、ともに働く。
- 将来の必要のための成長のパス。これにより、必要な場合に新しいサーバー を追加し、成長に応じて、より強力なプラットフォームにアプリケーション を移動し、共同のネットワーク・コンピューティングへの移行手段として既 存システムを新しい技術で拡張することができる。
- 容易なインストールと単純な管理。共通のパッケージ化と文書を使用する。

IBM ソフトウェア・サーバー・ファミリーには、ユーザーの要求を満たすように 設計された、いくつかのサーバーが含まれます。

#### **IBM Communications Server**

IBM Communications Server は、さまざまなネットワークを相互接続するための ユーザーの要件を満たし、ユーザーのビジネスを成功に導くために役立ちま す。ワークステーション・ユーザーおよびアプリケーションは、 Communications Server を使用することにより、各システムで使用されているネッ トワーク・プロトコルにかかわりなく、他のワークステーションや中央コンピ ューターのアプリケーションと通信することができます。Communications Server は、 SNA および TCP/IP ネットワーク上のクライアントへの完全なゲートウェ イ機能を備え、また、広範な業界標準ネットワーク・プロトコルをサポートし ます。Communications Server を使用すると、小さな作業グループから大企業の本 部まで、あらゆる規模のネットワーク内で、ユーザーが相互に通信できるよう になります。

Communications Server により、以下のような各種の作業を行うことができます。

- 現行ネットワークの資産を保護しながら、アプリケーションの用途を拡張す る。
- 既存のアプリケーションに影響を与えずにネットワークを接続して、操作お よび管理のコストを低減させる。
- 従業員が職場でも、家庭でも、移動中にもアプリケーションにアクセスでき るようにして、生産性と使いやすさを向上させる。
- 通信資源を共用して、中央コンピューターと対等通信接続のコストを低下さ せる。

• バッチ指向の大量のデータ・トラフィックよりも短時間の対話式データ伝送 を優先して、応答時間を有効に使用する。

#### <span id="page-22-0"></span>**Directory and Security Server**

IBM Directory and Security Server により、ユーザーのネットワーク内の機密保 護を維持しながら、複雑なネットワーク、マルチベンダー・システム、および 複数のプラットフォームに対して、簡単な作業でこれまで以上に効果的な制御 を行うことができます。Directory and Security Server を使用すると、相互に機能 し合い、移植可能で、安全な、分散アプリケーションを生成および管理するこ とができます。ディレクトリー・サービスを使用すると、複数のディレクトリ ーを (たとえ異なる WAN に属するものであっても) 簡単に結合させて、1 つの 単純なビューにすることができます。また、これによって同じ名前のユーザー や資源が削除されてしまうことはありません。プリンター、ファイル、および アプリケーションなどの利用可能資源がどこにある場合にも、それらすべての 資源の、統合された単一のビューが得られます。

Directory and Security Server を使用すると、インストールされているプラットフ ォームまたはベンダーとは無関係に、システム管理者はすべての LAN と WAN 資源に単一の論理ビューを得ることができます。ユーザーは、サインオンが1回 で済むようになり、許可された任意の企業資源 (IBM ソフトウェア・サーバー も、これに含めることができます)に透過的な形でアクセスできるようになり ます。

セキュリティー・サービスは、Kerberos セキュリティー・モデルに基づいて行わ れ、サード・パーティーの認証サーバーを使用します。このサーバーは、クラ イアントとサーバーの両方に認証を与え、偽名による不正アクセスを事実上不 可能にします。これとは別の機密保護手法により、ネットワークを流れるのは 認証チケットだけとなり、パスワードが盗まれる恐れがなくなります。完全な データ・プライバシーを確保するために、データ暗号化規格 (DES) および商用 データ・マスキング機能 (CDMF) データ暗号化技法も使用することができます。

#### IBM トランザクション・シリーズ

 $\mathbb{I}$ 

IBM トランザクション・シリーズは、確立済みの技術を引続き使用してビジネス の要求を満たしながら、新規技術を柔軟かつ戦略的に使用できるようにしま す。トランザクション・シリーズは、ローカルで、あるいはユーザーの企業全体 で、複数のアプリケーション・サーバーの機能を調整および統合します。そし て、極めてパフォーマンスが高いアプリケーションを作成および管理できるよ うにします。組織がカスタマー・トランザクションで必要な操作可能データを

#### <span id="page-23-0"></span>IBM のソフトウェア・サーバーの紹介

入手し、使用することができるようにし、完了へ到達できるようにします。

トランザクション・シリーズは、アプリケーションがネットワーク内のどこに 位置していても、それらのアプリケーションをいつでも、どこででも実行でき るようにするための、理想的な環境を提供します。アプリケーションの要求お よびユーザーの要件がどのように厳しいものであっても、トランザクション・ シリーズを使用することにより、ビジネスに必要な安全性、セキュリティー、お よび保全性が確保されます。

トランザクション・シリーズは、 2 つの柔軟なプログラミング・スタイルを提 供します。CICS\* API は、既存の CICS アプリケーションの効果を高めるため に使用できます。 Encina は、標準に基づく開放型の API を利用したい場合に役 立ちます。

#### **IBM MQSeries**

 $\mathbf{L}$ 

オープン・システム環境における通信のコーディングは、管理が複雑で難しく なります。 IBM MOSeries を使用すると、ユーザーのビジネスの使命を伝達する 解決策を開発するための時間が与えられるので、物事が単純化されます。 IBM MOSeries は、異なる環境を越えてユーザーのアプリケーションを接続し、作業 を単純化します。プログラムは、異なるオペレーティング・システムと基本と なるネットワークの複雑さからユーザーをシールドする、使いやすい、高水準 なプログラム・インターフェースである、IBM MQSeries API を使用して通信し ます。 IBM MOSeries がコンピューター・システムへのユーザーの接続を管理す るので、ユーザーはビジネス・ロジックに焦点をあてることができます。

IBM MOSeries は非常に柔軟な下部構造も提供します。ユーザーはそれを使用し て、モバイル通信、マルチメディア・アプリケーション、トランザクション基 本システム、およびネットワーク・アプリケーションの新しい世代全体を構築 することができます。

#### Tivoli 管理サーバー

今日のネットワーク・コンピューティング企業を管理することは難しいばかり ではなく、過去における組織のコンピューティング環境を管理することと基本 的に異なります。ユーザーの重要なビジネス・アプリケーション、ユーザー・ システム、およびユーザーのネットワークを管理するには、新しいコンピュー ティング・モデルに基づく新しいツールが必要です。オープンで、より拡張が 容易な、クロス・プラットフォーム・ソリューションが要求されます。

#### IBM のソフトウェア・サーバーの紹介

<span id="page-24-0"></span>Tivoli は TME 10 (Tivoli Management Environment) でこの問題に答えています。 これは一組の管理アプリケーションで、データ・センター、分散システム、あ るいはラップトップ端末さえも含む、ユーザーのネットワーク ・コンピューティ ング企業全体を管理する力を与えるものです。 TME 10 サーバーは、これらの 畢種環境を結合し、各々をユーザーの企業全体の戦略要素として扱うことによ り、それらを単一のビジネス単位として管理できるようにします。

TME 10 サーバーを使用すると、ソフトウェア配布、システム資源のモニター、 イベント、ネットワーク装置、機密保護およびユーザー・アクセスを、すべて 中央ビューから管理できるようになります。また、TME 10 サーバーは、 UNIX、Windows NT、 Windows 95、OS/2、NetWare、および OS/390 のすべて の主バージョンのプラットフォーム間サポートを提供するので、ユーザーの現 行の投資を保護します。

TME 10 サーバーは、ネットワーク・コンピューティング企業全体を管理する目 標を持つ会社にとっては、優勢な選択です。 Tivoli のお客様には、金融サービ ス、通信、輸送、製造、電算電子、医療、小売業、サービス業、および公共事 業の世界の筆頭企業があります。

#### **Lotus Go Webserver**

 $\overline{1}$ 

 $\mathbf{I}$ 

Lotus Go Webserver を使用すると、 Hypertext Markup Language (HTML) ぺー ジおよびその他のオンライン文書のホスト処理および管理を行い、ユーザー独 自の法人 Web サイトを作成することができます。

お客様の会社では、法人ホーム・ページを使用して次のようなことが行えま す。

- テキスト、高品質のグラフィックス、音声、およびビデオを使用して、最新 情報を世界中に配布する。
- 顧客およびサプライヤーが電子フォームまたは E メールによってアクセスで きるような情報を作成する。
- 製品説明および価格リストを電子発注フォームとともに発行し、顧客が自分 のコンピューターからクレジット・カードで製品またはサービスを購入でき るようにする。
- 顧客、サプライヤー、および社員がユーザーの発行した情報をどのように利 用しているのかを追跡して、目標とするユーザー層に利用されているかどう かを調べる。
- お客様の会社の知名度を世界中で高め、競争を優位に進める。

#### <span id="page-25-0"></span>**IBM DB2 Universal Database**

IBM DB2\* Universal Database は、安全な保全性、高可用性、および高速パフォ ーマンスを提供して、信頼性の高いデータ管理の基盤を築きます。DB2 Universal Database を使用すると、ビデオ、音声、およびイメージによってデータを表示す るためのマルチメディア・アプリケーションを、簡単に作成できるようになり ました。ローカルおよびリモート・ユーザーは、リレーショナル・データベー スの業界で最も新しく、信頼できるテクノロジーを使用して、簡単で信頼性の 高い方法でデータを格納、検索、操作、管理、および共用することができま す。

IBM DB2 ファミリーのプロダクトを使用すると、複数のプラットフォームのデ ータにアクセスすることができます。 IBM 製および IBM 以外のリレーショナ ルおよび非リレーショナル・データには、DB2 ファミリーの任意選択コンポーネ ントを介してアクセスすることができます。

#### **Lotus Domino**

Lotus Domino は、Lotus Notes を対話式の Web アプリケーション・サーバーに 変換し、Web クライアントが Notes アプリケーションに安全に関与できるよう にします。 Domino は、インターネットの標準とプロトコルからなるオープン・ ネットワーキング環境を、Notes の強力なアプリケーション開発機能と結び付け ます。これにより、メッセージ送信、グループウェア、およびインターネット がすべて組み込まれて結合された、ソリューションを得ることができます。

Domino を使用すると、インターネットとイントラネット用の広範囲なビジネス· アプリケーションを迅速に開発することができます。さらに、クライアントと サーバー、および Web ブラウザー用の多くの一般的なオペレーティング・シス テムもサポートされます。必要な情報が中央の E メール・メッセージ、リレー ショナル・データベース、またはホスト・ベースのシステムに含まれていて も、ユーザーの使いなれたデスクトップ・アプリケーションに含まれていて も、あるいは World Wide Web に入っていても、Domino は、ユーザーがその 情報を検出し、共用するための中央アクセス・ポイントとなることができま す。どのようにでしょうか? これは、Lotus Domino と他の任意のソフトウェア· サーバー、およびその他のベンダーのアプリケーション・サーバーやアプリケ ーションとを結合することができるからです。

#### <span id="page-26-0"></span>Communications Server と他のソフトウェア・サーバーの結合

 $\overline{\phantom{a}}$ 

 $\mathbf{I}$ 

このファミリー内で Communications Server をほかのソフトウェア・サーバーと 結合すると、今日のユーザー・アプリケーションをサポートし将来の基礎を据 える、統合されたソフトウェア環境を得ることができます。他のソフトウェ ア・サプライヤーも、この IBM ソフトウェア・ファミリーを使用した統合ソリ ューションに関心を示しており、すでにこのような統合ソリューションを構築 しているサプライヤーもあります。

本書では、IBM Communications Server for Windows NT について説明していま す。このプロダクトは、ユーザーが使用しているネットで柔軟かつ信頼性の高 い通信を行えるようにするものです。また、使用が容易な OS/2 ベース、Windows ベースのワークステーションを使用しながら、S/390\* および AS/400\* ホスト上 の既存のアプリケーションにアクセスすることができます。そして、広範なア プリケーション・プログラミング・インターフェースがそろっているため、こ のプロダクトはクライアント/サーバー・コンピューティングにとって理想的 なものとなっています。

Communications Server は、現在サポートされているリリースの Windows NT と ともにインストールすることができます。(ソフトウェア要件については、39ペ ージの『前提となるソフトウェア』 を参照してください。)

Communications Server のインストール方法については、41ページの『第4章 Communications Server のインストール』を参照してください。

## <span id="page-28-0"></span>第2章 IBM Communications Server for Windows NT の詳 細

今日のパーソナル・コンピューターは、ユーザーのデスクトップから直接にネ ットワーキングを行うための新しい方法を提供します。たとえば、隣の部屋、 隣の地域、さらには別の国の人々と通信したり、資源を共用したりすることが できます。またワークステーション上のアプリケーションがローカル・エリ ア・ネットワーク (LAN) 上の別のワークステーションにデータを配布している 間にホスト・コンピューターのデータにアクセスすることもできます。さら に、パーソナル・コンピューター上でライブ・ビデオを使用して会議を開いた り、ネットワークを介して対話式でデータを交換することも可能です。分散処 理およびクライアント/サーバー・アプリケーションによって端末エミュレータ ー・プログラムが入っているパーソナル・コンピューターを共用することがで き、そのことによってホスト・コンピューターで動くアプリケーションに接続 することができます。ここに挙げたものは、デスクトップ・ワークステーショ ンからパーソナル・ネットワーキングを実行するアプリケーションのほんの一 例に過ぎません。

IBM の Communications Server for Windows NT は、ユーザーのワークステーシ ョンのために高度な技術に基づくネットワーキング・ソリューションを提供し ます。ホスト端末エミュレーション、クライアント/サーバーおよび分散アプリ ケーション、またはローカル・エリア・ネットワーク (LAN) 接続または広域ネ ットワーク (WAN) 接続のいずれの環境であるかにかかわりなく、Communications Server は通信、ネットワーキング、およびシステム管理機能をセットにして提供 します。

多くの接続サービスおよびオプションが提供されており、これらを使用するこ とで、非常に柔軟性の高いネットワーキングを実現することができます。 Communications Server により、ワークステーションおよびゲートウェイは、 TCP/IP や SNA などの通信プロトコルを使用して通信することができます。通 信は、SDLC、平衡型、X.25、LAN (トークンリングおよびイーサネット)、チャ ネル、交換回線、非交換回線、および TCP/IP などの、さまざまな データ・リ ンク制御 (DLC) を介して行われます。移動中のユーザーは、公衆交換電話網を 介してホスト・システムまたは他の Communications Server に直接アクセスでき ます。

#### Communications Server の詳細

Communications Server は多くの機能をもっているため、あらゆるタイプのアプリ ケーションをサポートすることができます。 Communications Server はさまざま なアプリケーション・プログラミング・インターフェース (API) と、クライアン ト/サーバー・アプリケーションおよび分散処理に適した多くのプロトコルをサ ポートします。Communications Server は、クライアントおよびサーバーの API の互換性を提供することにより、アプリケーションに対して行った投資が無駄 にならないようにします。これらの API を使用するプログラムは、クライアン トであるかサーバーであるかにかかわらず、ネットワーク内の任意のノードで 実行することができます。

共通プログラミング・インターフェース-コミュニケーション (CPI-C) および拡 張プログラム間通信 (APPC) サポートにより、Communications Server は対等ア プリケーション環境のための理想的な通信プラットフォームとなります。LU 0、1、2、および 3 データ・ストリームへのアクセスを必要とするアプリケーシ ョンのための論理装置 API (LUA) を利用して、多くのホスト・アプリケーショ ンにアクセスすることができます。API に関するヘッダー・ファイル、サンプ ル、および文書については、Software Developers Kit (SDK) を参照してくださ  $\mathcal{U}^{\lambda}$ 

拡張対等通信ネットワーキング (APPN) は、Communications Server によってサ ポートされる基本 SNA の機能を拡張します。APPN は、SNA ネットワークの 管理を大幅に強化することができます。この機能強化は、構成要件の軽減、動 的ディレクトリー探索、経路計算機能、および中間セッション経路指定によっ て実現されます。

Communications Serverには、強力な SNA ゲートウェイ機能が備わっています。 このゲートウェイにより、ローカル・エリア・ネットワーク上のワークステー ションは、1 セットのアダプターと物理装置を介してホスト・コンピューターに 接続することができます。Communications Server のゲートウェイ機能は、 OS/2、DOS、および Windows のさまざまなワークステーションをサポートしま す。また、リモート・ワークステーションは、このゲートウェイにダイヤル・ インし、ホストへの共通の高速リンクを使用することができます。ゲートウェ イは、任意の数のホストおよびホスト PU から LU 資源を作成し、 Communications Server によってサポートされる任意の通信媒体の組合せを介し て、任意の数のダウンストリーム・クライアント・ワークステーションでそれ らの LU 資源を利用できるようにして、LU 集線装置の機能を実行します。アッ プストリーム・ホストへのリンクには、従来の SNA サブエリアまたは APPN DLUR リンクを使用することができます。

Communications Server は、 AnyNet、 SNA API クライアント、および TN3270E サーバーにより、マルチプロトコルを使用したいユーザー向けのソリューショ ンも提供します。

AnyNet ソフトウェアを使用すると、アプリケーション・プログラムが各種のト ランスポート・ネットワークや相互接続ネットワークを介して通信できるよう になります。AnyNet を使用すると、トランスポート・ネットワークの数を減ら すことができるため、操作上の複雑さも減少します。これらの利点は、既存の アプリケーション・プログラムやハードウェアを変更せずに得られます。

Communications Server は、AnvNet SNA over TCP/IP のアクセス・ノードおよ びゲートウェイと AnyNet Sockets over SNA のアクセス・ノードおよびゲート ウェイを提供します。 したがって、アプリケーション・サポートを保持したまま で、SNA ネットワークと TCP/IP ネットワークを結合させることが可能です。

SNA と TCP/IP を結合するための方法として、Communications Server とともに 配布される SNA API クライアントを使用する方法もあります。Communications Server は、あたかもローカル・ノードから開始されたようにセッションを確立し て管理し、必要なアプリケーション・データを TCP/IP を介して SNA API に転 送します。SNA API クライアントは、OS/2、Windows 3.1、Windows 95、およ び Windows NT でサポートされます。

TN3270E サーバーを使用すると、TN3270 および TN3270E に準拠したクライア ントが、ホスト・アプリケーションにアクセスできるようになります。 TN3270E サーバーを構成することにより、TN3270E アプリケーションを実行し ている TCP/IP ワークステーションと、システム・ネットワーク体系 (SNA) の メインフレーム・ホスト・コンピューターとの間でデータを交換できるように なります。TN3270E サーバー機能は、SNA ゲートウェイと同じアップストリー ム DLC、PU と LU のサポート、およびプールをサポートします。

Communications Server には、SNA ネットワークの管理を単純化するためのいく つかのツールが備わっています。これには、システム・アラートとネットワー ク・アラート、メッセージ・ログとエラー・ログ、トレース・ファイルが含ま れます。さらに、ネットワークを構成、管理し、高度な管理プログラムを作成 するためのプログラミング機能も含まれます。補完のネットワーク管理プロダ クトおよびシステム管理プロダクトは、これらの機能すべてにアクセスするこ とができます。

また、Communications Server を使用すると、広く使われているパーソナル・コ ミュニケーションズ・ファミリーのプロダクトから、エントリー・レベルの端

#### <span id="page-31-0"></span>Communications Server の詳細

末エミュレーション・プロダクトが提供されます。このプロダクトには、3270 エ ミュレーションと 5250 エミュレーションの両方が含まれています。

#### Communications Server for Windows NT バージョン 5.0 の機構および機能

Communications Server バージョン 5.0 パッケージには、以下のプロダクト機構 および機能が含まれています。

- APPN のネットワーク・ノードまたはエンド・ノードのサポート
- 高性能経路指定 (High-Performance Routing (HPR))
	- 高速トランスポート・プロトコル (Rapid Transport Protocol (RTP))
	- 自動ネットワーク経路指定 (ANR)
- サービス提供者の検出
- 従属 LU リクエスター (DLUR)
- SNA ゲートウェイ
- TN3270E サーバー
- SNA API クライアント・サービス
- AnyNet SNA over TCP/IP(アクセス・ノードおよびゲートウェイ)
- AnyNet Sockets over SNA (アクセス・ノードおよびゲートウェイ)
- ローカルおよびリモートでの構成および管理サポート
- 32 ビット・アプリケーション・プログラミング・インターフェース (API)  $-$  CPI-C
	- $-$  APPC
	- LUA RUI
	- 管理サービス API
	- 共通サービス API
	- ノード操作 API
- データ・ヤキュリティー
- LAN サポート
- ローカル・エリア接続および広域接続のサポート
- エントリー・レベルのエミュレーター機能

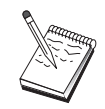

Communications Server for Windows NT がインストールされている マシンは、しばしばノード と呼ばれます。Communications Server ノ ードは、上記の機能の中のいずれかまたはすべてを使用できるよう構 成することができます。

<span id="page-32-0"></span>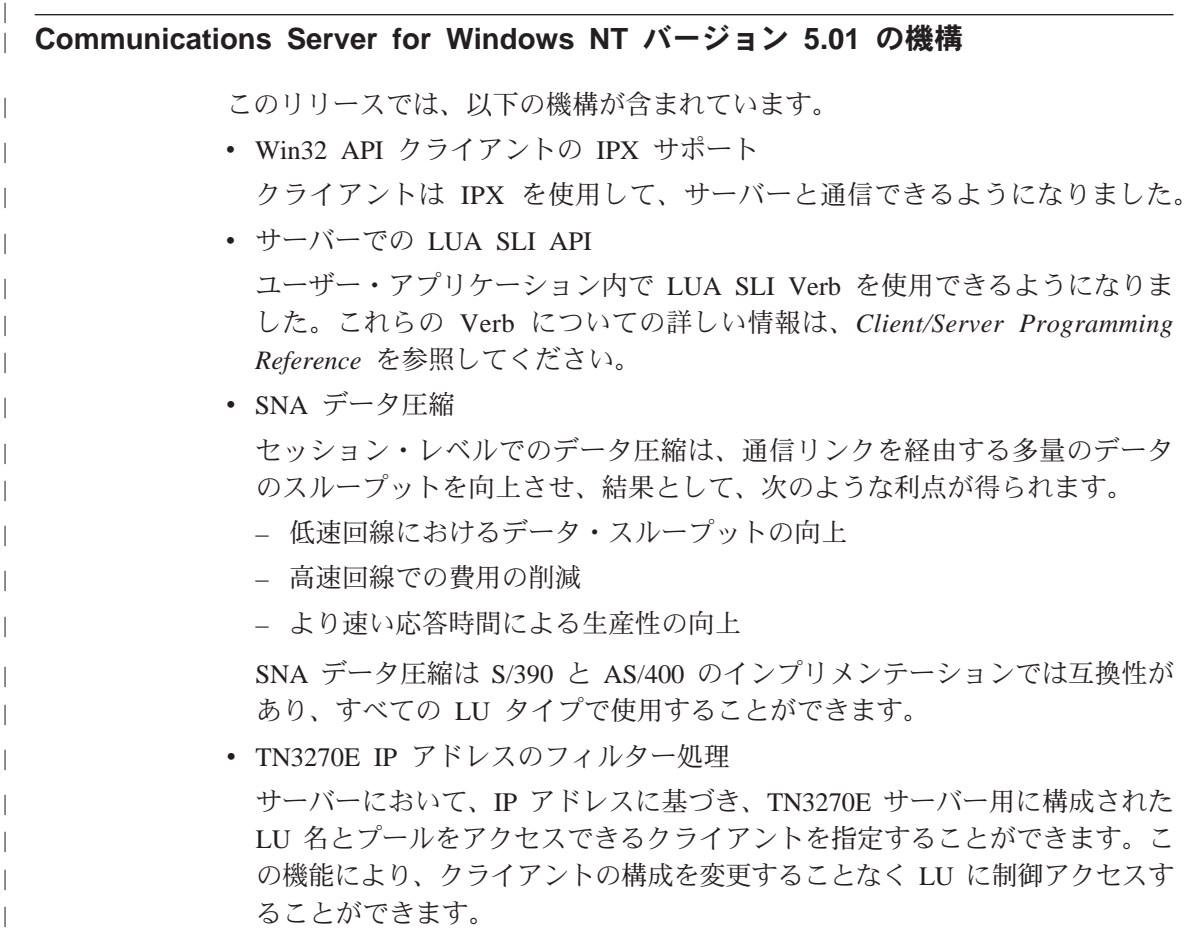

#### Communications Server for Windows NT の機構および機能の説明

このセクションでは、Communications Server の機構および機能のそれぞれについ て、さらに詳しく説明します。

#### 拡張対等通信ネットワーキング (APPN) のネットワーク・ノードおよびエン ド・ノードのサポート

拡張対等通信ネットワーキング (APPN) は、APPC のネットワーキングを拡張す るもので、APPC または CPI-C トランザクション・プログラムを使用するワー クステーションのグループの構成を単純化し、その管理を強化します。APPN ネ ットワークは、ネットワーク・ノードとエンド・ノードからなります。APPN ネ ットワーク・ノードは、エンド・ノードに対して登録簿サービス、経路選択サ <span id="page-33-0"></span>ービス、および管理サービスを提供します。エンド・ノードは、ネットワー ク・ノードの場所が分かっているだけで、APPN ネットワーク内の任意のノード と通信することができます。SNA ディスカバリー・サポートは、エンド・ノード のネットワーク・ノードを自動的に検出することにより、構成をさらに単純化 します。

APPN を使用すると、以下のことが行えます。

- 影響を受けるノードの限定されたシステム定義変更するだけで、他のノード におけるそれ以外の定義は変更しないで、ネットワーク内でノードを追加、 削除、および移動する。
- 必要なシステム定義を少なくするために省略時値を使用する。
- 特に LAN 環境において、APPC アプリケーションと CPI-C アプリケーショ ンとの間の通信のパフォーマンスを大きく向上させる。
- 構成の変更の自動化とネットワーク管理機能の追加を行うため、NOF API を 使用する。

#### 高性能経路指定

Communications Server は、APPN ネットワーキングのデータ経路指定のパフォ ーマンスと信頼性を向上させる、高性能経路指定(HPR)をサポートします。HPR は、ネットワーク障害の際の非中断再経路指定、効率の高い選択的再伝送、お よび終端間のデータ保全性とふく輳制御を提供します。Communications Server は、次の両方をサポートします。

高速トランスポート・プロトコル (Rapid Transport Protocol (RTP))

ノードを HPR 会話の開始点または終了点にします。

自動ネットワーク経路指定 (ANR)

ノードを HPR 会話のパスの仲介点として機能させます。

Communications Server は LAN、SDLC、および X.25 接続を介した HPR 経路 指定をサポートします。

ホスト接続で HPR 経路指定を使用するためには VTAM V4R3 が必要です。た だし、HPR はホスト接続以外のネットワークでも使用できます。

#### サービス提供者の検出

ディスカバリーは、特定の探索基準に一致する別のノードを検出するために LAN 上のノードによって使用される、LAN アドレス解決プロトコルです。探索パラ メーターを調整することにより、あるノードから、APPN ネットワーク・ノー

<span id="page-34-0"></span>ド、SNA 境界機能を提供するノード、AS/400、SNA ゲートウェイ、またはユー ザー定義のサーバーを探索することができます。Communications Server for Windows NT は、クライアントからの要求に対して、ネットワーク・ノード・サ ーバー、PU 2.0 ゲートウェイ、またはユーザー定義のサーバーとして応答する ことができます。Communications Server は、ディスカバリーによって APPN ノ ードと SNA ゲートウェイを見つけることもできます。

#### 従属 LU リクエスター (DLUR)

Communications Server を VTAM V4R2 またはそれ以降で使用すると、APPN ネ ットワークおよびそれに接続されたサブエリアおよび APPN ネットワークを介 して従属 LU をサポートすることができます。従属 LU サーバー機能 (VTAM における)は、従属 LU リクエスター・ノード (DLUR) と従属 LU サーバー・ ノード (DLUS) との間に LU 6.2 セッションを確立することによって、従属 2 次論理装置 (SLU) を提供します。

DLUR は、従属 LU を使用する APPN エンド・ノードまたはネットワーク・ノ ードで、それらの従属 LU のために APPN ネットワークを介してシステム・サ ービス制御点 (SSCP) を提供するように、DLUS に対して要求します。DLUS は サブエリア環境から APPN 環境への変換を制御するので、ユーザーは APPN ネ ットワークの利点を得ながら、リモートの従属 LU に対する中央制御を維持する ことができます。

DLUR によって、従属 LU (LU 0, 1, 2, 3, および従属 LU 6.2) は APPN ネッ トワークを利用できます。それによってネットワークを通る動的な複数経路が サポートされ、従属 LU (またはそのゲートウェイ) を VTAM ホストの近くに 設置する必要はなくなります。

#### SNA ゲートウェイ・サポート

Communications Server は、システム・ネットワーク体系 (SNA) ゲートウェイの 全機能を備えています。このゲートウェイによって、LAN に接続している複数 のワークステーションが、ホスト (1 つまたは複数) の物理接続 (1 つまたは複 数) を介して、システム/370 またはシステム/390 ホストにアクセスすることがで きるようになります。これにより、ホスト接続しているワークステーション1台 当たりのコストを削減することが可能です。

<span id="page-35-0"></span>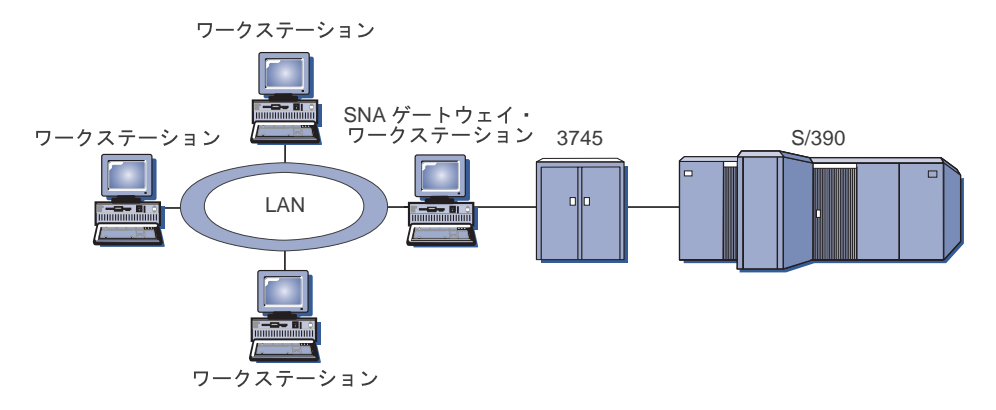

図 1. SNA ゲートウェイ構成の例

Communications Server ゲートウェイは SNA プロトコル LU 0, 1, 2, 3, お よび従属 LU 6.2 (APPC) をサポートします。AnvNet SNA over TCP/IP 機能を 使用すると、 ダウンストリーム・ワークステーションが IP ネットワークを介し て SNA ゲートウェイと通信できるようになります。また、このゲートウェイは SNA パススルーを使用して、AS/400 ホストの LU 0、1、2、あるいは 3 をサ ポートします。AS/400 ホストは、システム/390 ホストヘデータをパススルーし ます。

ゲートウェイは、LAN およびホスト WAN リンクに接続されたワークステーシ ョン間で、プロトコル変換装置として機能することもあります。

ゲートウェイで定義されている LU は、特定のワークステーションで占有するこ とも、複数のワークステーション間でプールすることもできます。LU をプール すると、共通 LU を共用することができます。これによって LU の効率が良く なり、ホストにおける構成要件および開始要件が少なくなります。 また、複数の LU プールを、個々のプールが特定のアプリケーションに関連するように定義す ることもできます。そして、複数のホストに関連した共通プールを定義するこ ともできます。クライアントがゲートウェイに接続している場合、セッション を確立するためにゲートウェイはプールから LU を検索します。 セッションの終 了時に、LU は他のワークステーションによりアクセスできるようにプールに戻 されます。

さらに、SNA ゲートウェイは、ワークステーションとホスト間でのネットワーク 管理ベクトル転送 (NMVT) の転送をサポートすることもできます。

各ホストは、SNA ゲートウェイを、ワークステーションごとに 1 つまたは複数 の LU をサポートする SNA PU 2.0 ノードとして認識します。ホストが接続さ
れている間は、すべての LU は SNA ゲートウェイ PU に属します。SNA ゲー トウェイは同時に複数のホスト接続を可能にします。また、異なるワークステ ーション・セッションを、特定のホストに送ることもできます。

サポートされているワークステーションには、SNA ゲートウェイは SNA PU 4 通信制御装置と同様に認識され、BINDおよび UNBIND といったホスト要求を転 送します。ワークステーション LU は、SNA ゲートウェイを認識しません。た だし、SNA ゲートウェイはワークステーション上のすべての LU を認識しま す。

LU 0、1、2、3、および従属 6.2 に標準的な SNA 接続プロトコルを使用し、 SNA ゲートウェイを介してホストと接続するダウンストリーム・アプリケーショ ンが、Communications Server でサポートされます。SNA ゲートウェイ機構を19 ページの表 2にまとめてあります。

表 2. SNA ゲートウェイの要約

| 機能                          | 説明                                                                                                    |
|-----------------------------|----------------------------------------------------------------------------------------------------|
| ョン                          | 活動状態のワークステーシ 254 (LAN) (アダプターあたり)<br>128 (X.25)                                                                                                    |
| DLC                         | AnyNet (SNA over TCP/IP)<br>平衡型(アップストリー厶のみ)<br>LAN (NDIS** に準拠するネットワーク・アダプター)<br>X.25<br>X.25<br>SDLC(同期、非同期、および自動同期)<br>OEM (第三者のアダプター・サポート)<br>チャネル (アップストリームのみ) |
| ステーション                      | ダウンストリーム・ワーク LU 0、1、2、3、および 6.2 のための標準 SNA 接続プロ<br>トコルをサポートする任意のプロダクト                                                                                              |
| 動的な追加および変更                  | サポートする                                                                                                    |
| 暗黙ワークステーションの サポートする<br>サポート |                                                                                                    |
| LU プール                      | サポートする                                                                                                    |
| LU の最大数                     | PU あたり 254 (PU の数は制限なし)                                                                                                    |
| 操作モード                       | 複数のダウンストリーム PU (ホストには不可視) ホストに<br>は認識されない PU (ただし、DLUR を介した場合は認識<br>される)                                                                                           |
| 複数の PU サポート                 | サポートする                                                                                                    |
| セグメント化のサポート                 | サポートする                                                                                                    |
| サポートされる LU タイプ              | LU 0、1、2、3、および従属の 6.2                                                                                                    |

### TN3270E サーバー

TN3270E サーバー機能を使用すると、19ページの図2のようなネットワークを構 成することができます。

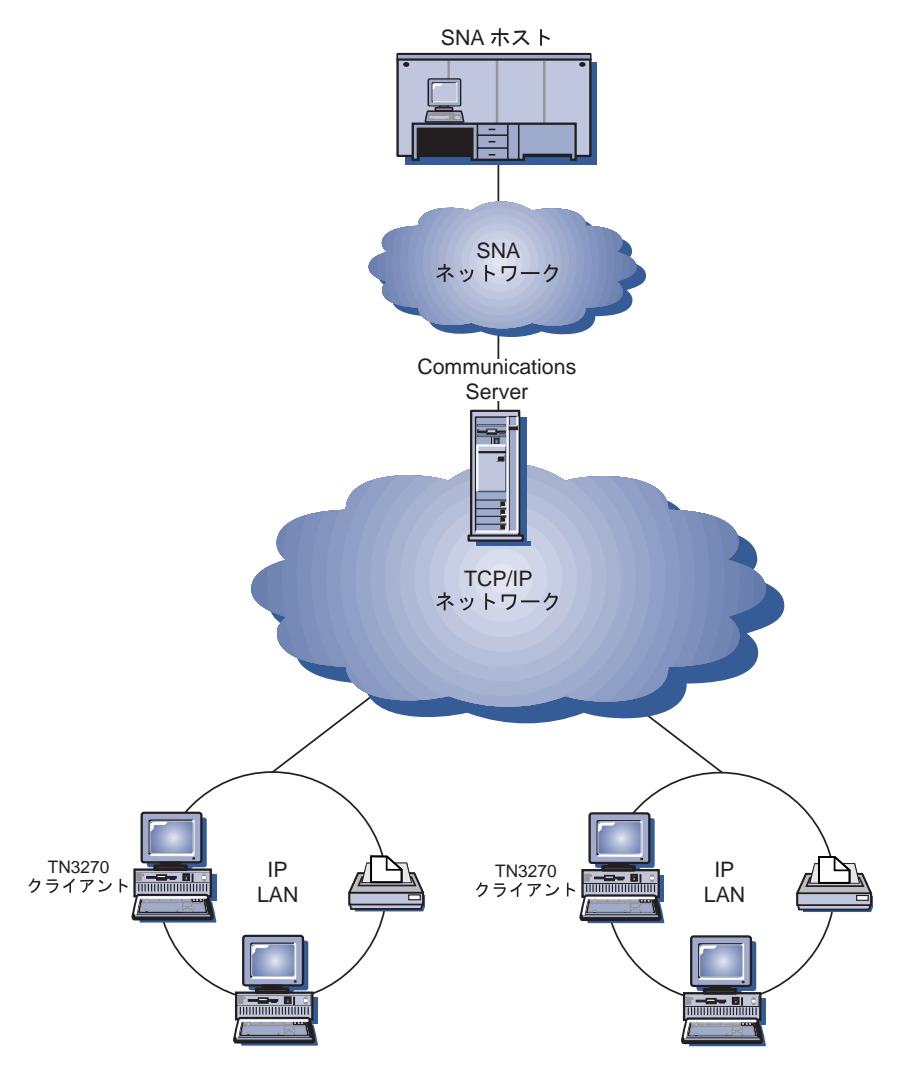

図2. 広域 TCP/IP ネットワークで使用する TN3270E サーバー

TN3270E サーバーは、以下のものをサポートします。

• 端末エミュレーション

TN3270E サーバーは LU 2 をサポートします。これにより、ユーザーは対話 式の 3270 表示装置アプリケーション・プログラムを実行することができま す。

• ホスト・プリント

TN3270E (Telnet 3270 標準拡張) を使用すると、ホスト・アプリケーションか ら LU 1 および LU 3 プリント・セッションを使用して、ユーザーのワーク ステーションに接続されたプリンターまたは TCP/IP ネットワーク内のプリン ターで印刷を行うことができます。

TN3270E サーバーは RFC 1646 および RFC 1647 で概要が示されたプロト コルを適用して、サーバーは LU 1 および LU 3 のセッション・データを TN3270E が使用可能なクライアントに渡し、クライアントによる印刷要求の確 認を待ち、ホストに応答できるようにします。

• IP アドレスのフィルター処理

TN3270E サーバーを使用すると、サーバーにおいて、IP アドレスに基づき、 TN3270E サーバー用に構成された LU 名とプールをアクセスできるクライア ントを指定することができます。この機能により、クライアントの構成を変 更することなく LU に制御アクセスすることができます。

• 応答の処理

 $\overline{\phantom{a}}$ 

 $\mathbf{I}$ 

 $\mathbf{I}$ 

TN3270E を使用できるクライアントは、肯定応答と否定応答の両方を送ること ができます。これらの応答は、TN3270E サーバーによってホストに送られま す。TN3270E サーバーは、標準 TN3270 クライアントのための要求応答を生 成します。

• ATTN および SYSREQ キーの処理

TN3270E サーバーは、クライアントが ATTN または SYSREQ キーを送信し たときに、情報を変換してホストに転送することができます。TN3270E を使用 できないホストでは、ATTN および SYSREO に関する明示の定義が行われま せんが、TN3270E サーバーは以下の Telnet コマンドを使用してこれらの機能 を実現できます。

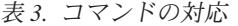

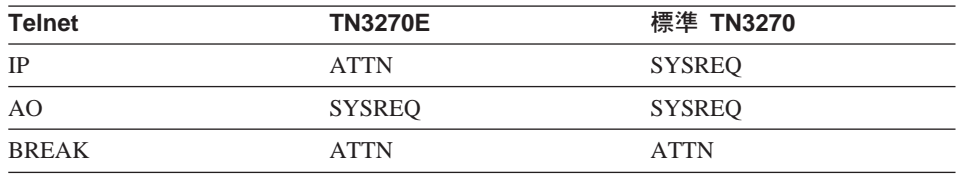

• IJJ クラス

Communications Server は、ユーザー接続を LU クラスによって分類します。 クラスは、共通の特性を指定して構成された LU (たとえば、特定のホスト接

#### **Communications Server の詳細**

続を必要とする LU< からなります。これによりユーザー・アクセスが単純化 され、必要なアプリケーションに基づいてユーザーがグループ化され、必要 なホスト資源が最少化されます。

TN3270E サーバーは、標準 Telnet 3270 と拡張 Telnet 3270 の両方をサポート します。典型的なクライアント・プログラムは、3270 表示装置をエミュレートし ます。TN3270E プロトコルをサポートするクライアントは、LU 1 および LU 3 プリンターをエミュレートすることができます。

### SNA API クライアント・サポート

Communications Server の SNA API クライアント・サポートを使用すると、 TCP/IP 接続および IPX 接続されたクライアントは、SNA プロトコルがクライ アントとサーバーの間を流れていなくても、SNA API にアクセスできます。こ れにより、ほとんどの SNA 構成を中央サーバーで行うことができます。

Communications Server は、21ページの図 3に示すように、Windows 95、Windows NT、Windows 3.x、および OS/2 で SNA API クライアントをサポートします。

<span id="page-40-0"></span>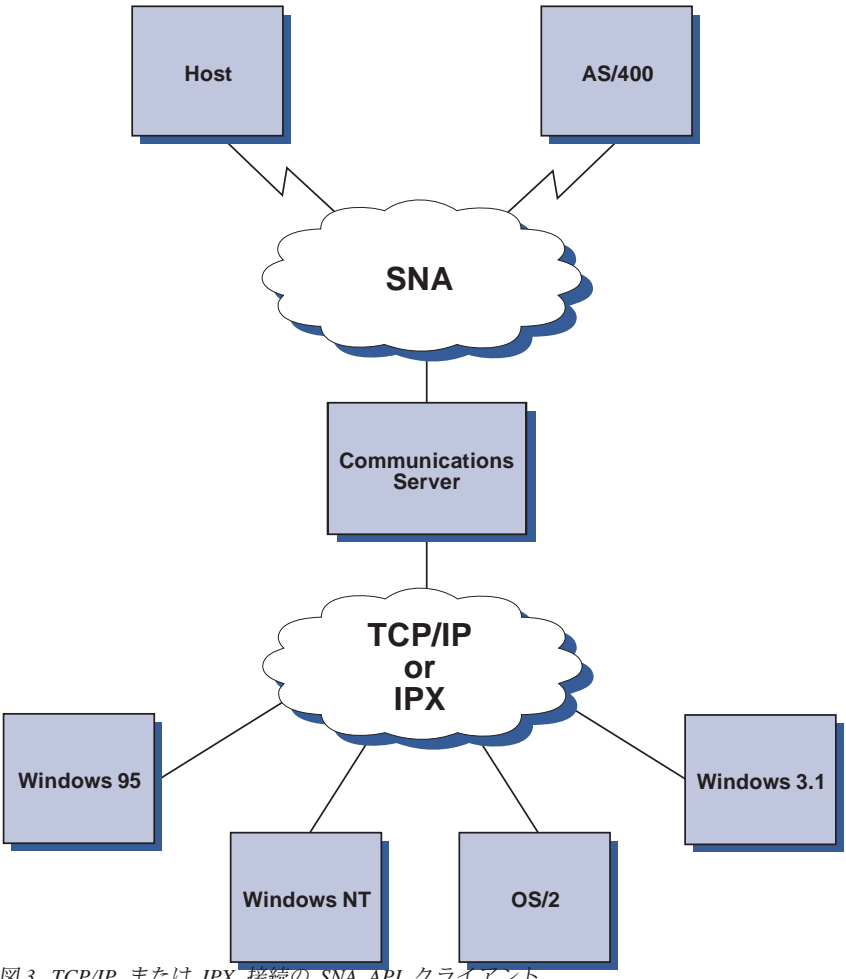

図3. TCP/IP または IPX 接続の SNA API クライアント

 $SNA$  クライアントは、CPI-C APPC、EHNAPPC、および LUA RUI の API イ ンターフェースをサポートし、また、サーバーで実際の SNA 処理を行います。 これらのクライアントはサーバーの一部として配布されますが、実際にはクラ イアント側でインストールおよび構成されます。

利用可能なプログラミング・サポートおよび Software Developers Kit の情報に ついては、31ページの『プログラミング・サポート』 を参照してください。

### AnyNet SNA over TCP/IP のアクセス・ノードとゲートウェイ

SNA アプリケーションは、Communications Server に含まれる AnyNet SNA over TCP/IP 機能を使用することにより、相互接続された IP ネットワークおよび SNA ネットワークを介して通信を行えます。

SNA over TCP/IP のアクセス・ノード機能により、IP ネットワーク上にある SNA アプリケーション間の通信が可能になります。この機能は独立 LU6.2、お よび (従属 LU リクエスター (DLUR) があるかどうかを問わず) 従属 LU 0, 1, 2, 3, または 6.2 をサポートします。さらに、SNA over TCP/IP のアク セス・ノードを SNA ゲートウェイとともに使用すると、TCP/IP を介して SNA セッションを利用できます。

SNA over TCP/IP ゲートウェイ機能は、SNA ネットワーク内の SNA アプリケ ーションと IP ネットワーク内の SNA アプリケーションが通信できるようにし て、SNA アプリケーションの機能が及ぶ範囲を拡大します。SNA over TCP/IP ゲ ートウェイは、独立 LU 6.2 セッションをサポートします。

AnyNet SNA over TCP/IP の構成方法の詳細については、199ページの『付録B. AnyNet SNA over TCP/IP を構成するための詳細』を参照してください。

以下に説明するネットワーク構成は、SNA over TCP/IP のアクセス・ノードとゲ ートウェイの使用方法を示したものです。

#### TCP/IP ネットワークを介した APPC または CPI-C アプリケーションの実行

25ページの図 4 には、Communications Server の AnyNet SNA over TCP/IP 機能 を使用することにより、IP ネットワークを介して SNA アプリケーション間で通 信を行うための方法が示されています。構成手順については、208ページの『例 1. TCP/IP ネットワーク経由の APPC または CPI-C アプリケーションの実行』 を 参照してください。

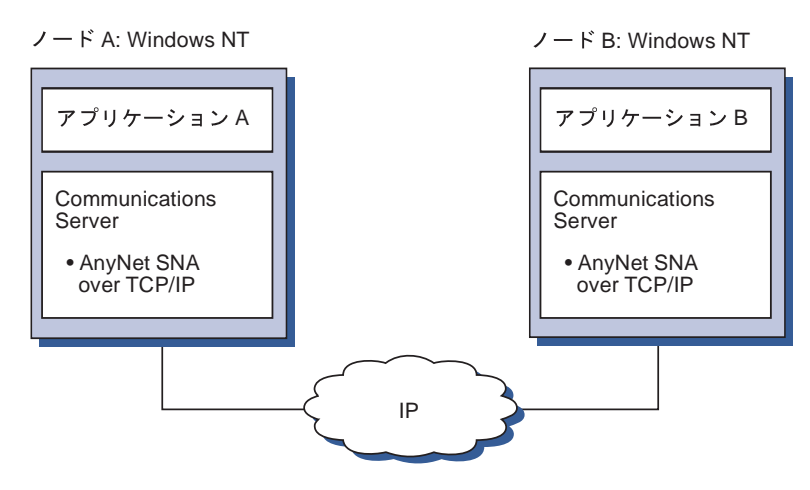

図4. TCP/IP ネットワーク接続の APPC または CPI-C アプリケーションの実行

### AnyNet SNA over TCP/IP による異なるプラットフォームの SNA アプリケ ーションの結合

26ページの図5には、AnyNet SNA over TCP/IP 機能を使用する多数の製品の一 部が示されています。AnyNet ゲートウェイ (ノードF) により、SNA アプリケ ーションは TCP/IP と SNA を組み合わせたネットワークを介して通信できま す。

<span id="page-43-0"></span>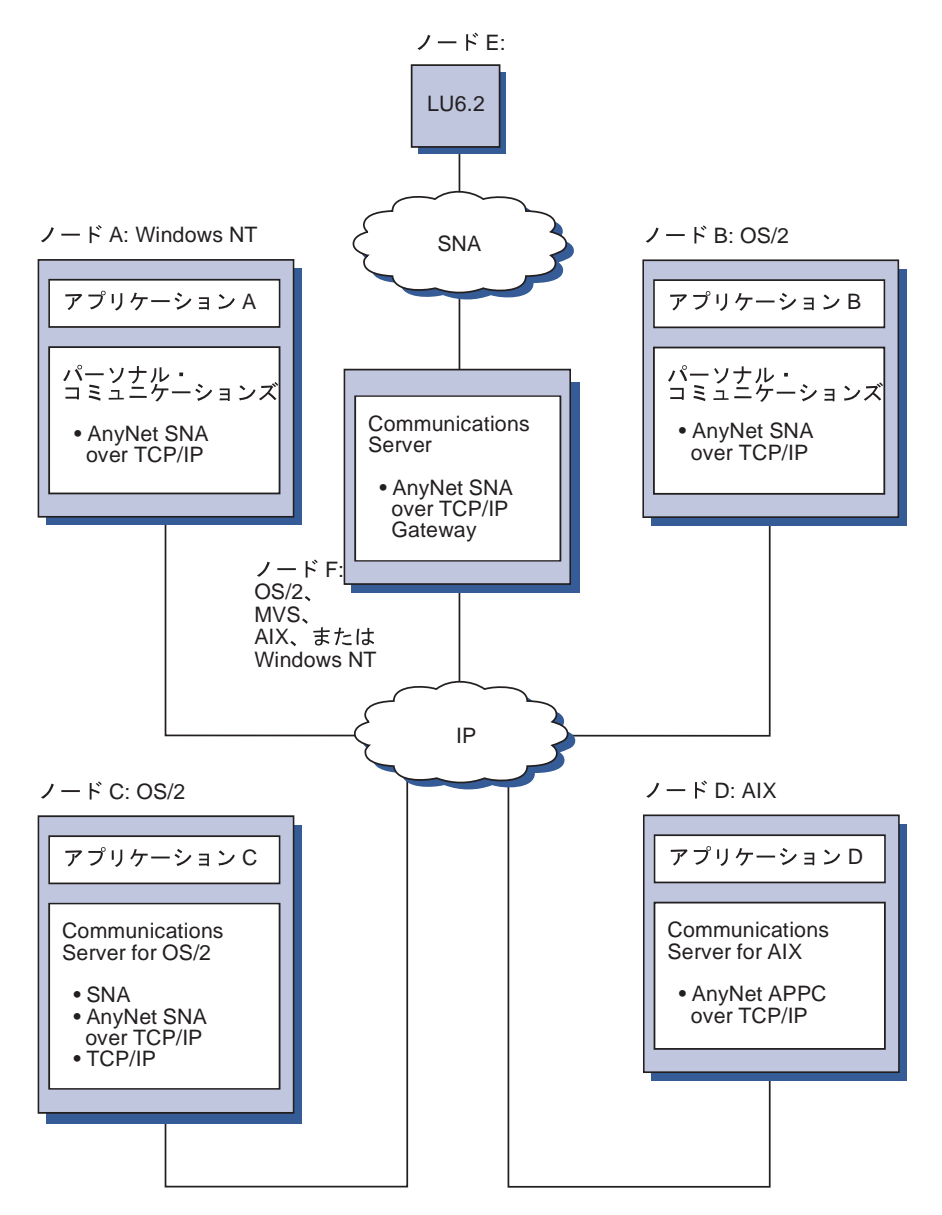

図5. AnyNet を使用しての異なるプラットフォームの SNA アプリケーションの結合

### SNA ゲートウェイによる TCP/IP ネットワークを介した 3270 エミュレーシ ョン

27ページの図6には、単一の IP ネットワーク接続のダウンストリーム・ワーク ステーションの従属 LU 通信をサポートする構成が示されています。3 台のマシ

#### **Communications Server の詳細**

<span id="page-44-0"></span>ンのいずれでも、AnyNet SNA over TCP/IP が稼動しています。ノード A は従 属 LU サーバー (DLUS) で、ノード B は従属 LU リクエスター (DLUR) です。 構成手順については、211ページの『例 4. TCP/IP ネットワークを介した 3270 エ ミュレーションのための SNA ゲートウェイの使用』 を参照してください。

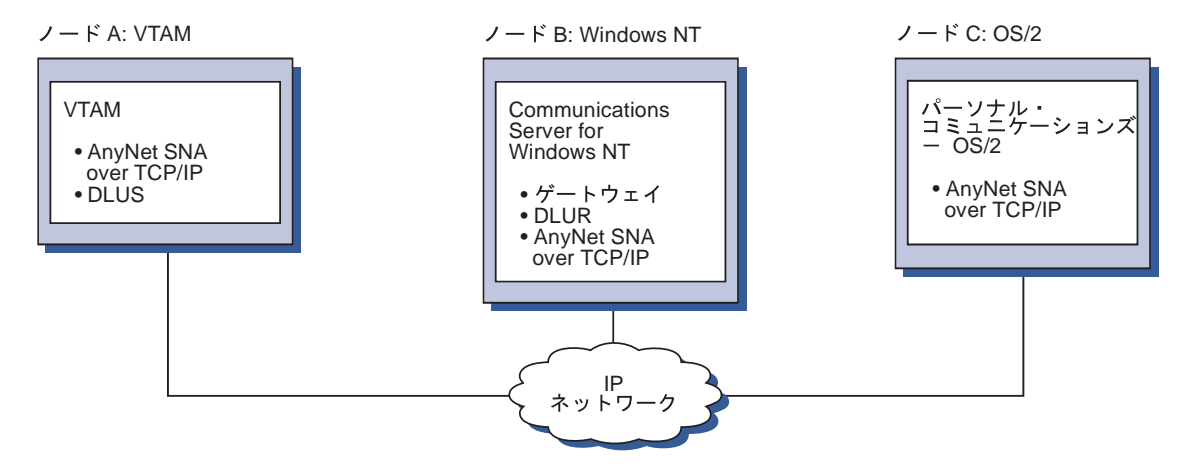

図6. TCP/IP ネットワークを介して行う SNA ゲートウェイ経由の 3270 エミュレーション

#### AnyNet Sockets over SNA のアクセス・ノードとゲートウェイ

Sockets over SNA のアクセス・ノード機能を使用すると、WinSock 1.1 および WinSock 2.0 のインターフェースを使用する TCP/IP アプリケーション・プログ ラムが SNA ネットワークを介して通信できるようになります。

Sockets over SNA ゲートウェイ機能は、SNA ネットワークのソケット・アプリ ケーションと TCP/IP ネットワークのソケット・アプリケーションが通信できる ようにします。Sockets over SNA ゲートウェイは、分離した TCP/IP ネットワ ークを SNA バックボーン・ネットワークで接続するためによく使用されます。

#### SNA ネットワークを介して通信するソケット・アプリケーション

28ページの図7は、各ノードで Sockets over SNA が構成されているにもかかわ らず Sockets ゲートウェイが不要なネットワークを示しています。ソケット・ア プリケーション A および B は、SNA ネットワークを介して接続されている場 合には、情報を交換することができます。SNA トランスポートを使用すると、 APPN および HPR の強化された信頼性およびパフォーマンスを完全に活用する ことができます。

<span id="page-45-0"></span>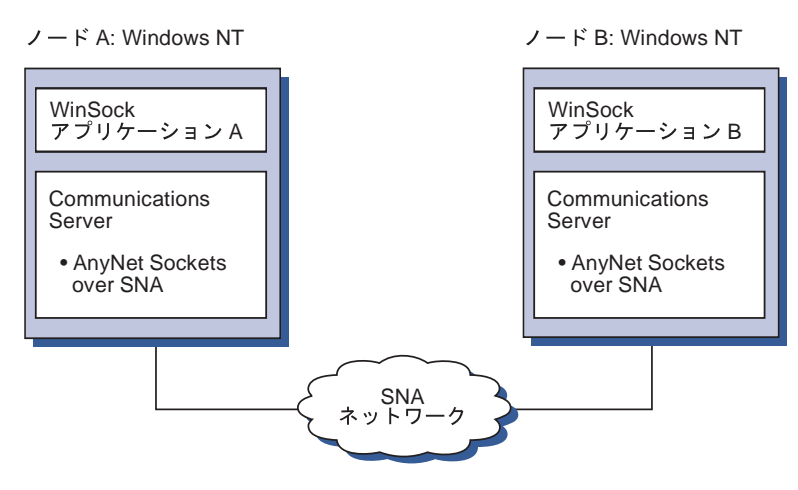

図7. SNA ネットワークを介して通信するソケット・アプリケーション

### SNA バックボーンおよび Sockets over SNA ゲートウェイによるリモート TCP/IP の接続

Sockets over SNA ゲートウェイは、SNA を介して、リモートのネイティブな TCP/IP ネットワークを接続するために使用できます。たとえば、Sockets over SNA ゲートウェイを使用して、2 つの TCP/IP ネットワークを SNA ネットワ ークに接続することができます。このネットワーク構成では、いずれかの TCP/IP ネットワーク上のソケット・アプリケーションは、ゲートウェイを使用して、 SNA ネットワーク上のソケット・アプリケーションと、またはリモートの TCP/IP ネットワーク上のソケット・アプリケーションと通信できます。

29ページの図8では、ノード A および C は TCP/IP で構成されており、リモー トのネイティブな TCP/IP ネットワークで稼動します。ノード D および E は、 Sockets over SNA ゲートウェイとして構成されています。ノード B は Sockets over SNA で構成されたアクセス・ノードであり、SNA ネットワークで稼働しま す。2 つの Sockets over SNA ゲートウェイは、すべてのノードのソケット・ア プリケーション間での通信を可能にします。

<span id="page-46-0"></span>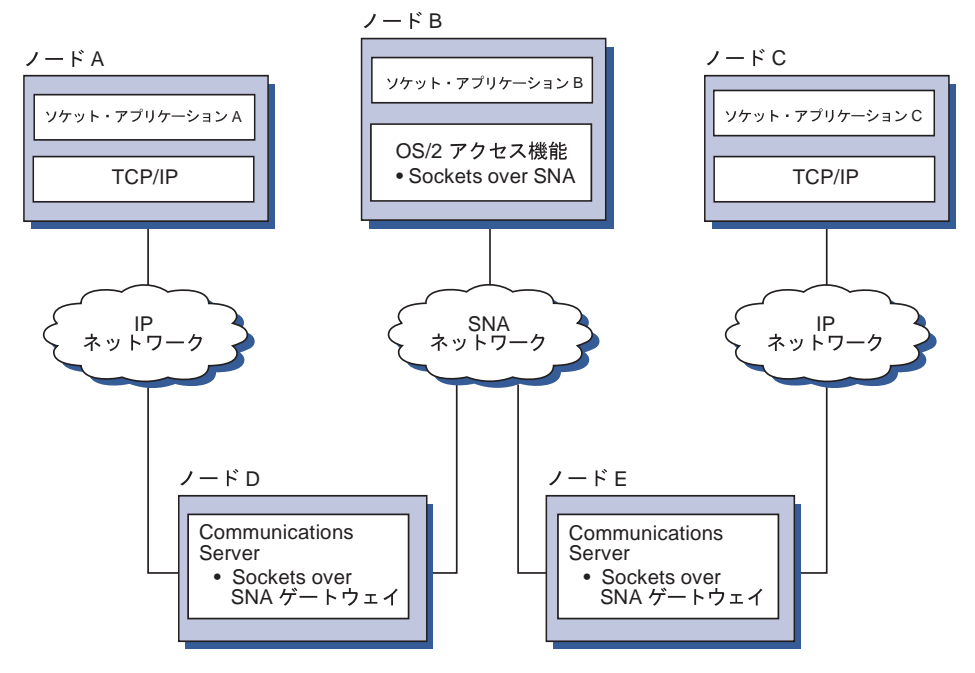

図8. 複数の Sockets ゲートウェイを介して通信するソケット・アプリケーション

### 異なるオペレーティング・システムの Sockets over SNA アクセス・ノード の接続

30ページの図 9 は SNA ネットワークを示しています。このネットワークでは、 複数のオペレーティング・システムのソケット・アプリケーションが SNA ネッ トワークを介して接続されています。この例では、

- G ノードは、VTAM Multiprotocol Transport Feature (MPTF) または VTAM AnyNet 機能とともに提供される Sockets over SNA for MVS で構成されてい ます。
- ノード C は、Communications Server for OS/2 とともに提供される Sockets over SNA for OS/2 で構成されています。
- ノード D は、AIX SNA Server/6000 AnyNet Feature の一部として提供される Sockets over SNA for AIX で構成されています。
- ノード A は、Windows NT および Communications Server for Windows NT とともに提供される Sockets over SNA で構成されています。
- ノード B は OS/400 で構成されています。これには、Sockets over SNA 機能 が含まれています。

<span id="page-47-0"></span>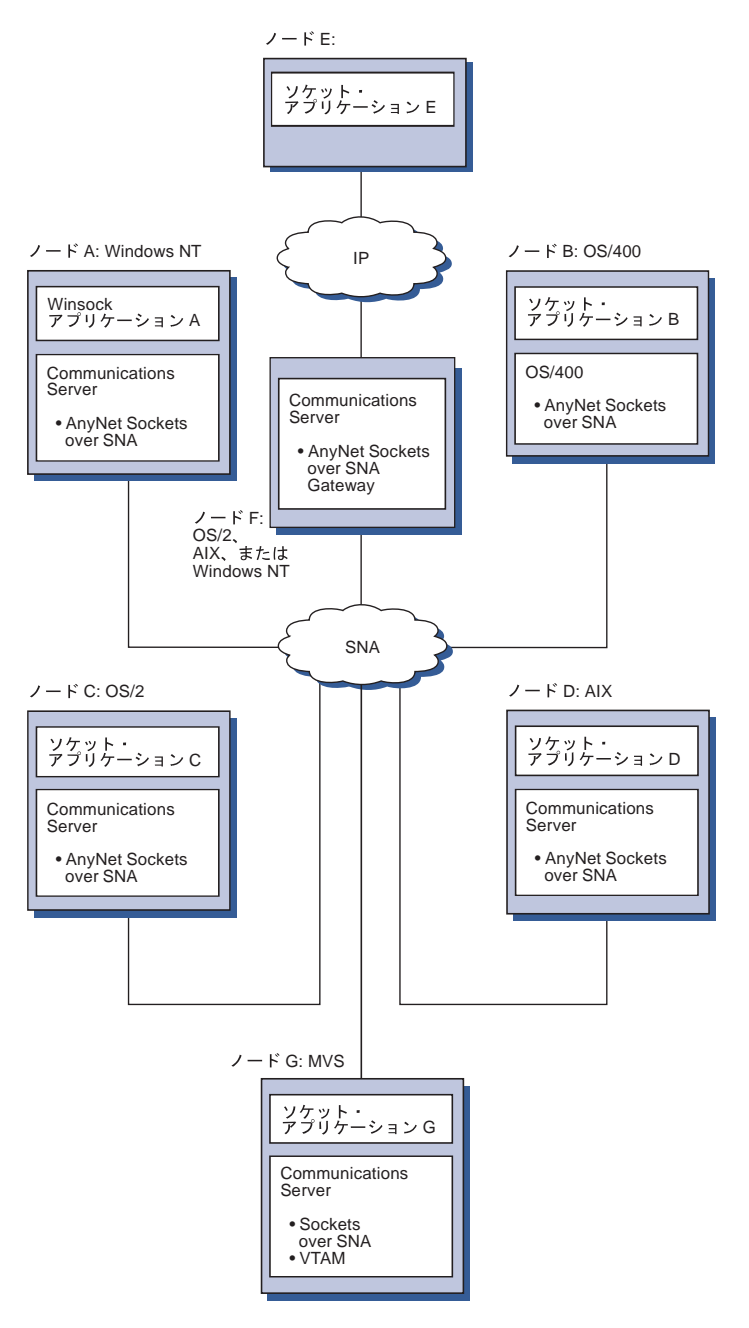

図9. SNA ネットワークを介して通信する複数オペレーティング・システムのソケット・アプリケー ション

Sockets over SNA の詳細については、215ページの『付録[C. Sockets over SNA](#page-232-0) の 詳細』を参照してください。

#### <span id="page-48-0"></span>ローカルおよびリモートの構成および管理サポート

構成 GUI により、構成データを入力するためのユーザー・インターフェースを 提供します。ローカル構成は、クライアント・レベルとサーバー・レベルの両 方でサポートされます。サーバーのリモート構成は、Windows NT クライアント からサポートされます。

SNA ノード操作アプリケーションを使用すると、ネットワーク内の資源を停止、 開始、および監視することができます。SNA ノード操作アプリケーションも、 Windows NT クライアントからサポートされます。このサポート使用して、ノー ド操作は、リモート Communications Servers に接続したり、管理したりすること ができます。

### プログラミング・サポート

Communications Server は、アプリケーション・プログラム開発者のために、広範 な 32 ビット・アプリケーション・プログラミング・インターフェース (API) を サーバーでサポートします。これらの API によってアプリケーション・プログ ラムが Communications Server 機能にアクセスできるようになり、さらに、IBM または IBM 以外のコンピューターの両方に接続することができます。また、提 供されたインターフェースが SNA プロトコルをサポートするため、標準化が保 証されます。

サポートされる API は以下のとおりです。

- 拡張プログラム間通信 (APPC)
- 共通プログラミング・インターフェース・コミュニケーション (Common Programming Interface for Communications (CPI-C))
- 従来型 LU アプリケーション・インターフェース (LUA) RUI
- WinSock
- ネットワーク操作員機能
- 管理サービス
- 共通サービス

クライアントでは、EHNAPPC API も提供されます。

アプリケーション開発者向けに、Communications Server Software Developers ツ ールキット (これは、Communications Server CD-ROM から個別にインストール

#### **Communications Server の詳細**

できます)も用意されています。このツールキットには、各 API のサンプル、へ ッダー・ファイル、ライブラリー・ファイル、およびオンライン・マニュアル が含まれています。

#### CPI-C と APPC サポート

拡張プログラム間通信機能 (APPC) は、トランザクション・プログラム (TP) と 呼ばれる分散処理プログラム間の通信をサポートします。 APPC は、異なる論 理装置 (LU) にあるプログラム間でのデータ交換に LU 6.2 プロトコルを使用し ます。さらに、APPC は複数の並行リンクと並列セッションをサポートします。 通信を行うプログラム間の会話またはセッションの機密保護 も APPC によって サポートされます。

Communications Server は APPC の全二重会話をサポートします。これにより、 データ伝送の能力が大幅に強化され、会話タイプのアプリケーションを作成す るプログラマーの生産性が向上します。

CPI-C トランザクション・プログラムは、APPC トランザクション・プログラム に似ています。どちらのタイプのトランザクション・プログラムも、APPC サポ ートを使用します。CPI-C トランザクション・プログラムは、関数ごとに個別の 制御ブロックを作成する代りに、各 CPI-C 関数を呼び出す際に、関数呼出しに よって適切なパラメーターを渡します。

APPC は、さまざまな関数を実行するための複雑な制御ブロックを必要とする、 単一エントリー・ポイントの API です。CPI-C では、可読性と移植性を強化す るために、独自のパラメーターを使用する多数の関数が用意されています。

CPI-C の verb と APPC の verb は、類似したサービスを提供します。ただし、 CPI-C は、複数のプラットフォーム間で移植可能な API を提供します。

#### データ・セキュリティー

Communications Server は、セッション・レベルと会話レベルで基本セキュリティ ーおよび拡張セキュリティーをサポートします。SNA API クライアントから SNA 資源にアクセスできる Windows NT ユーザーを限定するセキュリティー機 能があります。会話セキュリティーには、パスワード置換のサポートが含まれ ます。また、LU-LU セキュリティーも強化されています。

#### SNA の長所

Communications Server は、IBM ネットワークにおける規則およびプロトコルの セットであるシステム・ネットワーク体系 (SNA) への準拠をサポートします。 SNA はネットワーク構成の標準化の達成、およびネットワーク間での正確なデー 夕伝送を可能にするものです。

SNA ネットワークは、ノード とリンク からなるシステムとして構成されてい ます。各ノードは、能力およびそれがネットワーク内の他のノードに対しても つ制御の程度に応じて分類されています。ノード・タイプは必ずしも特定のハ ードウェアのタイプに関連付けられている必要はありません。また、ノードの 能力を異なる装置で使用することも可能です。たとえば、ゲートウェイとして 機能するワークステーションが通信制御装置として同じ機能を実行することが できます。Communications Server ワークステーションは、LAN、SDLC、X.25、 平衡型ケーブル(アップストリーム通信の場合)、および SNA over TCP/IP を 使用して通信することができます。

#### LU サポート

Communications Server は、SNA LU タイプ 0、1、2、および 3 をサポートし て、以下のような装置をサポートするホスト・アプリケーションと通信できる ようにします。

- LU タイプ 0 (3650 および 4700 金融端末用)
- LU タイプ 1 (3270 プリンター用)
- LU タイプ 2 (3270 対話式ディスプレイ用)
- LU タイプ 3 (3270 プリンター用)

Communications Server は、LU タイプ 6.2 または APPC もサポートします。LU タイプ 6.2 はタイプ 5 サブエリア・ノードまたはタイプ 2.1 周辺ノード (ある いはこれらの両方のノード) にある 2 つのプログラム間の通信、またはプログラ ムと装置間の通信をサポートします。Communications Server は、APPC または CPI-C API を介して LU 6.2 をサポートします。

Communications Server の以下の機能は、さまざまな LU タイプをサポートしま す。

• SNA ゲートウェイ機構

SNA ゲートウェイにより、S/390 ホストが、LU 0、1、2、3、または従属 LU 6.2 を使用する、LAN 接続されたワークステーションをサポートできるように なります。これらの LU は複数のホストに経路指定することができます。

また、SNA ゲートウェイは、AS/400 ホスト・コンピューターについても LU 0、1、2、または 3 をサポートします。AS/400 ホストは、S/390 ホストにデ ータをパススルーします。

• 従来の LU アプリケーション (LUA)

LUA は、LU 0、1、2、および 3 をサポートするサービス・ルーチンを提供 するシステム・ソフトウェアから構成されます。これらの LU は複数のホスト に経路指定することができます。

#### 管理サービス

管理サービスはネットワーク構成要素間に分散した機能で、ネットワークの操 作、管理、および制御を行うものです。この機能は、システム・ネットワーク 体系 Management Services Reference に記載されている SNA 管理サービス体系 に基づいています。

Communications Server は、フォーカル・ポイント、サービス・ポイント、および エントリー・ポイントのアプリケーションをインストールできるようにするプ ログラミング・サポートを提供します。

#### システム管理

以下のようなネットワーク管理ツールを使用すると、SNA ネットワークを監視 し、管理することができます。

• メッセージ・ログとエラー・ログ

Communications Server は、各ワークステーションで保持されるログ・ファイ ルにメッセージ・ログ項目とエラー・ログ項目を書き込みます。

・ トレース・ファイル

Communications Server には、問題判別用のトレース・ツールが備わっていま す。

• 構成と管理

ユーザーのネットワーク内の資源を管理するために、SNA ノード操作アプリ ケーションを役立てることができます。また、 Communications Server のシス テム管理プログラミング機能により、ユーザーの SNA ネットワーク内のノー ドの構成と管理を行うことができます。そのために、Communications Server に はシステム管理 verb のサブセットが用意されています。ユーザーは、これら の verb を使用して、ノードを構成したり、活動ノード用の洗練された管理プ ログラムを作成したりできます。

• システム管理ツール

Communications Server には、ネットワーク管理を援助するさまざまなツール が備わっています。このツールには、以下のものがあります。

- SNA ノード操作
- トレース・サービス

SNA ノード操作機能は、Communications Server によって保持される通信資源 を監視および制御するためのオンライン機能です。これは、Communications Services のインストール、テスト、チューニング、および特殊な開発アクティ ビティーを実行する個人が使用します。また、問題診断の援助にも役立ちま す。

たとえば、SNA ノード操作機能を使用して、問題のあるトランザクション· プログラムの状況を表示することができます。

追跡サービスについては、159ページの『第7章 問題の判別と報告』で説明さ れています。

これらのツールのほかにも、Communications Server はいくつかの生産性向上 機能、オンライン・メッヤージ、およびヘルプ機能を備えています。

#### エントリー・レベルのエミュレーター機能

Communications Server には、管理用に使用するために、エントリー・レベル・バ ージョンの Personal Communications 3270 および 5250 エミュレーターが含まれ ています。このエミュレーターは基本的な 5250 および 3270 サポートを行うも ので、完全な IBM Personal Communications ファミリーのエミュレーターに含ま れる機構および機能のサブセットを備えています。

提供されるエントリー・レベルのエミュレーション機能には、次のものが含ま れます。

- カラー・マッピング
- コマンド行転送 (3270 のみ)
- 完全なフォント・セット
- モデル 2 ~ 5 の画面サイズ
- 2 つのセッション

エントリー・レベルのエミュレーターではグラフィカル・キーボードの再マッ ピングはサポートされていませんが、完全機能のエミュレーターで生成された 再マップ・ファイルを使用することができます。

# 第2部 Communications Server の計画、インストール、 および構成

本章では、 Communications Server とともに出荷される Elements のインストー ルに必要な要件、およびインストール・プロセスの概要を説明します。

### インストールの前に

Communications Server のインストールを開始する前に、以下のことを行う必要が あります。

- CD-ROM または導入システムのソース・ディレクトリーにある README.TXT ファイルの情報を確認する。
- 14ページの『Communications Server for Windows NT バージョン 5.0 の機構 および機能』を参照して、利用可能な機構および機能を検討する。
- インストール媒体(CD-ROM または該当の LAN 環境)へのアクセス権を得 る。
- Communications Server のインストール時に、ローカル権限を持った管理者の ユーザー ID を使用する準備をする。

#### Communications Server のインストールについて

Communications Server は、Communications Server プロダクトをインストールす るための対話式インターフェースを備えています。

### 前提となるソフトウェア

Communication Server の最小限のソフトウェア要件は、Microsoft Windows NT Server 3.51 または 4.0 です。 使用しているオペレーティング・システムで必要 なメモリーおよびハード・ディスク記憶域のサイズについては、Windows NT の 文書を参照してください。

TCP/IP は、SNA API クライアントとリモート管理クライアントが Communications Server で通信するために必要です。

Communications Server の多くの機能および機構は、Web ブラウザーを必要とし ます。使用する Web ブラウザーは、 HTML 3.0 文書をサポートしていなけれ ばなりません。

最新の Microsoft Windows NT サービス・パックを参照してください。

Communications Server は Microsoft SNA Server\*\* がインストールされているマ シンでは正しくインストールされない場合があります。

最新情報については、インストール CD の README.TXT を参照してくださ  $\mathcal{U}^{\lambda}$ 

### 前提となるハードウェア

Communications Server for Windows NT,  $N-\tilde{\nu} \ni 2$  5.01  $\tilde{\mu}$ , Windows NT Server、バージョン 3.51 またはバージョン 4.0 リリースによりサポートされて いる、Intel\*\* ベースのシステムすべてで使用することができます。サーバー・ハ ードウェアとしては、100 MHz の CPU と 32MB の RAM を装備した Intel Pentium マシンをお勧めします。

Communications Server 用に少なくとも 75 MB のディスク・スペースを用意し てください。 Communications Server の作業負荷によっては、これ以上の資源が 必要になることがあります。

最新情報については、インストール CD の README.TXT を参照してくださ  $U_{\lambda}$ 

#### インストール時の起動ドライブの要件

Communications Server をインストールする際に使用される一時ファイル用のスペ ースとして、起動ドライブ (Windows NT オペレーティング・システムが入って いるドライブ)に 10MB のディスク・スペースが必要です。これらのファイル は、インストールが完了した後で消去されます。

### リモート・インストール

リモートで Communications Server をインストールするための情報については、 Communications Server for Windows NT Web ページを参照してください。

http://www.networking.ibm.com/csn/csnprod.html

また、詳細については、プロダクトの README ファイルを参照してください。

Communications Server のパッケージには、Communications Server プロダクト・ ファイル、Communications Server 文書、およびオンライン・ブックを読むために 使用する Adobe Acrobat Library Reader が含まれています。必要に応じて、文書 をインストールしないで CD から表示および印刷することもできます。 Communications Server のインストールの一環として、SNA API クライアント・ サービス用のクライアントと、リモート管理および構成用のクライアントがサ ーバーにインストールされます。

プロダクト・ファイルのほかに、以下の機能を CD から選択してインストールす ることができますが、Communication Server プロダクトを最初にインストールす る必要があります。

- SNA API クライアント・サービス用のクライアント
	- $-$  OS/2
	- $-$  Windows  $3.x$
	- $-$  Windows 95
	- Windows NT
- リモート管理および構成クライアント
- IBM Host On-Demand (Web ベースのエミュレーター)
- IBM Web Administration for Communications Server for Windows NT
- エントリー・レベルの Personal Communications エミュレーター (Communications Server プロダクトのインストール後にだけインストールして ください)
- 注: IBM Host On-Demand および Web Administration プロダクトは、英語版の み利用可能であり、使用するためには Web サーバーが必要です。

### インストール前の考慮事項

Communications Server は、Windows NT Server 3.51 または 4.0 のいずれかで 稼働する Intel ベースのコンピューターにインストールする必要があります。 Communications Server をインストールするには、ローカル権限が割り当てられた Windows NT 管理者用ユーザー ID を取得している必要があります。

### インストールの開始

Communications Server のインストールを開始する前に、実行中の他のアプリケー ション・プログラムをクローズしてください。

Communications Server は、任意のバージョンのパーソナル・コミュニケーション ズ・プロダクト (Communications Server とともに配布されたエントリー・レベル のエミュレーション・プログラムも含みます)をインストールする前に、インス トールする必要があります。パーソナル・コミュニケーションズがすでにサー バーにインストールされている場合には、Communications Server をインストール する前に除去しておいてください。

任意のバージョンの Communications Server for Windows NT がすでに稼働して いる場合には、インストールを開始する前にそれを停止してください。

#### Communications Server for Windows NT のインストール

1. Communications Server for Windows NT の CD-ROM を CD-ROM ドライブ に挿入し、提供されているインターフェースのステップに従ってください。

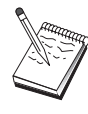

Windows NT バージョン 3.51 はインターフェースを自動で立ち上げ ません。このバージョンを実行しているマシンでインストールしてい る場合は、手作業で CD-ROM ドライブをアクセスし、SETUP.EXE を実行してインストール・インターフェースを実行しなければなりま せん。

任意のエディターを使用して README.TXT ファイルを読み、最新のプロダ クト・ノートを調べてください。インストール手順のどの箇所でも、「ヘル プ」ボタンをクリックしてオンライン・ヘルプを見ることができます。

- 2. 「セットアップ」をクリックして、InstallShield\*\* Wizard のインストールを 開始します。インストールが行われると、このウィザードにより、その後の インストール手順が示されます。進行バーにより、インストール手順の進捗 状況が示されます。ウィザードのインストールが完了すると、「IBM Communications Server へようこそ」ウィンドウが表示されます。「次へ」を 選択して、次に進みます。
- 3. Communications Server をインストールするドライブとディレクトリーを選択 します。省略時値は C:¥IBMCS です。この値を使用すると、「宛先ディレク トリー」ボックスが表示されます。「ブラウズ」をクリックすると、ダイア ログ・ボックスが表示されます。このダイアログ・ボックスでは、新しいパ ス名を入力するか、あるいは提供されたリストからディレクトリーを選択す

ることにより、ドライブまたはディレクトリーを変更することができます。 「次へ」をクリックして、「プログラム・フォルダーの選択」ウィンドウに 進みます。

- 4. 「プログラム・フォルダーの選択」ウィンドウには、Communications Server の アイコンが入るプログラム・フォルダーが示されます。省略時値は「IBM Communications Server」フォルダーです。これとは別のフォルダーを使用した い場合には、提供された入力ボックスに希望するフォルダーの名前を入力し ます。新しい名前を選択すると、新規フォルダーが作成されます。また、 「既存のフォルダー」リストからフォルダーを選択することもできます。 「次へ」を選択して、次に進みます。
- 5. 次のウィンドウで、既存ユーザー ID のうちで最初にグループに追加するも のの名前が尋ねられます。後で Windows NT User Manager を使用して、他 のユーザー ID を追加することができます。このウィンドウは、 IBMCSADMIN グループを確立するために使用されます。これによりユーザ ーは、リモートから Communications Server の構成および管理を行う許可を 得ることができます。ユーザー ID を入力し、「次へ」をクリックします。
- 6. 「並行ライセンス」ウィンドウの数が表示されます。取得した並行ユーザー のライセンスの数を入力し、「次へ」をクリックします。
- 7. 「ファイルのコピー開始」ウィンドウで、Communications Server のインスト 一ルに使用する現行の設定値が表示されます。設定値を変更するには、「戻 る」をクリックして、すでに説明したインストール画面を逆の順序でたどっ て、必要な変更を行ってください。
- 8. 「次へ」をクリックして、システムへの Communications Server ファイルの コピーを開始してください。水平方向の進行バーが表示されて、コピーが開 始されたことが示された後では、インストール手順を停止しないでくださ  $U_{\lambda}$

コピー手順では、ウィンドウの左側に垂直方向の准行バーが現れ、インスト ールの進捗状況が示されます。このうちの最も左にある進行バーでは、転送 中の各ファイルにどれだけのデータが残っているのかが示されます。中央の 進行バーでは、コピーされたインストール・ファイルのパーセンテージが示 されます。右の進行バーでは、インストール・プロセスでユーザーが使用で きる残存ディスク・スペースの量が示されます。

- 9. すべてのプロダクト・ファイルがコピーされると、「NT サービスのインスト ール」ウィンドウが表示されます。
- 10. インストールの終りに、ダイアログ・ボックスが表示され、IBM LLC2 プロ トコル・インターフェースを使用するローカル・エリア・ネットワーク (LAN) 用に IEEE 802.2 インターフェースをインストールするかどうか尋ね られます。LAN アダプターを介して Communications Server を使用するこ

とが明らかな場合、またはそれが不明な場合には、「はい」を選択してく<br>ださい。LAN アダプターを介して Communications Server を使用しないこ<br>とが明らかな場合には、「**いいえ」**を選択してください。 IBM LLC2 プロトコルをインストールするために「はい」を選択すると、イ ンストール・プログラムによってネットワーク制御ウィンドウが表示さ れ、LAN アダプターを介して操作される IBM LLC2 を構成するための指 示が示されます。

11. このインストールが完了すると、マシンをリブートするようにプロンプト が出されます。 資料サーバーなどの追加のマシンにオンライン文書をインストールしたい 場合には、必要なパスに文書ファイルの (Windows Explorer を使用して)ド ラッグ・アンド・ドロップを実行することによって、オンライン文書を後 でインストールすることができます。適切なフォルダーにアイコンを作成 すると、これらのファイルを Adobe Acrobat reader に関連付ける必要があ ります。詳細については、README.TXT ファイルを参照してください。

### Communications Server for Windows NT のアンインストール

Communications Server プロダクトをアンインストールしたい場合には、次のよう にしてください。

- 1. Windows NT 3.51 の場合には、「IBM Communications Server」フォルダーか ら**「アンインストール」**アイコンをクリックして、指示される手順に従って ください。
- 2. Windows NT 4.0 の場合には、「制御パネル」アイコンをクリックしてくだ さい。そして、「プログラムの追加/除去」アイコンをクリックしてくださ い。表示されたリスト・ボックスから、ユーザーがそのフォルダーを表すた めに使用している名前をクリックし、さらに「除去」ボタンをクリックして ください。
- 3. IBM LLC2 プロトコル・インターフェースをインストールしてある場合に は、LLC2 プロトコルのアンインストールを援助するヘルプ・パネルが表示さ れます。

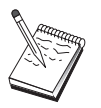

構成で問題が発生した場合を想定して、定期的に構成ファイルのバッ クアップを取ることをお勧めします。省略時では、構成ファイル (.ACG ファイル) は、Communications Server インストール・ディレ クトリーの ¥private サブディレクトリーにあります。

### Communications Server for Windows NT の再インストール

Communications Server を再インストールするには、まずプロダクトをアンインス トールします。Communications Server を正しくアンインストールし、マシンをリ

ブートした後で、プロダクトを再インストールします。プロダクトの再インス トールおよびアンインストールについては、前の 2 つのセクションを使用して ください。

#### Communications Server for Windows NT の登録

IBM Software Servers により、サーバー・プロダクトを登録するための共通方式 が提供されています。この目的のために、Axtive 登録ツールが使用されます。こ のツールを使用することにより、取得した Communications Server を登録できま す。サーバーを IBM に登録すると、将来のサービス保守や製品の新規リリース について通知を受けることができます。

このプロダクトを最初に開始するときに、登録する機会が提供されます。登録 ツールの指示に従ってください。登録を行わなかった場合には、8日ごとに登録 のプロンプトが出されます。初期登録のほかに、Communications Server を登録し てから 1 年後、およびそれからさらに 2 年後に、追跡登録調査が提供されま す。

### ライセンス管理

ライセンス・バージョンの Communications Server を購入した場合には、ライセ ンス証書が CD のファイルに含まれています。このライセンスは、プロダクトと ともにインストールされます。インストール中に、取得した並行ライセンスの 数を入力するようにプロンプトが出されます。並行ユーザーを構成するものの 詳細については、「プログラム使用契約書」を参照してください。

並行ユーザーの数が、取得した並行ライセンスの数を越えると、エラー・メッ セージがログされます。ライセンスの数を超えた場合にも、プロダクトの機能 が使用不能になることはありません。さらに接続を行うことができますが、ラ イセンス・カウントを超過しているときには、接続を行うたびにエラー・メッ セージがログされます。ユーザーは、ログを監視し、当初のライセンス数量を 常に超過するような場合には、追加ライセンスを購入するようにしてくださ  $\mathcal{L}$ 

ノード操作アプリケーションのノード表示は、取得したライセンスの数、使用 中の数、かつて使用したライセンスの最大数を見るために使用することができ ます。追加ライセンスを取得する場合、cslic コマンドを使用して、取得したラ イセンスの数を更新します。たとえば、最初 20 ライセンスを取得し、後にそれ 以上取得した場合、Communications Server マシンのコマンド・プロンプト・ウィ ンドウに行き、cslic 40 と入力してライセンスの数を 40 まで更新します。

試行バージョンからライセンス・バージョンに変更するためにプロダクトを再 インストールする必要はありません。ただし、その変更には次のステップが必 要です。

- 1. ライセンス証明ファイル (ライセンス・プロダクト CD-ROM の \csnt ディ レクトリーの CSNT50.LIC) を Communications Server をインストールした ディレクトリー (通常、C:\IBMCS) にコピーします。
- 2. cslic コマンドを使用して、取得した並行ライセンスの数を示します。20 ラ イセンスを取得した場合は、コマンド・プロンプトに cslic 20 と入力しま す。次にプロダクトを始動する際に、ライセンス情報がロードされます。

試行バージョンをアンインストールしてから、Communications Server のライセン ス・バージョンをインストールする方法もあります。

試行バージョンの Communications Server を取得した場合、CD にはライセンス 証書ファイルが含まれていません。Communications Server のすべての機能を 90 日間使用することができます。その期間が経過すると、システムの開始が行え なくなります。ライセンスを購入することにより、試行バージョンの Communications Server をライセンス・バージョンに変換することができます。

### SNA API クライアントのアクセスとインストール

Communications Server をインストールすると、サーバーと一緒に作動する SNA API クライアントにアクセスできるようになります。 SNA API クライアント は、以下のオペレーティング・システムで使用できます。

- $\bullet$  OS/2
- Windows  $3.x$
- $\bullet$  Windows 95
- Windows NT

クライアント・インストール・パッケージは、Communications Server のインスト ール・ディレクトリー内の以下のディレクトリーに入っています。

- clients¥winNT
- clients¥win95
- clients¥win31
- clients¥OS2

パッケージをクライアントにインストールするには、そのクライアントがこれ らのディレクトリーの情報に(たとえば、net use、ftp、またはディスケット転 送を使用して)アクセスできなければなりません。

該当のドライブに変更し、OS/2 クライアントにアクセスするにはコマンド・プ ロンプトから install と入力し、それ以外のすべてのクライアントにアクセスす るには setup と入力してください。

サーバーからではなく CD-ROM から直接 SNA API をクライアント・マシンに インストールする方法もあります。Communications Server CD-ROM で提供され ているステップに従ってください。

### リモート管理クライアントのヘアクセス

リモート管理および構成クライアントは、サーバーをリモートで管理および構 成するために使用されるクライアントです (Windows NT の場合のみ)。 リモー ト管理クライアントは、Communications Server インストール・ディレクトリーの 下のディレクトリーにあります。

· clients\admin

パッケージをクライアントにインストールするには、そのクライアントがこれ らのディレクトリーの情報に (たとえば、net use、ftp、またはディスケット転 送を使用して)アクセスできなければなりません。

該当のドライブに変更し、コマンド・プロンプトに setup と入力して、クライ アントにアクセスします。

サーバーからではなく、クライアント・マシンの CD-ROM から直接リモート管 理をクライアント・マシンにインストールすることもできます。 Communications Server CD-ROM で提供されているステップに従ってください。

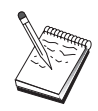

サーバーと同じマシンですでに使用可能であるため、リモート管理お よび構成クライアントをそこに置く必要はありません。

# 第5章 Communications Server の構成

この章では、Communications Server とともに提供された構成プログラムの基本的 な使用方法を説明します。

SNA ノード構成は、SNA ノードと関連資源を定義するための構成オプションを 提供します。以下の SNA 特性を定義することができます。

- APPN、ホスト接続、または LU 0 などのネットワーク機能
- リンク特性
- セッションの相手側およびパラメーター
- SNA ネットワークを介してアクセスできるローカル・ノード上のトランザク ション・プログラム (ターゲット TP とも呼ばれます)

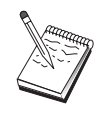

構成する必要のあるオブジェクトのセットは、Communications Server が作動する環境、および Communications Server がサポートする特定 機能によって異なります。

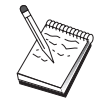

構成で問題が発生した場合を想定して、定期的に構成ファイルのバッ クアップを取ることをお勧めします。省略時では、構成ファイル (ACG ファイル)は、Communications Server インストール・ディレ クトリーの ¥private サブディレクトリーにあります。

#### 構成する内容の決定

Communications Server の構成方法および使用方法は、行おうとするタスクによっ て異なります。下記の一般的な構成タイプのリストを調べ、必要な構成につい て書かれた本章内のセクションを探してください。各構成シナリオは自己完結 型であり、いくつかのステップに分かれて説明されています。

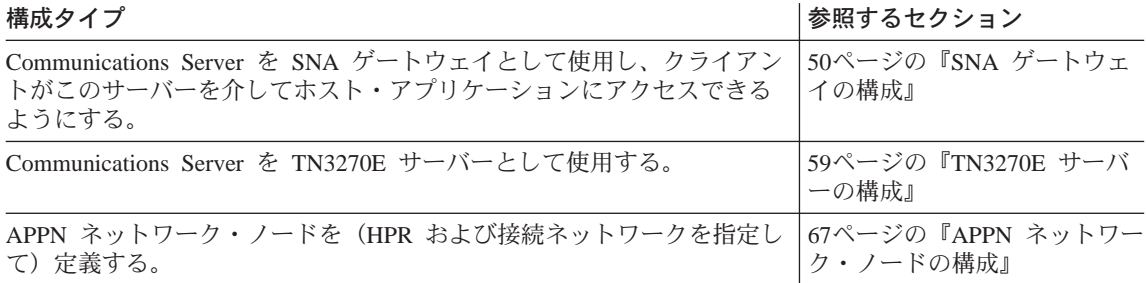

<span id="page-67-0"></span>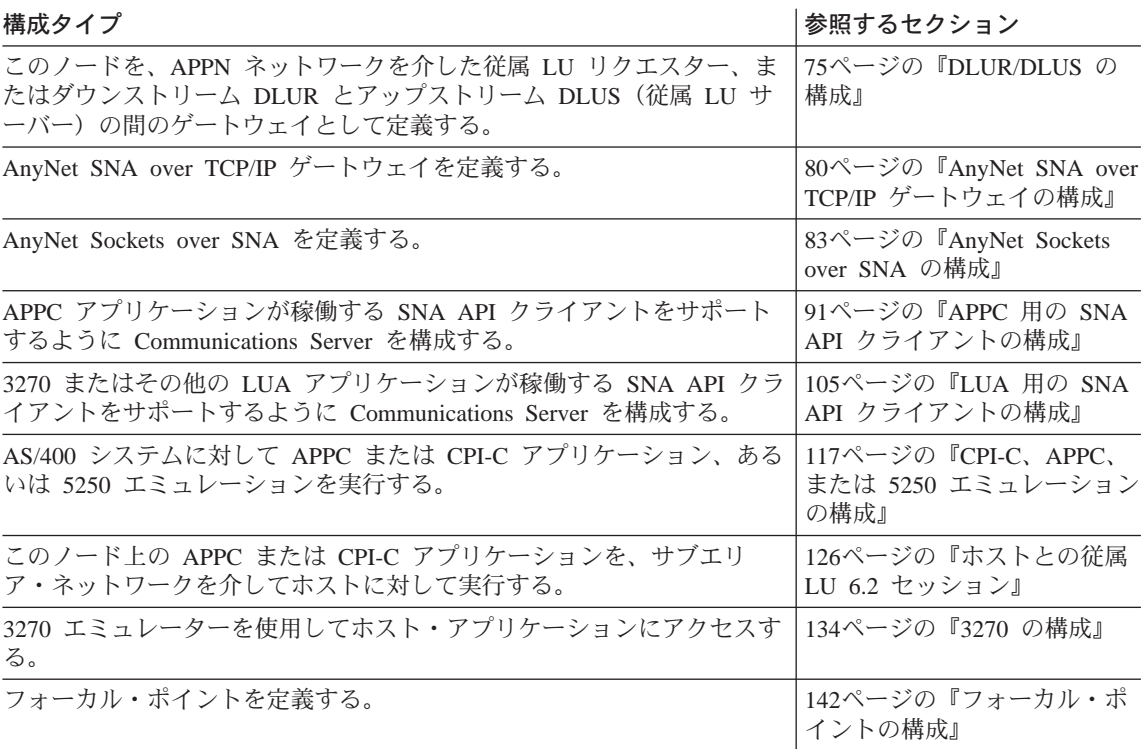

### SNA ゲートウェイの構成

このセクションでは、Communications Server を SNA ゲートウェイとして構成 して、SNA クライアントとホスト間でセッションを受け渡せるようにするための ステップを説明します。

SNA ゲートウェイを構成することにより、ダウンストリーム・クライアント・ワ ークステーションとシステム・ネットワーク体系 (SNA) のメインフレーム・ホ スト・コンピューターとの間でデータを交換できます。ゲートウェイは LU 集合 装置の機能を実行します。この機能は、Communications Server によってサポート される任意の通信媒体の組合せを介して、1 つまたは複数のホストおよびホスト PU からなる LU 資源をダウンストリーム SNA クライアント・ワークステーシ ョンで利用できるようにします。

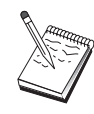

51ページの『ステップ 1: ノードのセットアップ』にとりかかる前 に、51ページの『構成を開始する前に』にリストされているすべて の必要な情報を用意してください。次の構成ステップで、構成パネル 上に表示されるいくつかのフィールド名に言及していない場合は、そ れらのフィールドについて省略時値を受け入れることができます。

#### <span id="page-68-0"></span>構成を開始する前に

この手順を開始する前に、以下の情報を集めてください。

• ホストの PU に対応するローカル・ノード ID (XID)(交換物理媒体の場合)

または

ホストの PU に対応するローカル 2 次ステーション・アドレス (非交換式物 理媒体の場合)

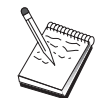

ローカル・ノード ID は、ブロック ID とその後に続く PU ID から なります。

- 同じホスト PU で利用可能な少なくとも 1 つのローカル LU アドレス
- ホストの通信制御装置と連絡するための物理アドレス指定情報(トークンリ ング・アドレスなど)
- ユーザーのダウンストリーム・クライアントが使用する物理ネットワーク・ タイプ (トークンリングなど)
- AnyNet SNA over TCP/IP を使用する場合には、
	- ユーザーのマシンの IP アドレス
	- ユーザーのゲートウェイまたはパートナーの IP アドレス
	- ユーザー・サイトの管理者によって管理される定義域名のサフィックス 詳細については、199ページの『SNA 資源の IP アドレスへのマッピング』 を参照してください。

#### ステップの要約

- ステップ 1: ノードのセットアップ
- ステップ 2: 入出力装置の構成
- ステップ 3: ホスト・リンクおよび LU の定義
- ステップ 4: ゲートウェイ・クライアントの定義
- ステップ 5: ノードの開始
- ステップ 6: リンクが活動状態になっていることの確認
- ステップ 7: セッションの確立

#### <span id="page-69-0"></span>SNA ゲートウェイの構成

### ステップ 1: ノードのセットアップ

以下の手順に従って、ローカル・ノードの名前と、そのノードが稼働するネッ トワークの名前を指定してください。

- 1. 「Communications Server」フォルダーの「SNA ノード操作」アイコンをクリ ックして、SNA ノード操作アプリケーションをオープンします。ツールバー で「ノード構成」をクリックし、構成アプリケーションを開始します。
- 2. 「ファイル」メニューから「 新規」を選択します。それから、「シナリオ」 メニューから、「SNA ゲートウェイ」を選択します。
- 3. 「SNA ノード構成」ウィンドウで「ノードの構成」をクリックし、さらに 「新規」をクリックします。「ノードの定義」ウィンドウが表示されます。 「基本」タブをクリックし、以下の必須情報を入力します。
	- 制御点 (CP)

ネットワーク環境内でノードを識別する、完全修飾された固有な CP 名を指定します。この名前は、ネットワーク名と CP 名の 2 つの部 分からなります。

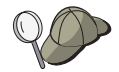

固有名の例として、CP 名が不明な場合には、ノードの TCP/IP ホス ト名の最初の 8 文字を使用することができます。このホスト名は、 Windows NT コマンドとして hostname を入力して調べることがで きます。

- ローカル・ノード ID
	- ホスト PU に対応するノード ID (XID) を指定します。ローカル· ノード ID は、ブロック ID と物理装置 ID の 2 つの部分からなり ます。
- 4. 「OK」をクリックして、次に進みます。

#### ステップ 2: 入出力装置の構成

このステップは、マシントのサポートされる通信装置を定義するために使用し てください。この通信装置を介して、ネットワーク内の他のノードへの SNA リ ンクを確立します。

「SNA ノード構成」ウィンドウで「デバイスの構成」をクリックし、以下にリス トされているデータ・リンク制御 (DLC) タイプの 1 つをクリックします。それ から「新規」をクリックします。次の DLC タイプが指定できます。

• LAN: LAN 装置を構成するための特性ページとして、「基本」、「活動化」、 および「パフォーマンス」の 3 つがあります。指定する必要のあるパラメー ターは、アダプター番号だけです。複数の LAN 通信カード (たとえば、トー クンリングまたはイーサネット)がインストールされている場合には、使用し

たいカードのアダプター番号を選択してください。それ以外の値は、すべて 省略時値を受け入れてください。 「OK」をクリックして LAN 装置定義を作 成します。

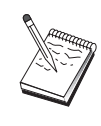

アダプター情報がなにも表示されない場合には、Communication Server のインストール時に IBM LLC2 DLC インターフェースをイ ンストールしないように選択されているか、あるいは IBM LLC2 の インストール後にリブートが行われていません。IBM LLC2 をイン ストールするには、SETUP2.HLP ヘルプ・ファイルを参照してくだ さい。このヘルプ・ファイルは、Communications Server のインスト ール・ディレクトリーに入っています。

- COM ポート: COM ポート装置を構成するための特性ページとして、「基 本」、「着呼」、および「パフォーマンス」の 3 つがあります。一般的には、 COM ポートを介して電話網と通信するために、モデムが使用されます。「モ デムの構成」をクリックし、モデムの選択と構成を行うための指示に従って ください。ダウンストリーム・クライアントをダイヤル・インしたい場合に は、必ず「着呼の受諾」をチェックしてください。これが終了した後で、 「OK」をクリックして COM ポート装置定義を作成してください。
- SDLC-MPA: 電話網にアクセスするために MPA 通信アダプターを使用してい る場合には、このタイプの装置を定義してください。SDLC-MPA 装置を構成 するための特性ページとして、「基本」、「アダプター」、「着呼」、およ び「パフォーマンス」の 4 つがあります。使用したい MPA カードの通信ポ ートを指定して、必ず「着呼の受諾」をチェックしてください。これが終了 した後で、「OK」をクリックして SDLC-MPA 装置定義を作成してください。

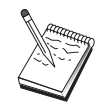

通信を開始したときに MPA カードが正しく機能しない場合には、 一般的な原因として、IRO 設定が誤っている可能性があります。こ の「アダプター」ページに戻って、IRO 設定値を調整してくださ  $\mathcal{U}$ 

- SDLC-WAC: 電話網にアクセスするために WAC 通信アダプターを使用して いる場合には、このタイプの装置を定義してください。SDLC-WAC 装置を構 成するための特性ページとして、「基本」、「アダプター」、「着呼」、お よび「パフォーマンス」の 4 つがあります。使用したい WAC カードのアダ プター番号を指定して、必ず「着呼の受諾」をチェックしてください。使用 するポート・レベル(上位レベルまたは下位レベル)を指定してください。ISA アダプターを使用する場合には、カードの共用 RAM アドレスに一致する共用 RAM アドレスも必ず指定してください。これが終了した後で、「OK」をクリ ックして SDLC-WAC 装置定義を作成してください。
- X.25-COM ポート: X.25 COM ポート装置を構成するための特性ページとし て、「基本」、「ネットワーク・パラメーター」、「着呼」、および「フレ ーム値」の 4 つがあります。一般的には、COM ポートを介して X.25 ネット ワークと通信するために、モデムが使用されます。使用するモデムを指定し

てください。<mark>「モデムの構成」</mark>をクリックし、モデムの選択と構成を行うた<br>めの指示に従ってください。「ネットワーク・パラメーター」ページで必ず<br>**「着呼の受諾」**を選択してください。これが終了した後で、**「OK」**をクリッ クして X.25-COM ポート装置定義を作成してください。

- X.25-WAC: X.25 網にアクセスするために WAC 通信アダプターを使用して いる場合には、このタイプの装置を定義してください。X.25-WAC 装置を構成 するための特性ページとして、「基本」、「ネットワーク・パラメータ 一」、「着呼」、および「フレーム値」の 4 つがあります。使用するアダプ ター番号とポート・レベル(上位レベルまたは下位レベル)を指定してくだ さい。ISA アダプターを使用する場合には、カードの共用 RAM アドレスに 一致する共用 RAM アドレスも必ず指定してください。「ネットワーク・パラ メーター」ページで必ず「着呼の受諾」を選択してください。これが終了し た後で、「OK」をクリックして X.25 WAC 装置定義を作成してください。
- 平衡型:平衡型ケーブルを介した通信をサポートするアダプターを使用してい る場合には、このタイプの装置を定義してください。この装置を構成するた めの特性ページは、「基本」だけです。このページで、インストール済みの サポートされる平衡型通信アダプターのタイプを識別してください。これが 終了した後で、「OK」をクリックして平衡型装置定義を作成してください。
- AnyNet SNA Over TCP/IP: SNA ゲートウェイまたはクライアントとして構 成されている別の AnyNet SNA over TCP/IP ノードに、TCP/IP を介してセッ ションを経路指定したい場合には、このタイプの装置を定義してください。 この装置を構成するための特性ページとして、「基本」、「経路指定選 択」、および 「パフォーマンス」 の 3 つがあります。「基本」ページの SNA 定義域名は、51ページの『構成を開始する前に』 で収集したものと同じ 名前でなければなりません。「経路指定選択」ページで、省略時の優先経路 指定として最初にネイティブを指定してください。これが終了した後で、 「OK」をクリックして AnyNet SNA over TCP/IP 装置を作成してください。
- OEM アダプター: Communications Server は、さまざまな OEM 通信アダプ ター用の構成サポートを提供します。構成要件はアダプターによって異なり ます。この入出力装置構成を完成させるためには、アダプターとともに提供 された文書を参照してください。
	- ただし、すべての OEM アダプターについて、「基本」タブで共通パラメータ ーを指定する必要があります。「OEM ページ」タブを選択した場合には、ポ ート名を指定しなければなりません。また「APPN サポート」と「HPR サポ ート」も選択する必要があります。
### <span id="page-72-0"></span>ステップ 3: ホスト・リンクおよび LU の定義

このステップでは、ホストで利用可能な資源を、アクセスに使用する LU アドレ スとリンクを指定することによって構成します。ホスト・リンクを定義するた めには、次のようにしてください。

- 1. 構成オプションのリストから「ゲートウェイの構成」を選択して、「表示」 追加/変更」をクリックします。
- 2. 「ゲートウェイ構成」ウィンドウから「ホスト・リンク」タブをクリックし ます。「ホスト・リンク」特性ページが現れ、現在定義されているすべての ホスト・リンク (すなわち SSCP-PU セッションをサポートするホスト・リ ンク)を含むリスト・ボックスが示されます。
- 3. 「作成」をクリックして新規リンクを定義します。「ホスト・リンク・タイ プ」ウィンドウが表示されます。
- 4. DLC タイプを指定して定義したいリンクのタイプを選択し、「OK」をクリ ックして次に進んでください。

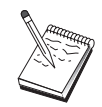

すべての接続定義には、リンク・ステーション名が関連付けられてい ます。この名前は、ノード操作によって開始される接続をユーザーが 識別するために使用する名前です。省略時のホスト・リンク名が提供 されていますが、これを変更することもできます。

- LAN: LAN 接続を構成するための特性ページとして、「基本」、「拡 張」、および「セキュリティー」の 3 つがあります。ホストへの LAN 接 続については、「基本」ページで、接続対象となるホストの通信制御装 置、あるいは SNA ゲートウェイのリンク・アドレスを指定してください。 また、「拡張」ページで、51ページの『構成を開始する前に』で獲得さ れたローカル・ノード ID を指定してください。 「OK」をクリックして LAN 接続定義を作成します。
- · COM ポート、SDLC-MPA、および SDLC-WAC: この接続を構成するた めの特性ページとして、「基本」、「リンク情報」、「パフォーマン ス」の3つがあります。「基本」ページで、ホストまたはホストへの SNA ゲートウェイにダイヤル・インするために使用する電話番号を指定して ください。上記のステップ 2 で構成した装置について、適切な通信ポート を必ず選択してください。「リンク情報」ページで、リンク・ステーシ ョン・アドレスが、ホストの PU 定義によって提供されたアドレスに一致 していることを指定してください。(ホストへの交換回線を使用している場 合には、代りにローカル・ノード ID (XID) を使用する必要があります。) これが終了した後で、**「OK」**をクリックして接続定義を作成してくださ  $U_{\lambda}$
- X.25-COM ポート、X.25-WAC: この接続を構成するための特性ページとし て、「基本」、「リンク情報」、および「SVC 詳細オプション機能」の3 つがあります。「基本」ページで、上記のステップ 2 で定義したように、 使用したい通信ポートを指定してください。また、このリンクが仮想交 換回線 (SVC) を介して行われるのか、相手固定接続 (PVC) を介して行わ れるのかを選択してください。SVC リンクの場合には、リンクを確立する ための DTE アドレスおよび拡張子を指定してください。PVC リンクの場 合には、PVC 接続の論理チャネル番号を指定してください。これが終了し た後で、「OK」をクリックして接続定義を作成してください。
- 平衡型: この接続を構成するための特性ページとして、「基本」と「セキュ リティー」の2つがあります。「基本」ページで、ホストの通信制御装置 の TDLC ステーション・アドレスを指定してください。また、ホストの PU に対応するローカル・ノード ID (XID) も指定してください。これが 終了した後で、「OK」をクリックして接続定義を作成してください。
- AnyNet SNA over TCP/IP: この接続を構成するための特性ページは、「基 本」だけです。このページの「隣接ノード ID」ボックスで、完全修飾さ れた CP 名を指定してください。SNA ゲートウェイを介してホストに接続 している場合は、ホストに接続している SNA ゲートウェイの CP 名を指 定してください。それ以外は、ホストの CP 名を使用してください。 「OK」をクリックして接続定義を作成します。

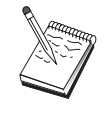

AnyNet が TCP/IP を介してユーザーの SNA セッションを送る経路 指定を判別できるようにするために、指定した CP 名を TCP/IP ア ドレスにマップする必要があります。CP 名を TCP/IP アドレスにマ ップするためには、199ページの『SNA 資源の IP アドレスへのマッ ピング』を参照してください。

• OEM アダプター: Communications Server は、さまざまな OEM 通信アダ プター用の構成サポートを提供します。構成要件はアダプターによって 異なります。この入出力装置構成を完成させるためには、アダプターと ともに提供された文書を参照してください。

ただし、すべての OEM アダプターについて指定しなければならない共通 パラメーターがあります。「リンク情報」ページで、このリンクが SSCP セッションをサポートすることを指定してください。また、ホストの PU で提供されたローカル・ノード ID (XID) も指定してください。

- 5. この新規リンクで LU を作成したいのかを尋ねられたときに「はい」で応答 します。
- 6. 「LU の定義」ウィンドウが表示されます。このウィンドウで、リンクが接続 されるホストにある、指定されたホスト・リンク上の単一 LU または LU の

範囲を定義することができます。一般的には、使用可能な LU の範囲を指定 してホスト・リンクを設定することが多いため、ここでは、単一の LU では なく一定範囲の LU を作成します。

- a. 「LU の範囲の定義」が選択された状態で、この範囲のために作成される すべての LU のベース名 (たとえば、HOST) を指定します。この範囲内 で作成されるすべての LU は、このベース名で始まり、その後に LU の アドレスが続きます。ベース名の長さは 5 文字までです。
- b. この範囲で作成される開始 LU アドレスと、連続アドレスの数を指定し ます。
- c. 省略時解釈では、作成されるすべての LU がプール (通常は PURLIC) に 追加されます。
- d. 「OK」をクリックして LU の範囲を定義し、再び「OK」をクリックして 「割当て済み LU」ウィンドウをクローズします。

## ステップ 4: ゲートウェイ・クライアントの定義

このステップは、このゲートウェイに接続されるダウンストリーム SNA クライ アント・ワークステーションの属性を定義するために使用してください。構成 をできる限り単純にするために、暗黙ワークステーションをサポートするゲー トウェイを定義します。つまり、クライアントがそのゲートウェイへのリンク を確立すると、そのクライアントがどのようなものであっても、資源の省略時 プールから LU 資源がクライアントに割り当てられます。

1. 「ゲートウェイの構成」特性シートで「暗黙クライアント」タブをクリック します。「暗黙のクライアント」ページが現れ、定義された装置のリストが (ステップ 2 で定義されたように) 左側に示され、暗黙クライアント・テン プレートの 3 つのダイアグラムが右側に表示されます。この時点では、クラ イアント・テンプレートは表示されていません。クライアント・テンプレー トは、一定範囲のクライアント LU アドレス、およびそれらが関連付けられ るホスト LU を定義します。このテンプレートは、特定の通信装置に適用す るためのものです。その装置を使用してゲートウェイへのリンクを確立する クライアントは、そのテンプレートから利用可能な資源を受け取ります。

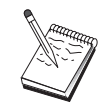

1 つのテンプレートは複数のプールを使用することができ、1 つのプ ールは複数のテンプレートで使用することができます。

a. 新しいクライアント・テンプレートを作成するには、現在定義されてい るクライアント・テンプレートのリスト・ボックスの下部の「作成...」 をクリックします。「暗黙テンプレート定義」ウィンドウが表示されま す。

- b. テンプレートの名前を、たとえば CLIENT などのように指定します。
- c. 使用するクライアントの利用可能アドレスの範囲を決めるために、開始 アドレスと終了アドレスを指定します。クライアントは、ユーザーが定 義した LU (NAU - ネットワーク・アドレス可能単位) アドレスを要求す る必要があります。
- d. 「プール名」プルダウンからプールを選択します。これらのクライアン ト LU を占有するホスト資源のプールは、55ページの『ステップ 3: ホス ト・リンクおよび LU の定義』 の「ホスト LU 定義」ウィンドウで参 照されたものと同じプール名でなければなりません。
- e. 「OK」をクリックしてクライアント・テンプレートを作成します。

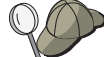

- 1 つのテンプレートについて複数のアドレス範囲を指定することが できますが、1つのプール内で各アドレスは 1 度のみ割り当てるこ とができます。定義されたテンプレートにほかの範囲を追加する場 合は、テンプレートを選択し、「範囲の追加 ...」をクリックしま す。「定義済みテンプレート」ウィンドウが表示されます。開始ア ドレスと終了アドレスを指定し、プール名を選択します。「OK」 を選択します。
	- テンプレートの名前を選択する場合は、テンプレートを選択し、 「変更 ...」をクリックします。「暗黙テンプレート定義」ウィンド ウが表示されます。新規名を指定し、「OK」をクリックします。 テンプレートか使用されている場所はすべて名前が動的に変更され ます。
	- テンプレート内の範囲を変更する場合は、範囲を選択し、「変更 ...」を選択します。「暗黙テンプレート定義」ウィンドウが表示さ れます。新規範囲を指定し、「OK」をクリックします。
- 2. 作成したクライアント・テンプレートの右側が強調表示されている状態で、 クライアントがこのゲートウェイとのリンクを確立するために経由する通信 ポートを選択します。
	- a. 「<<ポートの割当て」をクリックして、テンプレートを指定されたポー トに関連付けます。
	- b. これで、SNA ゲートウェイの構成が完成しました。「ゲートウェイ」特 性シートの下部に表示された「OK」をクリックして、ゲートウェイ構 成を完了させます。

このタスクの構成部分は終了しました。識別しやすい名前を指定してこの構成 を保管してください。構成を保管した後で、ノード構成アプリケーションを終 了し、SNA ノード操作アプリケーションに戻ってください。

### ステップ 5: ノードの開始

「SNA ノード操作」ツールバーで「開始」をクリックし、ローカル・ノードを開 始してください。ノードの開始に使用する構成を指定してください。構成した ファイルを選択して、「オープン」をクリックします。しばらくするとノード が開始され、定義されたすべてのリンクが確立します。

### ステップ 6: リンクが活動状態になっていることの確認

ノードが開始されると、活動ノードとともに、ステップ 1 で指定した制御点の 名前が表示されます。ステップ 3 で構成したリンクが活動状態になっているこ とを確認するには、「SNA ノード操作」ツールバーで「接続」をクリックしてく ださい。しばらくするとリンクが確立します。

## ステップ 7: セッションの確立

これで、ホストへのゲートウェイを介してクライアントがセッションの確立を 試みることができるようになりました。クライアント構成では、ゲートウェイ のトークンリング・カードのトークンリング・アドレスなどのような、ゲート ウェイのネットワーク・アドレス情報を指定する必要があります。

### TN3270E サーバーの構成

TN3270E サーバーを構成することにより、TN3270E (またはTN3270)アプリケ ーションが稼働しているダウンストリーム TCP/IP クライアント・ワークステー ションと、システム・ネットワーク体系 (SNA) のメインフレーム・ホスト・コ ンピューターとの間でデータを交換できるようになります。このサーバーは集 線装置の機能を実行します。この機能は、Communications Server によってサポー トされる任意の通信媒体の組合せを介して、1 つまたは複数のホストおよびホス ト PU からなる LU 資源をダウンストリーム TN3270E (またはTN3270) セッ ションで利用できるようにします。

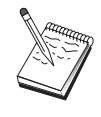

60ページの『ステップ 1: ノードのセットアップ』にとりかかる前 に、59ページの『構成を開始する前に』にリストされているすべて の必要な情報を用意してください。次の構成ステップで、構成パネル 上に表示されるいくつかのフィールド名に言及していない場合は、そ れらのフィールドについて省略時値を受け入れることができます。

### <span id="page-77-0"></span>構成を開始する前に

この手順を開始する前に、以下の情報を集めてください。

• ホストの PU に対応するローカル・ノード ID (XID)(交換物理媒体の場合)

または

ホストの PU に対応するローカル 2 次ステーション・アドレス (非交換式物 理媒体の場合)

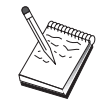

ローカル・ノード ID は、ブロック ID とその後に続く PU ID から なります。

- 同じホスト PU で利用可能な少なくとも 1 つのローカル LU アドレス
- ホストの通信制御装置と連絡するための物理アドレス指定情報(トークンリ ング・アドレスなど)

#### ステップの要約

- ステップ 1: ノードのセットアップ
- ステップ 2: 入出力装置の構成
- ステップ 3: ホスト・リンクおよび LU の定義
- ステップ 4: TN3270E サーバーの特性の定義
- ステップ 5: ノードの開始
- ステップ 6: リンクが活動状態になっていることの確認
- ステップ 7: セッションの確立

### ステップ 1: ノードのセットアップ

以下の手順に従って、ローカル・ノードの名前と、そのノードが稼働するネッ トワークの名前を指定してください。

- 1. 「Communications Server」フォルダーの「SNA ノード操作」アイコンをクリ ックして、SNA ノード操作アプリケーションをオープンします。ツールバー で「ノード構成」をクリックし、構成アプリケーションを開始します。
- 2. 「ファイル」メニューから「新規」を選択します。それから、「シナリオ」 メニューから、「TN3270E サーバー」を選択します。
- 3. 「SNA ノード構成」ウィンドウで「ノードの構成」をクリックし、さらに 「新規」をクリックします。「ノードの定義」ウィンドウが表示されます。 「基本」タブをクリックし、以下の必須情報を入力します。

制御点 (CP)

ネットワーク環境内でノードを識別する、完全修飾された固有な CP 名を指定します。この名前は、ネットワーク名と CP 名の 2 つの部 分からなります。

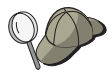

固有名の例として、CP 名が不明な場合には、ノードの TCP/IP ホス ト名の最初の 8 文字を使用することができます。このホスト名は、 Windows NT コマンドとして hostname を入力して調べることがで きます。

### ローカル・ノード ID

ホスト PU に対応するノード ID (XID) を指定します。ローカル・ ノード ID は、ブロック ID と物理装置 ID の 2 つの部分からなり ます。

4. 「OK」をクリックして、次に進みます。

### ステップ 2: 入出力装置の構成

このステップは、マシン上のサポートされる通信装置を定義するために使用し てください。この通信装置を介して、ネットワーク内の他のノードへの SNA リ ンクを確立します。

「SNA ノード構成」ウィンドウで「デバイスの構成」をクリックし、データ・リ ンク制御(DLC)タイプの 1 つをクリックします。それから「新規」をクリック します。次の DLC タイプが指定できます。

• LAN: LAN 装置を構成するための特性ページとして、「基本」、「活動化」、 および「パフォーマンス」の 3 つがあります。指定する必要のあるパラメー ターは、装置番号だけです。複数の LAN 通信カード (たとえば、トークンリ ングまたはイーサネット)がインストールされている場合には、使用したいカ ードのアダプター番号を選択してください。それ以外の値は、すべて省略時 値を受け入れてください。「OK」をクリックして LAN 装置定義を作成しま す。

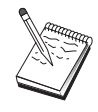

アダプター情報がなにも表示されない場合には、Communication Server のインストール時に IBM LLC2 DLC インターフェースをイ ンストールしないように選択されているか、あるいは IBM LLC2 の インストール後にリブートが行われていません。IBM LLC2 をイン ストールするには、SETUP2.HLP ヘルプ・ファイルを参照してくだ さい。このヘルプ・ファイルは、Communications Server のインスト ール・ディレクトリーに入っています。

• COM ポート: COM ポート装置を構成するための特性ページとして、「基 本」、「着呼」、および「パフォーマンス」の 3 つがあります。一般的には、 COM ポートを介して電話網と通信するために、モデムが使用されます。「モ

デムの構成」をクリックし、モデムの選択と構成を行うための指示に従って ください。ワークステーションでこのサーバーにダイヤル・インしたい場合 には、必ず「着呼の受諾」をチェックしてください。これが終了した後で、 「OK」をクリックして COM ポート装置定義を作成してください。

• SDLC-MPA: 電話網にアクセスするために MPA 通信ポートを使用している場 合には、このタイプの装置を定義してください。SDLC-MPA 装置を構成する ための特性ページとして、「基本」、「アダプター」、「着呼」、および 「パフォーマンス」の4つがあります。ワークステーションでこのサーバー にダイヤル・インしたい場合には、 使用する MPA カードの通信ポートを指定 し、必ず「着呼の受諾」をチェックしてください。これが終了した後で、 「OK」をクリックして SDLC-MPA 装置定義を作成してください。

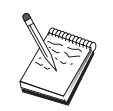

通信を開始したときに MPA カードが正しく機能しない場合には、 この「アダプター」ページに戻って、IRO 設定値を調整しなければ ならないことがあります。

- SDLC-WAC: 電話網にアクセスするために WAC 通信アダプターを使用して いる場合には、このタイプの装置を定義してください。SDLC-WAC 装置を構 成するための特性ページとして、「基本」、「アダプター」、「着呼」、お よび「パフォーマンス」の 4 つがあります。使用するアダプター番号とポー ト・レベル (上位レベルまたは下位レベル) を指定してください。ISA アダプ ターを使用する場合には、共用 RAM アドレスも必ず指定してください。最後 に、ワークステーションでこのサーバーにダイヤル・インしたい場合には、 必ず「着呼の受諾」をチェックしてください。これが終了した後で、「OK」 をクリックして SDLC-WAC 装置定義を作成してください。
- X.25-COM ポート: X.25 COM ポート装置を構成するための特性ページとし て、「基本」、「ネットワーク・パラメーター」、「着呼」、および「フレ ーム値」の 4 つがあります。一般的には、COM ポートを介して X.25 ネット ワークと通信するために、モデムが使用されます。指定する必要のある値 は、使用するモデムだけです。「モデムの構成」をクリックし、モデムの選 択と構成を行うための指示に従ってください。ワークステーションでこのサ ーバーにダイヤル・インしたい場合には、必ず「ネットワーク・パラメータ ー」ページで「着呼の受諾」をチェックしてください。これが終了した後 で、「OK」をクリックして X.25-COM ポート装置定義を作成してください。
- X.25-WAC: X.25 網にアクセスするために WAC 通信アダプターを使用して いる場合には、このタイプの装置を定義してください。X.25-WAC 装置を構成 するための特性ページとして、「基本」、「ネットワーク・パラメータ 一」、「着呼」、および「フレーム値」の 4 つがあります。使用するアダプ ター番号とポート・レベル(上位レベルまたは下位レベル)を指定してくだ さい。ISA アダプターを使用する場合には、共用 RAM アドレスも必ず指定

してください。ワークステーションでこのサーバーにダイヤル・インしたい 場合には、必ず「ネットワーク・パラメーター」ページで「着呼の受諾」を チェックしてください。これが終了した後で、「OK」をクリックして X.25 WAC 装置定義を作成してください。

- 平衡型:平衡型ケーブルを介した通信をサポートするアダプターを使用してい る場合には、このタイプの装置を定義してください。この装置を構成するた めの特性ページは、「基本」だけです。このページで、インストール済みの サポートされる平衡型通信アダプターのタイプを識別してください。これが 終了した後で、「OK」をクリックして平衡型装置定義を作成してください。
- AnyNet SNA Over TCP/IP: SNA ゲートウェイまたはクライアントとして構 成されている別の AnyNet SNA over TCP/IP ノードに、TCP/IP を介してセッ ションを経路指定したい場合には、このタイプの装置を定義してください。 この装置を構成するための特性ページとして、「基本」、「経路指定選 択」、および 「パフォーマンス」 の 3 つがあります。「基本」ページの SNA 定義域名は、60ページの『構成を開始する前に』 で収集したものと同じ 名前でなければなりません。「経路指定選択」ページで、省略時の優先経路 指定として最初にネイティブを指定してください。これが終了した後で、 「OK」をクリックして AnyNet SNA over TCP/IP 装置を作成してください。
- OEM アダプター: Communications Server は、さまざまな OEM 通信アダプ ター用の構成サポートを提供します。構成要件はアダプターによって異なり ます。この入出力装置構成を完成させるためには、アダプターとともに提供 された文書を参照してください。

ただし、すべての OEM アダプターについて、「基本」タブで共通パラメータ ーを指定する必要があります。「OEM ページ」タブを選択した場合には、ポ ート名を指定しなければなりません。また「APPN サポート」と「HPR サポ ート」も選択する必要があります。

### ステップ 3: ホスト・リンクおよび LU の定義

 $\mathbf{I}$ 

このステップでは、ホストで利用可能な資源を、アクセスに使用する LU アドレ スとリンクを指定することによって構成します。ホスト・リンクを定義するた めには、次のようにしてください。

- 1. 構成オプションのリストから「ゲートウェイの構成」を選択して、「表示/ 追加/変更」をクリックします。
- 2. 「ゲートウェイ構成」ウィンドウから「ホスト・リンク」タブをクリックし ます。「ホスト・リンク」特性ページが現れ、現在定義されているすべての ホスト・リンクを含むリスト・ボックスが示されます。
- 3. 「作成」をクリックして新規リンクを定義します。「ホスト・リンク・タイ プ」ウィンドウが表示されます。
- 4. DLC タイプを指定して定義したいリンクのタイプを選択し、「OK」をクリ ックして次に進んでください。

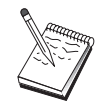

すべての接続定義には、リンク・ステーション名が関連付けられてい ます。この名前は、ノード操作によって開始される接続をユーザーが 識別するために使用する名前です。省略時のホスト・リンク名が提供 されていますが、これを変更することもできます。

- LAN: LAN 接続を構成するための特性ページとして、「基本」、「拡 張」、および「セキュリティー」の 3 つがあります。ホストへの LAN 接 続については、「基本」ページで、接続対象となるホストの通信制御装 置 (すなわち、SNA ゲートウェイ) のリンク・アドレスを指定するか、あ るいは「ネットワーク・アドレスの検出」をクリックしてください。ま た、「拡張」ページで、60ページの『構成を開始する前に』で獲得され たローカル・ノード ID を指定してください。 「OK」をクリックして LAN 接続定義を作成します。
- COM ポート、SDLC-MPA、およびSDLC-WAC: この接続を構成するため の特性ページとして、「基本」、「リンク情報」、「パフォーマンス」 の 3 つがあります。「基本」ページで、ホストまたはホストへの SNA ゲー トウェイにダイヤル・インするために使用する電話番号を指定してくだ さい。上記のステップ2で構成した装置について、適切なアダプターまた はポート番号を必ず選択してください。「リンク情報」ページで、リン ク・ステーション・アドレスが、ホストの PU 定義によって提供されたア ドレスに一致していることを指定してください。(ホストへの交換回線を使 用している場合には、代りにローカル・ノード ID (XID) を使用する必要 があります。)これが終了した後で、「OK」をクリックして接続定義を作 成してください。
- X.25-COM ポート、X.25-WAC: この接続を構成するための特性ページとし て、「基本」、「リンク情報」、および「SVC 詳細オプション機能」の3 つがあります。「基本」ページで、上記のステップ 2 で定義したように、 使用したい通信ポートを指定してください。また、このリンクが仮想交 換回線 (SVC) を介して行われるのか、相手固定接続 (PVC) を介して行わ れるのかを選択してください。SVC リンクの場合には、リンクを確立する ための DTE アドレスおよび拡張子を指定してください。PVC リンクの場 合には、リンクの PVC 番号を指定してください。「リンク情報」ページ で、このリンクが SSCP セッションをサポートすることを指定してくださ い。これが終了した後で、「OK」をクリックして接続定義を作成してく ださい。
- 平衡型: この接続を構成するための特性ページとして、「基本」と「セキュ リティー」の2つがあります。「基本」ページで、ホストの通信制御装置 の TDLC ステーション・アドレスを指定してください。また、ホストの PU に対応するローカル・ノード ID (XID) も指定してください。これが 終了した後で、「OK」をクリックして接続定義を作成してください。
- AnyNet SNA over TCP/IP: DLUS/DLUR を介してホストに接続されてい る場合には、AnyNet SNA over TCP/IP 接続を定義する必要はありません。 SNA ゲートウェイを介してホストに接続されている場合には、この接続を 構成するための特性ページは「基本」だけです。このページでは、接続し たい SNA ゲートウェイの隣接 CP 名を指定してください。 SNA ゲート ウェイを介してホストに接続している場合は、ホストに接続している SNA ゲートウェイの CP 名を指定してください。それ以外は、ホストの CP 名 を使用してください。「OK」をクリックして接続定義を作成します。

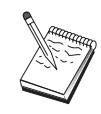

AnyNet が TCP/IP を介してユーザーの SNA セッションを送る経路 指定を判別できるようにするために、指定した CP 名を TCP/IP ア ドレスにマップする必要があります。CP 名を TCP/IP アドレスにマ ップするためには、199ページの『SNA 資源の IP アドレスへのマッ ピング』を参照してください。

• OEM アダプター: Communications Server は、さまざまな OEM 通信アダ プター用の構成サポートを提供します。構成要件はアダプターによって 異なります。この入出力装置構成を完成させるためには、アダプターと ともに提供された文書を参照してください。

ただし、すべての OEM アダプターについて指定しなければならない共通 パラメーターがあります。「リンク情報」ページで、このリンクが SSCP セッションをサポートすることを指定してください。また、ホストの PU で提供されたローカル・ノード ID (XID) も指定してください。

- 5. この新規リンクで LU を作成したいのかを尋ねられたときに「はい」で応答 します。
- 6. 「LU の定義」ウィンドウが表示されます。このウィンドウで、リンクが接続 されるホストにある、指定されたホスト・リンク上の単一 LU または LU の 範囲を定義することができます。一般的には、使用可能な LU の範囲を指定 してホスト・リンクを設定することが多いため、ここでは、単一の LU では なく一定範囲の LU を作成します。
	- a. 「LU の範囲の定義」が選択された状態で、この範囲のために作成される すべての LU のベース名 (たとえば、HOST) を指定します。この範囲内 で作成されるすべての LU は、このベース名で始まり、その後に LU の アドレスが続きます。ベース名の長さは 5 文字までです。
- b. この範囲で作成される開始 LU アドレスと、連続アドレスの数を指定し ます。
- c. 省略時解釈では、作成されるすべての LU がプール (通常は PUBLIC) に 追加されます。

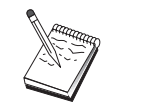

LU モデルは、3270-2 ディスプレイ用のものでなければなりませ  $\mathcal{h}_{\alpha}$ 

 $d_{\cdot}$ 「OK」をクリックして LU の範囲を定義し、再び「OK」をクリックして 「割当て済み LU」ウィンドウをクローズします。

## ステップ 4: TN3270E サーバーの特性の定義

このステップは、TCP/IP クライアントで使用できるようにホスト LU の属性を 定義するために使用してください。TCP/IP クライアントは、ゲートウェイに telnet するため、および上記のステップ 3 で定義した LU を使用して SNA ホ ストとのエミュレーター・セッションを確立するために、TN3270E (または TN3270) アプリケーションを使用します。

- 1. 「ゲートウェイ構成」特性シートで「TN3270E」タブをクリックします。 「TN3270E」ページが現れ、省略時の TN3270E プール、および下記のリスト 制御で定義したなんらかのプールまたは単一 LU (あるいはその両方) を指定 するためのフィールドが示されます。定義する必要があるのは、省略時プー ルだけです。すべての着信 TN3270E (または TN3270) セッション要求は、使 用するアップストリーム・ホスト LU をこのプールから獲得します。
- 2. ドロップダウン・リストから、省略時のプールとして「PUBLIC」を選択し ます。

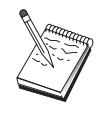

TCP/IP クライアントで使用するために特定のワークステーション LU にプリンターを関連付ける必要がある場合には、ホスト・リンク でプリンター LU を定義する必要があります。「TN3270E」ページ でこのプリンターを PUBLIC プール内の特定の LU に関連付けてく ださい。

これで、TN3270E サーバーの構成は終了しました。特性シートの下部に表示され た「OK」をクリックして、サーバー構成を完了させます。

このタスクの構成部分は終了しました。識別しやすい名前を指定してこの構成 を保管してください。構成を保管した後で、ノード構成アプリケーションを終 了し、SNA ノード操作アプリケーションに戻ってください。

### <span id="page-84-0"></span>ステップ 5: ノードの開始

「SNA ノード操作」ツールバーで「開始」をクリックし、ローカル・ノードを開 始してください。構成が終了したファイルを選択して、「オープン」をクリッ クします。しばらくするとノードが開始され、定義されたすべてのリンクが確 立します。

### ステップ 6: リンクが活動状態になっていることの確認

ノードが開始されると、活動ノードとともに、ステップ 1 で指定した制御点の 名前が表示されます。「ステップ 3」で構成したリンクが活動状態になっている ことを確認するには、「SNA ノード操作」ツールバーで「接続」をクリックして ください。

## ステップ 7: セッションの確立

TCP/IP クライアントは、TN3270E サーバーを介してホストとのセッション確立 を試みることができるようになりました。クライアントから、サーバーの TCP/IP アドレスまたはホスト名を宛先として使用して、TN3270E または TN3270 セッ ションを開始してください。サーバーがそのセッションをホストに経路指定 し、クライアントにエミュレーター・セッションを提供するはずです。

### APPN ネットワーク・ノードの構成

このセクションでは、ローカル・ノードを APPN ネットワーク・ノードとして 構成する方法を説明します。ネットワーク・ノードは、APPN ネットワークを介 して情報の保守と経路指定を行います。これらのノードは、直接接続されたエ ンド・ノードで利用可能なすべての資源 (LU) のディレクトリーを維持し、ま た、APPN ネットワーク内のすべてのネットワーク・ノードのトポロジーを維持 します。ネットワーク内のノードによって独立 LU 6.2 セッションが要求された ときに、そのセッションに必要なリモート資源を探し出して、2つのノード間で セッションの確立と経路指定を行うのは、そのネットワーク・ノードです。

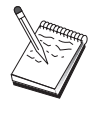

68ページの『ステップ 1: ノードの構成』にとりかかる前に、67ペー ジの『構成を開始する前に』にリストされているすべての必要な情 報を見つけてください。次の構成ステップで、構成パネル上に表示さ れるいくつかのフィールド名に言及していない場合は、それらのフィ ールドについて省略時値を受け入れることができます。

#### 構成を開始する前に

この手順を開始する前に、以下の情報を集めてください。

- APPN ネットワークへのリンクの確立に使用する物理通信媒体(たとえば、ト ークンリングまたは X.25)。
- ローエントリー・ネットワーキング (LEN) ノードをこのネットワーク・ノー ドによって取り扱う場合には、各 LEN ノードの CP 名、およびネットワーク 内の他のノードで利用可能になるそのノード上の LU 名を入手しなければなり ません。LEN ノードは APPN をサポートしないため、ネットワーク・ノード は、LEN ノードの資源を到達可能にしておく必要があります。
- このネットワーク・ノードが他のノードとのリンクを確立するのか、あるい は他のノードがこのネットワーク・ノードを呼び出すのかを決定します。こ のネットワーク・ノードが他のノードとのリンクを確立する場合には、これ らのノードのアドレス指定情報 (たとえば、トークンリング・アダプター・ア ドレス)が必要です。

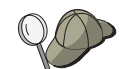

このために、検出機能を使用することができます。詳細については、 72ページの『ステップ 3: 接続の構成』 を参照してください。

- このネットワーク・ノードを(LAN 装置を介してのみ利用可能な)接続ネッ トワークの一部にするのかどうかを決定します。接続ネットワークの一部に する場合には、接続ネットワーク名が必要です。接続ネットワークを使用す ると、隣接しないノードどうしの直接リンクを確立し、それを介してセッシ ョンを経路指定できるようになります。この方式は、APPN ネットワークの複 数のノードを介してセッションを経路指定するよりも高速です。
- AnyNet SNA over TCP/IP を使用する場合には、
	- ユーザーのマシンの IP アドレス
	- ユーザーのゲートウェイまたはパートナーの IP アドレス
	- ユーザー・サイトの管理者によって管理される定義域名のサフィックス 詳細については、199ページの『SNA 資源の IP アドレスへのマッピング』 を参照してください。

### ステップの要約

- ステップ 1: ノードの構成
- ステップ 2: 入出力装置の構成
- ステップ 3: 接続の構成
- ステップ 4: パートナー LU 6.2 の構成
- ステップ 5: 接続ネットワークの構成
- ステップ 6: ノードの開始
- ステップ 7: リンクが活動状態になっていることの確認

• ステップ 8: セッションの確立

### <span id="page-86-0"></span>ステップ 1: ノードの構成

 $\mathbf{I}$ 

 $\mathbf{I}$ 

 $\mathbf{I}$ 

 $\overline{1}$ 

新規ノードを定義するには、次のようにしてください。

- 「Communications Server」フォルダーの**「SNA ノード操作」**アイコンをクリ ックして、SNA ノード操作アプリケーションをオープンします。ツールバー で「ノード構成」をクリックし、構成アプリケーションを開始します。
- 「ファイル」メニューから「新規」を選択します。それから、「シナリオ」 メニューから、「APPN ネットワーク・ノード」を選択します。
- 「SNA ノード構成」ウィンドウで「ノードの構成」をクリックし、さらに「新 規」をクリックします。「基本」特性ページを含む「ノードの定義」ウィン ドウが表示されます。

以下の必須情報を入力してください。

制御点 (CP)

ネットワーク環境内でノードを識別する、完全修飾された固有な CP 名を指定します。この名前は、ネットワーク名と CP 名の 2 つの部 分からなります。

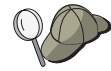

固有名の例として、CP 名が不明な場合には、ノードの TCP/IP ホス ト名の最初の 8 文字を使用することができます。このホスト名は、 Windows NT コマンドとして hostname を入力して調べることがで きます。

ノード・タイプ

このノードをネットワーク・ノードとして構成するように指定しま す。

## ステップ 2: 入出力装置の構成

このステップは、マシン上のサポートされる通信装置を定義するために使用し てください。この通信装置を介して、ネットワーク内の他のノードへの SNA リ ンクを確立します。

「SNA ノード構成」ウィンドウで「デバイスの構成」をクリックし、以下にリス トされているデータ・リンク制御 (DLC) タイプの 1 つをクリックします。それ から「新規」をクリックします。次の DLC タイプが指定できます。

• LAN: LAN 装置を構成するための特性ページとして、「基本」、「活動化」、 および「パフォーマンス」の 3 つがあります。指定する必要のあるパラメー ターは、装置番号だけです。複数の LAN 通信カード (たとえば、トークンリ ングまたはイーサネット)が インストールされている場合には、 使用したいカ

## APPN ネットワーク・ノードの構成

ードのアダプター番号を選択してください。それ以外の値は、すべて省略時 値を受け入れてください。 「OK」をクリックして LAN 装置定義を作成しま す。

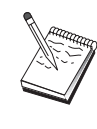

アダプター情報がなにも表示されない場合には、Communication Server のインストール時に IBM LLC2 DLC インターフェースをイ ンストールしないように選択されているか、あるいは IBM LLC2 の インストール後にリブートが行われていません。IBM LLC2 をイン ストールするには、SETUP2.HLP ヘルプ・ファイルを参照してくだ さい。このヘルプ・ファイルは、Communications Server のインスト ール・ディレクトリーに入っています。

- COM ポート: COM ポート装置を構成するための特性ページとして、「基 本」、「着呼」、および「パフォーマンス」の 3 つがあります。一般的には、 COM ポートを介して電話網と通信するために、モデムが使用されます。「モ デムの構成」をクリックし、モデムの選択と構成を行うための指示に従って ください。ワークステーションでこのサーバーにダイヤル・インしたい場合 には、必ず「着呼の受諾」をチェックしてください。これが終了した後で、 「OK」をクリックして COM ポート装置定義を作成してください。
- SDLC-MPA: 電話網にアクセスするために MPA 通信アダプターを使用してい る場合には、このタイプの装置を定義してください。SDLC-MPA 装置を構成 するための特性ページとして、「基本」、「アダプター」、「着呼」、およ び 「パフォーマンス」の4つがあります。ワークステーションでこのサーバ ーにダイヤル・インしたい場合には、使用する MPA カードの通信ポートを指 定し、必ず「着呼の受諾」をチェックしてください。これが終了した後で、 「OK」をクリックして SDLC-MPA 装置定義を作成してください。

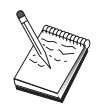

通信を開始したときに MPA カードが正しく機能しない場合には、 この「アダプター」ページに戻って、IRQ 設定値を調整しなければ ならないことがあります。

- SDLC-WAC: 電話網にアクセスするために WAC 通信アダプターを使用して いる場合には、このタイプの装置を定義してください。SDLC-WAC 装置を構 成するための特性ページとして、「基本」、「アダプター」、「着呼」、お よび「パフォーマンス」の 4 つがあります。使用するアダプター番号とポー ト・レベル (上位レベルまたは下位レベル) を指定してください。ISA アダプ ターを使用する場合には、共用 RAM アドレスも必ず指定してください。最後 に、ワークステーションでこのサーバーにダイヤル・インしたい場合には、 必ず「着呼の受諾」をチェックしてください。これが終了した後で、「OK」 をクリックして SDLC-WAC 装置定義を作成してください。
- X.25-COM ポート: X.25 COM ポート装置を構成するための特性ページとし て、「基本」、「ネットワーク・パラメーター」、「着呼」、および「フレ ーム値」の 4 つがあります。一般的には、COM ポートを介して X.25 ネット

ワークと通信するために、モデムが使用されます。指定する必要のある値 は、使用するモデムだけです。「モデムの構成」をクリックし、モデムの選 択と構成を行うための指示に従ってください。ワークステーションでこのサ ーバーにダイヤル・インしたい場合には、必ず「ネットワーク・パラメータ ー」ページで「着呼の受諾」をチェックしてください。これが終了した後 で、「OK」をクリックして X.25-COM ポート装置定義を作成してください。

- X.25-WAC: X.25 網にアクセスするために WAC 通信アダプターを使用して いる場合には、このタイプの装置を定義してください。X.25-WAC 装置を構成 するための特性ページとして、「基本」、「ネットワーク・パラメータ ー」、「着呼」、および「フレーム値」の 4 つがあります。使用するアダプ ター番号とポート・レベル(上位レベルまたは下位レベル)を指定してくだ さい。ISA アダプターを使用する場合には、共用 RAM アドレスも必ず指定 してください。ワークステーションでこのサーバーにダイヤル・インしたい 場合には、必ず「ネットワーク・パラメーター」ページで「着呼の受諾」を チェックしてください。これが終了した後で、「OK」をクリックして X.25 WAC 装置定義を作成してください。
- 平衡型:平衡型ケーブルを介した通信をサポートするアダプターを使用してい る場合には、このタイプの装置を定義してください。この装置を構成するた めの特性ページは、「基本」だけです。このページで、インストール済みの サポートされる平衡型通信アダプターのタイプを識別してください。これが 終了した後で、「OK」をクリックして平衡型装置定義を作成してください。
- AnyNet SNA over TCP/IP: 別の AnyNet SNA over TCP/IP ノードに、TCP/IP を介してセッションを経路指定したい場合には、この装置を定義してくださ い。この装置を構成するための特性ページとして、「基本」、「経路指定選 択」、および 「パフォーマンス」 の 3 つがあります。「基本」ページの SNA 定義域名は、67ページの『構成を開始する前に』 で収集したものと同じ 名前でなければなりません。「経路指定選択」ページで、省略時の優先経路 指定として最初に非ネイティブを指定してください。これが終了した後で、 「OK」をクリックして AnyNet SNA over TCP/IP 装置を作成してください。
- OEM アダプター: Communications Server は、さまざまな OEM 通信アダプ ター用の構成サポートを提供します。構成要件はアダプターによって異なり ます。この入出力装置構成を完成させるためには、アダプターとともに提供 された文書を参照してください。

ただし、すべての OEM アダプターについて、「基本」タブで共通パラメータ ーを指定する必要があります。「OEM ページ」タブを選択した場合には、ポ ート名を指定しなければなりません。また「APPN サポート」と「HPR サポ ート」も選択する必要があります。

### <span id="page-89-0"></span>APPN ネットワーク・ノードの構成

## ステップ 3: 接続の構成

接続を構成する必要があるのは、ネットワーク・ノードがネットワーク内の他 のノードへのリンクを確立する場合だけです。一般的には、すべてのネットワ ーク・ノードは別のネットワーク・ノードへのリンクを 1 つ確立し、エンド・ ノードはそれらのネットワーク・ノード・サーバーへのリンクを確立します。

このステップは、ステップ 2 で定義した装置を介して行う SNA ネットワーク 内の他のノードへのリンクを定義するために使用してください。アプリケーシ ョンは、リモート・アプリケーションとの会話を確立するためにこれらのリン クを使用します。

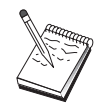

すべての接続定義には、リンク・ステーション名が関連付けられてい ます。この名前は、ノード操作によって開始される接続をユーザーが 識別するために使用する名前です。省略時の名前が提供されています が、これを変更することもできます。

- 「SNA ノード構成」ウィンドウで「接続の構成」をクリックします。以下の DLC が利用可能です。
	- LAN: LAN 接続を構成するための特性ページとして、「基本」、「拡 張」、および「セキュリティー」の 3 つがあります。LAN 接続について は、「基本」ページで、接続対象となるリモート・ノードのリンク・アド レスを指定してください。IROUTSNA などの検出サーバー名を指定してノ ードを構成した場合には、「ネットワーク・アドレスの検出」をクリック して、接続可能な APPN ネットワーク・ノードのリストを表示してくださ  $\mathcal{U}$

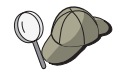

このノードをセットアップするときには、他のエンド・ノードがこの ノードを見つけるために使用できる、固有のグループ名も構成するこ とができます。

また、「拡張」ページで「HPR」サポートを指定してください。 「OK」を クリックして LAN 接続定義を作成します。

- COM ポート、SDLC-MPA、およびSDLC-WAC: この接続を構成するため の特性ページとして、「基本」、「リンク情報」、「パフォーマンス」 の 3 つがあります。「基本」ページで、リモート・ノードにダイヤル・インす るために使用する電話番号を指定します。上記のステップ2で構成した装 置について、適切なアダプターまたはポート番号を必ず選択してくださ い。また、「リンク情報」ページで「HPR」サポートを指定してくださ い。これが終了した後で、**「OK」**をクリックして接続定義を作成してく ださい。
- X.25-COM ポート、X.25-WAC: この接続を構成するための特性ページとし て、「基本」、「リンク情報」、および「SVC 詳細オプション機能」の 3

つがあります。「基本」ページで、上記のステップ 2 で定義したように、 使用したい通信ポートを指定してください。また、このリンクが仮想交換 回線 (SVC) または相手固定接続 (PVC) のどちらを介して行われるのかも 指定してください。SVC リンクの場合には、リンクを確立するための DTE アドレスおよび拡張子を指定してください。PVC リンクの場合には、リン クの PVC 番号を指定してください。また、「リンク情報」ページで 「HPR」サポートを指定してください。これが終了した後で、「OK」を クリックして接続定義を作成してください。

- AnyNet SNA Over TCP/IP: 独立 LU 6.2 セッションの場合には、AnyNet SNA over TCP/IP 接続を指定する必要はありません。 TCP/IP を介して経 路指定するための優先経路指定を設定すると、このノードから開始される セッションは TCP/IP に経路指定されます (206ページの『AnyNet SNA over TCP/IP を介して SNA セッションを経路指定する方法』 を参照してくださ  $(4)$
- OEM アダプター: Communications Server は、さまざまな OEM 通信アダ プター用の構成サポートを提供します。構成要件はアダプターによって異 なります。この入出力装置構成を完成させるためには、アダプターととも に提供された文書を参照してください。

ただし、すべての OEM アダプターについて指定しなければならない共通 パラメーターがあります。「リンク情報」ページで、「APPN サポート」 と「HPR サポート」を選択してください。

## ステップ 4: パートナー LU 6.2 の構成

ネットワーク・ノードが隣接 LEN ノードに接続される場合には、これらの LEN ノードが所有するすべての LU を構成する必要があります。これらの LU は、 エンド・ノードに存在している場合のように、APPN ネットワーク内の他のノー ドから利用することができます。そのためには、これらのパートナー LU とそれ らのロケーションを、所有側 LEN ノードの制御点名を使用して定義しなければ なりません。

- 1. 「SNA ノード構成」ウィンドウで「パートナー LU 6.2 の構成」をクリック し、さらに「新規」をクリックします。
- 2. 「基本」特性ページで、LEN ノードの LU 名を、(ネットワーク名と LU 名 で)完全修飾されたパートナー LU 名として指定します。また、LEN ノード の完全修飾制御点 (CP) 名も指定してください。
- 3. 「OK」をクリックして、次に進みます。

APPN ネットワーク・ノードの構成

### ステップ 5: 接続ネットワークの構成

このネットワーク・ノードが接続ネットワークの一部となることが分かってい る場合には、このネットワーク・ノードが関与する各接続ネットワークについ て、接続ネットワーク定義を構成する必要があります。

- 1. 「SNA ノード構成」ウィンドウで「接続ネットワークの構成」をクリック し、さらに「新規」をクリックします。
- 2. 「基本」特性ページで、接続ネットワークを表すための、(ネットワーク名 と CP 名で) 完全修飾された接続ネットワーク名を指定してください。また、 この接続ネットワークにアクセスするために経由する各 LAN 装置にチェッ クを付けてください。
- 3. 「OK」をクリックして接続ネットワーク定義を作成します。

これで、このタスクの構成部分は終了しました。識別しやすい名前を指定して この構成を保管してください。構成を保管した後で、ノード構成アプリケーシ ョンを終了し、SNA ノード操作アプリケーションに戻ってください。

### ステップ 6: ノードの開始

「SNA ノード操作」ツールバーで「開始」をクリックし、ローカル・ノードを開 始してください。構成作業が終了した構成を指定して、「オープン」をクリッ クしてください。しばらくするとノードが開始され、定義されたすべてのリン クが確立します。

# ステップ 7: リンクが活動状態になっていることの確認

ノードが開始されると、活動ノードとともに、ステップ 1 で指定した制御点の 名前が表示されます。ステップ 3 で構成したリンクが活動状態になっているこ とを確認するために、「SNA ノード操作」ツールバーで 「接続」をクリック し、そのリンクがリストに含まれていて、活動状態になっていることを確認し てください。しばらくするとリンクが確立します。

# ステップ 8: セッションの確立

ネットワーク・ノードは、独立 LU 6.2 (APPC) セッションを経路指定できるよ うになりました。各エンド・ノードまたは LEN ノードがネットワーク・ノード に接続されていること、およびこのノードとリンクする必要のあるその他のネ ットワーク・ノードもこのネットワーク・ノードに接続されていることを確認 してください。デスクトップの Communications Server プログラム・グループか ら Check Connection (APING) アプリケーションを使用して、ネットワーク内の リモート LU が到達可能であることを確認することができます。このアプリケー

ションを呼び出すときに、完全修飾されたパートナー LU を指定してください。 「OK」をクリックして、次に進みます。このアプリケーションがテスト用のデ ータ・パケットをリモート・ノードの APINGD アプリケーションに送信しま す。そして、これらのパケットがローカル・アプリケーションに戻されます。

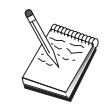

APINGD アプリケーションがインストールされていること、および このアプリケーションの TP 定義がリモート・システムで構成され ていることを確認してください。

## DLUR/DLUS の構成

このタスクは、APPN ネットワークを介して従属 LU セッションをサポートする ように Communications Server を構成する方法を示しています。この機能を使用 するためには、Communications Server が従属 LU リクエスター (DLUR) として 機能し、ホスト上の従属 LU サーバー (DLUS) に対して経路指定サービスを要 求する必要があります。

Communications Server は、ローカル・セッションおよび装置と、ダウンストリー ム・セッションおよび装置の両方で、DLUR をサポートします。これらの 2 つ のタイプがあるため、このタスクには次の 2 つのサブタスクが含まれます。

- ローカル DLUR サポート
- ・ ダウンストリーム LU のための DLUR サポート

いずれの場合にも、APPN ネットワークに接続されるようにローカル・ノードが 構成されている必要があります。そのためには、APPN ネットワーク・ノード構 成タスクを使用してください (67ページの『APPN ネットワーク・ノードの構 成』を参照してください)。このタスクを使用して、ローカル・ノードを APPN エンド・ノードとして構成することもできます。その場合には、ノード構成ス テップでノード・タイプとして「エンド・ノード」を選択して、パートナー LU 6.2 の構成ステップを無視してください。

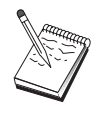

77ページの『ステップ 1: DLUR PU の構成』 にとりかかる前に、75 ページの『構成を開始する前に』にリストされているすべての必要 な情報を見つけてください。次の構成ステップで、構成パネル上に表 示されるいくつかのフィールド名に言及していない場合は、それらの フィールドについて省略時値を受け入れることができます。

### 構成を開始する前に

この手順を開始する前に、以下の情報を集めてください。

• VTAM で定義されたユーザーの 1 次従属 LU サーバーを表す、(ネットワー ク名と LU 名で)完全修飾された DLUS 名

- ユーザーのバックアップ用従属 LU サーバーがある場合には、それを表すため の完全修飾されたバックアップ DLUS 名
- ローカル DLUR サポートの場合には、
	- DLUS によって取り扱われるホストの PU に対応するローカル・ノード ID  $(XID)$

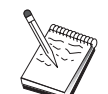

ローカル・ノード ID は、ブロック ID とその後に続く PU ID から なります。

- セッションごとに、ホストの PU に少なくとも 1 つの利用可能 LU アド レス

AnyNet SNA over TCP/IP を使用する場合には、

- ユーザーのマシンの IP アドレス
- ユーザーのゲートウェイまたはパートナーの IP アドレス
- ユーザー・サイトの管理者によって管理される定義域名のサフィックス 詳細については、199ページの『SNA 資源の IP アドレスへのマッピング』を 参照してください。

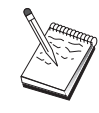

先に進む前に、上の概説で示したように、ローカル・ノードが APPN ネットワークに接続するように構成されていることを確認してくださ い。以下のステップでは、ローカル・ノードがすでに構成されている ことを想定しています。

### ステップの要約

サブタスク: ローカル LU のための DLUR サポート

- ステップ 1: DLUR PU の構成
- ステップ 2: ローカル LU 0 から 3 までの構成

サブタスク: ダウンストリーム LU のための DLUR サポート

- ステップ 1: 省略時 DLUS の定義
- ステップ 2: クライアント・テンプレートへの DLUS の割当て
- ステップ 3: ノードの開始
- ステップ 4: リンクが活動状態になっていることの確認
- ステップ 5: セッションの確立

## <span id="page-94-0"></span>ローカル LU のための DLUR サポート・サブタスク

### ステップ 1: DLUR PU の構成

従属 LU 用の PU として使用されて、それらの LU とホスト DLUS との間の セッションを管理する、内部 DLUR PU を構成しなければなりません。

- 1. 「SNA ノード構成」ウィンドウで「DLUR PU の構成」をクリックし、さら に「新規」をクリックします。
- 2. 「基本」特性ページで、ローカル LU 0 から 3 までを関連付ける PU 名を 指定します。また、 DLUS 名と同様にホストの PU に対応するローカル・ ノード ID (XID) も指定してください。バックアップ DLUS を使用する場合 には、その DLUS 名を指定します (ユーザー独自の値を指定するためには、 「グローバル・デフォルト値の使用」のチェックを解除してください)。

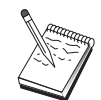

ノードの定義時に省略時の DLUS とバックアップ DLUS を指定で きます。「グローバル・デフォルト値の使用」にチェックを付けるこ とにより、それらの省略時値を使用することが選択されます。

3. 「OK」をクリックして DLUR PU 定義を作成します。

#### ステップ 2: ローカル LU 0 から 3 までの構成

このステップは、 ホストの LU との SNA セッションを確立してユーザーのアプ リケーション (たとえば、3270 エミュレーター) を取り扱う、ローカル LU を 定義するために使用してください。

- 1. 「SNA ノード構成」ウィンドウで「ローカル LU 0 ~ 3 の構成」をクリッ クし、さらに「新規」をクリックします。
- 2. 「基本」特性ページで、以下のパラメーターを定義します。
	- 「LU 名」: ユーザーのアプリケーション用にこの LU を識別する名前を、 8 文字までの長さで指定します。たとえば、ユーザーの名字の一部を使用 してください。
	- 「NAU アドレス」: ホストの PU にある利用可能な LU アドレスを指定 します。
	- 「PU 名」: この名前は、ステップ 1 で指定した DLUR PU 名と同じで す。この名前は、すでにプルダウン・リストに含まれているはずです。
- 3. 「OK」をクリックして LU 定義を作成します。

このステップは、ホストに対して従属 LU 6.2 セッションを構成する際にも適用 されます。詳細については、126ページの『ホストとの従属 LU 6.2 セッション』 を参照してください。

このタスクの構成部分は終了しました。識別しやすい名前を指定してこの構成 を保管してください。構成を保管した後で、ノード構成アプリケーションを終 了し、SNA ノード操作アプリケーションに戻ってください。

79ページの『ステップ 3: ノードの開始』に進んでください。

## ダウンストリーム LU のための DLUR サポート・サブタスク

ダウンストリーム LU をサポートするために DLUR/DLUS を使用するときに は、ホストへの直接リンクを構成しないでください。その代りに、暗黙のクラ イアント・テンプレート定義に、DLUS 名とバックアップ DLUS 名のペアを割 り当ててください。APPN ネットワークは、クライアントからネットワーク内の DLUS に従属 LU セッション要求を経路指定します。

### **ステップ 1: 省略時 DLUS の定義**

- 1. 構成オプションのリストから「ノードの構成」をクリックしてから、既存の ノード定義を変更するために「表示/変更/追加」をクリックします。
- 2. 「DLU リクエスター」タブで、1次 DLUS の名前を指定します。また、バ ックアップ DLUS を使用する場合には、その DLUS も指定します。これら の名前は、このノードの省略時の従属 LU サーバーに対応します。
- 3. 「OK」をクリックして変更内容を保管します。

### ステップ 2: クライアント・テンプレートへの DLUS の割当て

暗黙クライアント・テンプレートを作成して、それを省略時の DLUS と通信装 置に割り当てることにより、この装置上のこのゲートウェイに対するすべての クライアント呼出しに関するセッション要求を、指定された DLUS に経路指定 するように指定されます。ローカル LU 0 から 3 まで、またはホスト・リンク を、まだ定義していないことに注意してください。ゲートウェイとしてのロー カル・ノードには、ホストでどの LU が利用可能であるのを認識できません。こ れを認識する責任は、ダウンストリーム DLUR クライアントに引き渡されま す。

PU 接続を確立する場合は、NAU アドレス範囲と定義されたホスト・プールを指 定してテンプレートを作成します。それから、テンプレートと定義済みポート を関連させます。各ポートは関連する単一テンプレートを持つことができます が、同じテンプレートを幾つかのポートに関連させることができます。

 $\mathbf{I}$ 

- <span id="page-96-0"></span>1. 構成オプションのリストから「ゲートウェイの構成」をクリックし、さらに 「表示/変更/追加」をクリックしてゲートウェイ構成特性シートを呼び出し ます。
- 2. 「ゲートウェイの構成」特性シートで**「暗黙クライアント」**タブをクリック します。「暗黙のクライアント」ページが現れ、定義された装置のリストが 左側に示され、暗黙クライアント・テンプレートのリストが右側に表示され ます。この時点では、クライアント・テンプレートは表示されていません。 クライアント・テンプレートは、一定範囲のクライアント LU アドレス、お よびこの場合にそれらが関連付けられる DLUS を定義します。 このテンプレ ートは、特定の通信装置に適用するためのものです。その装置を使用してゲ ートウェイへのリンクを確立するクライアントは、そのテンプレートから利 用可能な資源を受け取ります。
	- a. 新しいクライアント・テンプレートを作成するには、現在定義されてい るクライアント・テンプレートのリスト・ボックスの下部の「作成…」 をクリックします。「暗黙テンプレート定義」ウィンドウが表示されま す。
	- b. テンプレートの名前を、たとえば CLIENT などのように指定します。
	- c. 使用したいポート名を選択し、それから関連させたいテンプレートを選 択します。それから「<<ポートの割り当て」を選択します。
	- d. 「ダウンストリーム PU に対して DLUR サービスを提供します」にチ ェックを付けます。
	- e. 「OK」をクリックしてクライアント・テンプレートを作成します。

これで、このタスクの構成部分は終了しました。識別しやすい名前を指定して この構成を保管してください。構成を保管した後で、ノード構成アプリケーシ ョンを終了し、SNA ノード操作アプリケーションに戻ってください。

#### ステップ 3: ノードの開始

「SNA ノード操作」ツールバーで「開始」をクリックし、ローカル・ノードを開 始してください。ノードの開始に使用する構成を指定してください。構成した ファイルを選択して、「オープン」をクリックします。しばらくするとノード が開始され、定義されたすべてのリンクが確立します。

### ステップ 4: リンクが活動状態になっていることの確認

ノードが開始されると、活動ノードとともに、ステップ 1 で指定した制御点の 名前が表示されます。 APPN ネットワークで構成したリンクが活動状態になっ ていることを確認するには、「SNA ノード操作」ツールバーで「接続」をクリッ クしてください。

### ステップ 5: セッションの確立

このローカル・ノードは、DLUSと通信できるようになりました。

# 3270 セッションを開始する (ローカル LU サブタスクのための DLUR サポ ートの場合)

3270 ディスプレイ、プリンター・セッション・アプリケーション、またはエミュ レーターを開始できるようになりました。

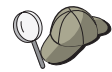

問題が生じている場合には、活動状態の LU 0 から 3 までのセッシ ョンを表示して、選択した LU アドレスがホストとのセッションで 活動状態になっているかどうか検査してください。どのアプリケーシ ョン(またはエミュレーター)も現在活動状態になっていない場合に は、SSCP-LU セッションがその LU アドレスで活動状態になりま す。それ以外の場合には、LU-LU セッションが活動状態になりま す。これは、ユーザーのアプリケーションがホストと会話中であるこ とを示します。また、DLUR モード名 CPSVRMGR を使用してセッ ションを行っていることを確認してください。

# ゲートウェイを介するセッションを確立する(ダウンストリーム LU サブタス クのための DLUR サポートの場合)

これで、ホストへのゲートウェイを介してクライアントがセッションの確立を 試みることができるようになりました。クライアント構成では、ゲートウェイ のトークンリング・カードのトークンリング・アドレスなどのような、ゲート ウェイのネットワーク・アドレス情報を指定する必要があります。

### AnvNet SNA over TCP/IP ゲートウェイの構成

このセクションでは、Communications Server を AnyNet SNA over TCP/IP ゲー トウェイとして構成する方法を説明します。SNA over TCP/IP ゲートウェイの役 割は、TCP/IP ネットワークと SNA ネットワークの間で SNA トラフィック (独 立型 LU 6.2) を経路指定することです。SNA over TCP/IP ゲートウェイは、た

とえば、別の AnyNet SNA over TCP/IP アクセス・ノードで稼働している APPC または CPI-C アプリケーションが、SNA ネットワーク上にある SNA 対等ノー ドと通信できるようにします。

AnyNet SNA over TCP/IP ゲートウェイは、APPN ネットワーク・ノードとして 構成しなければなりません。これにより、APPC セッションを適切な SNA 対等 ノードに経路指定できるようになります。

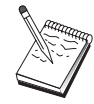

ダウンストリームの AnyNet SNA over TCP/IP ワークステーション からアップストリームのホストへ従属 LU を経路指定したい場合 は、AnyNet SNA over TCP/IP と一緒に SNA ゲートウェイ機能を使 用しなければなりません。このように機能させるためにローカル・ノ ードをセットアップする方法については、50ページの『SNA ゲート ウェイの構成』を参照してください。

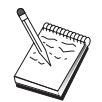

81ページの『構成を開始する前に』に示されたすべての質問に答え ることができ、またすべての必須情報が見つかるまでは、ステップ 1 に進まないでください。

## 構成を開始する前に

この手順を開始する前に、以下の情報を集めてください。

- AnyNet SNA over TCP/IP ゲートウェイを介して通信する (SNA ネットワー クと IP ネットワーク上の) LU の、完全修飾された LU 名 (NetworkID.LUName).
- 通信のために AnyNet SNA over TCP/IP を使用するゲートウェイとアクセス・ ノードの IP アドレス。

## ステップの要約

- ステップ 1: APPN ネットワーク・ノードの構成
- ステップ 2: TCP/IP アドレスへの LU 名のマッピング
- ステップ 3: ノードの開始
- ステップ 4: リンクが活動状態になっていることの確認
- ステップ 5: セッションの確立

### ステップ 1: APPN ネットワーク・ノードの構成

必要に応じて、67ページの『APPN ネットワーク・ノードの構成』 のステップ 1 から 5 までを完了させてください。AnyNet SNA over TCP/IP 装置を定義する ときには、アクセス・ノード・サポートではなくゲートウェイ・サポートを指

## AnvNet SNA over TCP/IP ゲートウェイの構成

定するように注意してください。ゲートウェイ・サポートを指定すると、APPN は AnyNet SNA over TCP/IP ネットワークから IP ネットワーク内の SNA 資 源を探索します。

## ステップ 2: TCP/IP アドレスへの LU 名のマッピング

AnyNet SNA over TCP/IP ゲートウェイが他の AnyNet SNA over TCP/IP ノー ドにセッション・トラフィックを経路指定できるようにするためには、LU への アクセス権をゲートウェイに渡すリモート AnyNet SNA over TCP/IP ノードの TCP/IP アドレスに、完全修飾された LU 名をマップしなければなりません。こ の情報は、TCP/IP 構成の HOSTS ファイルに保管されます。このマッピングを 実行する方法の詳細については、199ページの『付録B. AnyNet SNA over TCP/IP を構成するための詳細』を参照してください。

## ステップ 3: ノードの開始

「SNA ノード操作」ツールバーで「開始」をクリックし、ローカル・ノードを開 始してください。構成が終了したファイルを選択して、「オープン」をクリッ クします。しばらくするとノードが開始され、定義されたすべてのリンクが確 立します。

### ステップ 4: リンクが活動状態になっていることの確認

ノードが開始されると、活動ノードとともに、ステップ 1 で指定した制御点の 名前が表示されます。他の APPN または LEN ノードに構成したリンクが活動 状態になっていることを確認するには、「SNA ノード操作」ツールバーで「接 続」をクリックしてください。

### ステップ 5: セッションの確立

AnyNet SNA over TCP/IP ゲートウェイは、SNA ノードと AnyNet SNA over TCP/IP ノードの間で SNA トラフィックを経路指定できるようになりました。

APPC セッションの場合には、デスクトップの Communications Server プログラ ム・グループから Check Connection (APING) アプリケーションを使用して、 AnvNet SNA over TCP/IP ノードに到達できることを確認する必要があります。 このアプリケーションを呼び出すときには、リモート AnvNet SNA over TCP/IP ノードの完全修飾された制御点名 (NetworkID.CPName) をパートナー LU 名と して指定してください。 「OK」をクリックして、次に進みます。このアプリケ ーションがテスト用のデータ・パケットをリモート・ノードの APINGD アプリ ケーションに送信します。そして、これらのパケットがローカル・アプリケー

ションに戻されます。

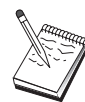

APINGD アプリケーションがリモート・システムにインストールさ れていることを確認してください。

## AnyNet Sockets over SNA の構成

このセクションでは、SNA ネットワークを介して TCP/IP ソケットをサポート するように Communications Server を構成するためのステップを説明します。こ の構成の複雑さは、Communications Server が APPN ネットワークに接続される かどうかによって異なります。

AnyNet Sockets over SNA ノードには、アクセス・ノードとゲートウェイ・ノー ドの 2 つのタイプがあります。TCP/IP ソケット・アプリケーションは、アクセ ス・ノードでローカルに稼動し、SNA ネットワーク上の他のアクセス・ノードま たはゲートウェイと通信します。AnvNet Sockets over SNA ゲートウェイは、プ ロトコル変換装置として機能し、TCP/IP ネットワーク上のアプリケーションが、 SNA ネットワークのアクセス・ノードで稼働しているソケット・アプリケーショ ンと通信できるようにします。2 つのゲートウェイを使用することにより、別個 の TCP/IP ネットワークを SNA ネットワークで接続することができます。

AnyNet Sockets over SNA のアクセス・ノードを構成するステップと、ゲートウ ェイ・ノードを構成するステップは同じです。両者の相違点は、ソケット・ア プリケーションがローカルで実行されるかどうかの違いです。下記の構成タス クは、AnyNet Sockets over SNA のアクセス・ノードとゲートウェイ・ノードの 両方のローカル・ノードのセットアップに適用されます。

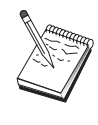

ステップ 1 に進む前に、83ページの『構成を開始する前に』に示さ れたすべての質問に答え、必須情報を探し出してください。次の構成 ステップで、構成パネル上に表示されるいくつかのフィールド名に言 及していない場合は、それらのフィールドについて省略時値を受け入 れることができます。

### 構成を開始する前に

この手順を開始する前に、以下の情報を集めてください。

• このノードの制御点名。この名前は、ネットワーク内で固有な名前でなけれ ばなりません。

• このノードが作動するネットワークの名前。

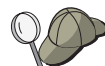

APPN を使用していない場合に、どのような値を使用するのか分から ないときには、架空の名前を作成することができます。

- この AnyNet Sockets over SNA ノードおよびその関連サブネット・マスクに 割り当てる IP アドレス。この IP アドレスは、ネットワーク内のすべての IP アドレス (Sockets over SNA と固有 TCP/IP の両方) で固有なアドレスでな ければなりません。
- このノードは APPN ネットワークで稼働しますか?APPN ネットワークで稼 働する場合、APPN エンド・ノードまたは APPN ネットワーク・ノードのど ちらとして機能しますか?この情報は、ステップ 1 で制御点のタイプを設定 するために使用されます。
- Communications Server を APPN ネットワークに接続しない場合に、(別のノ ードからセッション要求を受け取るのでなく)ローカル・ノードからネットワ ーク内の別のノードへのセッションを確立する予定のときには、セッション を確立するためにリモート·ノードの制御点名とそのノードの LU 名が必要で す。この情報はステップ 5 で使用されます。
- このノードから別のノードへの SNA リンクを確立しますか、あるいは別のノ ードからこのノードを呼び出しますか?別のノードとリンクを確立したい場 合には、そのリンクを確立するために必要なアドレス指定情報が分かってい なければなりません。そのリンクを構成するには、ステップ3を使用してく ださい。
- ネットワーク内のすべての AnyNet Sockets over SNA ノードによって使用さ れる LU 名テンプレートおよびマスク。このテンプレートとマスクは、 LU 名 のマッピングに対して TCP/IP アドレスを生成するために使用されます。

## ステップの要約

- ステップ 1: ノードのセットアップ
- ステップ 2: 入出力装置の構成
- ステップ 3: 接続の構成
- ステップ 4: パートナー LU 6.2 の構成
- ステップ 5: ローカル TCP/IP アドレスの構成
- ステップ 6: LU マッピングの構成
- ステップ 7· ノードの開始
- ステップ 8: ヤッションの開始

### ステップ 1: ノードのセットアップ

 $\mathbb{I}$ 

 $\mathbf{I}$ 

 $\mathbf{I}$ 

 $\overline{1}$ 

以下の手順に従って、ローカル・ノードの名前と、そのノードが稼働するネッ トワークの名前を指定してください。

- 1. 「Communications Server」フォルダーの「SNA ノード操作」アイコンをクリ ックして、SNA ノード操作アプリケーションをオープンします。ツールバー で「ノード構成」をクリックし、構成アプリケーションを開始します。
- 2. 「ファイル」メニューから「新規」を選択します。それから、「シナリオ」 メニューから、「AnyNet Sockets over SNA」を選択します。
- 3. 「SNA ノード構成」ウィンドウで「ノードの構成」をクリックし、さらに 「新規」をクリックします。「基本」特性ページを含む「ノードの定義」ウ ィンドウが表示されます。

以下の必須情報を入力してください。

#### 制御点 (CP)

ネットワーク環境内でノードを識別する、完全修飾された固有な CP 名を指定します。この名前は、ネットワーク名と CP 名の 2 つの部 分からなります。

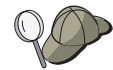

固有名の例として、CP 名が不明な場合には、ノードの TCP/IP ホス ト名の最初の 8 文字を使用することができます。このホスト名は、 Windows NT コマンドとして hostname を入力して調べることがで きます。

#### ノード・タイプ

このノードをエンド・ノードとして構成するのか、ネットワーク・ ノードとして構成するのかを指定します。省略時の設定値はエン ド・ノードです。

4. 「OK」をクリックして、次に進みます。

### ステップ 2: 入出力装置の構成

このステップは、マシントのサポートされる通信装置を定義するために使用し てください。この通信装置を介して、ネットワーク内の他のノードへの SNA リ ンクを確立します。

「SNA ノード構成」ウィンドウで**「デバイスの構成」**をクリックし、以下にリス トされているデータ・リンク制御 (DLC)タイプの 1 つをクリックします。それ から「新規」をクリックします。次の DLC タイプが指定できます。

• LAN: LAN 装置を構成するための特性ページとして、「基本」、「拡張」、お よび「パフォーマンス」の 3 つがあります。指定する必要のあるパラメータ ーは、装置番号だけです。複数の LAN 通信カード (たとえば、トークンリン グまたはイーサネット)がインストールされている場合には、使用したいカー ドのアダプター番号を選択してください。それ以外の値は、すべて省略時値 を受け入れてください。 「OK」をクリックして LAN 装置定義を作成しま す。

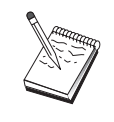

アダプター情報がなにも表示されない場合には、Communication Server のインストール時に IBM LLC2 DLC インターフェースをイ ンストールしないように選択されているか、あるいは IBM LLC2 の インストール後にリブートが行われていません。IBM LLC2 をイン ストールするには、SETUP2.HLP ヘルプ・ファイルを参照してくだ さい。このヘルプ・ファイルは、Communications Server のインスト ール・ディレクトリーに入っています。

- COM ポート: COM ポート装置を構成するための特性ページとして、「基 本」、「着呼」、および「パフォーマンス」の 3 つがあります。一般的には、 COM ポートを介して電話網と通信するために、モデムが使用されます。「モ デムの構成」をクリックし、モデムの選択と構成を行うための指示に従って ください。ワークステーションでこのサーバーにダイヤル・インしたい場合 には、必ず「着呼の受諾」をチェックしてください。これが終了した後で、 「OK」をクリックして COM ポート装置定義を作成してください。
- SDLC-MPA: 電話網にアクセスするために MPA 通信アダプターを使用してい る場合には、このタイプの装置を定義してください。SDLC-MPA 装置を構成 するための特性ページとして、「基本」、「アダプター」、「着呼」、およ び「パフォーマンス」の4つがあります。ワークステーションでこのサーバ ーにダイヤル・インしたい場合には、使用する MPA カードのアダプター番号 を指定し、必ず「着呼の受諾」をチェックしてください。これが終了した後 で、「OK」をクリックして SDLC-MPA 装置定義を作成してください。

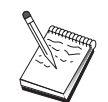

通信を開始したときに MPA カードが正しく機能しない場合には、 この「アダプター」ページに戻って、IRQ 設定値を調整しなければ ならないことがあります。

• SDLC-WAC: 電話網にアクセスするために WAC 通信アダプターを使用して いる場合には、このタイプの装置を定義してください。SDLC-WAC 装置を構 成するための特性ページとして、「基本」、「アダプター」、「着呼」、お よび「パフォーマンス」の 4 つがあります。使用するアダプター番号とポー ト・レベル(上位レベルまたは下位レベル)を指定してください。ISA アダプ ターを使用する場合には、共用 RAM アドレスも必ず指定してください。最後 に、ワークステーションでこのサーバーにダイヤル・インしたい場合には、 必ず「着呼の受諾」をチェックしてください。これが終了した後で、「OK」 をクリックして SDLC-WAC 装置定義を作成してください。

- X.25-COM ポート: X.25 COM ポート装置を構成するための特性ページとし て、「基本」、「ネットワーク・パラメーター」、「着呼」、および「フレ ーム値」の 4 つがあります。一般的には、COM ポートを介して X.25 ネット ワークと通信するために、モデムが使用されます。指定する必要のある値 は、使用するモデムだけです。「モデムの設定」をクリックし、モデムの選 択と構成を行うための指示に従ってください。ワークステーションでこのサ ーバーにダイヤル・インしたい場合には、必ず「ネットワーク・パラメータ ー」ページで「着呼の受諾」をチェックしてください。これが終了した後 で、「OK」をクリックして X.25-COM ポート装置定義を作成してください。
- X.25-WAC: X.25 網にアクセスするために WAC 通信アダプターを使用して いる場合には、このタイプの装置を定義してください。X.25-WAC 装置を構成 するための特性ページとして、「基本」、「ネットワーク・パラメータ 一」、「着呼」、および「フレーム値」の 4 つがあります。使用するアダプ ター番号と WAC ポート(上位または下位)を指定してください。ISA アダ プターを使用する場合には、共用 RAM アドレスも必ず指定してください。ワ ークステーションでこのサーバーにダイヤル・インしたい場合には、必ず 「ネットワーク・パラメーター」ページで「着呼の受諾」をチェックしてく ださい。これが終了した後で、「OK」をクリックして X.25 WAC 装置定義を 作成してください。
- 平衡型: 平衡型ケーブルを介した通信をサポートするアダプターを使用してい る場合には、このタイプの装置を定義してください。この装置を構成するた めの特性ページは、「基本」だけです。このページで、インストール済みの サポートされる平衡型通信アダプターのタイプを識別してください。これが 終了した後で、「OK」をクリックして平衡型装置定義を作成してください。
- OEM アダプター: Communications Server は、さまざまな OEM 通信アダプ ター用の構成サポートを提供します。構成要件はアダプターによって異なり ます。この入出力装置構成を完成させるためには、アダプターとともに提供 された文書を参照してください。

ただし、すべての OEM アダプターについて、「基本」タブで共通パラメータ ーを指定する必要があります。「OEM ページ」タブを選択した場合には、ポ ート名を指定しなければなりません。また「APPN サポート」と「HPR サポ ート」も選択する必要があります。

## ステップ 3: 接続の構成

 $\mathbb{I}$ 

このステップは、ステップ 2 で定義した装置を介して行う SNA ネットワーク 内の他のノードへのリンクを定義するために使用してください。Sockets over SNA は、リモート Sockets over SNA ノードとの会話を確立するためにこれらのリン クを使用します。

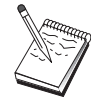

すべての接続定義には、リンク・ステーション名が関連付けられてい ます。この名前は、ノード操作によって開始される接続をユーザーが 識別するために使用する名前です。省略時の名前が提供されています が、これを変更することもできます。

- 「SNA ノード構成」ウィンドウで「接続の構成」をクリックします。以下の DLC が利用可能です。
	- LAN: LAN 接続を構成するための特性ページとして、「基本」、「拡 張」、および「セキュリティー」の 3 つがあります。LAN 接続について は、「基本」ページで、接続対象となるリモート・ノードのリンク・アド レスを指定してください。IROUTSNA などの検出サーバー名を指定してノ ードを構成した場合には、「ネットワーク・アドレスの検出」をクリック して、ユーザーのネットワーク・ノード・サーバーに該当する LAN アドレ スを探してください。また、「拡張」ページで「HPR」サポートを指定し てください。 「OK」をクリックして LAN 接続定義を作成します。

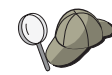

このノードをセットアップするときには、他のエンド・ノードがこの ノードを見つけるために使用できる、固有のグループ名も構成するこ とができます。

- COM ポート、SDLC-MPA、およびSDLC-WAC: この接続を構成するため の特性ページとして、「基本」、「リンク情報」、「パフォーマンス」の 3 つがあります。「基本」ページで、リモート・ノードにダイヤル・インす るために使用する雷話番号を指定します。上記のステップ2で構成した装 置について、適切なアダプターまたはポート番号を必ず選択してくださ い。また、「リンク情報」ページで「HPR」サポートを指定してくださ い。これが終了した後で、「OK」をクリックして接続定義を作成してく ださい。
- X.25-COM ポート、X.25-WAC: この接続を構成するための特性ページとし て、「基本」、「リンク情報」、および「SVC 詳細オプション機能」の 3 つがあります。「基本」ページで、上記のステップ 2 で定義したように、 使用したい通信アダプターを指定してください。また、このリンクが仮想 交換回線 (SVC) または相手固定接続 (PVC) のどちらを介して行われるの かも指定してください。SVC リンクの場合には、リンクを確立するための DTE アドレスおよび拡張子を指定してください。PVC リンクの場合には、 リンクの PVC 番号を指定してください。また、「リンク情報」ページで 「HPR」サポートを指定してください。これが終了した後で、「OK」を クリックして接続定義を作成してください。
- OEM アダプター: Communications Server は、さまざまな OEM 通信アダ プター用の構成サポートを提供します。構成要件はアダプターによって異 なります。この入出力装置構成を完成させるためには、アダプターととも に提供された文書を参照してください。

ただし、すべての OEM アダプターについて指定しなければならない共通 パラメーターがあります。「リンク情報」ページで、「APPN サポート」 と「HPR サポート」を選択してください。

### ステップ 4: パートナー LU 6.2 の構成

パートナー LU 6.2 定義を構成する必要があるのは、ネットワーク・ノードを介 して APPN ネットワークに接続しない場合だけです。この定義を行うと、パー トナー LU のロケーションをその所有側制御点名によって指定できるようになり ます(制御点名は、ネットワーク全体の各ノードで固有です)。通常は、APPN ネ ットワークがユーザーに代わって LU を探し出します。この定義を使用すると、 APPN 資源の検索効率が向上する可能性があります。また、ローカル・ノードが その LU への経路を判別できるようになります。この場合、所有側の制御点がネ ットワーク内の隣接ノード (LEN レベル接続) であるものと想定されます。詳細 については、221ページの『IP アドレスを LU 名にマップする方法』を参照して ください。

- 1. 「SNA ノード構成」ウィンドウで「パートナー LU 6.2 の構成」をクリック し、さらに「新規」をクリックします。
- 2. 「基本」特性ページで、接続したいパートナー LU 名を、(ネットワーク名と LU 名で)完全修飾して指定します。また、完全修飾された所有側制御点名も 指定してください。
- 3. 「OK」をクリックして、次に進みます。

### ステップ 5: ローカル TCP/IP アドレスの構成

このステップでは、AnvNet Sockets over SNA ノードに TCP/IP アドレスを割り 当てます。この IP アドレスは、ネットワーク内の別の場所にあるリモート・ソ ケット・アプリケーションが、AnvNet Sockets over SNA アクセス・ノードを介 してソケット・アプリケーションにアクセスするときに使用されます。このノ ードを Sockets over SNA ゲートウェイとして機能させたい場合、この IP アド レスには、他の Sockets over SNA ノードの経路で指定されているゲートウェイ· アドレスを割り当てます。

- 1. 「SNA ノード構成」ウィンドウで「AnvNet Sockets over SNA の構成」 をクリックし、さらに「新規」をクリックします。
- 2. 「ローカル」ページで sna0 interface を選択し、「変更」をクリックしま す。

## AnvNet Sockets over SNA の構成

- 3. これによって表示されるダイアログで、この Sockets over SNA ノードを表 す TCP/IP アドレスを指定します。また、関連するサブネット・マスクも指 定してください。サブネット・マスクを指定しない場合には、省略時値が割 り当てられます。
- 4. 「OK」をクリックして IP アドレスを保管します。
- 5. 「ローカル」ページに戻ってから、ローカル・ノードでこの構成を使用でき るように「はい」が選択されていることを確認してください。特性シートの 下部の「OK」は、まだクリックしないでください。

# ステップ 6: LU マッピングの構成

LU 名を TCP/IP アドレスに明示的に関連付けることも、TCP/IP アドレスに基づ いて AnyNet に LU 名を生成させることもできます。テンプレートとマスクに 基づいてユーザーが LU 名を生成すること、およびネットワーク内の各 Sockets over SNA ノードで同じテンプレートとマスクを使用することをお勧めします。 名前を生成するためのアルゴリズムは、各 AnyNet ノードで同一であるため、ネ ットワークに新しいノードが追加されたことに注意を払う必要はありません。 それらのノードの AnyNet Sockets over SNA IP アドレスが分かっているだけで 十分です。

- 1. 「AnyNet Sockets over SNA」特性シートから「LU」タブを選択します。
- 2. 「LU」ページで「新規...」をクリックして新規マッピングを指定します。
- 3. これによって表示されたパネルで、「LU 名の生成」が選択された状態のま ま、アドレス・マスクと LU テンプレートを指定します。このテンプレート は、生成されたすべての LU 名に接頭部を付けるために使用されます。名前 の残りの部分は、宛先 IP アドレスに基づいて実行時に埋められます。LU 名 生成の詳細については、オンライン・ヘルプを参照してください。
- 4. 「OK」をクリックして LU マッピングを保管します。「AnyNet Sockets over SNA」特性シートのその他のタブは、より進んだ機能で使用されるもので、 構成を行うためには必要ありません。
- 5. 「AnyNet Sockets over SNA」特性シートの下部に表示された「OK」をクリ ックして、変更内容をコミットします。これによってただちに、AnyNet ゲー トウェイのデバイス・ドライバー情報をインストールするためのパネルが表 示されます。そのパネルの指示に慎重に従って、ユーザーのシステムに装置 が正しくインストールされるようにしてください。詳しい指示を見たい場合 には、「ヘルプ」をクリックしてください。この装置は、ローカル・システ ムが AnyNet Sockets over SNA ゲートウェイおよびアクセス・ノードとして 機能するために必要です。
### AnvNet Sockets over SNA の構成

このタスクの構成部分は終了しました。識別しやすい名前を指定してこの構成 を保管してください。構成を保管した後で、ノード構成アプリケーションを終 了し、SNA ノード操作アプリケーションに戻ってください。ワークステーション を遮断して再始動してください。

# ステップ 7: ノードの開始

「SNA ノード操作」ツールバーで「開始」をクリックし、ローカル・ノードを開 始してください。ノードの開始に使用する構成を指定してください。構成した ファイルを選択して、「オープン」をクリックします。

### ステップ 8: セッションの開始

ユーザーと APPN ネットワークまたはパートナー・ノードとの間のリンクが活 動状態になると、TCP/IP アプリケーションを試みることができます。

ping アプリケーションを使用して、ネットワーク内の別の Sockets over SNA ノ ードに連絡を取ってみてください。

ping *IPaddress* 

このアプリケーションが正常に実行された場合には、パケットがリモート・ノ ードに送信されて戻されたことを示すテスト・フレームを受け取ります。

また、ping アプリケーションまたは他のソケット・アプリケーションを使用し て、同じネットワーク内の他の Sockets over SNA ノードからローカル・ノード に連絡を取ることもできます。ステップ 5 で構成したローカル・ノードの AnyNet Sockets over SNA IP アドレスを指定して、そのノードでアプリケーシ ョンを実行してください。

#### APPC 用の SNA API クライアントの構成

このセクションでは、SNA API クライアントをサポートするように Communications Server を構成するためのステップを説明します。SNA API クラ イアントは、Communications Server とは別個のマシンであり、Communications Server ノードで SNA コードを使用して実際にセッションを管理しながら、SNA アプリケーションを実行することができます。Communications Server は、ローカ ル・ノードから開始されたようにセッションを確立して管理しますが、必要な アプリケーション・データは、サーバー自体のアプリケーション API には送ら れず、SNA API に転送されます。

# <span id="page-109-0"></span>APPC 用の SNA API クライアントの構成

SNA API クライアントを使用すると、同じマシンに Communications Server for Windows NTなどの SNA 通信スタックをインストールしないで、SNA アプリケ ーションを実行できます。したがって、あまり強力でない小型のマシンを使用 して SNA アプリケーションを実行し、これらの SNA API クライアントのため の SNA サーバー専用に中央の強力なマシンを使用することができます。

SNA API クライアントは、APPC (独立 LU 6.2) アプリケーションと (3270 エ ミュレーターなどの)LUA API アプリケーションの、2 つのタイプのアプリケ ーションをサポートします。LUA アプリケーションのサポートについては、105 ページの『LUA 用の SNA API クライアントの構成』 を参照してください。SNA API クライアント・サポートのための構成には、2 つのサブタスクを実施する必 要があります。SNA API クライアントおよびそれらのアプリケーションをサポ ートするための Communications Server を構成するサブタスクと、Communications Server と通信するための SNA API クライアントを構成するサブタスクです。

## SNA API クライアント・サポート用の Communications Server の構成

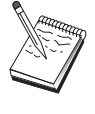

ステップ 1 に進む前に、92ページの『構成を開始する前に』に示さ れたすべての質問に答えて、すべての必須情報を用意してください。 次の構成ステップで、構成パネル上に表示されるいくつかのフィール ド名に言及していない場合は、それらのフィールドについて省略時値 を受け入れることができます。

### 構成を開始する前に

Communications Server の構成を開始する前に、以下の情報を集めてください。

- API クライアントがローカル NT システムに接続して Communications Server にアクセスするために使用される、ユーザー ID およびパスワード。
- SNA API クライアントが APPC または 3270 (LUA) のどちらのタイプのア プリケーションを実行するのかを決定します。これにより、Communications Server を構成する際の手順を決めやすくなります。

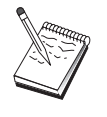

Communications Server は、APPC アプリケーションと 3270 アプリ ケーションの両方を実行する SNA API クライアントをサポートする ように構成することもできます。2 つのサブタスクのステップの中に は、類似したものがあります。一方の構成の一部を他方で再使用する ことができます。

SNA API クライアントが APPC アプリケーションを実行できるように Communications Server を構成する場合には、以下の情報が必要です。

• このノードの制御点名。この名前は、ネットワーク内で固有な名前でなけれ ばなりません。

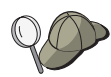

制御点名にどのような値を使用すべきか分からない場合には、固有名 の例として、ローカル・ノードの TCP/IP ホスト名の最初の 8 文字 を使用することができます。この名前は、コマンド行で hostname と入力して調べることができます。

このノードが作動するネットワークの名前。

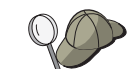

APPN を使用していない場合、どのような値を使用すべきか分からな いときには、架空の名前を作成することができます。

- このノードは APPN ネットワークで稼働しますか?APPN ネットワークで稼 働する場合、APPN エンド・ノードまたは APPN ネットワーク・ノードのど ちらとして機能しますか?この情報は、ステップ 1 で制御点のタイプを設定 するために使用されます。
- Communications Server を APPN ネットワークに接続しない場合に、(別のノ ードからセッション要求を受け取るのでなく) ローカル・ノードからネットワ ーク内の別のノードへのセッションを確立する予定のときには、セッション を確立するためにリモート・ノードの制御点名とそのノードの LU 名が必要で す。この情報はステップ 5 で使用されます。
- このノードから別のノードへのリンクを確立しますか、あるいは別のノード からこのノードを呼び出しますか?別のノードとリンクを確立したい場合に は、そのリンクを確立するために必要なアドレス指定情報が分かっていなけ ればなりません。そのリンクを構成するには、ステップ 3 を使用してくださ  $\mathcal{U}$
- クライアントからアクセスするローカル LU 6.2 LU。
- クライアントで構成するトランザクション・プログラム(TP) およびそれらの 属性。

# **APPC アプリケーションが稼働する SNA API クライアントをサポートするよ** うに Communications Server を構成する

### ステップの要約

 $\mathbf{I}$ 

APPC アプリケーションが稼働する SNA API クライアントをサポートするよう に Communications Server を構成する場合:

- ステップ 1: ユーザーID の作成
- ステップ 2: ノードのセットアップ
- ステップ 3: 入出力装置の構成
- ステップ 4: 接続の構成
- ステップ 5: ローカル LU 6.2 の構成

### APPC 用の SNA API クライアントの構成

- ステップ 6: パートナー LU 6.2 の構成
- ステップ 7: SNA API クライアント・サポートの使用可能化
- ステップ 8: トランザクション・プログラムの構成

APPC アプリケーションを実行するように SNA API クライアントを構成する場 合:

- ステップ 1: グローバル・データの構成
- ステップ 2: サーバー・ロケーションの構成
- ステップ 3: トランザクション・プログラム定義の構成
- ステップ 4: CPI-C サイド情報定義の構成

構成をテストする場合:

- ステップ 1: Communications Server ノードの開始
- ステップ 2: 構成されたすべてのリンクが活動状態になっていることの確認
- ステップ 3: SNA API クライアントからの接続の確立

### ステップ 1: ユーザーID の作成

ユーザー・グループ IBMCSAPI のもとでユーザー ID とパスワードを定義する ことにより、Communications Server と接続できる SNA API クライアントを制 限できます。このグループに含まれるユーザー ID を使用するクライアントだけ が、Communications Server にアクセスすることができます。

IBMCSAPI ユーザー・グループとすべてのユーザー ID およびパスワードを定義 するには、次のようにしてください。

- 1. Windows NT 4.0 の場合には「開始」、「プログラム」、「管理ツール」で、 また Windows NT 3.51 の場合には「メイン」、「管理ツール」で、User Manager アプリケーションを呼び出します。
- 2. SNA API クライアント・エンドユーザー用のユーザー ID がすでに存在して いない場合は、User Manager を使用してそれを作成します。「ファイル」プ ルダウンから新規ユーザーを作成します。このユーザーのユーザー ID とパ スワードを指定してください。この ID を使用する特定の SNA API クライ アントを説明するために 『Bob's machine』 などのフルネームと記述を使用 することができます。
- 3. グループ・リストから IBMCSAPI グループ (これは、Communications Server のインストール時に作成されています)をダブルクリックして、そのグルー プの変更ダイアログを呼び出します。リストされていない場合は、アクセス したいユーザー ID を追加します。

# APPC 用の SNA API クライアントの構成

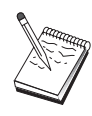

定義域間で複写されているあいまいなユーザー ID (ローカルとトラ ステッド)は拒否されるログオン・アクセスを引き起こす可能性があ ります。 Communications Server は、以下の開始されるその最初のオ カレンスのみを使用することでこの問題を解決します。

- a. Communications Server を実行しているローカル・サーバー
- b. サーバーが関連しているローカル定義域制御装置
- c. ローカル定義域制御装置にトラステッド関係がある任意のトラス テッド定義域

ユーザーかそのサーバーに必ず接続することができるようにするため には、以下のステップに従います。ログイン・プロセスが定義されて いる間にユーザー ID が指定された場合:

• サーバー・システムでローカルに

サーバーが明示的にまたはローカルまたはグローバル・グループの いずれかに、ローカル IBMCSAPI または IBMCSADMIN グループ、 またはその両方にこのローカル ID を組み込みます。

• ともにローカルに、および 1 つ以上の定義域に

ローカル IBMCSAPI または IBMCSADMIN グループに、または両 方にローカル ID (メンバーのまたはローカル/グローバル・グループ) を追加して、定義域制御装置でその ID のほかのインスタンスを表 します。あるいは、ローカル・システムで定義されていない代替 ID を使用しなければなりません。

• 1 つ以上の定義域で

それが Communications Server システムと関連するローカル定義域 制御装置で必ず定義されていることを確認し、その ID (またはメン バーであるローカル/グローバル・グループ)を IBMCSAPI または IBMCSADMIN グループ、または両方に追加します。

4. User Manager アプリケーションを終了します。

### ステップ 2: ノードのセットアップ

以下の手順に従って、ローカル・ノードの名前と、そのノードが稼働するネッ トワークの名前を指定してください。

1. 「Communications Server」フォルダーの**「SNA ノード操作」**アイコンをクリ ックして、SNA ノード操作アプリケーションをオープンします。ツールバー で「ノード構成」をクリックし、構成アプリケーションを開始します。

- 2. 「ファイル」メニューから「新規」を選択します。それから、「シナリオ」 メニューから、「APPC アプリケーションを実行している SNA API クライ アント」を選択します。
- 3. 「SNA ノード構成」ウィンドウで「**ノードの構成」**をクリックし、さらに 「新規」をクリックします。「ノードの定義」ウィンドウが表示されます。
- 4. 以下の必須情報を入力してください。
	- 制御点 (CP)
		- ネットワーク環境内でノードを識別する、完全修飾された固有な CP 名を指定します。この名前は、ネットワーク名と CP 名の 2 つの部 分からなります。
	- ノード・タイプ
		- このノードをエンド・ノードとして構成するのか、ネットワーク・ ノードとして構成するのかを指定します。省略時の設定値はエン ド・ノードです。
- 5. 「OK」をクリックして、次に進みます。

### ステップ 3: 入出力装置の構成

このステップは、マシン上のサポートされる通信装置を定義するために使用し てください。この通信装置を介して、ネットワーク内の他のノードへの SNA リ ンクを確立します。

「SNA ノード構成」ウィンドウで 「デバイスの構成」をクリックし、以下にリ ストされているデータ・リンク制御 (DLC) タイプの 1 つを選択します。それか ら「新規」をクリックします。次の DLC タイプが指定できます。

• LAN: LAN 装置を構成するための特性ページとして、「基本」、「活動化」、 および「パフォーマンス」の 3 つがあります。指定する必要のあるパラメー ターは、装置番号だけです。複数の LAN 通信カード (たとえば、トークンリ ングまたはイーサネット)がインストールされている場合には、使用したいカ ードのアダプター番号を選択してください。それ以外の値は、すべて省略時 値を受け入れてください。 「OK」をクリックして LAN 装置定義を作成しま す。

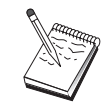

アダプター情報がなにも表示されない場合には、Communication Server のインストール時に IBM LLC2 DLC インターフェースをイ ンストールしないように選択されているか、あるいは IBM LLC2 の インストール後にリブートが行われていません。IBM LLC2 をイン ストールするには、SETUP2.HLP ヘルプ・ファイルを参照してくだ さい。このヘルプ・ファイルは、Communications Server のインスト ール・ディレクトリーに入っています。

- COM ポート: COM ポート装置を構成するための特性ページとして、「基 本」、「着呼」、および「パフォーマンス」の 3 つがあります。一般的には、 COM ポートを介して電話網と通信するために、モデムが使用されます。「モ デムの構成」をクリックし、モデムの選択と構成を行うための指示に従って ください。ワークステーションでこのサーバーにダイヤル・インしたい場合 には、必ず「着呼の受諾」をチェックしてください。これが終了した後で、 「OK」をクリックして COM ポート装置定義を作成してください。
- SDLC-MPA: 電話網にアクセスするために MPA 通信アダプターを使用してい る場合には、このタイプの装置を定義してください。SDLC-MPA 装置を構成 するための特性ページとして、「基本」、「アダプター」、「着呼」、およ び 「パフォーマンス」の 4 つがあります。使用したい MPA カードのアダプ ター番号を指定して、必ず「着呼の受諾」をチェックしてください。これが 終了した後で、「OK」をクリックして SDLC-MPA 装置定義を作成してくだ さい。

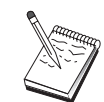

 $\mathbf{I}$ 

通信を開始したときに MPA カードが正しく機能しない場合には、 この「アダプター」ページに戻って、IRQ 設定値を調整しなければ ならないことがあります。

- SDLC-WAC: 電話網にアクセスするために WAC 通信アダプターを使用して いる場合には、このタイプの装置を定義してください。SDLC-WAC 装置を構 成するための特性ページとして、「基本」、「アダプター」、「着呼」、お よび「パフォーマンス」の 4 つがあります。使用するアダプター番号とポー ト・レベル(上位レベルまたは下位レベル)を指定してください。ISA アダプ ターを使用する場合には、共用 RAM アドレスも必ず指定してください。最後 に、ワークステーションでこのサーバーにダイヤル・インしたい場合には、 必ず「着呼の受諾」をチェックしてください。これが終了した後で、「OK」 をクリックして SDLC-WAC 装置定義を作成してください。
- X.25-COM ポート: X.25 COM ポート装置を構成するための特性ページとし て、「基本」、「ネットワーク・パラメーター」、「着呼」、および「フレ ーム値」の 4 つがあります。一般的には、COM ポートを介して X.25 ネット ワークと通信するために、モデムが使用されます。指定する必要のある値 は、使用するモデムだけです。「モデムの構成」をクリックし、モデムの選 択と構成を行うための指示に従ってください。ワークステーションでこのサ ーバーにダイヤル・インしたい場合には、必ず「ネットワーク・パラメータ ー」ページで**「着呼の受諾」**をチェックしてください。これが終了した後 で、「OK」をクリックして X.25-COM ポート装置定義を作成してください。
- X.25-WAC: X.25 網にアクセスするために WAC 通信アダプターを使用して いる場合には、このタイプの装置を定義してください。X.25-WAC 装置を構成 するための特性ページとして、「基本」、「ネットワーク・パラメータ
- ー」、「着呼」、および「フレーム値」の 4 つがあります。使用するアダプ ター番号とポート・レベル(上位レベルまたは下位レベル)を指定してくだ さい。ISA アダプターを使用する場合には、共用 RAM アドレスも必ず指定 してください。ワークステーションでこのサーバーにダイヤル・インしたい 場合には、必ず「ネットワーク・パラメーター」ページで「着呼の受諾」を チェックしてください。これが終了した後で、「OK」をクリックして X.25 WAC 装置定義を作成してください。
- 平衡型:平衡型ケーブルを介した通信をサポートするアダプターを使用してい る場合には、このタイプの装置を定義してください。この装置を構成するた めの特性ページは、「基本」だけです。このページで、インストール済みの サポートされる平衡型通信アダプターのタイプを識別してください。これが 終了した後で、「OK」をクリックして平衡型装置定義を作成してください。
- AnyNet SNA over TCP/IP: 別の AnyNet SNA over TCP/IP ノードに、TCP/IP を介してセッションを経路指定したい場合には、この装置を定義してくださ い。この装置を構成するための特性ページとして、「基本」、「経路指定選 択」、および 「パフォーマンス」 の 3 つがあります。「基本」ページの SNA 定義域名は、92ページの『構成を開始する前に』 で収集したものと同じ 名前でなければなりません。「経路指定選択」ページで、省略時の優先経路 指定として最初に非ネイティブを指定してください。これが終了した後で、 「OK」をクリックして AnyNet SNA over TCP/IP 装置を作成してください。
- OEM アダプター: Communications Server は、さまざまな OEM 通信アダプ ター用の構成サポートを提供します。構成要件はアダプターによって異なり ます。この入出力装置構成を完成させるためには、アダプターとともに提供 された文書を参照してください。

ただし、すべての OEM アダプターについて、「基本」タブで共通パラメータ ーを指定する必要があります。「OEM ページ」タブを選択した場合には、ポ ート名を指定しなければなりません。また「APPN サポート」と「HPR サポ ート」も選択する必要があります。

# ステップ 4: 接続の構成

このステップは、ステップ 2 で定義した装置を介して行う SNA ネットワーク 内の他のノードへのリンクを定義するために使用してください。アプリケーシ ョンは、リモート・アプリケーションとの会話を確立するためにこれらのリン クを使用します。

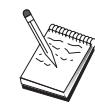

すべての接続定義には、リンク・ステーション名が関連付けられてい ます。この名前は、ノード操作によって開始される接続をユーザーが 識別するために使用する名前です。省略時の名前が提供されています が、これを変更することもできます。

- 「SNA ノード構成」ウィンドウで 「接続の構成」をクリックし、以下にリス トされているデータ・リンク制御 (DLC) タイプの 1 つを選択します。それ から「新規」をクリックします。次の DLC タイプが指定できます。
	- LAN: LAN 接続を構成するための特性ページとして、「基本」、「拡 張」、および「セキュリティー」の 3 つがあります。LAN 接続について は、「基本」ページで、接続対象となるリモート・ノードのリンク・アド レスを指定してください。IROUTSNA などの検出サーバー名を指定してノ ードを構成した場合には、「ネットワーク・アドレスの検出」をクリック して、ユーザーのネットワーク・ノード・サーバーに該当する LAN アドレ スを探してください。また、「拡張」ページで「HPR」サポートを指定し てください。「OK」をクリックして LAN 接続定義を作成します。
	- COM ポート、SDLC-MPA、およびSDLC-WAC: この接続を構成するため の特性ページとして、「基本」、「リンク情報」、「パフォーマンス」の 3 つがあります。「基本」ページで、リモート・ノードにダイヤル・インす るために使用する電話番号を指定します。上記のステップ 2 で構成した装 置について、適切なアダプターまたはポート番号を必ず選択してくださ い。また、「リンク情報」ページで「HPR」サポートを指定してくださ い。これが終了した後で、「OK」をクリックして接続定義を作成してく ださい。
	- X.25-COM ポート、X.25-WAC: この接続を構成するための特性ページとし て、「基本」、「リンク情報」、および「SVC 詳細オプション機能」の3 つがあります。「基本」ページで、上記のステップ 2 で定義したように、 使用したい通信アダプターを指定してください。また、このリンクが仮想 交換回線 (SVC) または相手固定接続 (PVC) のどちらを介して行われるの かも指定してください。SVC リンクの場合には、リンクを確立するための DTE アドレスおよび拡張子を指定してください。PVC リンクの場合には、 リンクの PVC 番号を指定してください。また、「リンク情報」ページで 「HPR」サポートを指定してください。これが終了した後で、「OK」を クリックして接続定義を作成してください。
	- AnyNet SNA Over TCP/IP: 独立 LU 6.2 セッションの場合には、AnyNet SNA over TCP/IP 接続を指定する必要はありません。すべての LU または 特定 LU の省略時の優先経路指定として AnyNet SNA over TCP/IP 装置で 最初に非ネイティブまたは非ネイティブのみを設定すると、セッションは TCP/IP を介して経路指定されます。

 $\mathbf{L}$ 

- OEM アダプター: Communications Server は、さまざまな OEM 通信アダ プター用の構成サポートを提供します。構成要件はアダプターによって異 なります。この入出力装置構成を完成させるためには、アダプターととも に提供された文書を参照してください。

ただし、すべての OEM アダプターについて指定しなければならない共通 パラメーターがあります。「リンク情報」ページで、「APPN サポート」 と「HPR サポート」を選択してください。

## ステップ 5: ローカル LU 6.2 の構成

SNA API クライアントが使用する Communications Server 上のローカル LU を 明示的に定義しなければなりません。これらのローカル LU は、SNA API クラ イアントのための APPC セッションのローカル・サイドを管理します。

- 1. 「SNA ノード構成」ウィンドウで「ローカル LU 6.2 の構成」をクリック し、さらに「新規」をクリックします。
- 2. 「基本」特性ページで、SNA API クライアントがその(インバウンドとアウ トバウンドの両方の) APPC セッションを確立するために使用するローカル LU 名を指定します。この名前は、SNA API クライアントを構成するときに 必要になります。また、この LU を使用するセッションが SNA API クライ アントに経路指定されることも指定してください。
- 3. 「OK」をクリックして、次に進みます。

# ステップ 6: パートナー LU 6.2 の構成

パートナー LU 6.2 定義を構成する必要があるのは、ネットワーク・ノードを介 して APPN ネットワークに接続しない場合だけです。この定義を行うと、パー トナー LU のロケーションをその所有側制御点名によって指定できるようになり ます(制御点名は、ネットワーク全体の各ノードで固有です)。通常は、APPN ネ ットワークがユーザーに代わって LU を探し出します。この定義を使用すると、 APPN 資源の検索効率が向上する可能性があります。また、ローカル・ノードが その LU への経路を判別できるようになります。この場合、所有側の制御点がネ ットワーク内の隣接ノード(LEN レベル接続)であるものと想定されます。

- 1. 「SNA ノード構成」ウィンドウで「パートナー LU 6.2 の構成」をクリック し、さらに「新規」をクリックします。
- 2. 「基本」特性ページで、接続したいパートナー LU 名を、(ネットワーク名と LU 名で)完全修飾して指定します。また、完全修飾された所有側制御点名も 指定してください。
- 3. 「OK」をクリックして、次に進みます。

### ステップ 7: SNA API クライアント・サポートの使用可能化

SNA API クライアントを使用可能にするためには、次のようにしてください。

- 1. 「SNA ノード構成」ウィンドウで「ゲートウェイの構成」をクリックし、さ らに「表示/変更/追加」をクリックします。
- 2. 「SNA クライアント」タブで、「SNA API クライアント サービス使用可 能」にチェックが付いていることを確認します。
- 3. 「OK」をクリックして、次に進みます。

### ステップ 8: トランザクション・プログラムの構成

他のノードが APPC を使用してアプリケーションにアクセスするようにクライ アントを構成したい場合には、そのアプリケーションに関するトランザクショ ン・プログラム定義を作成しなければならないことがあります。

- 1. 「SNA ノード構成」ウィンドウで「トランザクション プログラムの構成」 をクリックし、さらに「新規」をクリックします。
- 2. 「基本」特性ページで指定する必要のあるパラメーターは、TP 名とそのアプ リケーションまでの完全パス名だけです。TP 名は、SNA ネットワークでそ のアプリケーションに関連付けられる、8文字の識別子です。あるリモート・ ノードがこのアプリケーションを呼び出す必要がある場合、そのノードは、 ユーザーがこのフィールドに入力した名前を指定しなければなりません。こ のアプリケーションで提供される機能によって識別できるような、意味のあ る名前を指定してください。

「詳細」ページで、この TP が SNA API クライアントによって使用される ことを指定してください。

3. 「OK」をクリックして、次に進みます。

### APPC アプリケーションを実行するように SNA API クライアントを構成する

SNA API クライアントの構成は、オペレーティング・システムごとに若干異な るため、このセクションでは、すべてのオペレーティング・システム・クライ アントに該当するような、できるかぎり一般的な SNA API クライアントの構成 に必要なステップについて説明します。

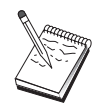

ステップ 1 に進む前に、102ページの『構成を開始する前に』に示 されたすべての必須情報を用意してください。

## <span id="page-119-0"></span>構成を開始する前に

SNA API クライアントの構成を開始する前に、以下の情報を集めてください。

- Communications Server が置かれた NT システムの IBMCSAPI グループで構 成されている、ユーザー ID およびパスワード。
- Communications Server が置かれた NT システムの TCP/IP アドレスまたはホ スト名。
- SNA API クライアント上のトランザクション・プログラムをリモート SNA ノ ードによって実行する必要がある場合、下記の APPC 構成サブタスクのステ ップ 3 でトランザクション・プログラム定義を作成しなければなりません。
- APPC アプリケーションをローカルで実行する場合、どのようなセッション情 報が必要ですか?パラメーターとしてパラメーター LU 名とモード名を指定す る必要がありますか?実行するリモート・トランザクション・プログラムを 指定する必要がありますか?あるいは、これらのすべての情報を提供するた めに CPI-C サイド情報定義を指定する必要がありますか?CPI-C サイド情報 定義が必要な場合には、APPC 構成サブタスクのステップ 4 も行う必要があ ります。

以下のステップでは、「SNA クライアント」フォルダーから SNA API クライ アントの構成ユーティリティーを開始していることを想定しています。下記に 示す構成オプションは、総称的なものであって、特定の構成インターフェース にはマップされません。

# ステップ 1: グローバル・データの構成

SNA API クライアントが Communications Server にアクセスできるようにする ユーザー ID とパスワードを構成することができます。Communications Server が 置かれた Windows NT システムの IBMCSAPI ユーザー・グループで構成され ているユーザー ID の中から、1 つを選択してください。 ユーザー ID とパスワ ードを構成しない場合は、クライアントがサーバーにアクセスしようとするた びに、Communications Server はユーザーにそれを提供するようにプロンプトしま す。

### ステップ 2: サーバー・ロケーションの構成

サーバー位置を構成する場合は、伝送のタイプを TCP/IP または IPX から選択 します。TCP/IP の場合は、Communications Server マシンのホスト名またはアド レスのいずれかを指定します。IPX の場合は、Communications Server マシンの サーバー名を指定します。これにより、SNA API クライアントが Communications Server からのサービスを要求するときに、そのマシンに要求が送られるようにな ります。

### ステップ 3: トランザクション・プログラム定義の構成

APPC トランザクション・プログラムがリモート SNA ノードによってローカル に実行されるようにするには、トランザクション・プログラム定義が必要で す。この定義で、SNA ネットワークがそのアプリケーションを認識するために使 用する TP 名を指定してください。また、SNA API クライアントのファイル・ システムにおける、その実行可能ファイルのロケーションも指定してくださ  $\mathcal{U}$ 

### ステップ 4: CPI-C サイド情報定義の構成

 $\mathbb{I}$ 

 $\mathbf{I}$ 

APPC トランザクション・プログラムをユーザーがローカルで実行する場合に、 このプログラムが、セッション特性を提供するために CPI-C サイド情報定義を 用意することを要求する場合には、この定義が必要です。CPI-C サイド情報定義 では、このアプリケーションがそれ自体で収集できない情報を提供しなければ なりません。この定義を認識するために使用される記号宛先名を指定し、また ローカル LU 名 の場合にはアスタリスク (\*) を指定する必要があります。これ により、SNA API クライアントが接続される Communications Server に対して、 クライアントのために、SNA API クライアント・トラフィック用に構成された LU 6.2 の LU を選択するように指示されます。

SNA API クライアントがセッションを確立するために使用する、完全修飾され た (NetworkID.LUName) パートナー LU 名 (またはパートナー LU 別名) を指 定しなければなりません。また、呼び出されるリモート・トランザクション・ プログラムと、セッション・パラメーターを指定するために使用するモード名 も提供する必要があります。

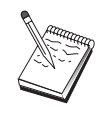

用意された省略時解釈モード以外のモードを指定する場合、そのモー ド定義が Communications Server に存在していなければなりません。

終了したらユーザーの構成をします。現行の作業構成は、通常は CSNTAPI.INI と 呼ばれますが、別の名前でユーザーの構成を保管することができます。名前変 更された構成を使用する場合は、環境変数 CSNTAPI を設定してください。たと えば、MYCONFIG.INI という名前の構成を使用する場合は、SET CSNTAPI=MYCONFIG コマンドを使用してください。

リモート・ディレクトリーに含まれる共用ファイルを含む、その他のディレク トリー内の構成ファイルを使用することもできます。リモート・ディレクトリ ー P:\MYUSER の構成 CSNTUSER.INI を使用する場合は、SET CSNTAPI=P:\MYUSER\CSNTUSER.INI コマンドを使用します。

# 構成をテストする

### ステップ 1: Communications Server ノードの開始

Communications Server プログラム・グループに属する SNA ノード操作アプリ ケーションがまだ開始されていない場合には、このアプリケーションを開始し てください。このツールバーで「開始」をクリックし、ローカル・ノードを開 始してください。このタスクの前の部分で Communications Server 構成を保管す るために使用した構成ファイルを指定してください。しばらくするとノードが 開始され、定義されたすべてのリンクが確立します。

### ステップ 2: 構成されたすべてのリンクが活動状態になっていることの確認

Communications Server に関してホスト・リンクなどの接続定義を構成した場合に は、ツールバーから「接続」をクリックして、それらが正常に開始するように してください。構成済みのリンクがリスト・ボックスに表示されるはずです。 しばらくしてもそれらが活動状態にならない場合には、リモート・ノードが Communications Server からのリンク活動化要求を受け取れるように準備できてい ることを確認してください。

ユーザー側がネットワーク・ノードとして構成されている場合、リモート・ノ ードは、APPN ネットワークに接続するために Communications Server とのリン クを開始しなければなりません。その場合、Communications Server でリンク定義 を行う必要はありません。Communications Server へのリンクが定義されているリ モート・ノードが開始されていることを確認してください。

Communications Server が開始されて、SNA ネットワークへのすべてのリンクが 確立されると、SNA API クライアントを Communications Server と接続できる ようになります。

### ステップ 3: SNA API クライアントからの接続の確立

APPC または LUA アプリケーションをローカルで実行している場合には、その アプリケーションが開始されると Communications Server への接続が確立されま す。

# APPC 用の SNA API クライアントの構成

<span id="page-122-0"></span>SNA API クライアント上のアプリケーションに他の SNA ノードがアクセスで きるようにしたい場合には、Attach Manager アプリケーションを開始する必要が あります。Attach Manager は、Attach Manager とともに開始するように構成さ れたトランザクション・プログラムを自動的に開始します。

### LUA 用の SNA API クライアントの構成

このセクションでは、SNA API クライアントをサポートするように Communications Server を構成するためのステップを説明します。SNA API クラ イアントは、Communications Server とは別個のマシンであり、Communications Server ノードで SNA コードを使用して実際にセッションを管理しながら、SNA アプリケーションを実行することができます。Communications Server は、ローカ ル・ノードから開始されたようにセッションを確立して管理しますが、必要な アプリケーション・データは、サーバー自体のアプリケーション API には送ら れず、SNA API に転送されます。

SNA API クライアントを使用すると、同じマシンに Communications Server for Windows NTなどの SNA 通信スタックをインストールしないで、SNA アプリケ ーションを実行できます。したがって、あまり強力でない小型のマシンを使用 して SNA アプリケーションを実行し、これらの SNA API クライアントのため の SNA サーバー専用に中央の強力なマシンを使用することができます。

SNA API クライアントは、APPC(独立 LU 6.2)アプリケーションと(3270 エ ミュレーターなどの) LUA API アプリケーションの、2 つのタイプのアプリケ ーションをサポートします。LUA アプリケーションのサポートについては、105 ページの『LUA 用の SNA API クライアントの構成』 を参照してください。SNA API クライアント・サポートのための構成には、2 つのサブタスクを実施する必 要があります。SNA API クライアントおよびそれらのアプリケーションをサポ ートするための Communications Server を構成するサブタスクと、Communications Server と通信するための SNA API クライアントを構成するサブタスクです。

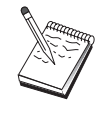

ステップ 1 に進む前に、106ページの『構成を開始する前に』に示 されたすべての質問に答えて、すべての必須情報を用意してくださ い。次の構成ステップで、構成パネル上に表示されるいくつかのフィ ールド名に言及していない場合は、それらのフィールドについて省略 時値を受け入れることができます。

<span id="page-123-0"></span>LUA 用の SNA API クライアントの構成

### SNA API クライアント・サポート用の Communications Server の構成

### 構成を開始する前に

Communications Server の構成を開始する前に、以下の情報を集めてください。

- API クライアントがローカル NT システムに接続して Communications Server にアクセスするために使用される、 ユーザー ID およびパスワード。
- SNA API クライアントが APPC または 3270 (LUA) のどちらのタイプのア プリケーションを実行するのかを決定します。これにより、Communications Server を構成する際の手順を決めやすくなります。

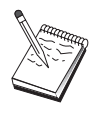

Communications Server は、APPC アプリケーションと 3270 アプリ ケーションの両方を実行する SNA API クライアントをサポートする ように構成することもできます。2 つのサブタスクのステップの中に は、類似したものがあります。一方の構成の一部を他方で再使用する ことができます。

SNA API クライアントが 3270 (LUA) アプリケーションを実行できるように Communications Server を構成する場合には、以下の情報が必要です。

• ホストの PU に対応するローカル・ノード ID (XID) (交換物理媒体の場合)

または

ホストの PU に対応するローカル 2 次ステーション・アドレス (非交換式物 理媒体の場合)

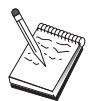

ローカル・ノード ID は、ブロック ID とその後に続く PU ID から なります。

- 同じホスト PU で利用可能な少なくとも 1 つのローカル LU アドレス
- ホストの通信制御装置と連絡するための物理アドレス指定情報(トークンリ ング・アドレスなど)
- クライアントが省略時のプールとして使用する LU プールがある場合には、そ の LU プール

# ステップの要約

3270 またはその他の LUA アプリケーションが稼働する SNA API クライアン トをサポートするように Communications Server を構成する場合:

- ステップ 1· ユーザーID の作成
- ステップ 2: ノードのセットアップ

 $\overline{a}$ 

- ステップ 3: 入出力装置の構成
- ステップ 4: ホスト・リンクおよび LU の定義
- ステップ 5: SNA API クライアントによるホスト資源へのアクセスの定義 3270 またはその他の LUA アプリケーションを実行するように SNA API クラ イアントを構成する場合:
- ステップ 1: グローバル・データの構成
- ステップ 2: LUA 定義の作成

構成をテストする場合:

- ステップ 1: Communications Server ノードの開始
- ステップ 2: 構成されたすべてのリンクが活動状態になっていることの確認
- ステップ 3: SNA API クライアントからの接続の確立

# 3270 またはその他の LUA アプリケーションが稼働する SNA API クライア ントをサポートするように Communications Server を構成する

#### ステップ 1: ユーザーID の作成

ユーザー・グループ IBMCSAPI のもとでユーザー ID とパスワードを定義する ことにより、Communications Server と接続できる SNA API クライアントを制 限できます。このグループに含まれるユーザー ID を使用するクライアントだけ が、Communications Server にアクセスすることができます。しばらくするとノー ドが開始され、定義されたすべてのリンクが確立します。

IBMCSAPI ユーザー・グループとすべてのユーザー ID およびパスワードを定義 するには、次のようにしてください。

- 1. Windows NT 4.0 の場合には「開始」、「プログラム」、「管理ツール」で、 また Windows NT 3.51 の場合には「メイン」、「管理ツール」で、User Manager アプリケーションを呼び出します。
- 2. SNA API クライアント・エンドユーザー用のユーザーID がすでに存在して いない場合は、User Manager を使用してそれを作成します。「ファイル」プ ルダウンから新規ユーザーを作成します。このユーザーのユーザー ID とパ スワードを指定してください。この ID を使用する特定の SNA API クライ アントを説明するために 『Bob's machine』 などのフルネームと記述を使用 することができます。
- 3. グループ・リストから IBMCSAPI グループ (これは、Communications Server のインストール時に作成されています) をダブルクリックして、そのグループ の変更ダイアログを呼び出します。リストされていない場合は、アクセスし

たいユーザー ID を追加します。

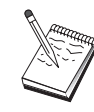

定義域間で複写されているあいまいなユーザー ID (ローカルとトラ ステッド)は拒否されるログオン・アクセスを引き起こす可能性があ ります。Communications Server は、以下の開始されるその最初のオ カレンスのみを使用することでこの問題を解決します。

- a. Communications Server を実行しているローカル・サーバー
- b. サーバーが関連しているローカル定義域制御装置
- c. ローカル定義域制御装置にトラステッド関係がある任意のトラス テッド定義域

ユーザーかそのサーバーに必ず接続することができるようにするため には、以下のステップに従います。ログイン・プロセスが定義されて いる間にユーザー ID が指定された場合:

- サーバー・システムでローカルに サーバーが明示的にまたはローカルまたはグローバル・グループの いずれかに、ローカル IBMCSAPI または IBMCSADMIN グループ、 またはその両方にこのローカル ID を組み込みます。
- ともにローカルに、および 1 つ以上の定義域に

ローカル IBMCSAPI または IBMCSADMIN グループに、または両 方にローカル ID (メンバーのまたはローカル/グローバル・グループ) を追加して、定義域制御装置でその ID のほかのインスタンスを表 します。あるいは、ローカル・システムで定義されていない代替 ID を使用しなければなりません。

• 1 つ以上の定義域で

それが Communications Server システムと関連するローカル定義域 制御装置で必ず定義されていることを確認し、その ID (またはメン バーであるローカル/グローバル・グループ) を IBMCSAPI または IBMCSADMIN グループ、または両方に追加します。

4. User Manager アプリケーションを終了します。

# ステップ 2: ノードのセットアップ

以下の手順に従って、ローカル・ノードの名前と、そのノードが稼働するネッ トワークの名前を指定してください。

1. 「Communications Server」フォルダーの「SNA ノード操作」アイコンをクリ ックして、SNA ノード操作アプリケーションをオープンします。ツールバー で「ノード構成」をクリックし、構成アプリケーションを開始します。

- 2. 「ファイル」メニューから「新規」を選択します。それから、「シナリオ」 メニューから、「3270 またはその他のアプリケーションを実行している SNA API クラ イアント」を選択します。
- 3. 「SNA ノード構成」ウィンドウで「ノードの構成」をクリックし、さらに 「新規」をクリックします。「ノードの定義」ウィンドウが表示されます。 「基本」タブをクリックし、以下の必須情報を入力します。
	- 制御点 (CP)

 $\mathbb{L}$ 

ネットワーク環境内でノードを識別する、完全修飾された固有な CP 名を指定します。この名前は、ネットワーク名と CP 名の 2 つの部 分からなります。

ローカル・ノード ID

ホスト PU に対応するノード ID (XID) を指定します。ローカル・ ノード ID は、ブロック ID と物理装置 ID の 2 つの部分からなり ます。

4. 「OK」をクリックして、次に進みます。

#### ステップ 3: 入出力装置の構成

このステップは、マシントのサポートされる通信装置を定義するために使用し てください。この通信装置を介して、ネットワーク内の他のノードへの SNA リ ンクを確立します。

「SNA ノード構成」ウィンドウで**「デバイスの構成」**をクリックし、以下にリス トされているデータ・リンク制御 (DLC) タイプの 1 つを選択します。それから 「新規」をクリックします。次の DLC タイプが指定できます。

• LAN: LAN 装置を構成するための特性ページとして、「基本」、「活動化」、 および「パフォーマンス」の 3 つがあります。指定する必要のあるパラメー ターは、装置番号だけです。複数の LAN 通信カード (たとえば、トークンリ ングまたはイーサネット)がインストールされている場合には、使用したいカ ードのアダプター番号を選択してください。それ以外の値は、すべて省略時 値を受け入れてください。「OK」をクリックして LAN 装置定義を作成しま す。

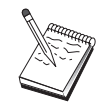

アダプター情報がなにも表示されない場合には、Communication Server のインストール時に IBM LLC2 DLC インターフェースをイ ンストールしないように選択されているか、あるいは IBM LLC2 の インストール後にリブートが行われていません。IBM LLC2 をイン ストールするには、SETUP2.HLP ヘルプ・ファイルを参照してくだ さい。このヘルプ・ファイルは、Communications Server のインスト ール・ディレクトリーに入っています。

- COM ポート: COM ポート装置を構成するための特性ページとして、「基 本」、「着呼」、および「パフォーマンス」の 3 つがあります。一般的には、 COM ポートを介して電話網と通信するために、モデムが使用されます。「モ デムの構成」をクリックし、モデムの選択と構成を行うための指示に従って ください。ワークステーションでこのサーバーにダイヤル・インしたい場合 には、必ず「着呼の受諾」をチェックしてください。これが終了した後で、 「OK」をクリックして COM ポート装置定義を作成してください。
- SDLC-MPA: 電話網にアクセスするために MPA 通信アダプターを使用してい る場合には、このタイプの装置を定義してください。SDLC-MPA 装置を構成 するための特性ページとして、「基本」、「アダプター」、「着呼」、およ び 「パフォーマンス」の4つがあります。ワークステーションでこのサーバ ーにダイヤル・インしたい場合には、使用する MPA カードのアダプター番号 を指定し、必ず「着呼の受諾」をチェックしてください。これが終了した後 で、「OK」をクリックして SDLC-MPA 装置定義を作成してください。

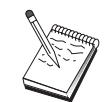

通信を開始したときに MPA カードが正しく機能しない場合には、 この「アダプター」ページに戻って、IRQ 設定値を調整しなければ ならないことがあります。

- SDLC-WAC: 電話網にアクセスするために WAC 通信アダプターを使用して いる場合には、このタイプの装置を定義してください。SDLC-WAC 装置を構 成するための特性ページとして、「基本」、「アダプター」、「着呼」、お よび「パフォーマンス」の 4 つがあります。使用するアダプター番号とポー ト・レベル (上位レベルまたは下位レベル) を指定してください。ISA アダプ ターを使用する場合には、共用 RAM アドレスも必ず指定してください。これ が終了した後で、「OK」をクリックして SDLC-WAC 装置定義を作成してく ださい。
- X.25-COM ポート: X.25 COM ポート装置を構成するための特性ページとし て、「基本」、「ネットワーク・パラメーター」、「着呼」、および「フレ ーム値」の 4 つがあります。一般的には、COM ポートを介して X.25 ネット ワークと通信するために、モデムが使用されます。使用するモデムを指定し てください。「モデムの構成」をクリックし、モデムの選択と構成を行うた めの指示に従ってください。ワークステーションでこのサーバーにダイヤ ル・インしたい場合には、必ず「ネットワーク・パラメーター」ページで 「**着呼受入れ」**を選択してください。これが終了した後で、**「OK」**をクリッ クして X.25-COM ポート装置定義を作成してください。
- X.25-WAC: X.25 網にアクセスするために WAC 通信アダプターを使用して いる場合には、このタイプの装置を定義してください。X.25-WAC 装置を構成 するための特性ページとして、「基本」、「ネットワーク・パラメータ 一」、「着呼」、および「フレーム値」の 4 つがあります。使用するアダプ

ター番号とポート・レベル(上位レベルまたは下位レベル)を指定してくだ さい。ISA アダプターを使用する場合には、共用 RAM アドレスも必ず指定 してください。ワークステーションでこのサーバーにダイヤル・インしたい 場合には、必ず「ネットワーク・パラメーター」ページで「着呼の受諾」を 選択してください。これが終了した後で、「OK」をクリックして X.25 WAC 装置定義を作成してください。

- 平衡型:平衡型ケーブルを介した通信をサポートするアダプターを使用してい る場合には、このタイプの装置を定義してください。この装置を構成するた めの特性ページは、「基本」だけです。このページで、インストール済みの サポートされる平衡型通信アダプターのタイプを識別してください。これが 終了した後で、「OK」をクリックして平衡型装置定義を作成してください。
- AnyNet SNA Over TCP/IP: 別の AnyNet SNA over TCP/IP ノードに、TCP/IP を介してセッションを経路指定したい場合には、このタイプの装置を定義し てください。この装置を構成するための特性ページとして、「基本」、「経 路指定選択」、および 「パフォーマンス」 の 3 つがあります。「基本」ペ ージの SNA 定義域名は、106ページの『構成を開始する前に』 で収集したも のと同じ名前でなければなりません。「経路指定選択」ページで、省略時の 優先経路指定として最初に非ネイティブを指定してください。これが終了し た後で、「OK」をクリックして AnyNet SNA over TCP/IP 装置を作成してく ださい。
- OEM アダプター: Communications Server は、さまざまな OEM 通信アダプ ター用の構成サポートを提供します。構成要件はアダプターによって異なり ます。この入出力装置構成を完成させるためには、アダプターとともに提供 された文書を参照してください。

ただし、すべての OEM アダプターについて、「基本」タブで共通パラメータ ーを指定する必要があります。「OEM ページ」タブを選択した場合には、ポ ート名を指定しなければなりません。また「APPN サポート」と「HPR サポ ート」も選択する必要があります。

#### ステップ 4: ホスト・リンクおよび LU の定義

 $\mathbb{I}$ 

このステップでは、ホストで利用可能な資源を、アクセスに使用する LU アドレ スとリンクを指定することによって構成します。ホスト・リンクを定義するた めには、次のようにしてください。

1. 構成オプションのリストから「ゲートウェイの構成」を選択して、「表示」 変更/追加」をクリックします。

- 2. 「ゲートウェイ構成」ウィンドウから**「ホスト・リンク」**タブをクリックし ます。「ホスト・リンク」特性ページが現れ、現在定義されているすべての ホスト・リンクを含むリスト・ボックスが示されます。
- 3. 「作成」をクリックして新規リンクを定義します。「ホスト・リンク・タイ プ」ウィンドウが表示されます。
- 4. DLC タイプを指定して定義したいリンクのタイプを選択し、「OK」をクリ ックして次に進んでください。

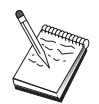

すべての接続定義には、リンク・ステーション名が関連付けられてい ます。この名前は、ノード操作によって開始される接続をユーザーが 識別するために使用する名前です。省略時のホスト・リンク名が提供 されていますが、これを変更することもできます。

- LAN: LAN 接続を構成するための特性ページとして、「基本」、「拡 張」、および「セキュリティー」の 3 つがあります。ホストへの LAN 接 続については、「基本」ページで、接続対象となるホストの通信制御装 置、あるいは SNA ゲートウェイのリンク・アドレスを指定してください。 また、「拡張」ページで、106ページの『構成を開始する前に』で獲得さ れたローカル・ノード ID を指定してください。 「OK」をクリックして LAN 接続定義を作成します。
- COM ポート、SDLC-MPA、およびSDLC-WAC: この接続を構成するため の特性ページとして、「基本」、「リンク情報」、「パフォーマンス」 の 3 つがあります。「基本」ページで、ホストまたはホストへの SNA ゲー トウェイにダイヤル・インするために使用する電話番号を指定してくだ さい。上記のステップ2で構成した装置について、適切なアダプターまた はポート番号を必ず選択してください。「リンク情報」ページで、リン ク・ステーション・アドレスが、ホストの PU 定義によって提供されたア ドレスに一致していることを指定してください。(ホストへの交換回線を使 用している場合には、代りにローカル・ノード ID (XID) を使用する必要 があります。)これが終了した後で、「OK」をクリックして接続定義を作 成してください。
- X.25-COM ポート、X.25-WAC: この接続を構成するための特性ページとし て、「基本」、「リンク情報」、および「SVC 詳細オプション機能」の3 つがあります。「基本」ページで、上記のステップ 2 で定義したように、 使用したい通信アダプターを指定してください。また、このリンクが仮想 交換回線 (SVC) を介して行われるのか、相手固定接続 (PVC) を介して行 われるのかを選択してください。 SVC リンクの場合には、リンクを確立 するための DTE アドレスおよび拡張子を指定してください。PVC リンク の場合には、リンクの PVC 番号を指定してください。これが終了した後 で、「OK」をクリックして接続定義を作成してください。
- 平衡型: この接続を構成するための特性ページとして、「基本」と「セキュ リティー」の2つがあります。「基本」ページで、ホストの通信制御装置 の TDLC ステーション・アドレスを指定してください。また、ホストの PU に対応するローカル・ノード ID (XID) も指定してください。これが 終了した後で、「OK」をクリックして接続定義を作成してください。
- AnyNet SNA over TCP/IP: DLUS/DLUR を介してホストに接続している 場合は、AnyNet SNA over TCP/IP 接続を指定する必要はありません。す べての LU または特定 LU の省略時の優先経路指定として AnyNet SNA over TCP/IP 装置で最初に非ネイティブまたは非ネイティブのみを設定する と、セッションは TCP/IP を介して経路指定されます。ホストが別の SNA ゲートウェイに接続している場合は、この接続の構成について適切な 「基本」ページがあります。このページでは、接続したいホストの隣接 CP 名を指定してください。 SNA ゲートウェイを介してホストに接続してい る場合は、ホストに接続している SNA ゲートウェイの CP 名を指定して ください。それ以外は、ホストの CP 名を使用してください。 「OK」を クリックして接続定義を作成します。

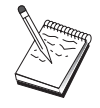

AnyNet が TCP/IP を介してユーザーの SNA セッションを送る経路 指定を判別できるようにするために、指定した CP 名を TCP/IP ア ドレスにマップする必要があります。CP 名を TCP/IP アドレスにマ ップするためには、199ページの『SNA 資源の IP アドレスへのマッ ピング』を参照してください。

• OEM アダプター: Communications Server は、さまざまな OEM 通信アダ プター用の構成サポートを提供します。構成要件はアダプターによって 異なります。この入出力装置構成を完成させるためには、アダプターと ともに提供された文書を参照してください。

ただし、すべての OEM アダプターについて指定しなければならない共通 パラメーターがあります。「リンク情報」ページで、このリンクが SSCP セッションをサポートすることを指定してください。また、ホストの PU で提供されたローカル・ノード ID (XID) も指定してください。

- 5. この新規リンクに LU を作成したいかどうか尋ねられたときに、「はい」で 応答してください。
- 6. 「LU の定義」ウィンドウが表示されます。このウィンドウで、リンクが接続 されるホストにある、指定されたホスト・リンク上の単一 LU または LU の 範囲を定義することができます。一般的には、使用可能な LU の範囲を指定 してホスト・リンクを設定することが多いため、ここでは、単一の LU では なく一定範囲の LU を作成します。
	- a. 「LU の範囲の定義」が選択された状態で、この範囲のために作成される すべての LU のベース名(たとえば、HOST)を指定します。この範囲内

で作成されるすべての LU は、このベース名で始まり、その後に LU の アドレスが続きます。ベース名の長さは 5 文字までです。

- b. この範囲で作成される開始 LU アドレスと、連続アドレスの数を指定し ます。
- c 省略時解釈では、作成されるすべての LII が プール (通常は PUBLIC) に追加されます。
- d. 「OK」をクリックして LU の範囲を定義し、再び「OK」をクリックして 「割当て済み LU」ウィンドウをクローズします。

### ステップ 5: SNA API クライアントによるホスト資源へのアクセスの定義

ステップ 4 で、SNA API クライアントによってアクセスされるホスト LU を 構成しました。また、PUBLIC LU プールに含まれるすべての LU も構成しまし た。このステップでは、SNA API クライアントが使用する省略時プールとして PUBLIC プールを定義します。SNA API クライアントは、新規セッションで使 用する LU として、このプールから利用可能な任意の LU を要求することも、 特定の LU を (LU 名によって) 要求することもできます。

「ゲートウェイ設定」特性シートで「SNA クライアント」タブをクリックしま す。「SNA クライアント」ページが現れ、SNA API クライアント・サービスが サポートされていることを示します。SNA API クライアント・サービスで使用 する省略時のプールとして PUBLIC プールを指定します。指定が終わってから、 「ゲートウェイ」特性シートの下部の「OK」をクリックしてください。

Communications Server に関するこのタスクの構成部分が終了しました。この後で 行う必要があるのは、SNA API クライアントを構成して、Communications Server に接続することだけです。識別しやすい名前を指定してこの構成を保管してく ださい。構成を保管した後で、ノード構成アプリケーションを終了し、SNA ノー ド操作アプリケーションに戻ってください。

# 3270 またはその他の LUA アプリケーションを実行するように SNA API ク ライアントを構成する

SNA API クライアントの構成は、オペレーティング・システムごとに若干異な るため、このセクションでは、すべてのオペレーティング・システム・クライ アントに該当するような、できるかぎり一般的な SNA API クライアントの構成 に必要なステップについて説明します。

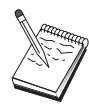

ステップ 1 に進む前に、115ページの『構成を開始する前に』に示 されたすべての必須情報を探し出してください。

### 構成を開始する前に

SNA API クライアントの構成を開始する前に、以下の情報を集めてください。

- Communications Server が置かれた NT システムの IBMCSAPI グループで構 成されている、ユーザー ID およびパスワード。
- Communications Server が置かれた NT システムの TCP/IP アドレスまたはホ スト名。
- 特定の LU アドレスが必要な場合には、Communications Server で構成された LU 0 から 3 までの LU の LU 名。それ以外の場合には、省略時プール内に ある次の利用可能な LU を要求するように SNA API クライアントを構成す ることができます。

以下のステップでは、「SNA クライアント」フォルダーから SNA API クライ アントの構成ユーティリティーを開始していることを想定しています。下記に 示す構成オプションは、総称的なものであって、特定の構成インターフェース にはマップされません。

## ステップ 1: グローバル・データの構成

SNA API クライアントが Communications Server にアクセスできるようにする ユーザー ID とパスワードを構成することができます。Communications Server が 置かれた Windows NT システムの IBMCSAPI ユーザー・グループで構成され ているユーザー ID の中から、1 つを選択してください。 ユーザー ID とパスワ ードを構成しない場合は、クライアントがサーバーにアクセスしようとするた びに、Communications Server はユーザーにそれを提供するようにプロンプトしま す。

### ステップ 2: LUA 定義の作成

 $\overline{\phantom{a}}$ 

LUA 定義を作成するときには、この定義を識別できるような、意味のあるセッ ション名を指定してください。SNA API クライアントで並行して実行したいア プリケーションごとに、この定義で行を 1 行ずつ用意してください。

TCP/IP の場合は、各回線の Communications Server マシンのホスト名またはア ドレスを指定します。IPX の場合は、各回線の Communications Server マシンの サーバー名を指定します。

また、セッションで専用 LU を使用するのか、省略時プール内の LU を使用す るのかも指定してください。専用 LU を使用するように指定する場合には、 Communications Server で構成されたとおりに LU 名を指定しなければなりませ ん。最も簡単な構成は、Communications Server で PUBLIC プールとして構成さ れた省略時プールから、利用可能な LU を選択するように指定する方法です。定 義でプール名を指定する必要がある場合には、PUBLIC を使用してください。

終了したらユーザーの構成をします。現行の作業構成は、通常は CSNTAPLINI と 呼ばれますが、別の名前でユーザーの構成を保管することができます。名前変 更された構成を使用する場合は、環境変数 CSNTAPI を設定してください。たと えば、MYCONFIG.INI という名前の構成を使用する場合は、SET CSNTAPI=MYCONFIG コマンドを使用してください。

リモート・ディレクトリーに含まれる共用ファイルを含む、その他のディレク トリー内の構成ファイルを使用することもできます。リモート・ディレクトリ ー P:\MYUSER の構成 CSNTUSER.INI を使用する場合は、SET CSNTAPI=P:\MYUSER\CSNTUSER.INI コマンドを使用します。

# 構成をテストする

### ステップ 1: Communications Server ノードの開始

Communications Server プログラム・グループに属する SNA ノード操作アプリ ケーションがまだ開始されていない場合には、このアプリケーションを開始し てください。このツールバーで「開始」をクリックし、ローカル・ノードを開 始してください。このタスクの前の部分で Communications Server 構成を保管す るために使用した構成ファイルを指定してください。

# ステップ 2: 構成されたすべてのリンクが活動状態になっていることの確認

Communications Server に関してホスト・リンクなどの接続定義を構成した場合に は、ツールバーから「接続」をクリックして、それらが正常に開始するように してください。構成済みのリンクがリスト・ボックスに表示されるはずです。 しばらくしてもそれらが活動状態にならない場合には、リモート・ノードが Communications Server からのリンク活動化要求を受け取れるように準備できてい ることを確認してください。

ユーザー側がネットワーク・ノードとして構成されている場合、リモート・ノ ードは、APPN ネットワークに接続するために Communications Server とのリン クを開始しなければなりません。その場合、Communications Server でリンク定義 <span id="page-134-0"></span>を行う必要はありません。Communications Server へのリンクが定義されているリ モート・ノードが開始されていることを確認してください。

Communications Server が開始されて、SNA ネットワークへのすべてのリンクが 確立されると、SNA API クライアントを Communications Server と接続できる ようになります。

## ステップ 3: SNA API クライアントからの接続の確立

APPC または LUA アプリケーションをローカルで実行している場合には、その アプリケーションが開始されると Communications Server への接続が確立されま す。

SNA API クライアント上のアプリケーションに他の SNA ノードがアクセスで きるようにしたい場合には、Attach Manager アプリケーションを開始する必要が あります。Attach Manager は、Attach Manager とともに開始するように構成さ れたトランザクション・プログラムを自動的に開始します。

### CPI-C、APPC、または 5250 エミュレーションの構成

このセクションでは、CPI-C または APPC アプリケーション(たとえば、AS/400 システムに対する APPC3270 または 5250 エミュレーション)をサポートする ように Communications Server を構成するためのステップを説明します。APPC ネ ットワーキングは、非常に柔軟で多機能なため、複雑になることがあります。 この構成の複雑さは、Communications Server の使用方法、およびアプリケーショ ンで実施する作業の量によって異なります。

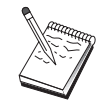

必ず実施しなければならないステップは、ステップ1(ノードのセッ トアップ) とステップ 2 (入出力装置の構成) だけです。117ページ の『構成を開始する前に』の質問に対する応答に応じて、それ以外 のステップが必要になることがあります。

この構成に着手する前に、アプリケーションとともに配布されたすべ ての文書を読んでください。構成の前にいくつかの質問に答える必要 があります。そのために、アプリケーションの文書が役立つことがあ ります。

#### 構成を開始する前に

この手順を開始する前に、以下の情報を集めてください。

• このノードの制御点名。この名前は、ネットワーク内で固有な名前でなけれ ばなりません。

### CPI-C、APPC、または 5250 エミュレーションの構成

• このノードが作動するネットワークの名前。

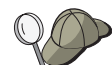

APPN を使用していない場合に、どのような値を使用するのか分から ないときには、架空の名前を作成することができます。

- このノードは APPN ネットワークで稼働しますか?APPN ネットワークで稼 働する場合、APPN エンド・ノードまたは APPN ネットワーク・ノードのど ちらとして機能しますか?この情報は、ステップ 1 で制御点のタイプを設定 するために使用されます。
- (5250 エミュレーターなどの) APPC アプリケーションをローカルで実行し ますか?ローカルで実行する場合には、トランザクション・プログラム定義 を作成する必要はなく、ステップ4は不要です。

しかし、他のノードからアクセスされるようにアプリケーションを構成する 場合には、ステップ 4 が必要です。

- Communications Server を APPN ネットワークに接続しない場合に、(別のノ ードからセッション要求を受け取るのでなく)ローカル・ノードからネットワ ーク内の別のノードへのセッションを確立する予定のときには、セッション を確立するためにリモート・ノードの制御点名とそのノードの LU 名が必要で す。この情報はステップ 5 で使用されます。
- APPC アプリケーションをローカルで実行する場合、どのようなセッション情 報が必要ですか?パラメーターとしてパラメーター LU 名とモード名を (Communications Server ではなく、アプリケーション自体に対して)指定する 必要がありますか?あるいは、CPI-C サイド情報プロファイルを指定する必要 がありますか? CPI-C サイド情報プロファイルを指定する必要がある場合に は、ステップ 6 が必要です。
- このノードから別のノードへのリンクを確立しますか、あるいは別のノード からこのノードを呼び出しますか?別のノードとリンクを確立したい場合に は、そのリンクを確立するために必要なアドレス指定情報が分かっていなけ ればなりません。そのリンクを構成するには、ステップ 3 を使用してくださ  $\mathcal{U}$
- AnyNet SNA over TCP/IP を使用する場合には、
	- ユーザーのマシンの IP アドレス
	- ユーザーのゲートウェイまたはパートナーの IP アドレス
	- ユーザー・サイトの管理者によって管理される定義域名のサフィックス 詳細については、199ページの『SNA 資源の IP アドレスへのマッピング』 を参照してください。

#### ステップの要約

 $\overline{\phantom{a}}$ 

- ステップ 1: ノードのセットアップ
- ステップ 2: 入出力装置の構成
- ステップ 3: 接続の構成
- ステップ 4: トランザクション・プログラムの構成
- ステップ 5: パートナー LU 6.2 の構成
- · ステップ 6: CPI-C サイド情報の構成
- ステップ 7: ノードの開始
- ステップ 8: リンクが活動状態になっていることの確認
- ステップ 9: セッションの開始

#### ステップ 1: ノードのセットアップ

以下の手順に従って、ローカル・ノードの名前と、そのノードが稼働するネッ トワークの名前を指定してください。

- 1. 「Communications Server」フォルダーの「SNA ノード操作」アイコンをクリ ックして、SNA ノード操作アプリケーションをオープンします。ツールバー で「ノード構成」をクリックし、構成アプリケーションを開始します。
- 2. 「ファイル」メニューから「新規」を選択します。それから、「シナリオ」 メニューから、「CPI-C、APPC、または 5250 エミュレーション」 を選択 します。
- 3. 「SNA ノード構成」ウィンドウで「ノードの構成」をクリックし、さらに 「新規」をクリックします。「基本」特性ページを含む「ノードの定義」ウ ィンドウが表示されます。
	- 「基本」

以下の必須情報を入力してください。

制御点 (CP)

ネットワーク環境内でノードを識別する、完全修飾された固有な CP 名を指定します。この名前は、ネットワーク名と CP 名の 2 つ の部分からなります。

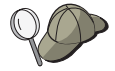

固有名の例として、CP 名が不明な場合には、ノードの TCP/IP ホス ト名の最初の 8 文字を使用することができます。このホスト名は、 Windows NT コマンドとして hostname を入力して調べることがで きます。

ノード・タイプ このノードをエンド・ノードとして構成するのか、ネットワー ク・ノードとして構成するのかを指定します。省略時の設定値は エンド・ノードです。

4. 「OK」をクリックして、次に進みます。

### ステップ 2: 入出力装置の構成

このステップは、マシン上のサポートされる通信装置を定義するために使用し てください。この通信装置を介して、ネットワーク内の他のノードへの SNA リ ンクを確立します。

「SNA ノード構成」ウィンドウで「デバイスの構成」をクリックし、リストから データ・リンク制御 (DLC) タイプを選択します。それから「新規」をクリック します。次の DLC タイプが指定できます。

• LAN: LAN 装置を構成するための特性ページとして、「基本」、「活動化」、 および「パフォーマンス」の 3 つがあります。指定する必要のあるパラメー ターは、アダプター番号だけです。複数の LAN 通信カード (たとえば、トー クンリングまたはイーサネット)がインストールされている場合には、使用し たいカードのアダプター番号を選択してください。それ以外の値は、すべて 省略時値を受け入れてください。「OK」をクリックして LAN 装置定義を作 成します。

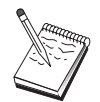

アダプター情報がなにも表示されない場合には、Communication Server のインストール時に IBM LLC2 DLC インターフェースをイ ンストールしないように選択されているか、あるいは IBM LLC2 の インストール後にリブートが行われていません。IBM LLC2 をイン ストールするには、SETUP2.HLP ヘルプ・ファイルを参照してくだ さい。このヘルプ・ファイルは、Communications Server のインスト ール・ディレクトリーに入っています。

- COM ポート: COM ポート装置を構成するための特性ページとして、「基 本」、「着呼」、および「パフォーマンス」の 3 つがあります。一般的には、 COM ポートを介して電話網と通信するために、モデムが使用されます。「モ デムの構成」をクリックし、モデムの選択と構成を行うための指示に従って ください。ワークステーションでこのサーバーにダイヤル・インしたい場合 には、必ず「着呼の受諾」をチェックしてください。これが終了した後で、 「OK」をクリックして COM ポート装置定義を作成してください。
- SDLC-MPA: 電話網にアクセスするために MPA 通信アダプターを使用してい る場合には、このタイプの装置を定義してください。SDLC-MPA 装置を構成 するための特性ページとして、「基本」、「アダプター」、「着呼」、およ び「パフォーマンス」の 4 つがあります。使用する MPA カードの通信ポー

トを選択してください。これが終了した後で、「OK」をクリックして SDLC-MPA 装置定義を作成してください。

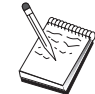

通信を開始したときに MPA カードが正しく機能しない場合には、 この「アダプター」ページに戻って、IRO 設定値を調整しなければ ならないことがあります。

- SDLC-WAC: 電話網にアクセスするために WAC 通信アダプターを使用して いる場合には、このタイプの装置を定義してください。SDLC-WAC 装置を構 成するための特性ページとして、「基本」、「アダプター」、「着呼」、お よび「パフォーマンス」の4つがあります。使用するアダプター番号と WAC ポート (上位または下位) を指定してください。ISA アダプターを使用する場 合には、共用 RAM アドレスも必ず指定してください。最後に、ワークステー ションでこのサーバーにダイヤル・インしたい場合には、必ず「着呼の受 諾」をチェックしてください。これが終了した後で、「OK」をクリックして SDLC-WAC 装置定義を作成してください。
- X.25-COM ポート: X.25 COM ポート装置を構成するための特性ページとし て、「基本」、「ネットワーク・パラメーター」、「着呼」、および「フレ ーム値」の 4 つがあります。一般的には、COM ポートを介して X.25 ネット ワークと通信するために、モデムが使用されます。指定する必要のある値 は、使用するモデムだけです。「モデムの構成」をクリックし、モデムの選 択と構成を行うための指示に従ってください。「ネットワーク・パラメータ ー」ページで必ず「着呼の受諾」にチェックを付けてください。これが終了 した後で、「OK」をクリックして X.25-COM ポート装置定義を作成してくだ さい。
- X.25-WAC: X.25 網にアクセスするために WAC 通信アダプターを使用して いる場合には、このタイプの装置を定義してください。X.25-WAC 装置を構成 するための特性ページとして、「基本」、「ネットワーク・パラメータ ー」、「着呼」、および「フレーム値」の 4 つがあります。使用するアダプ ター番号とポート・レベル (上位レベルまたは下位レベル)を指定してくだ さい。ISA アダプターを使用する場合には、共用 RAM アドレスも必ず指定 してください。「ネットワーク・パラメーター」ページで必ず**「着呼の受** 諾」にチェックを付けてください。これが終了した後で、「OK」をクリック して X.25 WAC 装置定義を作成してください。
- 平衡型: 平衡型ケーブルを介した通信をサポートするアダプターを使用してい る場合には、このタイプの装置を定義してください。この装置を構成するた めの特性ページは、「基本」だけです。このページで、インストール済みの サポートされる平衡型通信アダプターのタイプを識別してください。これが 終了した後で、「OK」をクリックして平衡型装置定義を作成してください。

### CPI-C、APPC、または 5250 エミュレーションの構成

- AnyNet SNA over TCP/IP: 別の AnyNet SNA over TCP/IP アクセス・ノー ドまたはゲートウェイに、TCP/IP 接続を介してセッションを経路指定したい 場合には、この装置を定義してください。この装置を構成するための特性ペ ージとして、「基本」、「経路指定選択」、および「パフォーマンス」の3つ があります。「基本」ページの SNA 定義域名は、117ページの『構成を開始 する前に』で収集したものと同じ名前でなければなりません。「経路指定選 択」ページで、省略時の優先経路指定として最初に非ネイティブを指定して ください。これが終了した後で、「OK」をクリックして AnyNet SNA over TCP/IP 装置を作成してください。詳細については、199ページの『SNA 資源 の IP アドレスへのマッピング』を参照してください。
- OEM アダプター: Communications Server は、さまざまな OEM 通信アダプ ター用の構成サポートを提供します。構成要件はアダプターによって異なり ます。この入出力装置構成を完成させるためには、アダプターとともに提供 された文書を参照してください。

ただし、すべての OEM アダプターについて、「基本」タブで共通パラメータ ーを指定する必要があります。「OEM ページ」タブを選択した場合には、ポ ート名を指定しなければなりません。また「APPN サポート」と「HPR サポ ート」も選択する必要があります。

# ステップ 3: 接続の構成

このステップは、ステップ 2 で定義した装置を介して行う SNA ネットワーク 内の他のノードへのリンクを定義するために使用してください。アプリケーシ ョンは、リモート・アプリケーションとの会話を確立するためにこれらのリン クを使用します。

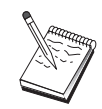

すべての接続定義には、リンク・ステーション名が関連付けられてい ます。この名前は、ノード操作によって開始される接続をユーザーが 識別するために使用する名前です。省略時の名前が提供されています が、これを変更することもできます。

- 「SNA ノード構成」ウィンドウで「接続の構成」をクリックし、データ・リ ンク制御 (DLC) タイプを選択します。それから「新規」をクリックします。 次の DLC タイプが指定できます。
	- LAN: LAN 接続を構成するための特性ページとして、「基本」、「拡 張」、および「セキュリティー」の 3 つがあります。LAN 接続について は、「基本」ページで、接続対象となるリモート・ノードの宛先アドレス を指定してください。IROUTSNA などの検出サーバー名を指定してノード を構成した場合には、「ネットワーク・アドレスの検出」をクリックし て、ユーザーのネットワーク・ノード・サーバーに該当する LAN アドレス

を探してください。また、「拡張」ページで「HPR」サポートを指定して ください。「OK」をクリックして LAN 接続定義を作成します。

- COM ポート、SDLC-MPA、およびSDLC-WAC: この接続を構成するため の特性ページとして、「基本」、「リンク情報」、「パフォーマンス」の3 つがあります。「基本」ページで、リモート・ノードにダイヤル・インす るために使用する電話番号を指定します。上記のステップ2で構成した装 置について、適切な通信ポート番号を必ず選択してください。また、「リ ンク情報」ページで「HPR」サポートを指定してください。これが終了し た後で、「OK」をクリックして接続定義を作成してください。
- X.25-COM ポート、X.25-WAC: この接続を構成するための特性ページとし て、「基本」、「リンク情報」、および「SVC 詳細オプション機能」の 3 つがあります。「基本」ページで、上記のステップ 2 で定義したように、 使用したい通信ポートを指定してください。また、このリンクが仮想交換 回線 (SVC) または相手固定接続 (PVC) のどちらを介して行われるのかも 指定してください。SVC リンクの場合には、リンクを確立するための DTE アドレスおよび拡張子を指定してください。PVC リンクの場合には、PVC 接続の論理チャネル番号を指定してください。また、「リンク情報」ペー ジで「HPR」サポートを指定してください。これが終了した後で、 **「OK」**をクリックして接続定義を作成してください。
- **AnyNet SNA Over TCP/IP**: 独立 LU 6.2 セッションの場合には、AnyNet SNA over TCP/IP 接続を定義する必要はありません。すべての LU または 特定 LU の省略時の優先経路指定を AnyNet SNA over TCP/IP 装置で設定 すると、セッションは TCP/IP を介して経路指定されます。
- OEM アダプター: Communications Server は、さまざまな OEM 通信アダ プター用の構成サポートを提供します。構成要件はアダプターによって異 なります。この入出力装置構成を完成させるためには、アダプターととも に提供された文書を参照してください。

ただし、すべての OEM アダプターについて指定しなければならない共通 パラメーターがあります。「リンク情報」ページで、「APPN サポート」 と「HPR サポート」を選択してください。

### ステップ 4: トランザクション・プログラムの構成

他のノードが APPC を使用してアクセスするアプリケーションを指定してロー カル・ノードを構成したい場合には、そのアプリケーションに関するトランザ クション・プログラム定義を作成しなければならないことがあります。

1. 「SNA ノード構成」ウィンドウで「トランザクション プログラムの構成」 をクリックし、さらに**「新規」**をクリックします。

### CPI-C、APPC、または 5250 エミュレーションの構成

2. 「基本」特性ページで指定する必要のあるパラメーターは、TP 名とそのアプ リケーションまでの完全パス名だけです。TP 名は、SNA ネットワークでそ のアプリケーションに関連付けられる、8文字の識別子です。あるリモート· ノードがこのアプリケーションを呼び出す必要がある場合、そのノードは、 ユーザーがこのフィールドに入力した名前を指定しなければなりません。こ のアプリケーションで提供される機能によって識別できるような、意味のあ る名前を指定してください。

完全なパス名では、アプリケーションのディスク、ディレクトリー、および 実行可能ファイルの名前を指定します(たとえば、D:\MYFILES\MYTP.EXE) 。実行可能ファイルの名前は、TP 名と同じであっても、異なっていても構い ません。このアプリケーションを呼び出すためになんらかのコマンド行パラ メーターが必要な場合には、それらのパラメーターも「基本」ページで指定 してください。

トランザクション・プログラム定義を作成しない場合には、着信割振り要求 で指定する名前に .exe が付加されて、定義として使用されます。

3. 「OK」をクリックして、次に進みます。

#### ステップ 5: パートナー LU 6.2 の構成

この定義を行うと、パートナー LU のロケーションをその所有側制御点名によっ て指定できるようになります(制御点名は、ネットワーク全体の各ノードで固有 です) 。通常は、APPN ネットワークがユーザーに代わって LU を探し出しま す。この定義を使用すると、APPN 資源の検索効率が向上する可能性がありま す。また、ローカル・ノードがその LU への経路を判別できるようになります。 この場合、所有側の制御点がネットワーク内の隣接ノード(LEN レベル接続)で あるものと想定されます。

- 1. 「SNA ノード構成」ウィンドウで「パートナー LU 6.2 の構成」をクリック し、さらに「新規」をクリックします。
- 2. 「基本」特性ページで、接続したいパートナー LU 名を、(ネットワーク名と LU 名で)完全修飾して指定します。また、完全修飾された所有側制御点名も 指定してください。
- 3. 「OK」をクリックして、次に進みます。

#### ステップ 6: CPI-C サイド情報の構成

CPI-C アプリケーションをローカルで実行する場合に、パラメーターとして CPI-C サイド情報定義を指定する必要があるときには、この定義を作成しなけれ ばなりません。

- 1. 「SNA ノード構成」ウィンドウで「CPI-C サイド情報の構成」をクリック し、さらに「新規」をクリックします。
- 2. 「基本」特性ページで、以下の項目を定義します。
	- 記号宛先名: この定義で指定されたリモート LU とのセッションを確立す るためにアプリケーションが使用する名前を指定します。
	- パートナー LU 名: ヤッション確立のためにこの定義とともに使用される パートナー LU の、完全修飾されたパートナー LU 名 (ネットワーク名と LU 名) を指定します。
	- モード名: プルダウンから 1 つを選択して、セッション・パラメーターを 指定するための省略時の IBM アーキテクチャー・モードの 1 つを使用し ます。ユーザー・アプリケーションとして最も多く使用されるのは、 #INTER モードです。これらのモードの中に適切なものがない場合、また は別のモード名を定義する必要がある場合には、モード定義を作成しな ければなりません。
	- TP 名: このサイド情報を使用してローカル・アプリケーションを実行する ことによって呼び出されるリモート TP の名前を指定します。アプリケー ションが実行すべきリモート TP を指定しないで、ユーザーがそれを指定 する必要がある場合には、ここで、そのアプリケーションの TP 名を指定 してください。
- 3. 「OK」をクリックして、次に進みます。

このタスクの構成部分は終了しました。識別しやすい名前を指定してこの構成 を保管してください。構成を保管した後で、ノード構成アプリケーションを終 了し、SNA ノード操作アプリケーションに戻ってください。

### ステップ 7: ノードの開始

「SNA ノード操作」ツールバーで「開始」をクリックし、ローカル・ノードを開 始してください。ノードの開始に使用する構成を指定してください。構成した ファイルを選択して、**「オープン」**をクリックします。しばらくするとノード が開始され、定義されたすべてのリンクが確立します。

#### ステップ 8: リンクが活動状態になっていることの確認

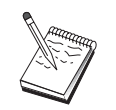

このステップは、AnyNet SNA over TCP/IP 接続の場合には必要あり ません。

ノードが開始されると、活動ノードとともに、ステップ 1 で指定した制御点の 名前が表示されます。ステップ 3 で構成したリンクが活動状態になっているこ

### CPI-C、APPC、または 5250 エミュレーションの構成

とを確認するために、「SNA ノード操作」ツールバーで「接続」をクリックし、 ステップ 3 で構成したリンクがリストに含まれていて、活動状態になっている ことを確認してください。数秒すると、リンクが確立します。

リンクを構成していない場合には、リモート・ノードがローカル・ノードとの リンクを確立しなければなりません。リモート・ノードのリンクが開始されて いること、およびそのリンクがローカル・ノードについて活動状態になってい ることを確認してください。

### ステップ 9: セッションの開始

ユーザーと APPN ネットワークまたはパートナー・ノードとの間のリンクが活 動状態になると、APPC アプリケーションを試みることができます。

デスクトップの Communications Server プログラム・グループから Check Connection (APING) アプリケーションを使用して、パートナー LU が到達可能 であることを確認することができます。このアプリケーションを呼び出すとき には、上記のステップ 6 で作成した CPI-C サイド情報定義の、完全修飾された パートナー LU 名または記号宛先名を指定してください。「OK」をクリックし て、次に進みます。アプリケーションがテスト用のデータ・パケットをリモー ト・ノードの APINGD アプリケーションに送信し、そのパケットがローカル・ アプリケーションに戻されます。

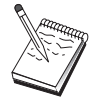

リモート・システムで APINGD アプリケーションのインストールと 構成が行われていることを確認してください。

# ホストとの従属 LU 6.2 セッション

このセクションでは、ホストの PU との従属 LU 6.2 セッションをサポートす るように Communications Server を構成するためのステップを説明します。

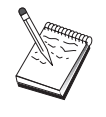

127ページの『ステップ 1: ノードのセットアップ』にとりかかる前 に、126ページの『構成を開始する前に』にリストされているすべて の必要な情報を見つけてください。次の構成ステップで、構成パネル 上に表示されるいくつかのフィールド名に言及していない場合は、そ れらのフィールドについて省略時値を受け入れることができます。

### 構成を開始する前に

この手順を開始する前に、以下の情報を集めてください。

• ホストの PU に対応するローカル・ノード ID (XID) (交換物理媒体の場合)
または

ホストの PU に対応するローカル 2 次ステーション・アドレス (非交換式物 理媒体の場合)

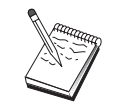

ローカル・ノード ID は、ブロック ID とその後に続く PU ID から なります。

- 同じホスト PU で利用可能な単一の LU 6.2 アドレス
- ホストで使用したいアプリケーションに対応するパートナー LU 名
- ホストの通信制御装置と連絡するための物理アドレス指定情報(トークンリ ング・アドレスなど)
- AnyNet SNA over TCP/IP を使用する場合には、
	- ユーザーのマシンの IP アドレス
	- ユーザーのゲートウェイまたはパートナーの IP アドレス
	- ユーザー・サイトの管理者によって管理される定義域名のサフィックス 詳細については、199ページの『SNA 資源の IP アドレスへのマッピング』 を参照してください。

### ステップの要約

- ステップ 1: ノードのセットアップ
- ステップ 2: 入出力装置の構成
- ステップ 3: 接続の構成
- ステップ 4: ローカル LU 6.2 の構成
- ステップ 5: CPI-C サイド情報の構成
- ステップ 6: ノードの開始
- ステップ 7: リンクが活動状態になっていることの確認
- ステップ 8: セッションの開始

# ステップ 1: ノードのセットアップ

以下の手順に従って、ローカル・ノードの名前と、そのノードが稼働するネッ トワークの名前を指定してください。

1. 「Communications Server」フォルダーの「SNA ノード操作」アイコンをクリ ックして、SNA ノード操作アプリケーションをオープンします。ツールバー で「ノード構成」をクリックし、構成アプリケーションを開始します。

# ホストとの従属 LU 6.2 セッション

- 2. 「ファイル」メニューから「新規」を選択します。それから、「シナリオ」 メニューから、「Dependent LU 6.2 Sessions to a Host」を選択します。
- 3. 「SNA ノード構成」ウィンドウで「ノードの構成」をクリックし、さらに 「新規」をクリックします。「ノードの定義」ウィンドウが表示されます。 「基本」タブをクリックし、以下の必須情報を入力します。
	- 制御点 (CP)

ネットワーク環境内でノードを識別する、完全修飾された固有な CP 名を指定します。この名前は、ネットワーク名と CP 名の 2 つの部 分からなります。

ローカル・ノード ID

このローカル・ノードが稼働する SNA ネットワークを指定します。 ローカル・ノード ID は、ブロック ID と物理装置 ID の 2 つの部 分からなります。

4. 「OK」をクリックして、次に進みます。

### ステップ 2: 入出力装置の構成

このステップは、マシン上のサポートされる通信装置を定義するために使用し てください。この通信装置を介して、ネットワーク内の他のノードへの SNA リ ンクを確立します。

「SNA ノード構成」ウィンドウで「デバイスの構成」をクリックし、以下にリス トされているデータ・リンク制御 (DLC) タイプの 1 つをクリックします。それ から「新規」をクリックします。次の DLC タイプが指定できます。

• LAN: LAN 装置を構成するための特性ページとして、「基本」、「活動化」、 および「パフォーマンス」の 3 つがあります。指定する必要のあるパラメー ターは、装置番号だけです。複数の LAN 通信カード (たとえば、トークンリ ングまたはイーサネット)がインストールされている場合には、使用したいカ ードのアダプター番号を選択してください。それ以外の値は、すべて省略時 値を受け入れてください。「OK」をクリックして LAN 装置定義を作成しま す。

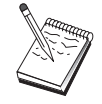

アダプター情報がなにも表示されない場合には、Communication Server のインストール時に IBM LLC2 DLC インターフェースをイ ンストールしないように選択されているか、あるいは IBM LLC2 の インストール後にリブートが行われていません。IBM LLC2 をイン ストールするには、SETUP2.HLP ヘルプ・ファイルを参照してくだ さい。このヘルプ・ファイルは、Communications Server のインスト ール・ディレクトリーに入っています。

- COM ポート: COM ポート装置を構成するための特性ページとして、「基 本」、「着呼」、および「パフォーマンス」の 3 つがあります。一般的には、 COM ポートを介して電話網と通信するために、モデムが使用されます。「モ デムの構成」をクリックし、モデムの選択と構成を行うための指示に従って ください。ワークステーションでこのサーバーにダイヤル・インしたい場合 には、必ず「着呼の受諾」をチェックしてください。これが終了した後で、 「OK」をクリックして COM ポート装置定義を作成してください。
- SDLC-MPA: 電話網にアクセスするために MPA 通信アダプターを使用してい る場合には、このタイプの装置を定義してください。SDLC-MPA 装置を構成 するための特性ページとして、「基本」、「アダプター」、「着呼」、およ び 「パフォーマンス」の 4 つがあります。使用したい MPA カードの通信ポ 一トを指定して、必ず「着呼の受諾」をチェックしてください。これが終了 した後で、「OK」をクリックして SDLC-MPA 装置定義を作成してください。

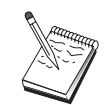

 $\mathbf{I}$ 

通信を開始したときに MPA カードが正しく機能しない場合には、 この「アダプター」ページに戻って、IRQ 設定値を調整しなければ ならないことがあります。

- SDLC-WAC: 電話網にアクセスするために WAC 通信アダプターを使用して いる場合には、このタイプの装置を定義してください。SDLC-WAC 装置を構 成するための特性ページとして、「棊本」、「アダプター」、「着呼」、お よび「パフォーマンス」の 4 つがあります。使用するアダプター番号とポー ト・レベル (上位レベルまたは下位レベル) を指定してください。ISA アダプ ターを使用する場合には、共用 RAM アドレスも必ず指定してください。最後 に、ワークステーションでこのサーバーにダイヤル・インしたい場合には、 必ず「着呼の受諾」をチェックしてください。これが終了した後で、「OK」 をクリックして SDLC-WAC 装置定義を作成してください。
- X.25-COM ポート: X.25 COM ポート装置を構成するための特性ページとし て、「基本」、「ネットワーク・パラメーター」、「着呼」、および「フレ ーム値」の 4 つがあります。一般的には、COM ポートを介して X.25 ネット ワークと通信するために、モデムが使用されます。指定する必要のある値 は、使用するモデムだけです。「モデムの構成」をクリックし、モデムの選 択と構成を行うための指示に従ってください。ワークステーションでこのサ ーバーにダイヤル・インしたい場合には、必ず「ネットワーク・パラメータ ー」ページで「着呼の受諾」をチェックしてください。これが終了した後 で、「OK」をクリックして X.25-COM ポート装置定義を作成してください。
- X.25-WAC: X.25 網にアクセスするために WAC 通信アダプターを使用して いる場合には、このタイプの装置を定義してください。X.25-WAC 装置を構成 するための特性ページとして、「基本」、「ネットワーク・パラメータ 一」、「着呼」、および「フレーム値」の 4 つがあります。使用するアダプ

ター番号とポート・レベル(上位レベルまたは下位レベル)を指定してくだ さい。ISA アダプターを使用する場合には、共用 RAM アドレスも必ず指定 してください。ワークステーションでこのサーバーにダイヤル・インしたい 場合には、必ず「ネットワーク・パラメーター」ページで「着呼の受諾」を チェックしてください。これが終了した後で、「OK」をクリックして X.25 WAC 装置定義を作成してください。

- 平衡型: 平衡型ケーブルを介した通信をサポートするアダプターを使用してい る場合には、このタイプの装置を定義してください。この装置を構成するた めの特性ページは、「基本」だけです。このページで、インストール済みの サポートされる平衡型通信アダプターのタイプを識別してください。これが 終了した後で、「OK」をクリックして平衡型装置定義を作成してください。
- AnyNet SNA Over TCP/IP: 別の AnyNet SNA over TCP/IP ノードに、TCP/IP を介してセッションを経路指定したい場合には、このタイプの装置を定義し てください。この装置を構成するための特性ページとして、「基本」、「経 |路指定選択」、および 「パフォーマンス」 の 3 つがあります。「基本」ペ ージの SNA 定義域名は、126ページの『構成を開始する前に』 で収集したも のと同じ名前でなければなりません。「経路指定選択」ページで、省略時の 優先経路指定として最初にネイティブを指定してください。これが終了した 後で、「OK」をクリックして AnyNet SNA over TCP/IP 装置を作成してくだ さい。
- OEM アダプター: Communications Server は、さまざまな OEM 通信アダプ ター用の構成サポートを提供します。構成要件はアダプターによって異なり ます。この入出力装置構成を完成させるためには、アダプターとともに提供 された文書を参照してください。

ただし、すべての OEM アダプターについて、「基本」タブで共通パラメータ ーを指定する必要があります。「OEM ページ」タブを選択した場合には、ポ ート名を指定しなければなりません。また「APPN サポート」と「HPR サポ ート」も選択する必要があります。

# **ステップ 3: 接続の構成**

このステップは、ステップ 2 で定義した装置を介して行う SNA ネットワーク 内の他のノードへのリンクを定義するために使用してください。アプリケーシ ョンは、リモート・アプリケーションとの会話を確立するためにこれらのリン クを使用します。

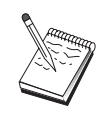

すべての接続定義には、リンク・ステーション名が関連付けられてい ます。この名前は、ノード操作によって開始される接続を識別するた めの名前です。省略時の名前が提供されていますが、必要に応じてこ れを変更することもできます。

「SNA ノード構成」ウィンドウで **「接続の構成」**をクリックし、データ・リン ク制御 (DLC) タイプを選択します。それから「新規」をクリックします。次の DLC タイプが指定できます。

- LAN: LAN 接続を構成するための特性ページとして、「基本」、「拡張」、お よび「セキュリティー」の 3 つがあります。ホストへの LAN 接続について は、「基本」ページで、接続対象となるホストの通信制御装置(すなわち SNA ゲートウェイ)のリンク・アドレスを指定してください。「拡張」ページ で、このリンクが SSCP セッションをサポートすることを指定してください。 また、ホストの PU に対応するローカル・ノード ID (XID) も指定してくだ さい。また、「拡張」ページで、126ページの『構成を開始する前に』で獲得 されたローカル・ノード ID を指定してください。これが終了した後で、 「OK」をクリックして LAN 接続定義を作成してください。
- · COM ポート、SDLC-MPA、およびSDLC-WAC: この接続を構成するための特 性ページとして、「基本」、「リンク情報」、「パフォーマンス」 の 3 つが あります。「基本」ページで、ホストまたはホストへの SNA ゲートウェイに ダイヤル・インするために使用する電話番号を指定してください。上記のス テップ 2 で構成した装置について、適切な通信ポートを必ず選択してくださ い。「リンク情報」ページで、このリンクが SSCP セッションをサポートする ように指定し、リンク・ステーション・アドレスを、ホストの PU 定義によっ てユーザーに提供されたアドレスと一致させてください。(ホストへの交換回 線を使用している場合には、代りにローカル・ノード ID (XID) を使用する必 要があります。)これが終了した後で、「OK」をクリックして接続定義を作成 してください。
- X.25-COM ポート、X.25-WAC: この接続を構成するための特性ページとし て、「基本」、「リンク情報」、および「SVC 詳細オプション機能」の 3 つ があります。「基本」ページで、上記のステップ 2 で定義したように、使用 したい通信ポートを指定してください。また、このリンクが仮想交換回線 (SVC) を介して行われるのか、相手固定接続 (PVC) を介して行われるのかを 選択してください。SVC リンクの場合には、リンクを確立するための DTE ア ドレスおよび拡張子を指定してください。PVC リンクの場合には、リンクの PVC 番号を指定してください。「リンク情報」ページで、このリンクが SSCP セッションをサポートするように指定してください。これが終了した後で、 「OK」をクリックして接続定義を作成してください。
- 平衡型: この接続を構成するための特性ページとして、「基本」と「セキュリ ティー」の 2 つがあります。「基本」ページで、ホストの通信制御装置の TDLC ステーション・アドレスを指定してください。また、SSCP セッション がサポートされることを指定し、ホストの PU に対応するローカル・ノード ID (XID) を提供してください。これが終了した後で、「OK」をクリックして 接続定義を作成してください。
- AnyNet SNA over TCP/IP: この接続を構成するための特性ページは、「基 本」だけです。このページで、接続対象の SNA ゲートウェイの隣接 CP 名 を指定する必要があります。 SNA ゲートウェイを介してホストに接続してい る場合は、ホストに接続している SNA ゲートウェイの CP 名を指定してくだ さい。それ以外は、ホストの CP 名を使用してください。 「OK」をクリック して接続定義を作成します。

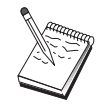

AnvNet が TCP/IP を介してユーザーの SNA セッションを送る経路 指定を判別できるようにするために、指定した CP 名を TCP/IP ア ドレスにマップする必要があります。CP 名を TCP/IP アドレスにマ ップするためには、199ページの『SNA 資源の IP アドレスへのマッ ピング』を参照してください。

• OEM アダプター: Communications Server は、さまざまな OEM 通信アダプ ター用の構成サポートを提供します。構成要件はアダプターによって異なり ます。この入出力装置構成を完成させるためには、アダプターとともに提供 された文書を参照してください。

ただし、すべての OEM アダプターについて指定しなければならない共通パラ メーターがあります。「リンク情報」ページで、このリンクが SSCP セッショ ンをサポートすることを指定してください。また、ホストの PU で提供された ローカル・ノード ID (XID) も指定してください。

# ステップ 4: ローカル LU 6.2 の構成

ユーザーの従属 LU 6.2 セッションを確立するローカル LU を構成する必要が あります。ほとんどの APPC アプリケーションでは独立 LU 6.2 セッションの ためのローカル LU としてローカル制御点を使用しますが、制御点を同時に従属 LU として機能させることはできないため、ユーザー独自の LU 6.2 LU を定義 しなければなりません。

新しいローカル LU 6.2 を定義するには、次のようにしてください。

- 1. 「SNA ノード構成」ウィンドウで「ローカル LU 6.2 の構成」をクリック し、さらに「新規」をクリックします。
- 2. 「基本」特性ページで、以下の項目を指定します。
- ローカル LU 名: ユーザーの従属 LU 6.2 セッションを確立する LU。こ の名前は、ホストで定義されているアプリケーション定義と一致しなけ ればなりません。
- 「従属 LU」にチェックを付けてください。
- PU 名· ト記のステップ 3 でホストに対して構成した接続の PU 名を指定 してください。通常、この名前はリンク・ステーション名と同じです。 この名前は、「PU 名」 ドロップダウン・リストに表示される必要があり ます。
- NAU アドレス: ヤッション確立の相手側となるホストの PU にある、利用 可能アドレス。
- 3. 「OK」をクリックして、次に進みます。

### ステップ 5: CPI-C サイド情報の構成

新しい CPI-C サイド情報を定義するには、次のようにしてください。

- 1. 「SNA ノード構成」ウィンドウで「CPI-C サイド情報の構成」をクリック し、さらに「新規」をクリックします。
- 2. 「基本」特性ページで、以下の項目を定義します。
	- 記号宛先名: この定義で指定されたリモート・ノードとのセッションを確立 するためにアプリケーションが使用する名前を指定します。
	- パートナー LU 名: セッション確立のためにこの定義とともに使用される パートナー LU の、完全修飾されたパートナー LU 名 (ネットワーク ID と LU 名) を指定します。
	- モード名: プルダウンから 1 つを選択して、セッション・パラメーターを 指定するための省略時の IBM アーキテクチャー・モードの 1 つを使用し ます。ユーザー・アプリケーションとして最も多く使用されるのは、 #INTER モードです。これらのモードの中に適切なものがない場合、また は別のモード名を定義する必要がある場合には、モード定義を作成しな ければなりません。
	- TP 名: このサイド情報を使用してローカル・アプリケーションを実行する ことによって呼び出されるリモート TP の名前を指定します。アプリケー ションがリモート TP の実行を指定しないで、ユーザーがそれを実行する 必要がある場合には、ここで、そのアプリケーションの TP 名を指定して ください。
- 3. 「OK」をクリックして、次に進みます。

このタスクの構成部分は終了しました。識別しやすい名前を指定してこの構成 を保管してください。構成を保管した後で、ノード構成アプリケーションを終 了し、SNA ノード操作アプリケーションに戻ってください。

# ステップ 6: ノードの開始

「SNA ノード操作」ツールバーで「開始」をクリックし、ローカル・ノードを開 始してください。ノードの開始に使用する構成を指定してください。構成が終 了したファイルを選択して、「オープン」をクリックします。しばらくすると ノードが開始され、定義されたすべてのリンクが確立します。

# ステップ 7: リンクが活動状態になっていることの確認

ノードが開始されると、活動ノードとともに、ステップ 1 で指定した制御点の 名前が表示されます。ステップ 3 で構成したリンクが活動状態になっているこ とを確認するために、「SNA ノード操作」ツールバーで「接続」をクリックし、 ステップ 3 で構成したリンクがリストに含まれていて、活動状態になっている ことを確認してください。数秒すると、リンクが確立します。

# ステップ 8: セッションの開始

ユーザーのアプリケーションを開始できるようになりました。LU 6.2 セッショ ンを表示して、選択した LU アドレスがホストとのセッションで活動状態になっ ていることを確認してください。現在活動状態になっているアプリケーション がない場合には、SSCP-LU セッションがその LU アドレスで活動状態になって います。それ以外の場合には、LU-LU セッションが活動状態になっています。こ れは、ユーザーのアプリケーションがホストと会話中であることを示します。

# 3270 の構成

このセクションでは、ホストとの 3270 セッションをサポートするように Communications Server を構成するためのステップを説明します。APPC3270 構成 の場合には、117ページの『CPI-C、APPC、または 5250 エミュレーションの構 成』に移ってください。

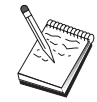

135ページの『ステップ 1: ノードのヤットアップ』にとりかかる前 に、135ページの『構成を開始する前に』にリストされているすべて の必要な情報を見つけてください。次の構成ステップで、構成パネル 上に表示されるいくつかのフィールド名に言及していない場合は、そ れらのフィールドについて省略時値を受け入れることができます。

# <span id="page-152-0"></span>構成を開始する前に

この手順を開始する前に、以下の情報を集めてください。

• ホストの PU に対応するローカル・ノード ID (XID) (交換物理媒体の場合)

または

ホストの PU に対応するローカル 2 次ステーション・アドレス (非交換式物 理媒体の場合)

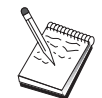

ローカル・ノード ID は、ブロック ID とその後に続く PU ID から なります。

- 同じホスト PU で利用可能な少なくとも 1 つのローカル LU アドレス
- ホストの通信制御装置と連絡するための物理アドレス指定情報(トークンリ ング・アドレスなど)
- AnyNet SNA over TCP/IP を使用する場合には、
	- ユーザーのマシンの IP アドレス
	- ユーザーのゲートウェイまたはパートナーの IP アドレス
	- ユーザー・サイトの管理者によって管理される定義域名のサフィックス 詳細については、199ページの『SNA 資源の IP アドレスへのマッピング』 を参照してください。

### ステップの要約

- ステップ 1: ノードのヤットアップ
- ステップ 2: 入出力装置の構成
- ステップ 3: 接続の構成
- ステップ 4: ローカル LU 0 から 3 までの構成
- ステップ 5: ノードの開始
- ステップ 6: リンクが活動状態になっていることの確認
- ステップ 7: アプリケーションの開始

## ステップ 1: ノードのセットアップ

以下の手順に従って、ローカル・ノードの名前と、そのノードが稼働するネッ トワークの名前を指定してください。

# 3270 の構成

- 1. 「Communications Server」フォルダーの「SNA ノード操作」アイコンをクリ ックして、SNA ノード操作アプリケーションをオープンします。ツールバー で「ノード構成」をクリックし、構成アプリケーションを開始します。
- 2. 「ファイル」メニューから「新規」を選択します。それから、「シナリオ」 メニューから、「3270/LUA アプリケーション」を選択します。
- 3. 「SNA ノード構成」ウィンドウで「ノードの構成」をクリックし、さらに 「新規」をクリックします。「ノードの定義」ウィンドウが表示されます。 「基本」タブをクリックし、以下の必須情報を入力します。

制御点 (CP)

ネットワーク環境内でノードを識別する、完全修飾された固有な CP 名を指定します。この名前は、ネットワーク名と CP 名の 2 つの部 分からなります。

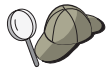

固有名の例として、CP 名が不明な場合には、ノードの TCP/IP ホス ト名の最初の 8 文字を使用することができます。このホスト名は、 Windows NT コマンドとして hostname を入力して調べることがで きます。

ローカル・ノード ID

ホスト PU に対応するノード ID (XID) を指定します。ローカル・ ノード ID は、ブロック ID と物理装置 ID の 2 つの部分からなり ます。

4. 「OK」をクリックして、次に進みます。

# ステップ 2: 入出力装置の構成

このステップは、マシン上のサポートされる通信装置を定義するために使用し てください。この通信装置を介して、ネットワーク内の他のノードへの SNA リ ンクを確立します。

「SNA ノード構成」ウィンドウで「デバイスの構成」をクリックし、以下にリス トされているデータ・リンク制御 (DLC) タイプの 1 つをクリックします。それ から「新規」をクリックします。次の DLC タイプが指定できます。

• LAN: LAN 装置を構成するための特性ページとして、「基本」、「活動化」、 および「パフォーマンス」の 3 つがあります。指定する必要のあるパラメー ターは、装置番号だけです。複数の LAN 通信カード (たとえば、トークンリ ングまたはイーサネット)がインストールされている場合には、使用したいカ ードのアダプター番号を選択してください。それ以外の値は、すべて省略時 値を受け入れてください。 「OK」をクリックして LAN 装置定義を作成しま す。

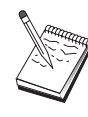

アダプター情報がなにも表示されない場合には、Communication Server のインストール時に IBM LLC2 DLC インターフェースをイ ンストールしないように選択されているか、あるいは IBM LLC2 の インストール後にリブートが行われていません。IBM LLC2 をイン ストールするには、SETUP2.HLP ヘルプ・ファイルを参照してくだ さい。このヘルプ・ファイルは、Communications Server のインスト ール・ディレクトリーに入っています。

- COM ポート: COM ポート装置を構成するための特性ページとして、「基 本」、「着呼」、および「パフォーマンス」の 3 つがあります。一般的には、 COM ポートを介して電話網と通信するために、モデムが使用されます。「モ デムの構成」をクリックし、モデムの選択と構成を行うための指示に従って ください。これが終了した後で、「OK」をクリックして COM ポート装置定 義を作成してください。
- SDLC-MPA: 電話網にアクセスするために MPA 通信アダプターを使用してい る場合には、このタイプの装置を定義してください。SDLC-MPA 装置を構成 するための特性ページとして、「基本」、「アダプター」、「着呼」、およ び 「パフォーマンス」の 4 つがあります。使用する MPA カードの通信ポー トを指定してください。これが終了した後で、「OK」をクリックして SDLC-MPA 装置定義を作成してください。

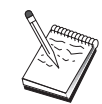

通信を開始したときに MPA カードが正しく機能しない場合には、 この「アダプター」ページに戻って、IRO 設定値を調整しなければ ならないことがあります。

- SDLC-WAC: 電話網にアクセスするために WAC 通信アダプターを使用して いる場合には、このタイプの装置を定義してください。SDLC-WAC 装置を構 成するための特性ページとして、「基本」、「アダプター」、「着呼」、お よび「パフォーマンス」の 4 つがあります。使用する WAC カードのアダプ ター番号を指定してください。使用するポート・レベル(上位レベルまたは 下位レベル)を指定してください。ISA アダプターを使用する場合には、共用 RAM アドレスも必ず指定してください。これが終了した後で、「OK」をクリ ックして SDLC-WAC 装置定義を作成してください。
- X.25-COM ポート: X.25 COM ポート装置を構成するための特性ページとし て、「基本」、「ネットワーク・パラメーター」、「着呼」、および「フレ ーム値」の 4 つがあります。一般的には、COM ポートを介して X.25 ネット ワークと通信するために、モデムが使用されます。指定する必要のある値 は、使用するモデムだけです。「モデムの構成」をクリックし、モデムの選 択と構成を行うための指示に従ってください。これが終了した後で、「OK」 をクリックして X.25-COM ポート装置定義を作成してください。
- X.25-WAC: X.25 網にアクセスするために WAC 通信アダプターを使用して いる場合には、このタイプの装置を定義してください。X.25-WAC 装置を構成

# 3270 の構成

するための特性ページとして、「基本」、「ネットワーク・パラメータ ー」、「着呼」、および「フレーム値」の 4 つがあります。使用するアダプ ター番号とポート・レベル(上位レベルまたは下位レベル)を指定してくだ さい。ISA アダプターを使用する場合には、共用 RAM アドレスも必ず指定 してください。これが終了した後で、「OK」をクリックして X.25 WAC 装置 定義を作成してください。

- 平衡型:平衡型ケーブルを介した通信をサポートするアダプターを使用してい る場合には、このタイプの装置を定義してください。この装置を構成するた めの特性ページは、「基本」だけです。このページで、インストール済みの サポートされる平衡型通信アダプターのタイプを識別してください。これが 終了した後で、「OK」をクリックして平衡型装置定義を作成してください。
- AnyNet SNA over TCP/IP: SNA ゲートウェイが構成されている別の AnyNet SNA over TCP/IP ノードに、TCP/IP を介してセッションを経路指定したい場 合には、この装置を定義してください。この装置を構成するための特性ペー ジとして、「基本」、「経路指定選択」、および 「パフォーマンス」 の 3 つ があります。「基本」ページの SNA 定義域名は、135ページの『構成を開始 する前に』で収集したものと同じ名前でなければなりません。「経路指定選 択」ページで、省略時の優先経路指定として 最初にネイティブ を指定してく ださい。これが終了した後で、「OK」をクリックして AnvNet SNA over TCP/IP 装置を作成してください。
- OEM アダプター: Communications Server は、さまざまな OEM 通信アダプ ター用の構成サポートを提供します。構成要件はアダプターによって異なり ます。この入出力装置構成を完成させるためには、アダプターとともに提供 された文書を参照してください。

ただし、すべての OEM アダプターについて、「基本」タブで共通パラメータ ーを指定する必要があります。「OEM ページ」タブを選択した場合には、ポ ート名を指定しなければなりません。また「APPN サポート」と「HPR サポ ート」も選択する必要があります。

# **ステップ 3: 接続の構成**

このステップは、ステップ 2 で定義した装置を介して行う SNA ネットワーク 内の他のノードへのリンクを定義するために使用してください。アプリケーシ ョンは、リモート・アプリケーションとの会話を確立するためにこれらのリン クを使用します。

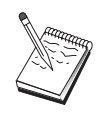

すべての接続定義には、リンク・ステーション名が関連付けられてい ます。この名前は、ノード操作によって開始される接続を識別するた めの名前です。省略時の名前が提供されていますが、必要に応じてこ れを変更することもできます。

「SNA ノード構成」ウィンドウで「接続の構成」をクリックし、さらに「新規」 をクリックします。以下の DLC が利用可能です。

- LAN: LAN 接続を構成するための特性ページとして、「基本」、「拡張」、お よび「セキュリティー」の 3 つがあります。ホストへの LAN 接続について は、「基本」ページで、接続対象となるホストの通信制御装置(すなわち SNA ゲートウェイ)のリンク・アドレスを指定してください。「拡張」ページで、 このリンクが SSCP セッションをサポートすることを指定してください。ま た、ホストの PU に対応するローカル・ノード ID (XID) も指定してくださ い。また、「拡張」ページで、135ページの『構成を開始する前に』で獲得さ れたローカル・ノード ID を指定してください。これが終了した後で、「OK」 をクリックして LAN 接続定義を作成してください。
- COM ポート、SDLC-MPA、およびSDLC-WAC: この接続を構成するための特 性ページとして、「基本」、「リンク情報」、「パフォーマンス」の 3 つが あります。「基本」ページで、ホストまたはホストへの SNA ゲートウェイに ダイヤル・インするために使用する電話番号を指定してください。上記のス テップ 2 で構成した装置について、適切なアダプターまたはポート番号を必 ず選択してください。「リンク情報」ページで、このリンクが SSCP セッショ ンをサポートするように指定し、リンク・ステーション・アドレスを、ホス トの PU 定義によってユーザーに提供されたアドレスと一致させてください。 (ホストへの交換回線を使用している場合には、代りにローカル・ノード ID (XID) を使用する必要があります。この XID フィールドは、「基本」ページ にあります。)これが終了した後で、「OK」をクリックして接続定義を作成 してください。
- X.25-COM ポート、X.25-WAC: この接続を構成するための特性ページとし て、「基本」、「リンク情報」、および「SVC 詳細オプション機能」の 3 つ があります。「基本」ページで、上記のステップ 2 で定義したように、使用 したい通信ポートを指定してください。また、このリンクが仮想交換回線 (SVC) を介して行われるのか、相手固定接続 (PVC) を介して行われるのかを 選択してください。SVC リンクの場合には、リンクを確立するための DTE ア ドレスおよび拡張子を指定してください。PVC リンクの場合には、リンクの PVC 番号を指定してください。「リンク情報」ページで、このリンクが SSCP セッションをサポートするように指定してください。これが終了した後で、 「OK」をクリックして接続定義を作成してください。
- 平衡型: この接続を構成するための特性ページとして、「基本」と「セキュリ ティー」の 2 つがあります。「基本」ページで、ホストの通信制御装置の TDLC ステーション・アドレスを指定してください。また、SSCP セッション がサポートされることを指定し、ホストの PU に対応するローカル・ノード ID (XID) を提供してください。これが終了した後で、「OK」をクリックして 接続定義を作成してください。
- AnyNet SNA over TCP/IP: この接続を構成するための特性ページは、「基 本」だけです。このページでは、接続したい SNA ゲートウェイの隣接 CP 名 を指定してください。 SNA ゲートウェイを介してホストに接続している場合 は、ホストに接続している SNA ゲートウェイの CP 名を指定してください。 それ以外は、ホストの CP 名を使用してください。「OK」をクリックして接 続定義を作成します。

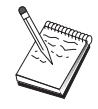

AnyNet が TCP/IP を介してユーザーの SNA セッションを送る経路 指定を判別できるようにするために、指定した CP 名を TCP/IP ア ドレスにマップする必要があります。CP 名を TCP/IP アドレスにマ ップするためには、199ページの『SNA 資源の IP アドレスへのマッ ピング』を参照してください。

• OEM アダプター: Communications Server は、さまざまな OEM 通信アダプ ター用の構成サポートを提供します。構成要件はアダプターによって異なり ます。この入出力装置構成を完成させるためには、アダプターとともに提供 された文書を参照してください。

ただし、すべての OEM アダプターについて指定しなければならない共通パラ メーターがあります。「リンク情報」ページで、このリンクが SSCP セッショ ンをサポートすることを指定してください。また、ホストの PU で提供された ローカル・ノード ID (XID) も指定してください。

# ステップ 4: ローカル LU 0 から 3 までの構成

このステップは、ホストの LU との SNA セッションを確立してユーザーの 3270 アプリケーション(エミュレーター)を取り扱う、ローカル LU を定義するため に使用してください。

- 1. 「SNA ノード構成」ウィンドウで「ローカル LU 0 ~ 3 の構成」をクリッ クし、さらに「新規」をクリックします。
- 2. 「基本」特性ページで、以下のパラメーターを定義します。
	- 「LU 名」: ユーザーのアプリケーション用にこの LU を識別する名前を、 8 文字までの長さで指定します。たとえば、ユーザーの名字の一部を使用 してください。
- 「NAU アドレス」: ホストの PU にある利用可能な LU アドレスを指定 します。
- 「PU 名」: ステップ 3 でリンク・ステーション名を指定したときと同じ 名前を指定します。この名前は、すでにプルダウン・リストに含まれて いるはずです。
- 3. 「OK」をクリックして LU 定義を作成します。

このタスクの構成部分は終了しました。識別しやすい名前を指定してこの構成 を保管してください。構成を保管した後で、ノード構成アプリケーションを終 了し、SNA ノード操作アプリケーションに戻ってください。

# ステップ 5: ノードの開始

「SNA ノード操作」ツールバーで「開始」をクリックし、ローカル・ノードを開 始してください。構成作業が終了した構成を指定して、「オープン」をクリッ クしてください。しばらくするとノードが開始され、定義されたすべてのリン クが確立します。

# ステップ 6: リンクが活動状態になっていることの確認

ノードが開始されると、活動ノードとともに、ステップ 1 で指定した制御点の 名前が表示されます。ステップ 3 で構成したリンクが活動状態になっているこ とを確認するために、「SNA ノード操作」ツールバーで「接続」をクリックし、 ステップ 3 で構成したリンクがリストに含まれていて、活動状態になっている ことを確認してください。数秒すると、リンクが確立します。

# ステップ 7: アプリケーションの開始

3270 ディスプレイ、プリンター・セッション・アプリケーション、またはエミュ レーターを開始できるようになりました。

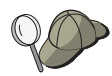

問題が生じている場合には、活動状態の LU 0 から 3 までのセッシ ョンを表示して、選択した LU アドレスがホストとのセッションで 活動状態になっているかどうか検査してください。どのアプリケーシ ョン(またはエミュレーター)も現在活動状態になっていない場合に は、SSCP-LU セッションがその LU アドレスで活動状態になりま す。それ以外の場合には、LU-LU セッションが活動状態になりま す。これは、ユーザーのアプリケーションがホストと会話中であるこ とを示します。

エミュレーターとしてパーソナル・コミュニケーションズを使用して いる場合には、上記のステップ 4 で指定したものと同じ LU 名をパ ーソナル・コミュニケーションズの構成で使用してください。

# フォーカル・ポイントの構成

このセクションは、特定の管理サービス・アプリケーションに関するアラート 情報を経路指定する、リモート中心拠点ロケーションを定義するために使用し てください。ローカル・ノードは、APPN ネットワークを介してリモート・フォ ーカル・ポイントを探し出すため、ローカル・ノードがそこで機能するように 構成しなければなりません。そのためには、67ページの『APPN ネットワーク・ ノードの構成』 を参照してください。このタスクを使用して、ローカル・ノー ドを APPN エンド・ノードとして構成することもできます。そのためには、ノ ード・タイプとして「エンド・ノード」を選択し、パートナー LU 6.2 の構成ス テップを無視してください。

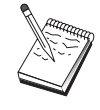

143ページの『ステップ 1: フォーカル・ポイントの構成』にとりか かる前に、142ページの『構成を開始する前に』 にリストされている すべての必要な情報を見つけてください。次の構成ステップで、構成 パネル上に表示されるいくつかのフィールド名に言及していない場合 は、それらのフィールドについて省略時値を受け入れることができま す。

# 構成を開始する前に

この手順を開始する前に、以下の情報を集めてください。

- 1 次フォーカル・ポイントの制御点名
- バックアップ・フォーカル・ポイントを使用する場合には、その制御点名
- 指定されたフォーカル・ポイントにアラート・データを送る対象となる、管 理サービス・カテゴリー
- アラート・データを処理するために使用される、フォーカル・ポイントのア プリケーション

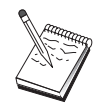

先に進む前に、上記のように、ローカル・ノードが APPN ネットワ ークに接続するように構成されていることを確認してください。以下 のステップでは、ローカル・ノードの構成がすでに完了していること を想定しています。

### ステップの要約

- ステップ 1: フォーカル・ポイントの構成
- ステップ 2: ノードの開始
- ステップ 3: リンクが活動状態になっていることの確認
- ステップ 4: セッションの確立

### <span id="page-160-0"></span>ステップ 1: フォーカル・ポイントの構成

新しいフォーカル・ポイントを定義するには、次のようにしてください。

- 1. 「SNA ノード構成」ウィンドウで「フォーカル・ポイントの構成」をクリッ クし、さらに「新規」をクリックします。
- 2. 「基本」特性ページで、以下の情報を指定します。
	- アラート情報を送る対象となる管理サービス・カテゴリー。複数の中心 拠点を定義することができます。複数のフォーカル・ポイントを定義す ることができます。この場合、それぞれのフォーカル・ポイントが、異 なる管理サービス・カテゴリーに関するアラート・データを、異なるフ ォーカル・ポイントに送るようにできます。
	- フォーカル・ポイントでアラート・データを処理するために使用するア プリケーションの名前。この値は、1次フォーカル・ポイントとバックア ップ・フォーカル・ポイントで同じにすることができます。
	- 1 次フォーカル・ポイントの制御点名。
	- バックアップ・フォーカル・ポイントを使用する場合には、その制御点 名。
- 3. 「OK」をクリックしてフォーカル・ポイント定義を作成します。該当する すべての管理サービス・カテゴリーに関するアラートを送るために、必要に 応じてフォーカル・ポイントをいくつでも作成できます。

これで、このタスクの構成部分は終了しました。識別しやすい名前を指定して この構成を保管してください。構成を保管した後で、ノード構成アプリケーシ ョンを終了し、SNA ノード操作アプリケーションに戻ってください。

### ステップ 2: ノードの開始

「SNA ノード操作」ツールバーで「開始」をクリックし、ローカル・ノードを開 始してください。ノードの開始に使用する構成を指定してください。構成した ファイルを選択して、「**オープン」**をクリックします。しばらくするとノード が開始され、定義されたすべてのリンクが確立します。

### ステップ 3: リンクが活動状態になっていることの確認

ノードが開始されると、活動ノードとともに、ステップ 1 で指定した制御点の 名前が表示されます。APPN 構成タスクで構成したリンクが活動状態になってい ることを確認するには、「SNA ノード操作」ツールバーで「接続」をクリックし てください。数秒すると、リンクが確立します。

# ステップ 4: セッションの確立

SNA ノード操作を使用して、構成したフォーカル・ポイントを表示してくださ  $\mathcal{V}^{\lambda}$ 

# 第6章 Communications Server の使用

Communications Server のSNA ノード操作アプリケーションは、ネットワーク内 の資源を開始、停止、および監視するために使用されます。

# **Communications Server の開始**

Communications Server を開始するには、次のようにしてください。

1. Windows NT 3.51 の場合には、「プログラム マネージャー」グループから 「IBM Communications Server」アイコンをダブルクリックします。 Windows NT 4.0 の場合には、「開始」メニューから「プログラム」を選択

し、「IBM Communications Server」を選択します。

2. 「SNA ノード操作」アイコンをクリックします。

「Communications Server SNA ノード操作」ウィンドウが表示されます。

「Communications Server SNA ノード操作」ウィンドウから、次のどちらか を行ってください。

- 「操作」をクリックする。
- 「ノードの開始」をクリックする。「ファイルのオープン」ダイアロ グ・ウィンドウが表示されます。
- 適切な構成を選択します。
- 「OK」をクリックしてノードを開始します。

または

- ツールバーの左端の緑色のアイコンをクリックします。
- 「ファイルのオープン」ダイアログ・ウィンドウが表示されます。
- 滴切な構成を選択します。
- 「OK」をクリックしてノードを開始します。

ノードが開始した後で、「ノード操作」パネルをクローズすることができま す。

あるいは、csstart コマンドを使用して、Communications Server を開始すること ができます。

# **Communications Server の停止**

すべての Communications Server 接続、およびこのサーバーでサポートされてい るアプリケーションまたはエミュレーター・セッションを停止するには、以下 のステップに従ってください。

- 1. Windows NT 3.51 の場合には、「プログラム マネージャー」グループから 「IBM Communications Server」アイコンをダブルクリックします。 Windows NT 4.0 の場合には、「開始」メニューから「プログラム」を選択 し、「IBM Communications Server」をクリックします。
- 2. 「SNA ノード操作」アイコンをクリックします。「Communications Server SNA ノード操作」ウィンドウが表示されます。
	- 「SNA ノード操作」ウィンドウから以下のことを行います。
	- 「操作」をクリックする。
	- 「ノードの停止」をクリックする。

または

- ツールバーで、左から 2 番目の(赤い)アイコンをクリックする。
- 3. 確認プロンプトで「OK」をクリックする。

あるいは、csstop コマンドを使用して、Communications Server を停止すること ができます。

# 省略時構成の置換え

複数の Communications Server 構成を定義して、必要に応じて構成を切り替える ことができます。

Communications Server を開始したときには、ユーザーが別の構成を選択しないか ぎり、省略時構成がノード構成またはノード操作の最初の選択肢として提供さ れます。新しい構成が完了すると、省略時構成をその新しい構成によって置き 換えることができるようになります。

省略時構成ファイルを置き換えるには、次のようにしてください。

- 1. 新しい省略時値として使用したい、新規構成ファイルをオープンします。
- 2. Windows NT 3.51 の場合には、「プログラム マネージャー」グループから 「IBM Communications Server」アイコンをダブルクリックします。 Windows NT 4.0 の場合には、「開始」メニューから「プログラム」を選択

し、「IBM Communications Server」をクリックします。

- 3. 「SNA ノード構成」をクリックします。「SNA ノード構成」ウィンドウが 表示されます。
- 4. 「ファイル」をクリックします。
- 5. 「オープン」をクリックします。
- 6. 省略時値として使用したい新規ファイルを選択します。
- 7. 「ファイル」をクリックします。
- 8. 「上書き保存」をクリックします。
- 9. 新規ファイルを省略時値として使用することを確認するように求めるメッセ ージが表示されます。 **「はい**」をクリックします。

「SNA ノード操作」を使用して、新規構成を適用し、プロダクトの関連部分が構 成どおりに実行されるようにしてください。

なんらかの構成エラーが実行時に反映された場合には、その時点でエラー・メ ッセージが出されます。そのような場合には、エラー・メッセージのヘルプを 参照してください。

# SNA ノード操作

SNA ノード操作を使用すると、Communications Server 資源に関する情報を表示 して、それらの資源を管理することができます。以下のタスクがサポートされ ます。

- 資源の始動と停止
- 資源の削除
- 資源情報の表示
- セッション限度の変更
- パスの切替えの開始

「SNA ノード操作」パネルの「資源属性の選択」フィールドを使用することによ り、以下の資源の中から、情報の管理または表示を行う対象を選択できます。

#### LU マッピング AnvNet IP

IP アドレス - LU のマッピング資源は、IP アドレスを LU 名にマップ するために使用される属性を表示します。

AnyNet ソケット接続

Sockets over SNA のアクセス・ノード・ソケットとゲートウェイ接続に 関する情報を表示します。

#### AnyNet ソケット・デバイス

現在定義されているシステム上のソケット装置を表示します。

AnyNet ソケット経路指定

ネットワークを経由する AnyNet 経路を表示します。

#### AnyNet ソケット統計

AnvNet ゲートウェイ機能に関連した統計を表示します。

接続 隣接ノードへのリンク・ステーション。

### 接続ネットワーク

ノードごとに論理リンクを定義させずに相互に直接リンクする LAN 上 の APPN ノードを示します。

### CPI-C サイド情報

指定の記号宛先名を関連付けたパラメーターのセットを示します。

#### データ・リンク制御

物理接続で伝送を行うためにデータがどのようにフォーマットされてい るのかを示します。

#### デバイス

データの送受信に使用するアダプターなどのワークステーションのハー ドウェアを示します。

#### ディレクトリー項目

そのネットワーク・ノードで認識されている (ローカル LU を含む) 各 LU、およびエンド・ノードとの CP 間 セッションで検出された LU に 関する情報を示します。

#### **DLUR PU**

APPN エンド・ノードの PU のことで、従属 LU を所有しているが、従 属 LU サーバーに従属 LU に対して SSCP サービスを提供するよう要 求する、従属 LU リクエスター (DLUR) 物理装置 (PU) を示します。

### フォーカル・ポイント

集中ネットワーク管理サービスを提供するシステムを示します。

#### 中間セッション

情報を渡すことができて、しかもエンドポイントが別の場所にある、 APPN ネットワーク・ノードを示します。

### ローカル LU 0 - 3

ワークステーション上の従属 LU で、3270 端末またはプリンター・エミ ュレーター・アプリケーションにサービスを提供する、ローカル論理装 置 (LU) タイプ 0、1、2、または 3 を示します。

ローカル LU 6.2

APPC サービスを提供する独立 LU または従属 LU である、ローカル論 理装置 (LU) を示します。

LU 6.2 セッション

2 つのパートナー LU 6.2 の間でデータを転送するセッションを示しま す。トランザクション・プログラム間の会話では LU 6.2 セッションが 使用されます。

モード セッションの起動側によりセッションに必要な特性を指定するための名 前を表示します。トランスポート・ネットワーク内の通信量のペーシン グ値、メッセージ長の限度、同期点と暗号のオプション、サービスのク ラス (COS) などがあります。

#### ネットワーク・ノード統計

- ネットワーク・ノードとして構成されている場合の Communications Server に関する統計を表示します。これらの統計は、ディレクトリー、 トポロジー、および管理サービス機能に関して提供されるもので、ネッ トワーク・ノードのパラメーターをチューニングするために役立ちま す。
- ノード ノードとそれに関連する資源を管理する制御点を示します。 ローカル・ ノードは、APPN サービスを提供します。

#### パートナー LU 6.2

APPC セッションでローカル LU 6.2 と通信を行うリモート・コンピュ ーターを示します。

#### PU2.0/DLUR ゲートウェイ

SNA ダウンストリーム・ワークステーションおよびそれらとの接続に関 する情報を表示します。また、従属 LU リクエスター・サービスに関す る情報も表示します。

#### RTP 接続

高性能経路指定機能(HPR)で、セッション間の通信のために経路の端点 間に開設される接続高速トランスポート・プロトコル (RTP) を示しま す。

### TN3270E ヤッション

TN3270 クライアントと Communications Server の間のセッションに関す る情報を表示します。

#### TN3270E 概要

TN3270E 接続性に関する情報を要約し、活動状態の接続と非活動状態の 接続の数を示します。

トポロジー

SNA ネットワークがネットワーク・ノードとして構成されている場合 に、そのトポロジーを表示します。ネットワークのすべてのネットワー ク・ノードおよびリンクに関して情報が提供されます。

#### トランザクション・プログラム

SNA ネットワークでトランザクションを処理するプログラムを示しま す。アプリケーション・トランザクション・プログラムとサービス・ト ランザクション・プログラムの 2 種類の TP があります。

#### メニュー・バーの使用法

メニュー・バーから、次のいずれかを選択します。

操作
SNA ノードを始動または停止するために使用します。ノードを始動する 場合は、使用する構成ファイルを選択してください。

> セッション限度 (CNOS) を設定または変更するために使用します。ある モードでのローカル LU とパートナー LU との間のセッション限度を管 理するために、該当の項目をクリックしてください。

> 構成ファイルの入手や保管および、リモート Communications Server か らのログ・ファイルの入手のために使用します。検索ファイルは、 Communications Server がインストールされたパスの下のサブディレクト リーに保管されます。サブディレクトリーの名前は、接続しているリモ ート・サーバーと同じです。

> Attach Manager を開始または停止するために使用します。Attach Manager は、活動状態のときには、インバウンド TP 接続要求を処理します。

> 追加構成ファイルを活動ノードに適用するために使用します。使用した い構成ファイルを選択してください。

サーバー

リモート Communications Server に接続するには、TCP/IP が稼働してい て、クライアントとサーバーがソケットを使用するために TCP/IP にア クセスできるように、その TCP/IP が構成されている必要があります。 サーバーとの接続を確立するためには、サーバーの TCP/IP ホスト名ま たは IP アドレスが使用されます。一度に接続できるのは、1 つのサー バーだけです。別の選択を行うと、現在表示されているサーバーからユ ーザーが切断されます。

リモート・サーバーに接続するには、ユーザー ID とパスワードを提供 しなければなりません。このユーザー ID は、IBMCSADMIN ユーザー・ グループのメンバーでなければ、サーバーを管理する許可を得ることが できません。

リモート Communications Server に接続するには、次のいずれかを行っ てください。

- 1. 現在使用されているサーバーのリストからサーバーの名前を選択し ます。
- 2. 「サーバー」プルダウンから「その他」を選択し、接続したいサー バーの名前を入力します。
- 3. 「サーバー」プルダウンから「その他」を選択してから「検出」ボ タンをクリックし、TCP/IP 同報通信を介して Communication Servers を検出します。検出されたサーバーはダイアログ・ボックスに表示 されます。接続したいサーバーがある場合には、リストからそれを 選択できます。

ローカル Communications Server に接続したい場合には、プルダウンか ら「ローカル」オプションを選択してください。

- ランチ 別の Communications Server プログラム (たとえば、ログ・ビューアー、 トレース機能、または SNA ノード構成など) をランチするために使用 します。ログ・ビューアーの詳細については、161ページの 『Communications Server のログの表示』を参照してください。トレース 機能の詳細については、162ページの『トレース・データの取得』を参 照してください。SNA ノード構成の詳細については、49ページの『第5 章 Communications Server の構成』を参照してください。
- 「Communications Server」ウィンドウのツールバーまたは状況バーをオフ 表示 またはオンにするために使用します。

資源の表示を更新するために使用します。

資源属性を選択するために使用します。これにより、SNA の資源属性の 表示をカストマイズすることができます。

以下のような、頻繁に使用する資源を表示するために使用します。

- ノード
- 接続
- ローカル LU 0 から 3 までのセッション
- LU 6.2 セッション
- パートナー LU

ウィンドウ

「ノード操作」メイン・ウィンドウ内の複数のウィンドウを管理するた めに使用します。

新しいウィンドウをオープンするには、このメニューから「新規ウィン ドウ」を選択するか、あるいはツールバーの右端にあるアイコンをクリ ックしてください。

### 資源の表示

資源を表示するには、ツールバーの右の方にある「資源属性の選択」プルダウ ン・リストから資源を選択してください。ユーザーが選択したウィンドウにデ ータが表示されます。

### 資源の開始

資源を開始させるには、次の手順に従ってください。

- 1. 「資源属性の選択」プルダウン・リストから資源を選択します。
- 2. 項目の最初のカラムを右マウス・ボタンでクリックして、アクション・ポッ プアップを表示させます。
- 3. 「開始」をクリックして資源を開始させます。開始させた(活動状態の)資 源を停止することはできますが、削除はできません。

## 資源の停止

資源を停止させるには、次の手順に従ってください。

- 1. 「資源属性の選択」プルダウン・リストから資源を選択します。
- 2. 項目の最初のカラムを右マウス・ボタンでクリックして、アクション・ポッ プアップを表示させます。
- 3. 「停止」をクリックして資源を停止させます。停止した(非活動状態になった) 資源は削除も再定義もできません。

### 資源の削除

資源を削除するには、次の手順に従ってください。

- 1. 「資源属性の選択」プルダウン・リストから資源を選択します。
- 2. 項目の最初のカラムを右マウス・ボタンでクリックして、アクション・ポッ プアップを表示させます。
- 3. 「削除」をクリックして資源を削除します。

資源を再定義する場合、削除する必要はありませんが、停止させる (非活動状態 にする)必要があります。

### HPR パス切替えの変更

高性能経路指定機能 (HPR) のパス切替えを実行するには、次の手順に従ってく ださい。

- 1. 「資源属性の選択」プルダウン・リストから**「RTP 接続」**をクリックしま す。
- 2. 項目の最初のカラムを右マウス・ボタンでクリックして、アクション・ポッ プアップを表示させます。
- 3. 「HPR パス・スイッチ」をクリックして、この RTP 接続のデータへのパス を変更します。

### SNA 資源の動的更新

SNA 資源を再定義する場合、その前に資源を削除する必要はありません。ただ し、資源を再定義するときには、その資源は非活動状態でなければなりませ ん。資源を再定義するには、「SNA ノード操作」の「操作」メニューで「新規構 成の適用」を選択してください。

資源が活動状態であること以外の理由で再定義が拒否された場合、 STATE CHECK 戻りコードと、NOF で指定されたリストに従った特定の 2 次 戻りコードが戻されます。拒否される理由のほとんどは、次のような構成の矛 盾が原因です。

- LS をローカル CP 名に設定されている隣接 CP 名で定義しようとした。
- 非交換ポート上の2つのリンク・ステーションを同じ宛先アドレスで定義し ようとした。

このような場合の拒否は、資源を初めて定義するときも、また再定義するとき にも起こります。

資源を再定義するときは、次のことに注意してください。

- リンク・ステーションが定義されているポートの ls role は変更できません。 ポートの役割を変更するときは、その前にリンク・ステーションを削除する 必要があります (LS が省略時値としてポート ls role をとる場合があるため)。
- 指定の DLC のタイプは変更できません。異なるタイプの DLC に同じ名前を 再使用するためには、DLC の定義を削除する必要があります。

# リモート・オペレーション

省略時により、管理ツール(ノード操作、ノード構成、構成確認、およびロ グ・ビューアー)は、管理されている Communications Server マシン上でローカ ルに稼動します。ただし、リモート・マシン上で稼動する Communications Servers を管理するためにそのツールを使用することができます。Communications Servers をインストールされているマシンか、または管理クライアントのみをインスト ールされているマシンのいずれかからリモート Communications Server を管理す ることができます。

ノード操作の「サーバー」プルダウン・メニューを使用して、リモート Communications Server マシンを選択し、そこに接続します。このリモート接続 は、TCP/IP プロトコルを使用します。選択する照会およびアクションはすべて、 リモート・マシンに対して実行されます。

残りの管理ツール(ノード構成、構成確認、ログ・ビューアー)は、リモー ト・マシンに直接接続することはできません。これらのアプリケーションはす べてファイルを使用するため、リモート・サーバーの適切なファイルにアクセ スする必要があります。次の方式のいずれかを使用して、構成ファイルおよび ログ・ファイルへのアクセス権を獲得することができます。

- ノード操作の「操作」プルダウン・メニューの「取得」機能および「格納」 機能を使用して、構成ファイルを検索および保管するか、あるいはログ・フ ァイルを検索する。
- Windows NT のファイル・サーバー機能を使用して、Communications Server の インストール・ディレクトリーを共用し、管理マシンからその共用ディレク トリーヘドライブをマップする。これにより、ファイルを直接見たり、更新 したりすることができます。

Communications Server をリモートで管理するその他の方法として、Web 管理機 能を使用する方法があります。ノード操作機能のほとんどは、Web ブラウザーを 介して使用できます。この機能は、Communications Server CD-ROM からインス トールすることができます。

## Communications Server の管理用タスクの実行

Communications Server の管理用タスクの中には、IBMCSADMIN ユーザー・グル ープに含まれるユーザー ID をもつ人でなければ完了させられないものもありま す。以下のタスクを実行したい場合には、ユーザーのユーザー ID が IBMCSADMIN に含まれている必要があります。

• サーバーをリモートで構成および管理する

- SNA ノード操作を介して SNA 資源を削除する
- · SNA ノード操作を介して SNA 資源を停止させる

インストール手順の途中で IBMCSADMIN グループが確立され、このグループに ユーザー ID が 1 つ入ります。必要に応じて、Windows NT User Manager を使 用してユーザー ID を追加してください。User Manager の詳細については、 Windows NT の文書を参照してください。

# コマンド行ユーティリティー

 $\mathbf{I}$ 

Communications Server の基本操作を実行するためには、次の 4 つのコマンド行 プログラムを利用することができます。

CSSTART  $[-p | -q ] [-a | -m]$  [cfgfile]

CSSTART コマンドは、特定の構成で Communications Server を開始す るために使用します。

-p フラグを使用すると、すべてのメッセージがメッセージ・ボックス・ ポップアップに表示されるようになります。省略時解釈では、メッセー ジは stdout に書き込まれます。-g フラグを使用すると、すべての出力 が抑制されます。-a フラグはマシンを再ブートした後で、自動開始を可 能にします。-m フラグは自動開始を使用禁止にします。

cfafile パラメーターには、このプロダクトを開始するために使用する構 成ファイルの完全パス名を指定します。cfgfile パラメーターを指定しな い場合には、省略時構成ファイルが使用されます。省略時構成ファイル が設定されていない場合には、エラーが報告されます。サーバーが正常 に開始されると CSSTART がゼロを戻し、それ以外の場合には非ゼロ値 が戻されます。

CSSTOP  $[-p]$   $-q$ ]

CSSTOP コマンドは、Communications Server を停止するために使用しま す。フラグの意味は CSSTART の場合と同じです。サーバーが正常に停 止すると CSSTOP がゼロを戻し、それ以外の場合には非ゼロ値が戻され ます。

# CSQUERY  $[-p]$  -q ]

CSOUERY コマンドは、Communications Server の状況を照会するために 使用します。フラグの意味は CSSTART の場合と同じです。稼働または 停止状況とともに、省略時構成ファイルと活動状態の構成ファイルも表 示されます。サーバーが稼働しているときには CSOUERY がゼロを戻 し、それ以外の場合には非ゼロ値が戻されます。

# CSLIC [ number ]

CSLIC コマンドは、取得した並行ライセンスの数を更新するために使用 します。 number がパラメーターとして提供されていない場合、次の情 報が表示されます。

- 取得したライセンスの数
- 使用中のライセンスの数
- かつて使用したライセンスの最大数

# 第7章 問題の判別と報告

この章では、ユーザー自身で問題を解決するための情報、システム管理者に報 告する前に問題を正確に認識するための情報。および IBM に問題を報告する際 に役立つ情報を記載します。

ユーザーが実行するプロセスは、次のとおりです。

- 1. 問題判別 (PD)
- 2. 問題の原因の識別 (PSI)
- 3. メッセージ・ログの表示
- 4. トレース・データの取得
- 5. 問題報告 (PR)

# 問題判別 (PD)

問題を解決するための最初の段階が問題判別 (PD) です。

#### 症状

ユーザーの要求と実際の状態の違いを明確に理解してください。

#### 環境

問題が発生した環境を明確に理解してください。

- Communications Server の構成
	- Communications Server のバージョンと CSD レベル
	- SNA ノード構成ファイルの名前
- ワークステーションの構成
	- マシン・タイプとモデル、システム・メモリー、ビデオ・アダプター
	- 使用している通信アダプター
	- 取り付けているその他のアダプター(特に通信アダプター)
	- サウンド・カード、モデム、FAX 装置など取り付けられているその他の装 置
- ソフトウェア構成
- Windows NT のバージョンとレベル
- 通信用デバイス・ドライバーのバージョンとレベル
- 稼働中、および資源を使用しているその他の通信用プログラム (Netware, Microsoft\*\* SNA Server, Microsoft Data Link Control など)

### 問題の種類

問題を次の種類に類別します。

- 1. インストールの問題。エラー・メッセージを書き留めて、オンライン・ヘル プを参照しながら必要な処置をとってください。
- 2. 構成または設定の問題。Communications Server がリモート・ノードに接続さ れなかった場合には、ハードウェア、ソフトウェア、および Communications Server の構成がユーザーの環境に合うように正しく設定されていることを確 認してください。何が問題であるかを突き止めるために、オンライン・ヘル プでエラー・メッセージを調べてください。詳細については、169ページの 『付録A. Communications Server と SNA ホスト間のパラメーターのマッピ ング』などの、他の情報源を参照してください。
- 3. 操作上の問題。リモート・ノードに接続することはできていても、なんらか の操作の実行または特定の Communications Server 機能の使用に支障が生じ ることもあります。オンライン・ヘルプでエラー・メッセージを確認し、ま た、本書を参照してその操作の実行方法を調べてください。

### 問題の領域

問題が次のどの箇所で発生しているかを識別することも必要です。

- 1. インストールと構成
- 2. ノード操作
- $3.$  API
- 4. Communications Server のその他の機能領域

#### 問題の再現

問題判別プロセスの最終段階は、問題を再現してみることです。問題を再現す る手順と問題の再発の可能性は、問題を識別する上で重要な要因となります。 問題が断続的に発生する場合、問題に関連すると思われる要因は重要な情報と なります。

### <span id="page-178-0"></span>問題の原因の識別 (PSI)

第2段階は、問題の本当の原因を明らかにすることです。これは、次のように 問題の領域によって異なります。

- 1. インストールと構成。ワークステーションのハードウェアとソフトウェアが 正しく構成されているかどうか確認してください。システム管理者に連絡し て、Communications Server のセットアップ値がシステムに合った正しい値で あるかどうかを確認しなければならない場合があります。
- 2. ノード操作。次に示すような、問題が発生した操作を明らかにします。
	- 資源の開始
	- 資源の停止
	- 資源の表示
	- ログ・ビューアーの使用
	- トレース機能の使用
- 3. API API を使用しているアプリケーションが問題の原因になっている場合も あれば、Communications Server で問題が発生している場合もあります。どち らが原因で問題が発生しているかを判別してください。API トレースも、問 題の原因を判別する際に役立つ場合があります。
- 4 Communications Server のその他の機能領域。問題発生の原因が Communications Server にあると思われる理由を説明できるようにしておいて ください。

# Communications Server のログの表示

Communications Server のログ・ビューアー・ユーティリティーを使用すると、 Communications Server のログに記録されている情報を表示することができます。 間題判別時にこのログ・ビューアーを使用すると、メッセージ・ログに記録さ れているメッヤージを表示することができます。メッヤージ・ログ出カファイ ルの省略時の名前は PCSMSG で、ファイル拡張子は必ず .MLG です。

メッセージ・ログに記録されているメッセージを表示するには、次の手順に従 ってください。

- 1. 「SNA ノード操作」ウィンドウから**「ログ・ビューアー」**をクリックしま す。
- 2. ログに記録されたメッセージのリストの中のメッセージ番号をダブルクリッ クして、メッセージ・ヘルプを表示させます。

<span id="page-179-0"></span>注: Windows NT の Application Event Log により、Communications Server に関 する問題が記録されているかどうかが示されます。これをもとに、問題の 原因が Communications Server であるのか、あるいはその他のプロダクトで あるのか、判別を開始してください。

# トレース・データの取得

Communications Server のトレース機能を使用すると、特定の Communications Server 機能に関するトレース情報をログすることができます。このログが、問題 の原因の判別に役立つことがあります。トレース・データは、フォーマットさ れた上で、ファイルに保管されます。このファイルを、ユーザーが使用してい るエディターで検討してから、IBM に送ることができます。

トレースを開始するには、次の手順に従ってください。

1. 「SNA ノード操作」ウィンドウから「トレース機能」をクリックします。タ イトル・バーのトレース状態の欄に次のような現在の状態が表示されます。

活動化 トレース機能でトレース・データを収集しています。

#### 非活動化

トレース・データは収集していません。トレース機能でデータを収 集する準備ができていません。

- 2. 表示された「トレース機能」ウィンドウで、トレースしたいデータのタイプ を「機能名」、「構成要素名」、および「トレース・オプション」リスト・ ボックスから選択します。複数の機能および構成要素をトレースすること も、さまざまな構成要素について複数のトレース・オプションをトレースす ることもできます。
	- 機能名 ユーザー・サービスなどの Communications Server の特定機能のセッ  $\mathsf{F}$ .

#### 構成要素名

ノード初期化(ユーザー・サービス機能の場合)などの機能の特定 の部分の名前。

# トレース・オプション

API トレース (ノード初期化構成要素の場合) などの特定の構成要素 に関連したオプション。

- 3. 「開始」をクリックして、データのトレースを開始するか、すでにトレース がアクティブな場合は、「適用」をクリックしてトレース・オプションに対 する変更を適用します。
- 4. トレースの対象となる操作を実行します。
- 5. オプションで、「停止」をクリックすると、トレースが停止します。
- 6. 「上書き保存」をクリックして、トレース・データをハード・ディスクに保 管します。
- 7. 形式化されたトレース・ファイル名を指定して、トレース・データをフォー マットする場合は 「フォーマット」 をクリックします。 「OK」をクリッ クします。
- 8. トレースを保管したトレース・バッファーを消去する場合は消去をクリック します。

# 問題報告 (PR)

この段階でも問題が解決せず、その原因が Communications Server にあると思わ れる場合は、IBM に報告してください。

IBM への報告の際には、問題判別 (PD) プロセスと問題の原因の識別 (PSI) プ ロヤスから得た情報を必ず IBM に提出してください。

- 1. PD 情報には次のものがあります。
	- 症状
	- 環境
	- 問題の種類
	- 問題の領域
	- 問題の再発の可能性と問題の再現の手順
- 2. PSI 情報には次のものがあります。
	- エラー・メッセージ (発行されている場合)
	- その問題に関連する重要な要因
	- トレース機能からの出力
	- メッセージ・ログ
	- \PRIVATE サブディレクトリー内の、.ACG ファイルなどのデータ

#### 雷子的な問題判別情報の送信と修正の受信

Communications Server は、問題判別情報を特定の宛先に送信したり、IBM から 修正を電子的な手段で受信したりするためのユーティリティーを備えていま す。これらのユーティリティーには、以下のものが含まれます。

- 情報バンドラー
- 問題判別送信プログラム
- 修正取得 / 修正適用
- World Wide Web アクヤス

#### 情報バンドラー

このユーティリティーは、システム・ファイルおよび特定のトレースおよびロ グ・ファイル、さらに、マシンでインストールまたは実行されているソフトウ ェアなどの登録情報を集めます。

- 1. Communications Server プログラム・グループの「RAS」フォルダーから「情 報バンドラー」アイコンをダブルクリックします。
- 2. システムおよび Communications Server の PSI を含む .RAM ファイルが Communications Server ディレクトリーに作成されます。

#### 問題判別送信プログラム

このユーティリティーを使用すると、情報バンドラーが収集したシステム・デ ータおよび診断データを含む圧縮ファイルを、FTP サーバーに送信することがで きます。「Communications Server」プログラム・グループの「問題判別送信プロ グラム」アイコンをダブルクリックします。システムのサービス・ファイルを 探すための指示に従い、指定された無名 FTP サイトへの接続を確立します。省 略時のサイトは、Communications Server for Windows NT についての IBM のサ ービス・サイトです。

#### 修正取得

このユーティリティーを使用すると、ローカル・ネットワーク上で、または IBM サービス・サイトのインターネットを介して FTP サーバーから送られた修正パ ッケージを検索することができます。 「Communications Server」プログラム・グ ループの「修正取得」アイコンをダブルクリックします。このアプリケーショ ンは、ユーザーのシステムにインストールされた Web ブラウザーを見つけよう と試みます。 Web ブラウザーが見つからない場合には、特定ブラウザーのロケ ーションを指定することができます。「OK」をクリックしてブラウザーをラン チし、Communications Server の無名 FTP サービス・サイトを指示します。任意 で、修正パッケージを取得する、別の FTP サーバーを指定することができま す。

いったん検索されると、修正パッケージは一時ディレクトリーへ抽出されなけ ればなりません。修正パッケージに含まれる README ファイルにある指示に従 って、システムに修正を適用します。

#### World Wide Web アクセス

「Communications Server」プログラム・グループで「サービス・ページ」アイコ ンをダブルクリックすることにより、World Wide Web 上の Communications Server のプロダクトおよびサービス・ページにアクセスできます。このアプリケ ーションは、ユーザーのシステムにインストールされた Web ブラウザーを見つ けようと試みます。 Web ブラウザーが見つからない場合には、特定ブラウザーの ロケーションを指定することができます。「OK」をクリックしてそのブラウザ ーをランチし、World Wide Web の Communications Server プロダクト・ページ を指示します。

「Communications Server」プログラム・グループで「オンライン・ドキュメント」 をダブルクリックすることにより、Communications Server のオンライン・ドキュ メントにアクセスすることもできます。このアプリケーションは、ユーザーの システムにインストールされた Web ブラウザーを見つけようと試みます。Web ブラウザーが見つからない場合には、特定ブラウザーのロケーションを指定す ることができます。省略時解釈では、このアプリケーションは、World Wide Web で利用可能なオンライン・ドキュメントとして URL を指定します。このドキュ メントを別のロケーションにインストールしてある場合には、代替ロケーショ ンを指定することができます。「OK」をクリックしてブラウザーをランチし、 特定の URL を指示します。

#### **IBM への連絡**

このセクションでは、種々の理由により IBM と連絡をとる場合の方法を説明し ます。 IBM は、ユーザーにより良いサービスを提供するため、問題の性質によ っては、ユーザーに情報を準備していただくよう、お願いする場合がありま す。

技術上の問題の場合は、十分な時間をかけてここで提案する処置を検討し、実 行してみてください。IBM に連絡する前に、所轄のサポート担当者に連絡してく ださい。問題に対する詳しい知識を持っている人が IBM との連絡にあたる必要 があるため、サポート担当者が IBM との連絡窓口となります。

IBM と連絡をとる必要がある場合は、IBM が提供するサービスについて説明し た次の項を参照してください。

- プロダクト・パッケージに含まれるサービスおよびサポートに関する案内を 見てください。
- ・ Communications Server for Windows NT Web ページにアクセスしてください。 http://www.networking.ibm.com/csn/csnprod.html

• IBM Personal Software Services Web ページヘアクセスしてください。次の IBM Software Support Handbook へリンクします。

http://ps.software.ibm.com/

- Communications Server for Windows NT カストマー電子掲示板ヘアクセスし てください。
	- ダイヤル 919-254-6231 または 919-254-6306 (米国以外は国別コード 001)
	- プロトコル N81 を使用してください。
	- 表示される指示に従ってください。フルネームで入力すると、お客様が最 初にこの機能をお使いになった時点で、登録が行われます。

# 第8章 追加情報の入手

本章では、Communications Server または関連プロダクトを使用するときに役立つ 情報源について説明しています。

Communications Server CD-ROM の Adobe\*\* Acrobat .PDF ファイルには、以下 の文書が用意されています。

| 発注番号      | タイトル                                 | 説明                                                                                                    |
|-----------|--------------------------------------|----------------------------------------------------------------------------------------------------|
| GC88-7699 | 概説およびインストール                          | Communications Server およびそ<br>れに付属するアクセス機能および<br>エミュレーターの概要を説明して<br>います。また、インストールおよ<br>び構成情報についても説明しま<br>す。             |
| SC88-7727 | クライアント/サーバー<br>コミュニケーション・プ<br>ログラミング | Communications Server によって<br>サポートされる拡張プログラム間<br>通信機能 (APPC) アプリケーショ<br>ン・プログラミング・インターフ<br>ェース (API) サポートについて説<br>明します。 |
| SC88-7728 | システム管理プログラミ<br>ング                    | Communications Server を使用す<br>るプログラムを開発するための、<br>ノード操作員機能 (NOF) API メ<br>ッセージの使用法について説明し<br>ます。                         |

表 4. Communications Server for Windows NT ライブラリー

本書に記載されている出版物の注文に関する情報については、IBM の特約店、営 業担当員に連絡してください。

# **付録A. Communications Server と SNA ホスト間のパラメ** ーターのマッピング

この付録では、 Communications Server の構成で指定する構成パラメーターと、 システム/390 (システム/370 も含む) ホストまたは AS/400 ホストで指定するパ ラメーターとのマッピングについて説明しています。

#### はじめに

Communications Server が稼働しているワークステーションを、システム/390 ホ スト (システム/370 ホストを含む) に接続することができます。Communications Server 構成のために指定する値の多くは、ホストを構成する際にも使用します。 この章には、Communications Server とホストの間で発行されるマクロごとの、共 通パラメーターを排除するために使用できるパラメーターをリストしたテーブ ルが記載されています。

LINE、PU、および LU マクロから出される多くの NCP パラメーターを GROUP マクロで指定して、コードを読みやすく、しかもコーディングしやすくするこ とができます。このパラメーターの突き合わせによって、それ以降の各マクロ ごとに共通パラメーターを指定する必要がなくなり、必要に応じて指定変更す ることもできます。

#### **VTAM での NCP トークンリング (NTRI) と Communications Server**

169ページの表5では、ホストのパラメーターを IBM トークンリング・ネットワ ーク接続用の Communications Server パラメーターと比較しています。

 $\bar{z}$ 5. ホスト/PC パラメーターの相互参照: IBM トークンリング・ネットワーク NTRI 定 義

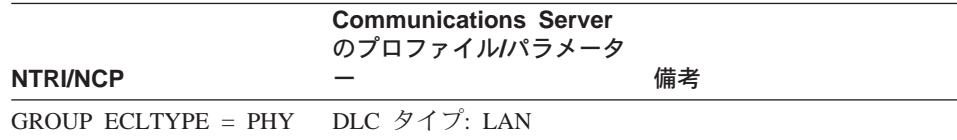

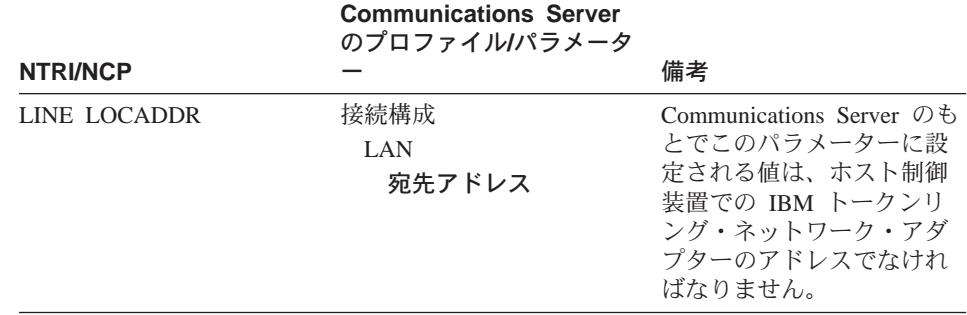

表 5. ホスト/PC パラメーターの相互参照: IBM トークンリング・ネットワーク NTRI 定 義 (続き)

### VTAM 交換ネットワークでのトークンリングと Communications Server

170ページの表6では、ホストのパラメーターを、VTAM 交換ネットワークを使 用する、IBM トークンリング・ネットワーク 接続用の Communications Server パ ラメーターと比較しています。

表6. ホスト/PC パラメーターの相互参照: VTAM 交換ネットワークの IBM トークンリ ング・ネットワーク

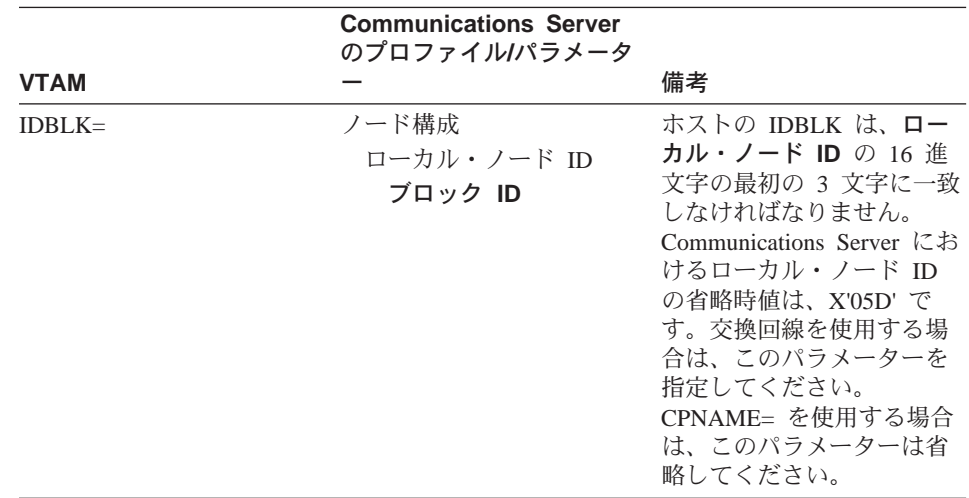

|                | <b>Communications Server</b><br>のプロファイルパラメータ                               |                                                                                                    |
|----------------|----------------------------------------------------------------------------|----------------------------------------------------------------------------------------------------|
| <b>VTAM</b>    |                                                                            | 備考                                                                                                    |
| $IDNIIM=$      | ノード構成<br>ローカル・ノード ID<br>物理装置 ID                                            | ホストの IDNUM は、ロー<br>カル・ノード IDの 16 進文<br>字の最後の 5 文字と一致し<br>なければなりません。交換<br>回線を使用する場合は、こ<br>のパラメーターを指定して<br>ください。CPNAME= を使<br>用する場合は、このパラメ<br>ーターは省略してくださ<br>$\mathcal{U}$                                                                                                    |
| $CPNAME =$     | ノード定義<br>ノード構成<br>完全修飾 CP<br>名<br>(2 番目のフィールド)                             | 交換回線を使用する場合<br>は、このパラメーターを指<br>定してください。IDBLK=<br>および IDNUM= を使用す<br>る場合は、省略してくださ<br>$\mathcal{U}$                                                                                                    |
| <b>LOCADDR</b> | LU 0 から 3 までの構成<br>または<br>ゲートウェイ / ホスト・リ<br>ンク構成<br>LU 作成 / 変更<br>NAU アドレス | これらのパラメーターの値<br>は同じでなければなりませ<br>ん。独立 LU の場合は、<br>VTAM は LOCADDR=0 の<br>コーディングではなく<br>CDRSC 定義の作成または<br>DYNLU オペランドの使用<br>を推奨しています。独立<br>LU 用の CDRSC 定義のコ<br>ーディングについては、<br>VTAM Network<br>Implementation Guideを参照<br>してください。<br>SDDLU が使用されている<br>場合は、従属 LU にはホス<br>ト定義は必要ありません。<br>また、VTAM 3.4 またはそ<br>れ以降の独立 LU では動的<br>定義となります。 |
| <b>MAXDATA</b> | LAN 装置構成<br>最大 PIU サイズ<br>$(265 - 65535)$                                  | これらの値は、一致しなく<br>ても構いません。                                                                                                    |

表 6. ホスト/PC パラメーターの相互参照: VTAM 交換ネットワークの IBM トークンリ ング・ネットワーク (続き)

|               | <b>Communications Server</b><br>のプロファイルパラメータ    |                                                                        |
|---------------|-------------------------------------------------|------------------------------------------------------------------------|
| <b>VTAM</b>   |                                                 | 備者                                                                     |
| <b>MAXOUT</b> | LAN 装置構成<br>受信バッファー・カウン 信バッファー・カウント<br>$(2-64)$ | Communications Server の受<br>は、ホストの MAXOUT パ<br>ラメーターと同じでなけれ<br>ばなりません。 |

表6. ホスト/PC パラメーターの相互参照: VTAM 交換ネットワークの IBM トークンリ ング・ネットワーク (続き)

# 9370 IBM トークンリング・ネットワーク・アダプターと Communications Server

172ページの表7では、9370 ホストのパラメーターを、IBM トークンリング・ネ ットワーク接続用の Communications Server のパラメーターと比較しています。

表 7. ホスト/PC パラメーターの相互参照: IBM トークンリング・ネットワーク 9370 VTAM LAN

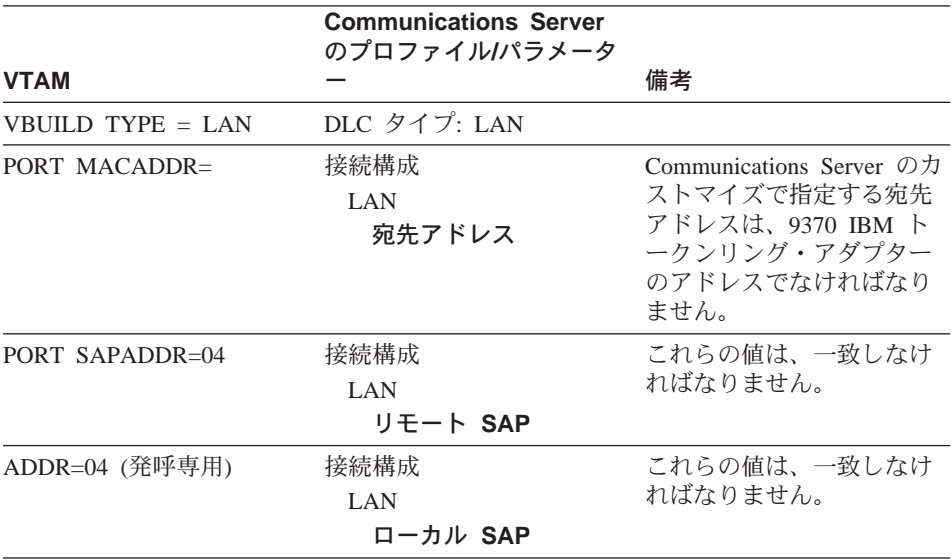

#### 3174 制御装置と Communications Server

172ページの表 8 は、3174 制御装置のパラメーターを、IBM トークンリング接続 用の Communications Server のパラメーターと比較しています。

表 8. 3174 トークンリングと Communications Server 間のパラメーターの突合せ

|                                         | <b>Communications Server</b><br>のプロファイルパラメータ |                          |
|-----------------------------------------|----------------------------------------------|--------------------------|
| 3174                                    |                                              | 備考                       |
| 上限アドレスが 104 より大 DLC タイプ: LAN<br>きい: CUA |                                              |                          |
| ゲートウェイ用のトークン                            | 接続構成                                         | これらの値は、一致しなけ             |
| リング・アドレス                                | LAN                                          | ればなりません。                 |
|                                         | 宛先アドレス                                       |                          |
| リング伝送の定義                                | 装置構成                                         | Communications Server の受 |
| W= 伝送されるウィンドウ                           | LAN                                          | 信バッファー・カウントは             |
| の最大数                                    | 受信バッファー・カウ                                   | 3174 の W と同じでなけれ         |
| $F=0$ ,                                 | ント                                           | ばなりません。                  |
| $W = 1-7$ ,                             | $(1-8)$                                      |                          |
| $F=1$ ,                                 |                                              |                          |
| $W = 1-7$ ,                             |                                              |                          |
| $F=2$                                   |                                              |                          |
| $W = 1-4$ ,                             |                                              |                          |
| $F=3$ ,                                 |                                              |                          |
| $W = 1-2$                               |                                              |                          |

### 3174 制御装置 VTAM PU と Communications Server

173ページの表 9 では、3174 制御装置 VTAM PU のパラメーターを、IBM トー クンリング接続用の Communications Server のパラメーターと比較しています。

表9. ホスト/PC パラメーターの相互参照 IBM トークンリング・ネットワーク 3174 制 御装置 VTAM PU と Communications Server

|                                        | <b>Communications Server</b><br>のプロファイルパラメータ |                                                 |
|----------------------------------------|----------------------------------------------|-------------------------------------------------|
| <b>VTAM</b>                            |                                              | 備考                                              |
| CUADDR (ローカル) また (なし)<br>は ADDR (リモート) |                                              | 3174 制御装置によって、<br>IBM トークンリング・アド<br>レスにマップされます。 |

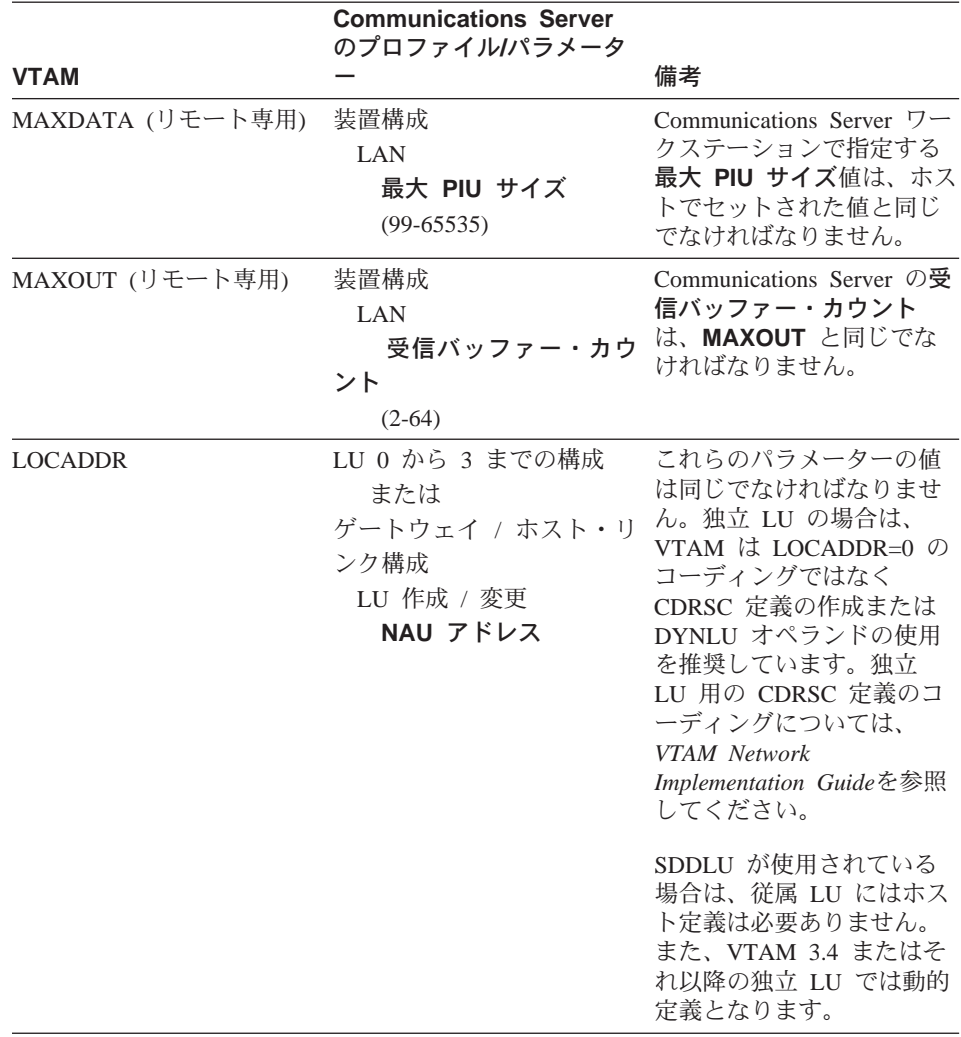

表 9. ホスト/PC パラメーターの相互参照 IBM トークンリング・ネットワーク 3174 制 御装置 VTAM PU と Communications Server (続き)

# VTAM 交換ネットワークでのイーサネットと Communications Server

174ページの表 10 では、ホストのパラメーターを、VTAM 交換ネットワークを使 用する、イーサネット・ネットワーク接続用の Communications Server パラメー ターと比較しています。

表 10. ホスト/PC パラメーターの相互参照: VTAM 交換ネットワークのイーサネット・ネ ットワーク

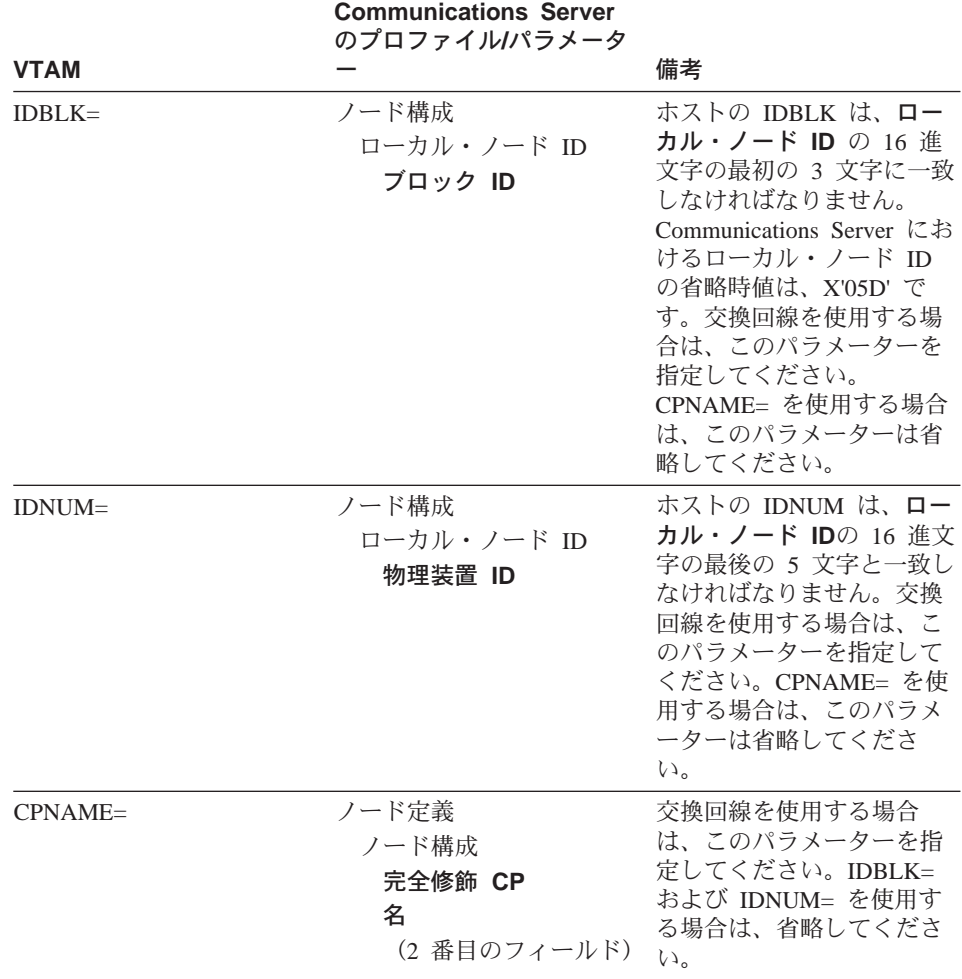

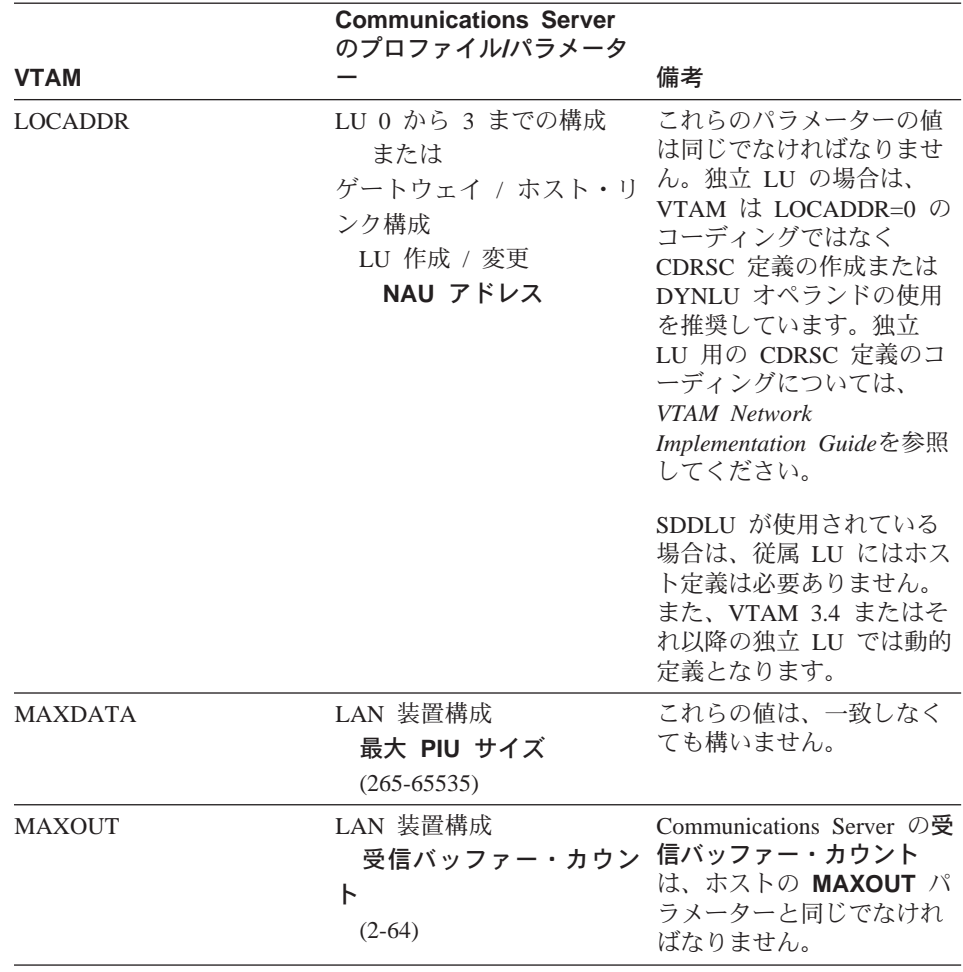

表 10. ホスト/PC パラメーターの相互参照: VTAM 交換ネットワークのイーサネット・ネ ットワーク (続き)

# VTAM/NCP と Communications Server (SDLC)

176ページの表 11 では、VTAM/NCP のホスト・パラメーターを、SDLC 接続用 の Communications Server パラメーターと比較しています。

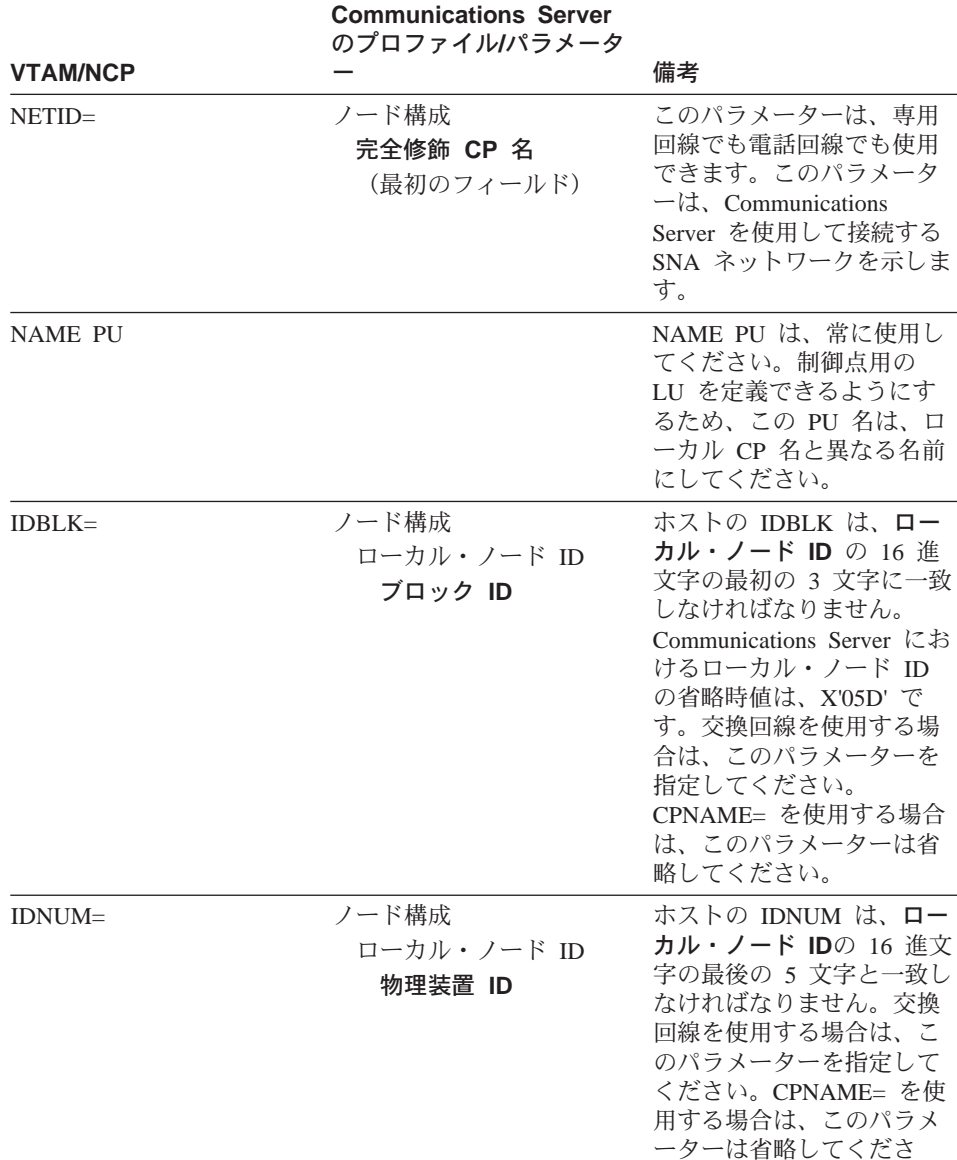

表 11. ホスト/PC パラメーターの相互参照: SDLC

 $\zeta \Delta_{\circ}$ 

|                 | <b>Communications Server</b><br>のプロファイルパラメータ                               |                                                                                                    |
|-----------------|----------------------------------------------------------------------------|----------------------------------------------------------------------------------------------------|
| <b>VTAM/NCP</b> |                                                                            | 備考                                                                                                    |
| $CPNAME =$      | ノード定義<br>ノード構成<br>完全修飾 CP<br>名<br>(2 番目のフィールド)                             | 交換回線を使用する場合<br>は、このパラメーターを指<br>定してください。IDBLK=<br>および IDNUM= を使用す<br>る場合は、省略してくださ<br>$\mathcal{U}$                                                                                                    |
| LNCTL=SDLC      | DLC タイプ: SDLC-WAC,<br>SDLC-MPA, COM ポート<br>(使用するハードウェアに依<br>存)             | SDLC はここで選択してく<br>ださい。このパラメーター<br>は、専用回線でも交換回線<br>でも使用できます。                                                                                                    |
| <b>LOCADDR</b>  | LU 0 から 3 までの構成<br>または<br>ゲートウェイ / ホスト・リ<br>ンク構成<br>LU 作成 / 変更<br>NAU アドレス | これらのパラメーターの値<br>は同じでなければなりませ<br>ん。独立 LU の場合は、<br>VTAM は LOCADDR=0 の<br>コーディングではなく<br>CDRSC 定義の作成または<br>DYNLU オペランドの使用<br>を推奨しています。独立<br>LU 用の CDRSC 定義のコ<br>ーディングについては、<br><b>VTAM</b> Network<br>Implementation Guideを参照<br>してください。 |
|                 |                                                                            | SDDLU が使用されている<br>場合は、従属 LU にはホス<br>ト定義は必要ありません。<br>また、VTAM 3.4 またはそ<br>れ以降の独立 LU では動的<br>定義となります。                                                                                                    |

表 11. ホスト/PC パラメーターの相互参照: SDLC (続き)

|                       | <b>Communications Server</b><br>のプロファイルパラメータ                           |                                                                                                    |
|-----------------------|------------------------------------------------------------------------|----------------------------------------------------------------------------------------------------|
| <b>VTAM/NCP</b>       |                                                                        | 備考                                                                                                    |
| NRZI= YES/NO          | 接続構成<br>SDLC-WAC, SDLC-MPA,                                            | Communications Server は<br>NRZ=NO と NRZI=YES を<br>使用します。                                                                                                    |
|                       | COM ポート<br>NRZI コード化                                                   | このパラメーターは、モデ<br>ム・タイプが同期交換、同<br>期専用回線、および自動同<br>期の PCM でのみ検出され<br>ます。                                                                                                    |
|                       |                                                                        | コード化スキーマ (NRZI ま<br>たは NRZ) は、接続の両端<br>で同じ方法で構成されてい<br>なければなりません。コー<br>ド化スキーマが一致してい<br>ない場合、モデムの接続は<br>行えますが、データ転送は<br>正常に行われず、リンク・<br>レベル・タイムアウト (一<br>般的には 40 秒) の後で<br>Communications Server によ<br>って切断されます。 |
|                       |                                                                        | IBM 広域コネクターを使用<br>して、X.25 ネットワークに<br>接続するときには、NRZ コ<br>ード化スキーマをお勧めし<br>ます。                                                                                                    |
| DUPLEX= FULL/HALF     | 接続構成<br>SDLC-WAC および<br>COM ポートのみ<br>全二重<br>通信                         | それぞれの側でセットした<br>値が、モデムのタイプおよ<br>び構成と一致していなけれ<br>ばなりません。このパラメ<br>ーターは、専用回線でも交<br>換回線でも使用できます。                                                                                                    |
| (TRANSFR * BFRS) - 47 | 装置構成<br>SDLC-WAC, SDLC-MPA,<br>COM ポート<br>最大 PIU サイズ<br>$(265 - 4105)$ | 最大 I フィールド・サイズ<br>の値は、ホストに示される<br>(TRANSFR * BFRS) - 47<br>以下でなければなりませ<br>ん。このパラメーターは、<br>専用回線でも交換回線でも<br>使用できます。                                                                                               |

表 11. ホスト/PC パラメーターの相互参照: SDLC (続き)

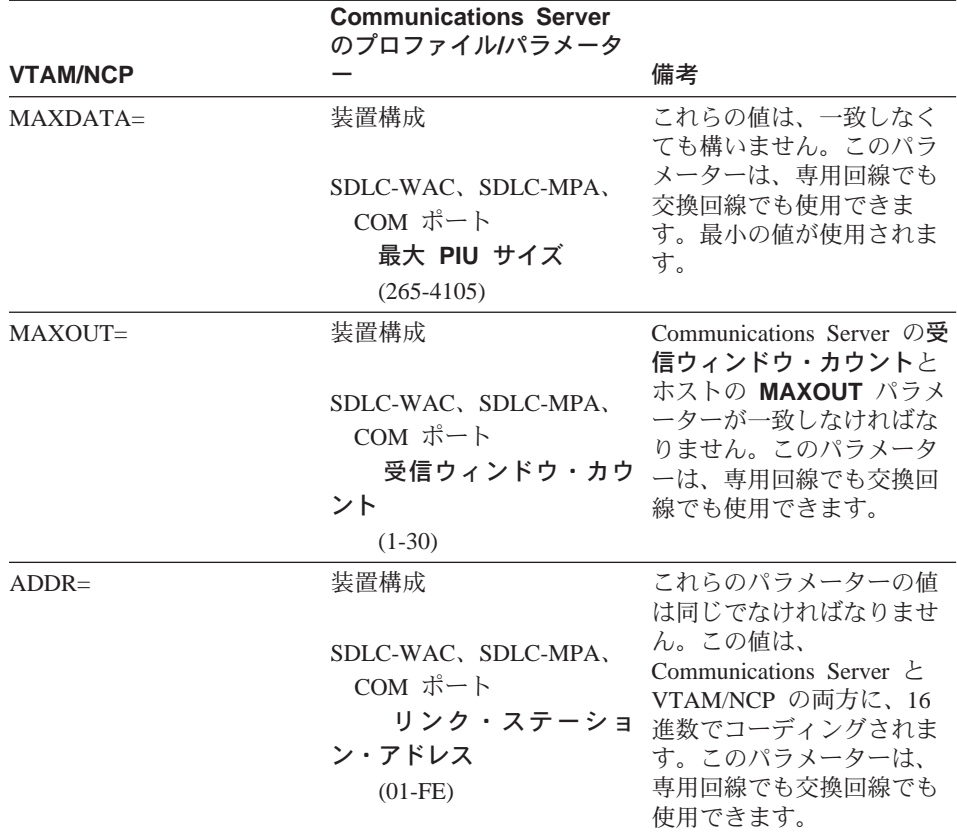

表 11. ホスト/PC パラメーターの相互参照: SDLC (続き)

# VTAM と Communications Server (APPC)

180ページの表 12 では、VTAM のホスト・パラメーターを、APPC 接続用の Communications Server のパラメーターと比較しています。

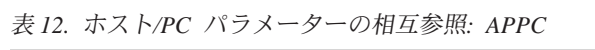

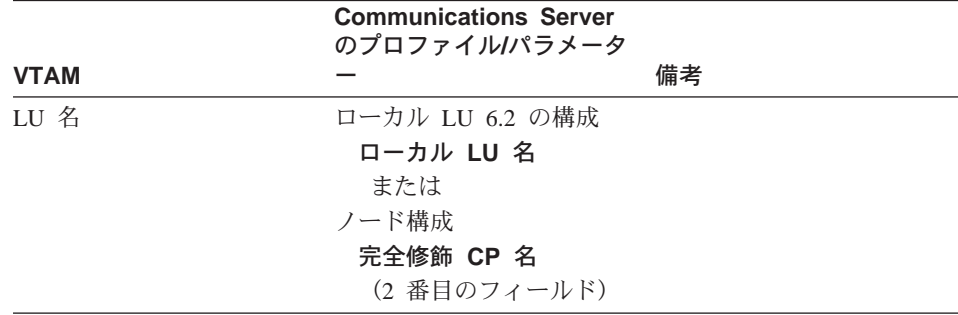

|                                 | <b>Communications Server</b><br>のプロファイルパラメータ                               |                                                                                                    |
|---------------------------------|----------------------------------------------------------------------------|----------------------------------------------------------------------------------------------------|
| <b>VTAM</b>                     |                                                                            | 備考                                                                                                    |
| <b>LOCADDR</b>                  | LU 0 から 3 までの構成<br>または<br>ゲートウェイ / ホスト・リ<br>ンク構成<br>LU 作成 / 変更<br>NAU アドレス | これらのパラメーターの値<br>は同じでなければなりませ<br>ん。独立 LU の場合は、<br>VTAM は LOCADDR=0 の<br>コーディングではなく<br>CDRSC 定義の作成または<br>DYNLU オペランドの使用<br>を推奨しています。独立<br>LU 用の CDRSC 定義のコ<br>ーディングについては、<br><b>VTAM</b> Network<br>Implementation Guideを参照<br>してください。 |
|                                 |                                                                            | SDDLU が使用されている<br>場合は、従属 LU にはホス<br>ト定義は必要ありません。<br>また、VTAM 3.4 またはそ<br>れ以降の独立 LU では動的<br>定義となります。                                                                                                    |
| <b>NETID APPL</b>               | パートナー LU 6.2 の構成<br>パートナー LU 名                                             |                                                                                                    |
| VTAM 解釈テーブル                     | パートナー LU 6.2 の構成<br>パートナー LU 名                                             | これは、従属型 LU の場合<br>のみです。                                                                                                    |
| LOGMODE テーブル<br>$LOGMODE=$      | モード構成<br>モード名                                                              | これらのパラメーターは、<br>一致しなければなりませ<br>$\mathcal{h}_{\alpha}$                                                                                                    |
| LOGMODE テーブル<br><b>RUSIZES=</b> | モード構成<br>最大 RU サイズ<br>$(256 - 32767)$                                      | 交渉の結果、最終値が決定<br>されます。                                                                                                    |

表 12. ホスト/PC パラメーターの相互参照: APPC (続き)

# ES/9000 と Communications Server (SDLC)

181ページの表 13 では、9370 情報システムのパラメーターを、SDLC 接続用の Communications Server パラメーターと比較しています。

表 13. ホスト/PC パラメーターの相互参照: SDLC による 9370 情報システム

|                                                          | <b>Communications Server</b><br>のプロファイルパラメータ                         |                                                                                                    |
|----------------------------------------------------------|----------------------------------------------------------------------|----------------------------------------------------------------------------------------------------|
| 9370/VTAM                                                |                                                                      | 備考                                                                                                    |
| QFI: 非ゼロ復帰反転 (マイ<br>クロコード構成)                             | 接続構成<br>SDLC-WAC, SDLC-MPA,<br>COM ポート<br>NRZI コード化                  | これらのパラメーターは、<br>一致しなければなりませ<br>ん。このパラメーターは、<br>専用回線でも交換回線でも<br>使用できます。                                                    |
|                                                          |                                                                      | Communications Server は<br>NRZ=NO と NRZI=YES を<br>使用します。                                                                  |
|                                                          |                                                                      | これは同期データ・ストリ<br>ームです。                                                                                                    |
| QFI: プロトコル (マイクロ<br>コード構成) VTAM:<br>GROUP LNCTL = $SDLC$ | DLC タイプ<br>SDLC-WAC, SDLC-MPA,<br>COM ポート                            | マイクロコードとVTAMパ<br>ラメーターは一致しなけれ<br>ばなりません。このパラメ<br>ーターは、専用回線でも交<br>換回線でも使用できます。                                             |
| <b>MAXDATA</b>                                           | 装置構成<br>SDLC-WAC, SDLC-MPA,<br>COM ポート<br>最大 PIU サイズ<br>$(265-4105)$ | これらの値は、一致しなく<br>ても構いません。このパラ<br>メーターは、専用回線でも<br>交換回線でも使用できま<br>す。                                                         |
| MAXBFRU * IOBUF サイ<br>ズ                                  | 装置構成<br>SDLC-WAC, SDLC-MPA,<br>COM ポート<br>最大 PIU サイズ<br>$(265-4105)$ | 最大 I フィールド・サイズ<br>は、ホストに示される<br>MAXBFRU に IOBUF を掛<br>けたサイズ以下でなければ<br>なりません。このパラメー<br>ターは、専用回線でも交換<br>回線でも使用できます。         |
| $MAXOUT=$                                                | 装置構成<br>受信ウィンドウ・カウン<br>Ь<br>$(1-30)$                                 | Communications Server の受<br>信ウィンドウ・カウントと<br>ホストの MAXOUT パラメ<br>ーターが一致しなければな<br>りません。このパラメータ<br>ーは、専用回線でも交換回<br>線でも使用できます。 |

|           | <b>Communications Server</b><br>のプロファイルパラメータ |                                                                                                    |
|-----------|----------------------------------------------|----------------------------------------------------------------------------------------------------|
| 9370/VTAM |                                              | 備考                                                                                                    |
| $ADDR=$   | 装置構成<br>リンク・ステーション・<br>アドレス<br>$(01-FE)$     | これらのパラメーターに設<br>定される値は、一致しなけ<br>ればなりません。このパラ<br>メーターは、専用回線でも<br>交換回線でも使用できま<br>す。                                                                                                    |
| $IDBLK =$ | ノード構成<br>ローカル・ノード ID<br>ブロック ID              | ホストの IDBLK は、ロー<br>カル・ノード ID の 16 進<br>文字の最初の 3 文字に一致<br>しなければなりません。<br>Communications Server にお<br>けるローカル・ノード ID<br>の省略時値は、X'05D' で<br>す。交換回線を使用する場<br>合は、このパラメーターを<br>指定してください。<br>CPNAME= を使用する場合<br>は、このパラメーターは省<br>略してください。 |
| $IDNUM=$  | ノード構成<br>ローカル・ノード ID<br>物理装置 ID              | ホストの IDNUM は、ロー<br>カル・ノード IDの 16 進文<br>字の最後の 5 文字と一致し<br>なければなりません。交換<br>回線を使用する場合は、こ<br>のパラメーターを指定して<br>ください。CPNAME= を使<br>用する場合は、このパラメ<br>ーターは省略してくださ<br>いん                                                                    |
| $CPNAME=$ | ノード構成<br>完全修飾 CP 名<br>(2 番目のフィールド)           | 交換回線を使用する場合<br>は、このパラメーターを指<br>定してください。IDBLK=<br>または IDNUM= を使用す<br>る場合は、省略してくださ<br>いい                                                                                                    |

表 13. ホスト/PC パラメーターの相互参照: SDLC による 9370 情報システム (続き)

|                | <b>Communications Server</b><br>のプロファイルパラメータ                              |                                                                                                    |
|----------------|---------------------------------------------------------------------------|----------------------------------------------------------------------------------------------------|
| 9370/VTAM      |                                                                           | 備考                                                                                                    |
| <b>LOCADDR</b> | LUO から 3 までの構成<br>または<br>ゲートウェイ / ホスト・リ<br>ンク構成<br>LU 作成 / 変更<br>NAU アドレス | LOCADDR パラメーターと<br>NAU パラメーターの値は同<br>じでなければなりません。<br>独立 LU の場合は、VTAM<br>は LOCADDR=0 のコーデ<br>ィングではなくCDRSC 定<br>義の作成または DYNLU オ<br>ペランドの使用を推奨して<br>います。独立 LU 用の<br>CDRSC 定義のコーディン<br>グについては、VTAM<br>Network Implementation<br>Guideを参照してください。<br>このパラメーターは、専用<br>同線でも交換同線でも使用<br>できます。 |

表 13. ホスト/PC パラメーターの相互参照: SDLC による 9370 情報システム (続き)

# ホストと Communications Server (DLUR)

184ページの表 14 では、DLUR を介する VTAM 接続用の、ホスト・パラメータ ーと Communications Server パラメーターを比較しています。

| <b>VTAM</b> | <b>Communications Server</b> | 備考                                                                                                    |
|-------------|------------------------------|----------------------------------------------------------------------------------------------------|
| $IDBLK=$    | DLUR PU の構成<br>ブロック ID       | IDBLK は、ノード ID の<br>16 進文字の最初の 3 文字<br>に一致しなければなりませ<br>$\lambda$ . Communications Server<br>におけるノード ID の省略<br>時値は、X'05D' です。<br>CPNAME= を使用していな<br>い場合は、このパラメータ<br>ーを指定してください。 |
| $IDNUM=$    | DLUR PU の構成<br>物理装置 ID       | IDBLK は、ノード ID の<br>16 進文字の最後の 5 文字<br>に一致しなければなりませ<br>ん。 CPNAME= を使用して<br>いない場合は、このパラメ<br>ーターを指定してくださ<br>いい                                                                   |

表 14. VTAM Communications Serverのパラメーターの相互参照: DLUR 使用

| <b>VTAM</b> | <b>Communications Server</b> | 備考              |
|-------------|------------------------------|-----------------|
| $CPNAME=$   | DLUR PU の構成                  | CPNAME はローカル PU |
|             | PU 名                         | 名と一致しなければなりま    |
|             |                              | せん。 IDNUM= と    |
|             |                              | IDBLK= を使用していない |
|             |                              | 場合は、このパラメーター    |
|             |                              | を指定してください。      |

表 14. VTAM Communications Serverのパラメーターの相互参照: DLUR 使用 (続き)

185ページの表 15 では、ホストからワークステーションへの接続を確立すると きに使用される、PATH ステートメントに続けるパラメーターをリストしていま す。

表 15. ホストからワークステーションへの接続 VTAM Communications Server DLUR パラ メーターの突合せ

| <b>VTAM</b>                   | <b>Communications Server</b>        | 備考                                                                                                    |
|-------------------------------|-------------------------------------|----------------------------------------------------------------------------------------------------|
| DLURNAME=                     | ノード構成<br>完全修飾 CP 名<br>(2 番目のフィールド)  | DLURNAME は、DLUR PU<br>を所有する DLUR ノードの<br>名前を提供します。<br>Communications Server の場<br>合、これは完全修飾された<br>CP 名です。                                                                  |
| $DLCADDR =$<br>11,C,INTPU)    |                                     | 必須。このパラメーター<br>は、DLUR に接続が内部<br>PU 用であることを示して<br>います。                                                                                                    |
| $DLCADDR = (2, X, zzzzzzzz)$  | DLUR PU の構成<br>ブロック ID と<br>物理装置 ID | DLCADDR=(2,X,zzzzzzzzzz)<br>の zzzzzzzz はノード ID と<br>一致しなければなりませ<br>$h_{\alpha}$<br>DLCADDR=(3,C,puname) を<br>使用していない場合は、こ<br>のパラメーターを指定して<br>ください。                         |
| $DLCADDR =$<br>13, C, puname) | DLUR PU の構成<br>PU 名                 | DLCADDR= $(3,C,$ puname) $\oslash$<br>PU 名は、ローカル PU 名<br>と一致しなければなりませ<br>$\mathcal{h}_{\alpha}$<br>$DLCADDR = (2, X, zzzzzzzz)$<br>を使用していない場合に<br>は、このパラメーターを指<br>定してください。 |

#### NPSI と Communications Server (X.25)

Communications Server X.25 サポートによって、X.25 ネットワークを介して SNA フレームの伝送が可能になります。 X.25 は SNA フレームを生データとして扱 い、データ内データ・パケットとして伝送します。 2 つのネットワーク・ノー ドは直接接続されてはいませんが、両方ともパケット交換データ網 (PSDN) と呼 ばれる中継に接続されています。 X.25ネットワークは、X.25の接続可能性から任 意に構成することができます。

PSDN と対話を行い、SNA データをパケットにパッケージし、それをそのまま 取り出すソフトウェアは、Communications Server の必須部分です。 S/370ホスト の側では、X.25の機能は、X.25ネットワーク制御装置パケット交換インターフ ェース (NPSI) と呼ばれる独立したソフトウェア・プロダクトによって処理され ます。 NPSI の定義は、NCP とともに生成され、NPSI ソフトウェアは、同じ 3705、3725、3720、または 3745 制御装置の NCP と協調して実行されます。

Communications Server と NPSI の両方で指定可能な X.25 パラメーターの大部 分は、2 つのノード間の値ではなく、ユーザーと X.25 ネットワークの提供者が 合意した値をとります。たとえば、専用回線における SDLC 接続については、ホ スト制御装置 (NCP) は、特定の 2 次アドレスをポーリングするように構成され ます。 Communications Server は、Communications Server のワークステーショ ンとホスト間の物理リンク上のアドレスに、応答するように構成されます。

### X.25 を介する NPSI 接続

186ページの表 16 では、X.25 を介する NPSI 接続用の、ホスト・パラメーター と Communications Server パラメーターを比較しています。

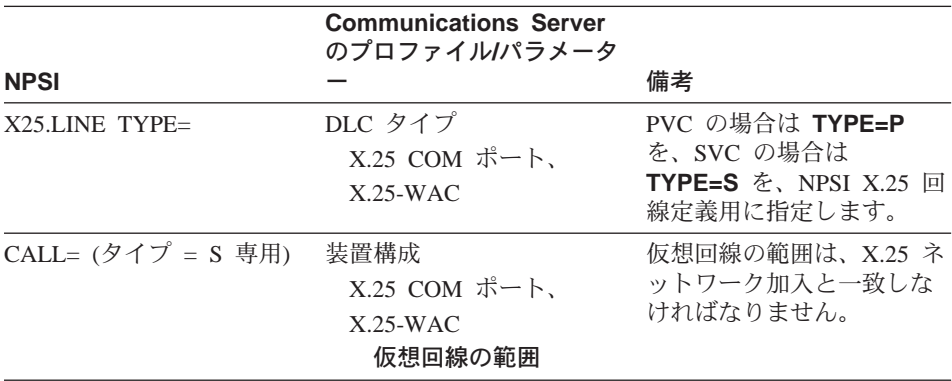

表 16. ホスト/PC パラメーターの相互参照: X.25 を介する NPSI 接続

|                | <b>Communications Server</b><br>のプロファイルパラメータ                                     |                                                                                                    |
|----------------|----------------------------------------------------------------------------------|----------------------------------------------------------------------------------------------------|
| <b>NPSI</b>    |                                                                                  | 備考                                                                                                    |
| $MAXDATA=$     | 装置構成<br>X.25 COM ポート、<br>$X.25-WAC$<br>最大 PIU サイズ<br>$(256-4105)$                | これらの値は、一致しなく<br>ても構いません。                                                                                                    |
| <b>VWINDOW</b> | 装置構成<br>X.25 COM $\mathbb{R}-\mathbb{N}$ .<br>$X.25-WAC$<br>ウィンドウ・サイズ<br>$(1-7)$ | SVC/PVC ウィンドウ・サ<br>イズは、X.25 加入と一致し<br>なければなりません。                                                                                                    |
| <b>MWINDOW</b> | 装置構成<br>X.25 COM ポート、<br>$X.25-WAC$<br>フレーム値<br>ウィンドウ・サイズ<br>$(1-7)$             |                                                                                                    |
| <b>FRMLGTH</b> | 装置構成<br>X.25 COM ポート、<br>$X.25-WAC$<br>フレーム順序<br>モジュロ                            | ホスト FRMLGTH 値は、<br>少なくとも、モジュロ8の<br>実行中は MAXPKT +3、モ<br>ジュロ 128 の実行中は<br>MAXPKT +4 にしなければ<br>なりません。ホストおよび<br>Communications Server のモ<br>ジュロ・サイズとパケッ<br>ト・サイズは、X.25 加入値<br>と一致しなければなりませ<br>$h_{\alpha}$ |
| <b>MAXPKTL</b> | 装置構成<br>X.25 COM ポート、<br>$X.25-WAC$<br>パケット・サイズ                                  | ホストの SVC/PVC パケッ<br>ト・サイズは、X.25 加入値<br>と一致しなければなりませ<br>$\mathcal{h}$ .                                                                                                    |

表 16. ホスト/PC パラメーターの相互参照: X.25 を介する NPSI 接続 (続き)

# VTAM/NCP と Communications Server (X.25)

187ページの表 17 では、X.25 (VTAM/NCP) 用の、ホスト・パラメーターと Communications Server パラメーターを比較しています。

表 17. ホスト/PC パラメーターの相互参照: X.25 (VTAM/NCP)

|                 | <b>Communications Server</b><br>のプロファイルパラメータ |                                                                                                    |
|-----------------|----------------------------------------------|----------------------------------------------------------------------------------------------------|
| <b>VTAM/NCP</b> |                                              | 備考                                                                                                    |
| $NETID =$       | ノード構成<br>完全修飾 CP 名<br>(最初のフィールド)             | これは、Communications<br>Server を使用して接続する<br>SNA ネットワークを示しま<br>す。                                                                                                    |
| PU NAME         |                                              | 常に PU 名を使用します。<br>この PU 名は、制御点用の<br>LU を定義できるようにす<br>るため、ローカル CP 名と<br>異なる名前にしてくださ<br>$\mathcal{U}$                                                                      |
| $IDBLK =$       | ノード構成<br>ローカル・ノード ID<br>ブロック ID              | ローカル・ノード ID の 16<br>進数の最初の 3 桁。<br>Communications Server で<br>は、省略時値は、X'05D'。<br>交換回線を使用する場合<br>は、このパラメーターを指<br>定してください。CPNAME=<br>を使用する場合は、このパ<br>ラメーターは省略してくだ<br>さい。   |
| $IDNUM=$        | ノード構成<br>ローカル・ノード ID<br>物理装置 ID              | ホストの IDNUM は、ロー<br>カル・ノード IDの 16 進文<br>字の最後の 5 文字と一致し<br>なければなりません。交換<br>回線を使用する場合は、こ<br>のパラメーターを指定して<br>ください。CPNAME= を使<br>用する場合は、このパラメ<br>ーターは省略してくださ<br>$\mathcal{U}$ |
| $CPNAME=$       | ノード構成<br>完全修飾 CP 名<br>(2 番目のフィールド)           | 交換回線を使用する場合<br>は、このパラメーターを指<br>定してください。IDBLK=<br>および IDNUM= を使用す<br>る場合は、省略してくださ<br>いん                                                                                   |

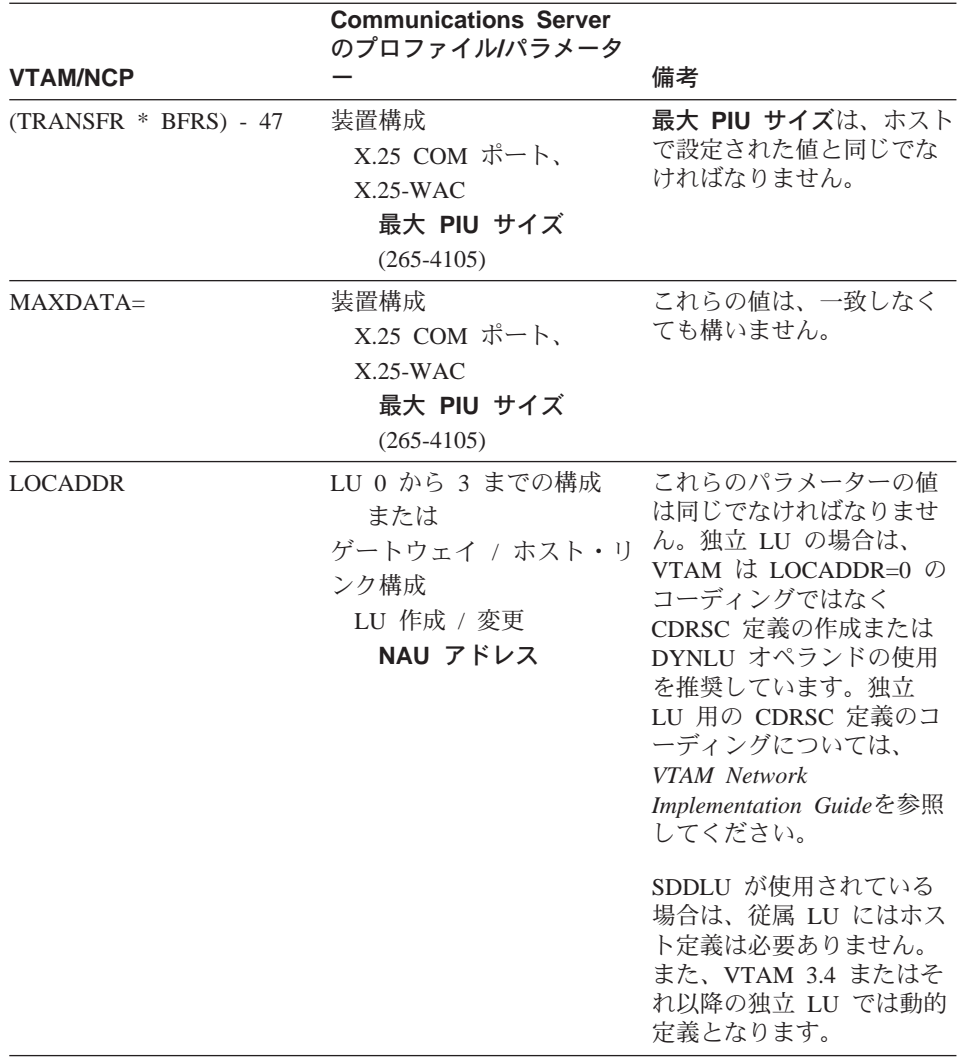

表 17. ホスト/PC パラメーターの相互参照: X.25 (VTAM/NCP) (続き)

# X.25 を介する APPC

189ページの表 18 では、X.25 を介してホストに接続されて拡張プログラム間通信 機能 (APPC) を実行する、Communications Server ワークステーションのパラメ ーターを突き合わせています。

表 18. ホスト/PC パラメーターの相互参照: X.25 を使用する IBM トークンリング・ネッ トワーク上の APPC とホスト

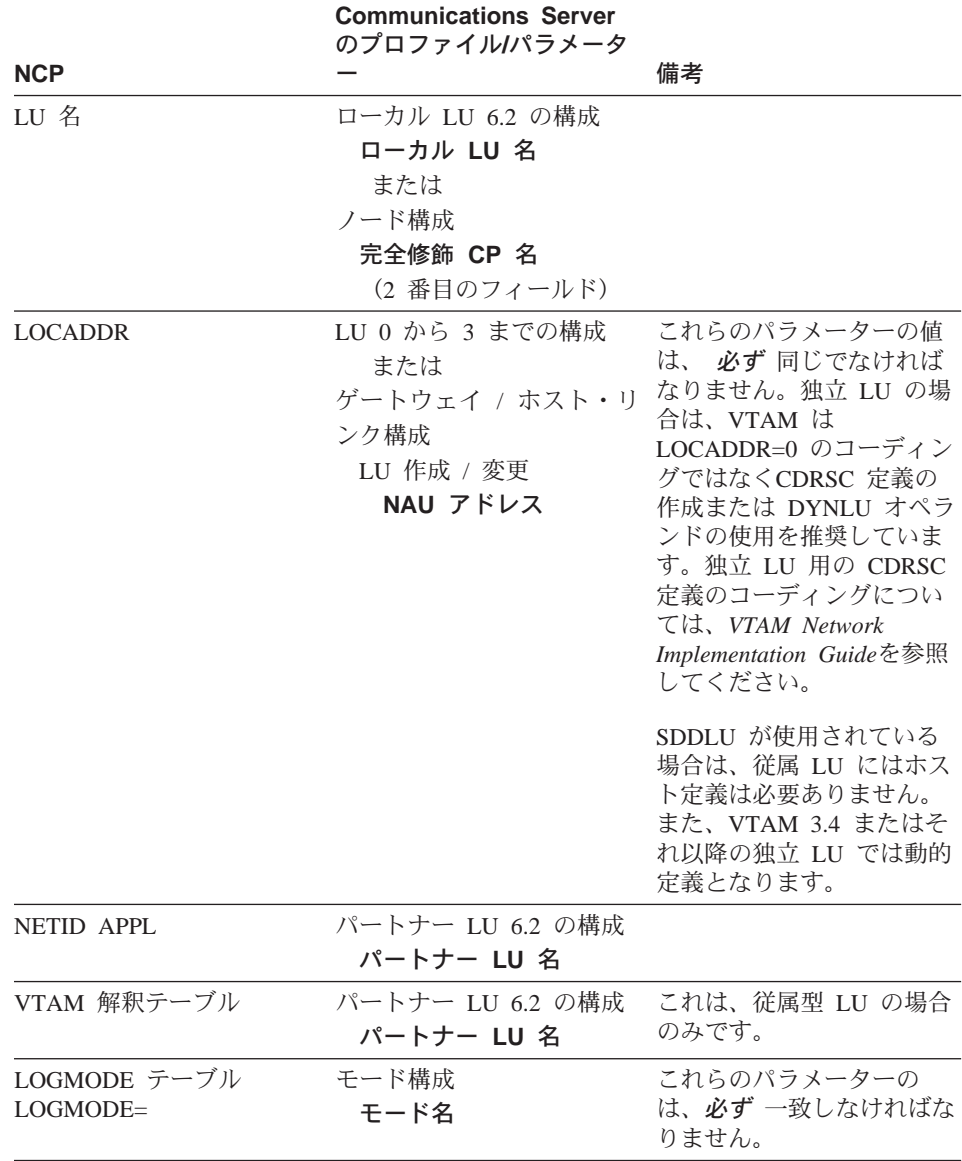

|              | <b>Communications Server</b><br>のプロファイルパラメータ |              |
|--------------|----------------------------------------------|--------------|
| <b>NCP</b>   |                                              | 備考           |
| LOGMODE テーブル | モード構成                                        | これらの値は、一致しなけ |
| $RUSIZES=$   | 最大 RU サイズ                                    | ればなりません。     |
|              | $(256 - 32767)$                              |              |

表 18. ホスト/PC パラメーターの相互参照: X.25 を使用する IBM トークンリング・ネッ トワーク上の APPC とホスト (続き)

#### AS/400 ホストの回線定義

AS/400 ホストの回線定義には、OS/400 ホスト・プログラムのパラメーターと、 Communications Server のパラメーターの突合せが含まれます。 191ページの表 19 には、SDLC 回線パラメーターが含まれています。

表 19. AS/400 Communications Server のパラメーターの相互参照: OS/400 ホスト・プログ ラム回線定義

|                          | <b>Communications Server</b><br>のプロファイルパラメータ                   |                                                                       |
|--------------------------|----------------------------------------------------------------|-----------------------------------------------------------------------|
| OS/400                   |                                                                | 備考                                                                    |
| NRZI= データ符号化             | 接続構成<br>SDLC-WAC, SDLC-MPA,                                    | Communications Server は<br>NRZ=NO と NRZI=YES を<br>使用します。              |
|                          | COM ポート<br>NRZI コード化                                           | このパラメーターは、モデ<br>ム・タイプが同期交換、同<br>期専用回線、および自動同<br>期の PCM でのみ検出され<br>ます。 |
| モデム・データ転送速度選<br>択        | 装置構成<br>COM ポートのみ<br>モデム構成                                     | モデム接続タイプ、非同期<br>交換の両方のシステム上の<br>パラメーターは、一致しな<br>ければなりません。             |
| 最大フレーム・サイズ<br>(MAXFRAME) | 装置構成                                                           | 非同期専用回線は、一致し<br>ていなくても構いません。                                          |
|                          | SDLC-WAC, SDLC-MPA,<br>COM ポート<br>受信ウィンドウ・カウ<br>ント<br>$(1-30)$ |                                                                       |

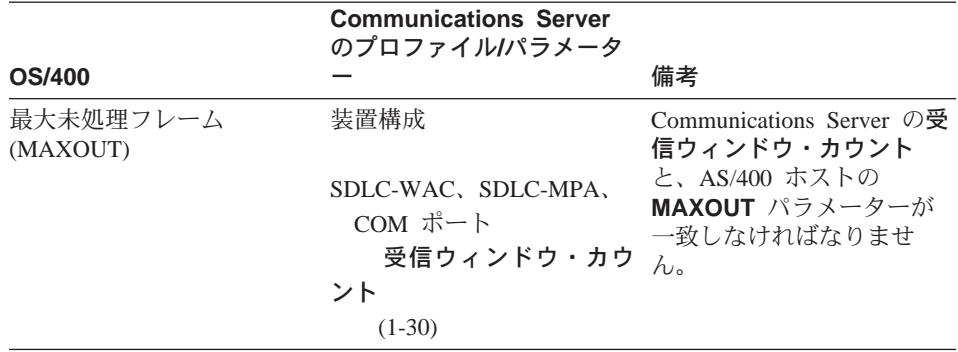

表 19. AS/400 Communications Server のパラメーターの相互参照: OS/400 ホスト・プログ ラム回線定義 (続き)

### AS/400 ホスト制御装置の定義

AS/400 ホスト制御装置の定義には、OS/400 ホスト・プログラムのパラメーター と Communications Server のパラメーターの突合せが含まれます。

192ページの表 20は、OS/400 ホスト・プログラムのパラメーターを示していま す。

表 20. AS/400 Communications Server のパラメーターの相互参照: 制御装置パラメーター

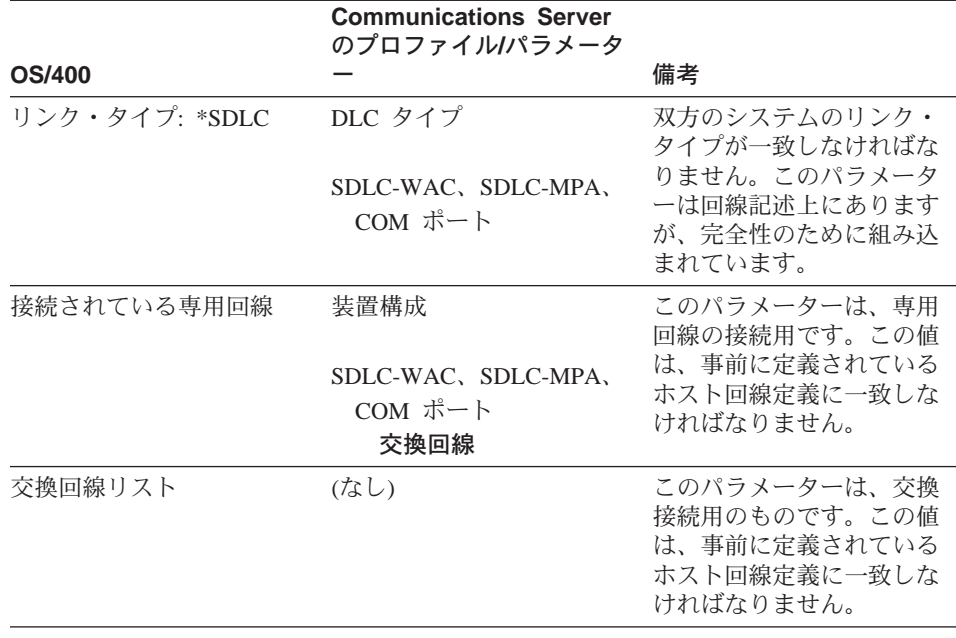

|                                  | <b>Communications Server</b><br>のプロファイルパラメータ |                                                                                                    |
|----------------------------------|----------------------------------------------|----------------------------------------------------------------------------------------------------|
| <b>OS/400</b>                    |                                              | 備考                                                                                                    |
| 最大フレーム・サイズ                       | 装置構成                                         | これらの値は、一致しなく<br>ても構いません。                                                                                       |
|                                  | SDLC-WAC, SDLC-MPA,                          |                                                                                                    |
|                                  | COM ポート                                      |                                                                                                    |
|                                  | 最大 PIU サイズ                                   |                                                                                                    |
|                                  | $(265-4105)$                                 |                                                                                                    |
| リモート・ネットワーク ID                   | ノード構成                                        | これらの値は、一致しなけ                                                                                                   |
|                                  | 完全修飾 CP 名                                    | ればなりません。                                                                                                    |
|                                  | (最初のフィールド)                                   |                                                                                                    |
| リモート制御点名                         | ノード構成                                        | これらの値は、一致しなけ                                                                                                   |
|                                  | 完全修飾 CP 名                                    | ればなりません。                                                                                                    |
|                                  | (2 番目のフィールド)                                 |                                                                                                    |
| データ・リンクの役割:                      | 接続構成                                         | 双方のシステムのパラメー<br>ターが補完的になるように                                                                                   |
|                                  | SDLC-WAC, SDLC-MPA,<br>COM ポート               | します。ホストの役割が 1<br>次である場合、<br>Communications Server ワー                                                           |
|                                  | リンク・ステーション<br>の役割                            | クステーションは、2次ま<br>たは折衝可能として構成し<br>なければなりません。分岐<br>(*MP) を使用しない場合、<br>データ・リンクの役割を折<br>衝可能 (*NEG) に設定する<br>のが最善です。 |
| ステーション・アドレス                      | 装置構成                                         | これらの値は、一致しなけ<br>ればなりません。                                                                                       |
|                                  | SDLC-WAC, SDLC-MPA,                          |                                                                                                    |
|                                  | COM ポート                                      |                                                                                                    |
|                                  | リンク・ステーショ                                    |                                                                                                    |
|                                  | ン・アドレス                                       |                                                                                                    |
|                                  | $(01-FE)$                                    |                                                                                                    |
| APPN CP セッション・サ<br>ポート: (Yes/No) | 接続構成                                         | CP-CP セッションが必要な<br>場合は、一致しなければな                                                                                |
|                                  | SDLC-WAC, SDLC-MPA,<br>COM ポート               | りません。                                                                                                    |
|                                  | APPN サポート                                    |                                                                                                    |

表 20. AS/400 Communications Server のパラメーターの相互参照: 制御装置パラメーター (続き)

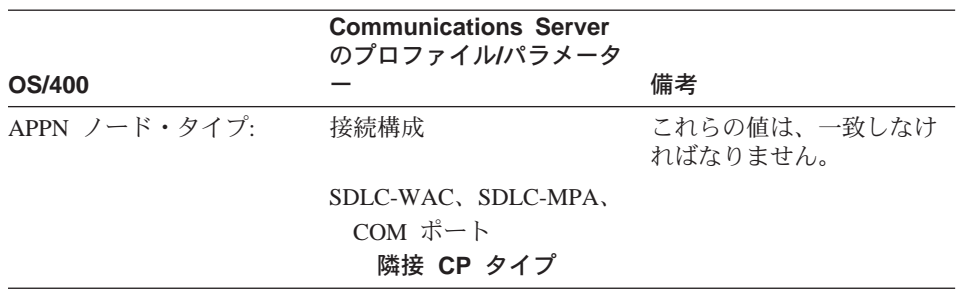

表 20. AS/400 Communications Server のパラメーターの相互参照: 制御装置パラメーター (続き)

## AS/400 ホストの装置定義

事前に定義された装置定義なしで Communications Server ワークステーションが 接続された場合、AS/400 ホストは、装置定義を作成することができます。

194ページの表 21 は、OS/400 ホスト・プログラムの装置パラメーターを示して います。

表 21. AS/400 Communications Server のパラメーターの相互参照: 装置パラメーター

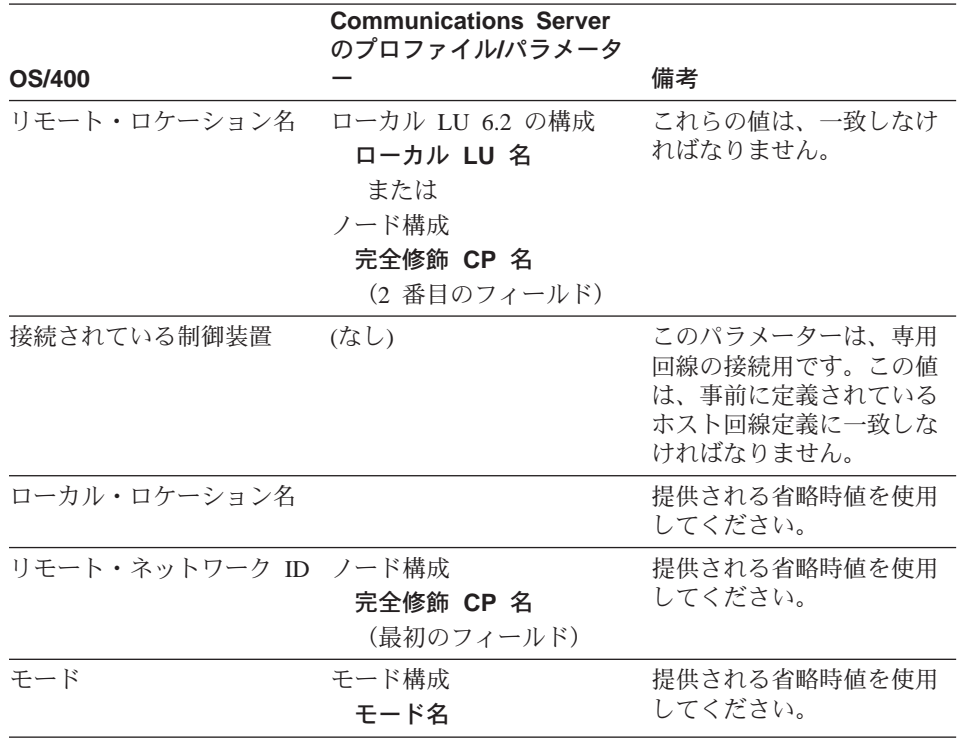

### AS/400 ホストの回線記述と Communications Server

195ページの表 22 は、AS/400 ホスト・プログラムの回線記述を示しています。

表 22. ホスト/PC パラメーターの相互参照: 回線記述

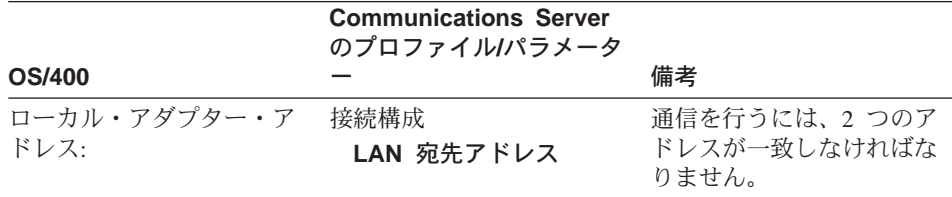

## AS/400 ホスト制御装置記述と Communications Server

195ページの表 23 は、OS/400 ホスト・プログラムの制御装置記述を示していま す。

表 23. ホスト/PC パラメーターの相互参照: 制御装置記述

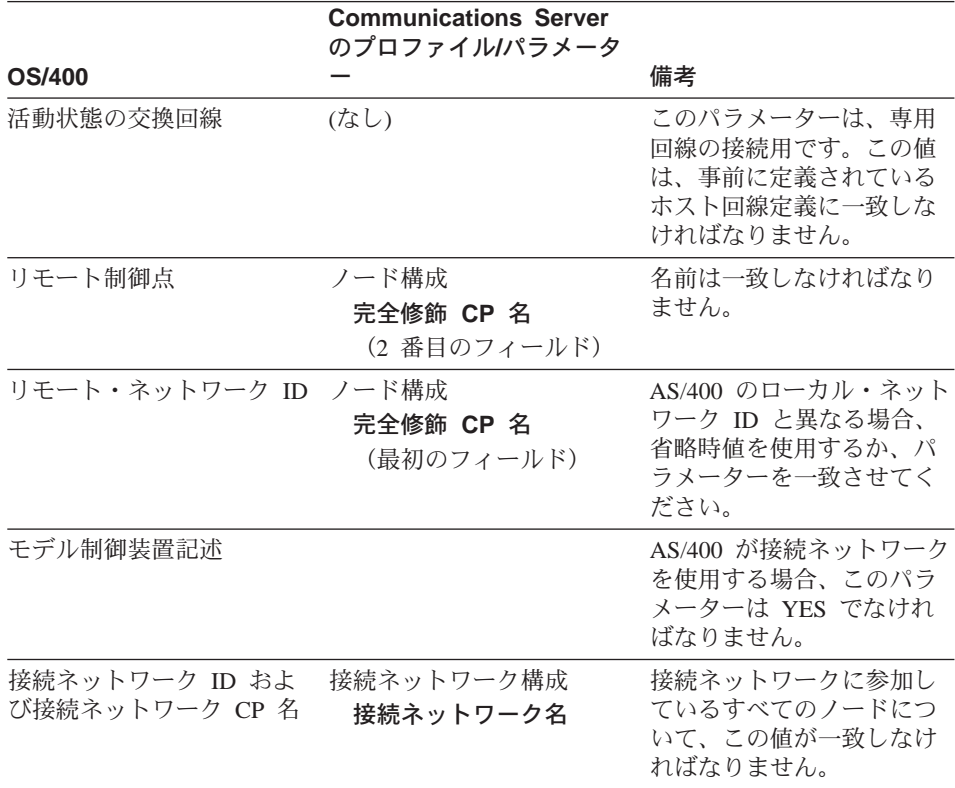

### AS/400 平衡型記述

196ページの表 24 は、AS/400 平衡型記述を示しています。

表 24. ホスト/PC パラメーターの相互参照: 制御装置記述

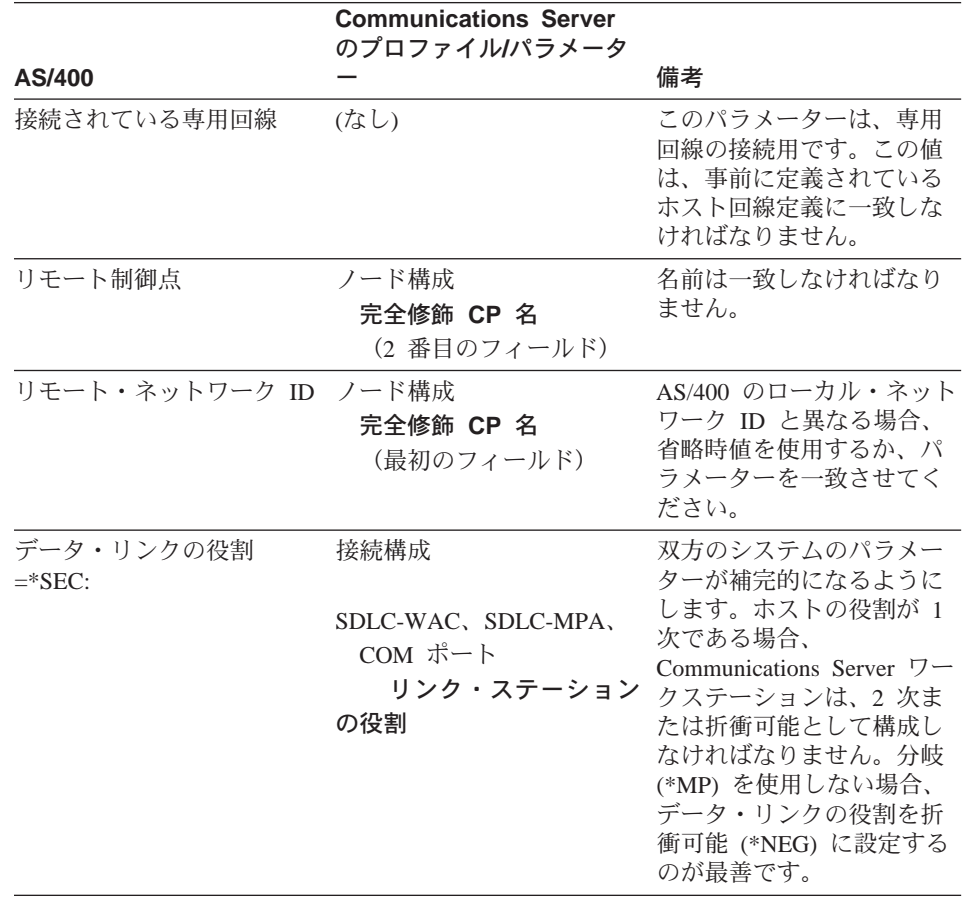

### AS/400 とCommunications Server (X.25 PVC)

196ページの表 25 は、X.25 回線パラメーターを示しています。

表 25. AS/400 Communications Server のパラメーターの相互参照: X.25 PVC 接続

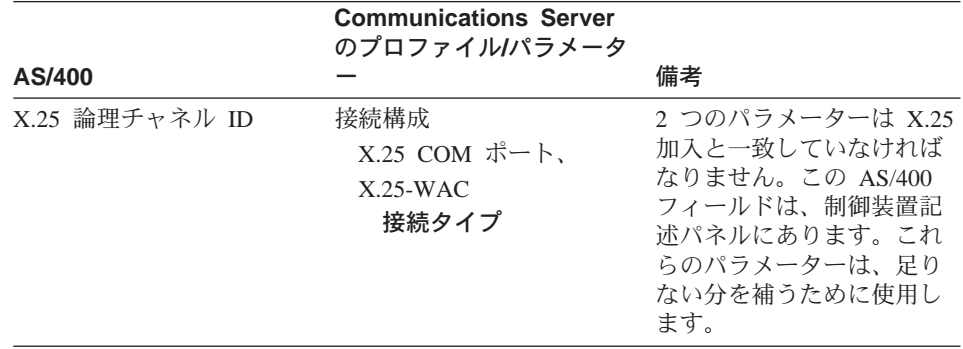

表 26. AS/400 コミュニケーション・マネージャーのパラメーターの相互参照: 制御装置記 述

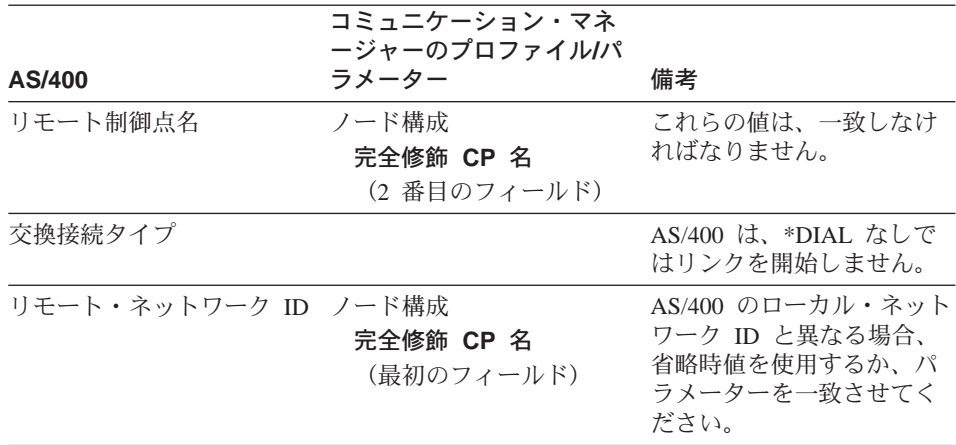
# 付録B. AnyNet SNA over TCP/IP を構成するための詳細

この付録では、AnyNet SNA over TCP/IP を使用するために必要な構成につい て、詳しく説明します。

## SNA 資源の IP アドレスへのマッピング

SNA over TCP/IP 通信を使用可能にするために必要な、最も重要なステップは、 Communication Server のパネルでは実施できません。SNA のセッションまたは 接続を確立する前に、SNA over TCP/IP はパートナーの IP アドレスを判別する 必要があります。これは、以下のステップに従ってパートナーの SNA 識別子を IP アドレスにマッピングすることによって行われます。

- 1. SNA over TCP/IP は、次のいずれかの形式で、Communications Server から SNA 識別子を受け取ります。
	- LU 名の場合は、netid.luname
	- CP 名の場合は、netid.cpname
	- IDBLK および IDNUM の場合は、adiacent node ID として構成された 値。これは block ID および physical unit ID の2つのフィールドから なります。
- 2. SNA over TCP/IP は、受け取った識別子により次のドメイン・ネームを生成 します。
	- LU 名の場合は、luname.netid.snasuffix
	- CP 名の場合は、cpname.netid.snasuffix
	- IDBLK および IDNUM 値の場合は、bbbnnnnn.snasuffix

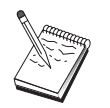

snasuffix の省略時値は SNA.IBM.COM です。SNA ドメイン・ネ ーム・サフィックスの詳細については、オンライン・ヘルプを参照し てください。

200ページの図 10 に、SNA over TCP/IP が生成するドメイン・ネームの例を 示します。

<span id="page-217-0"></span>

cpl.netal.sna.ibm.com  $L_{\rm{max}}$   $L_{\rm{max}}$   $L_{\rm{max}}$   $L_{\rm{max}}$ CP 名 ネット ID SNA ドメイン・ネーム・サフィックス

2C69ABFF.sna.ibm.com <u> Lapanaca de Lapanac</u> IDBLK および IDNUM SNA ドメイン・ネーム・サフィックス

図 10. SNA over TCP/IP が作成するドメイン・ネームの形式

- 3. SNA over TCP/IP は、ドメイン・ネームを IP アドレスに変換することを要 求します。
- 4. TCP/IP は、HOSTS ファイルまたはドメイン・ネーム・サーバーを使用し て、ドメイン・ネームを IP アドレス (たとえば、9.67.192.28) に変換しま す。
- IP ネットワークに SNA over TCP/IP ゲートウェイが含まれている場合は、アド レス・マッピングについて次のことも考慮してください。
- ゲートウェイを通してパートナー LU に到達できる場合は、そのパートナーの ドメイン・ネームを ゲートウェイの IP アドレスにマップする必要がありま す。並列ゲートウェイがある場合は、各ゲートウェイの IP アドレスにドメイ ン・ネームをマップしてください。
- AnvNet で必要なアドレス・マッピング情報を最小にするには、LU 名が TCP/IP ホスト名と同じ命名規則を使用することを考慮してください。たとえ ば、使用しているコンピューターのホスト名が JANEDOE.ANYNET.OURCORP.COM とします。 LU 名 JANEDOE と ネット ワーク ID ANYNET を使用し、SNA ドメイン・ネーム・サフィックスを

OURCORP.COM に設定する場合、AnyNet は名前

JANEDOE.ANYNET.OURCORP.COM にすることを TCP/IP に依頼します。こ の名前は、すでにドメイン・ネーム・サーバーに含まれているはずです。

#### ドメイン・ネームと IP アドレスの定義

この節では、SNA 資源を IP アドレスにマップするために AnyNet が使用する TCP/IP の名前解決機能について説明します。この機能は、ローカル HOSTS フ ァイルとドメイン・ネーム・サーバーの両方を照会し、ドメイン・ネーム (たと えば、1u1.neta1.sna.ibm.com) を IP アドレス (たとえば、10.1.1.1) に変換しま す。

#### HOSTS ファイル

TCP/IP の HOSTS ファイルを使用して、ユーザーのネットワーク用にド メイン・ネームを IP アドレスにマップすることができます。しかし、ネ ットワークが大きくなると、各エンドユーザー・ワークステーションで HOSTS ファイルを保守するのに時間がかかりすぎるようになるので、ド メイン・ネーム・サーバーを使用することをお勧めします。

HOSTS ファイル (NT システム・ディレクトリーの driverletc サブディ レクトリーにある)には、次の項目を入れます。

- IP アドレス
- ドメイン・ネーム
- ドメイン・ネームのその他の別名

たとえば、IP アドレスが 10.1.1.1、ネットワーク ID が NETA1、SNA 資源名が LUA1、SNA ドメイン・ネーム・サフィックスが省略時値 (sna.ibm.com) の場合は、HOSTS ファイルに次のように入力します。

 $10.1.1.1$ lual.netal.sna.ibm.com

#### ドメイン・ネーム・サーバー

ドメイン・ネームと IP アドレスをドメイン・ネーム・サーバー・データ ベースに定義することもできます。

各 SNA 識別子は、ドメイン・ネーム・サーバーにより、対応する IP ア ドレスにマップされます。これらのサーバーの位置は、「コントロー ル・パネル」の「ネットワーク」セクションに構成されます。

HOSTS ファイルとドメイン・ネーム・サーバーの詳細については、TCP/IP 資料 を参照してください。ワークステーションで Windows NT の TCP/IP サポート を使用している場合は、Windows NT プロダクトに付属しているオンラインの TCP/IP 資料を参照してください。

### SNA over TCP/IP ゲートウェイに関する考慮事項

以下の情報は、ゲートウェイに関する情報であって、アクセス・ノード機能に は適用されません。

#### 固有の CP 名および接続ネットワーク名の定義

1つの SNA ネットワークと2つ以上の IP ネットワークを接続する 2 つ以上 の SNA over TCP/IP ゲートウェイを含む構成では、IP ネットワークごとに、固 有の SNA 制御点 (CP) 名と固有の SNA 接続ネットワーク名を定義する必要が あります。

IP ネットワーク内のアクセス・ノードに常駐する LU は、すべてこの CP 名が あるノードに常駐するものとして現れます。

ドメイン・ネーム・サーバーのリバース・データ・ファイル、または HOSTS フ ァイルを使用して、それぞれの IP ネットワークに CP 名と接続ネットワーク名 を定義します。 IP アドレス 127.0.0.3 を CP 名にマップし、IP アドレス 127.0.0.4 を接続ネットワーク名にマップします。

リバース・データ・ファイルの項目の例を次に示します。SNA ネットワーク ID が NETA、CP 名が MYCPNAME、接続ネットワーク名が MYCNET の IP ネ ットワークの場合、定義する項目は次のようになります。

- $127.0.0.3$ NETA.MYCPNAME.
- $127.0.0.4$ NETA.MYCNET.

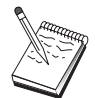

名前の終りのピリオドは、DNS リバース・データ・ファイルの中で 定義する場合にのみ必要です。HOSTS ファイルで定義する場合はピ リオドは不要です。

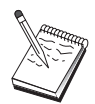

SNA ドメイン・ネーム・サフィックスは含めないでください。

Communications Server の AnyNet SNA over TCP/IP 機能は、省略時の CP 名 (SANYNET.SGWCP)と省略時の接続ネットワーク名 (SANYNET.SGWCNET)を 提供します。 IP ネットワークが1つの構成の場合、CP 名または接続ネットワ ーク名を定義しないで省略時名を使用することができます。 複数の IP ネットワ ークを接続する複数ゲートウェイ構成の場合は、そのうちの1つの IP ネットワ ークに省略時名を使用することができます。この場合、他のすべての IP ネット ワークには、固有の CP と接続ネットワーク名を定義する必要があります。

202ページの図 11 に、2つの IP ネットワークがある構成に CP 名と接続ネット ワーク名を定義する方法を示します。

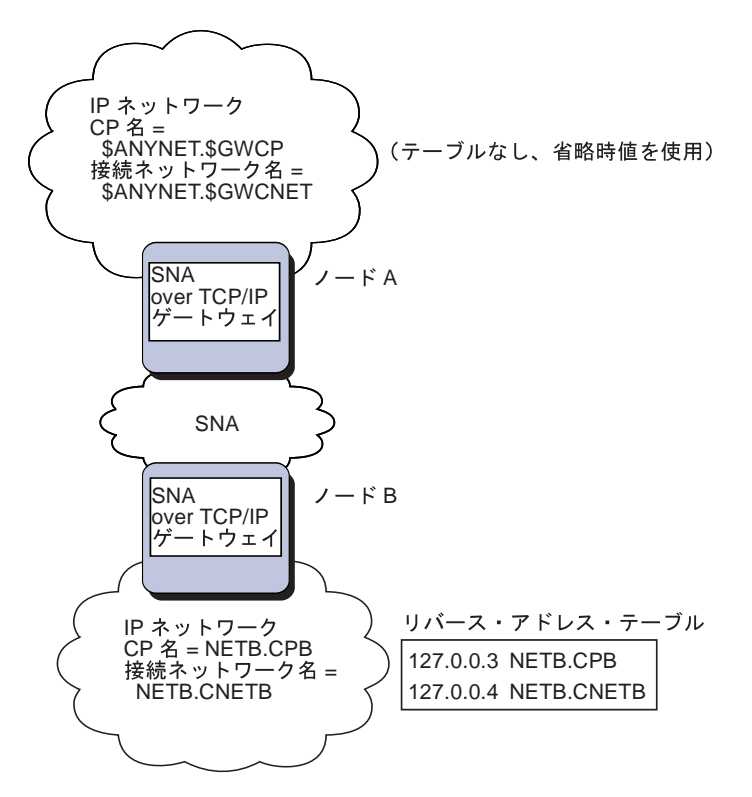

図 11. CP 名と接続ネットワーク名の定義

## ドメイン・ネーム・サーバー定義の数を減らすためのワイルドカード項目の使 用

SNA/IP ゲートウェイを使用する場合に、ユーザーの構成が以下の命名制約事項 に従っているときには、1 つまたは複数の SNA over TCP/IP ゲートウェイを介 してアクセスできる SNA ネットワーク ID ごとに、ドメイン・ネーム項目を定 義することによって、ドメイン・ネーム・サーバー定義の数を減らすことがで きます。

• 各 SNA ネットワークの SNA ネットワーク ID は、すべての SNA ネットワ ークを通じて固有でなければなりません。

- 各 IP ネットワークの SNA ネットワーク ID は、すべての IP ネットワーク を通じて固有でなければなりません。
- SNA ネットワークと IP ネットワーク ID には、同じ SNA ネットワーク ID を割り当てることができます。

各 SNA ネットワーク ID に単一のドメイン・ネーム項目をコーディングする と、IP ネットワークを介して通信したい SNA ネットワーク内の各 LU にドメ イン・ネーム項目を定義する必要がなくなります。同じ SNA ネットワーク ID をもつすべての LU の LU 名を指定するために、ワイルドカード項目 (\*) を使 用することができます。項目の luname をワイルドカード項目で置き換えること により、その特定ネットワーク内のすべての LU を表す単一ドメイン・ネーム・ サーバーが定義されます。

注: ワイルドカード項目を使用する場合には、フル・ワイルドカードを使用し なければなりません。 LUA\* のような部分ワイルドカードは無効です。

このワイルドカード項目は、 その SNA ネットワーク ID をもつネットワークに 到達するために使用される、最初の SNA over TCP/IP ゲートウェイの IP アド レスにマップされます。 205ページの図 12 に示すように、論理装置 SNAAPPL1、APPC1、APPC2、および LU5 はネットワーク NETB 上にあり、 IPgwg という IP アドレスの SNA over TCP/IP ゲートウェイを介して、IP ネッ トワークからのみ到達できます。 SNA ドメイン・ネーム・サフィックスが SNA.IBM.COM である場合には、ドメイン・ネーム・サーバーで以下の項目を定 義します。

\*.NFTB.SNA.TBM.COM IPgwg

この項目は、4 つのすべての論理装置に使用されます。

注: それぞれの論理装置を個別に定義することもできます。

<span id="page-222-0"></span>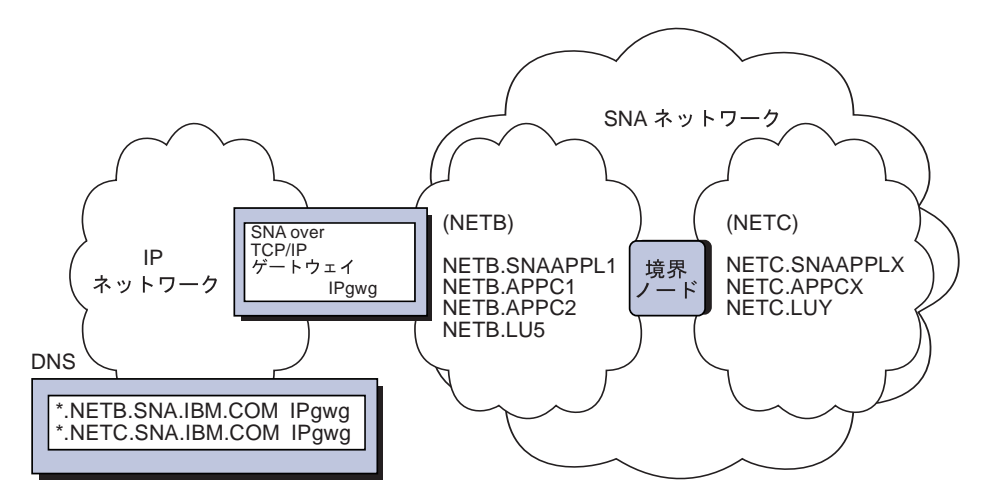

図12.2 つのネットワーク IDをもつ SNA ネットワークに接続された単一ゲートウェイのためのドメイン・ネーム・サ ーバー定義

各 SNA ネットワークには、固有の項目が必要です。 205ページの図 12 に示す ように、ネットワーク NETC に SNAAPPLX、APPCX、および LUY も存在し ていて、IPgwg という IP アドレスの SNA over TCP/IP ゲートウェイを介して のみそれらに到達できる場合には、ドメイン・ネーム・サーバー項目は次のよ うになります。

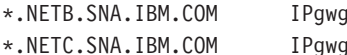

また、各ゲートウェイには固有の項目が必要です。前の例に、IPgwh という IP アドレスをもつ 206ページの図 13 のような並列 SNA over TCP/IP ゲートウェイ を追加すると、ドメイン・ネーム・サーバー項目は次のようになります。

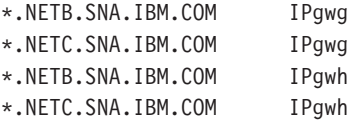

<span id="page-223-0"></span>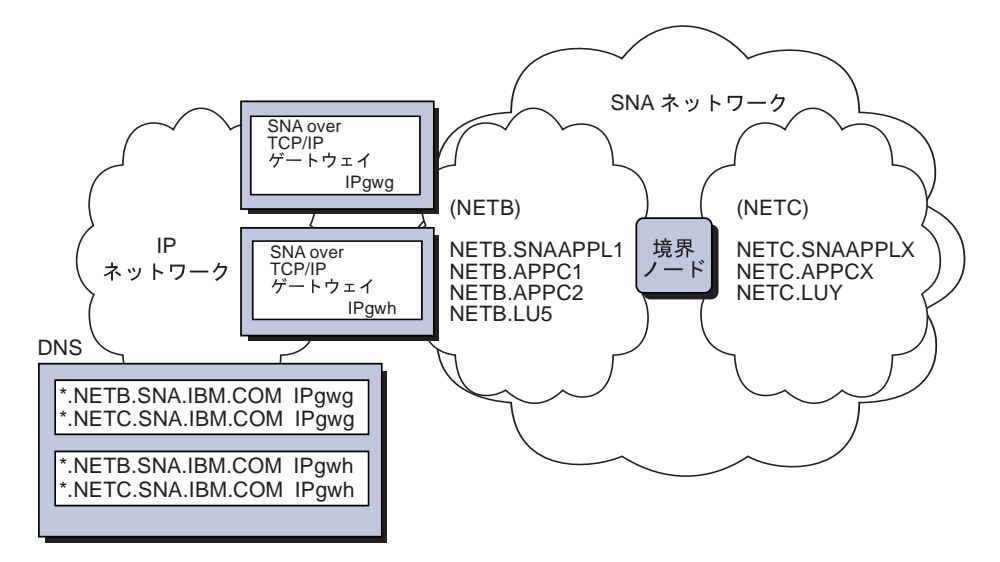

図13.2 つのネットワーク IDをもつ SNA ネットワークに接続された並列ゲートウェイのためのドメイン・ネーム・サ ーバー定義

#### SNA over TCP/IP アクセス・ノード機能に関する考慮事項

以下の情報は、アクセス・ノードだけに適用され、ゲートウェイには適用され ません。

## AnyNet SNA over TCP/IP を介して SNA セッションを経路指定する方法

SNA アプリケーションがセッションを開始する場合、Communications Server は まず、使用するトランスポート (SNA、IP、またはこの 2 つの組合せ) を判別す る必要があります。

優先経路指定を設定することにより、使用したいトランスポートを構成しま す。AnvNet over TCP/IP 装置で省略時の優先経路指定を指定することにより、あ るいはパートナー LU を定義するときに LU ごとに優先経路指定を指定するこ とにより、ノード全体について優先経路指定を設定できます。

優先経路指定テーブルは新しいセッションのみに使用されます。すでに存在し ているセッションは同じトランスポートを使用します。優先経路指定テーブル が変更されても、それらのセッションが停止されて再経路指定されることはあ りません。

注: ノードに関する優先経路指定は、そのノードから開始されるセッション(ア クセス・ノード・セッション)にだけ滴用されます。ノードを通過するセッ ションは、優先経路指定の影響を受けません。

省略時の優先経路指定を次の1つに設定または変更できます。

#### 最初にネイティブ

要求は SNA を介して経路指定されます。SNA 経路が使用できない場 合、要求は TCP/IP を介して経路指定されます。

#### 最初に非ネイティブ

要求は TCP/IP を介して経路指定されます。TCP/IP 経路が使用できない 場合、要求は SNA を介して経路指定されます。

#### ネイティブのみ

要求は SNA を介してのみ経路指定されます。SNA 経路が使用できない 場合は、接続が失敗します。

#### 非ネイティブのみ

要求は TCP/IP を介してのみ経路指定されます。TCP/IP 経路が使用でき ない場合は、接続が失敗します。

#### AnyNet SNA over TCP/IP の構成例

この付録では、IP ネットワークを介して SNA アプリケーション・プログラムを 使用可能にする AnyNet の例について説明します。 この後の構成手順がすべて 当てはまるのは、 Windows NT オペレーティング・システムの場合のみです。 すべての例で、SNA ドメイン・ネーム・サフィックスは共通して SNA.IBM.COM です。

この付録の説明にでてきた他のプラットフォーム (VTAM や AS/400 など) での AnyNet の構成方法については、該当する製品資料を参照してください。

## 例 1. TCP/IP ネットワーク経由の APPC または CPI-C アプリケーションの実行

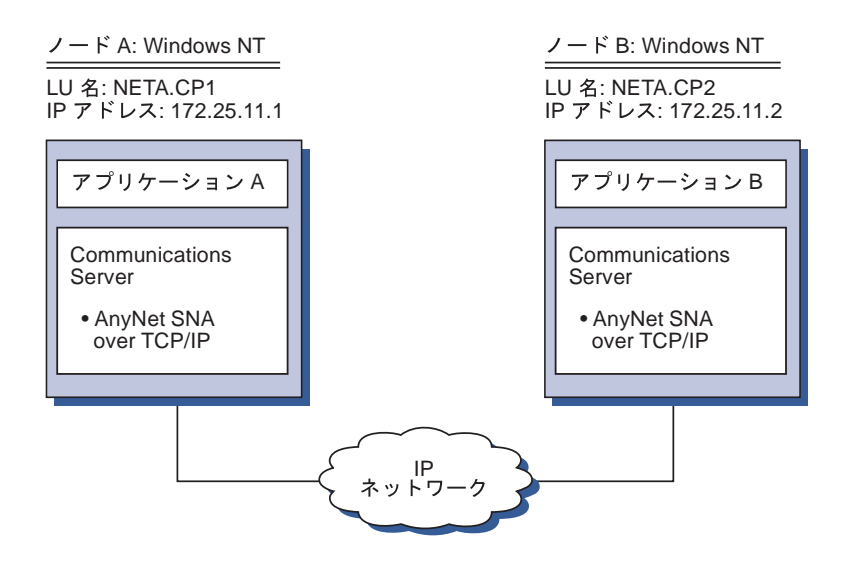

## ステップ

次の手順で、2つの Windows NT ノード間の通信を設定します。この例では、 CP 名が LU 名として使用されていることに注意してください。

Windows NT ノード A について、次のことを行ってください。

1. ローカル HOSTS ファイルに次の項目を追加します。

172.25.11.2 CP2.NFTA.SNA.IBM.COM

2. 117ページの『CPI-C、APPC、または 5250 エミュレーションの構成』に従い ます。ノード構成ステップで、制御点名として NETA.CP1 を使用します。 TCP/IP を介してセッションを経路指定するように優先経路指定を設定する必 要があります。

Windows NT ノード B について、次のことを行ってください。

1.ローカル HOSTS ファイルに次の項目を追加します。

172.25.11.1 CP1.NETA.SNA.IBM.COM

2. 117ページの『CPI-C、APPC、または 5250 エミュレーションの構成』 に従い ます。ノード構成ステップで、制御点名として NETA.CP2 を使用します。 TCP/IP を介してセッションを経路指定するように優先経路指定を設定する必 要があります。

## 例 2. TCP/IP ネットワークでの DLUR 経由の 3270 エミュレーション

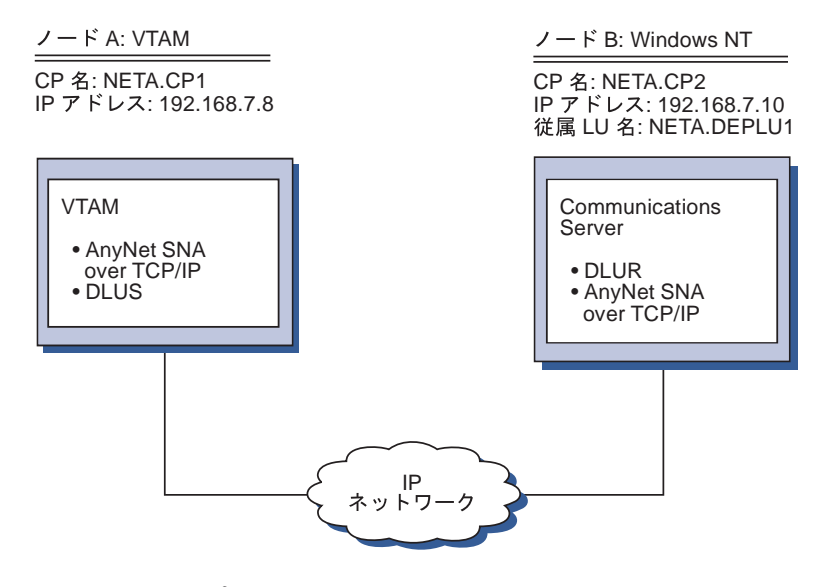

#### ステップ

次の手順に従って、VTAM ホスト (ノードA) と Windows NT ワークステーシ ョン (ノードB) 間の通信を設定します。

Windows NT ノード B について、次のことを行ってください。

1. ローカル HOSTS ファイルに次の項目を追加します。

192.168.7.8 CP1.NETA.SNA.IBM.COM

- 2. 以下の値を使用して、77ページの『ローカル LU のための DLUR サポート・ サブタスク』に従ってください。
	- NETA.CP2 をノード構成ステップで制御点名として使用します。
	- NETA.CP1 を DLUR PU 構成ステップで DLUS 名として使用します。 TCP/IP を介してセッションを経路指定するように優先経路指定を設定する 必要があります。

VTAM ノード A については、次の項目をローカル HOSTS ファイルに追加しま す。

192.168.7.10 CP2.NETA.SNA.IBM.COM 192.168.7.10 DEPLU1.NETA.SNA.IBM.COM

現時点では、MVS AnyNet SNA over TCP/IP で従属 LU 通信を行うには、 DLUS/DLUR が必要ですので、注意してください。

## 例 3. SNA ネットワークと TCP/IP ネットワークの間の 3270 エミュレーションを使 用可能にするための SNA ゲートウェイの使用

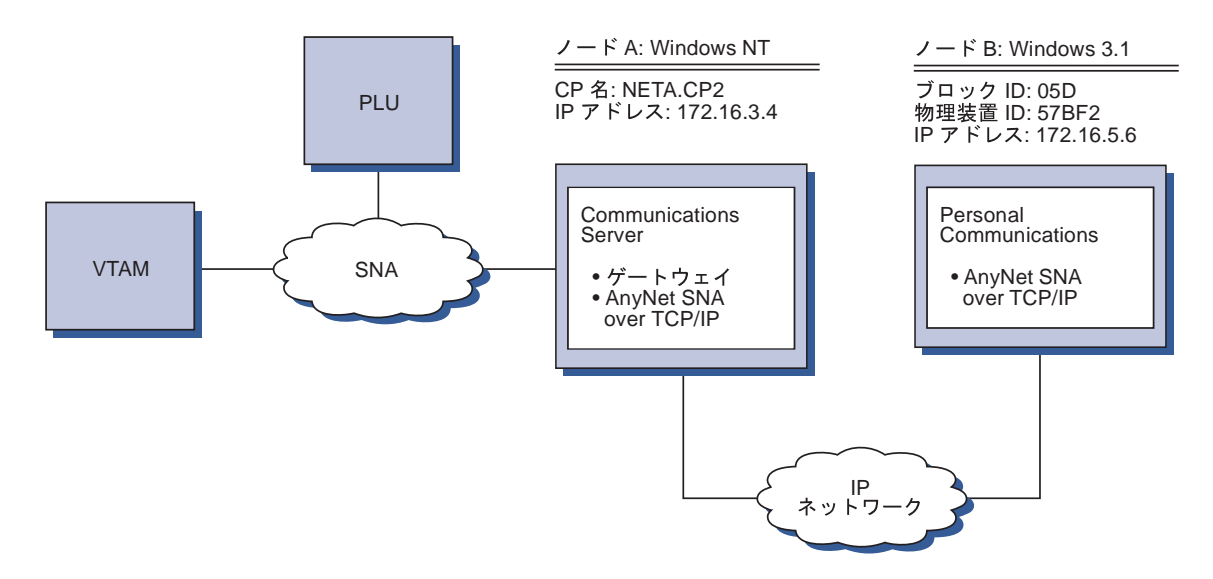

## ステップ

次の手順に従って、Windows 3.1 ワークステーション (ノード B) と VTAM ホ スト間の通信を設定します。

Windows NT ノード A について、次のことを行ってください。

1. ローカル HOSTS ファイルに次の項目を追加します。

172.16.5.6 05D57BF2.SNA.IBM.COM

- 2. 以下の値を使用して、50ページの『SNA ゲートウェイの構成』に従ってくだ さい。
	- NETA.CP2 をノード構成ステップで制御点名として使用します。
	- 暗黙テンプレートを割り当てたい ANYNET 装置をクライアント定義ステ ップで使用します。

Windows 3.1 ノードについて、ローカル HOSTS ファイルに以下の項目を追加し ます。

172.16.3.4 CP2.NETA.SNA.IBM.COM

現在のところ、AnyNet アドレス・マッピングにブロック ID と物理装置 ID を 使用する AnyNet SNA over TCP/IP クライアントは Windows 3.1 クライアント だけですので、注意してください。その他のすべてのクライアントおよびサー バーは、SNA ゲートウェイと通信するために、完全修飾された CP 名を使用し ます。

## 例 4. TCP/IP ネットワークを介した 3270 エミュレーションのための SNA ゲートウ ェイの使用

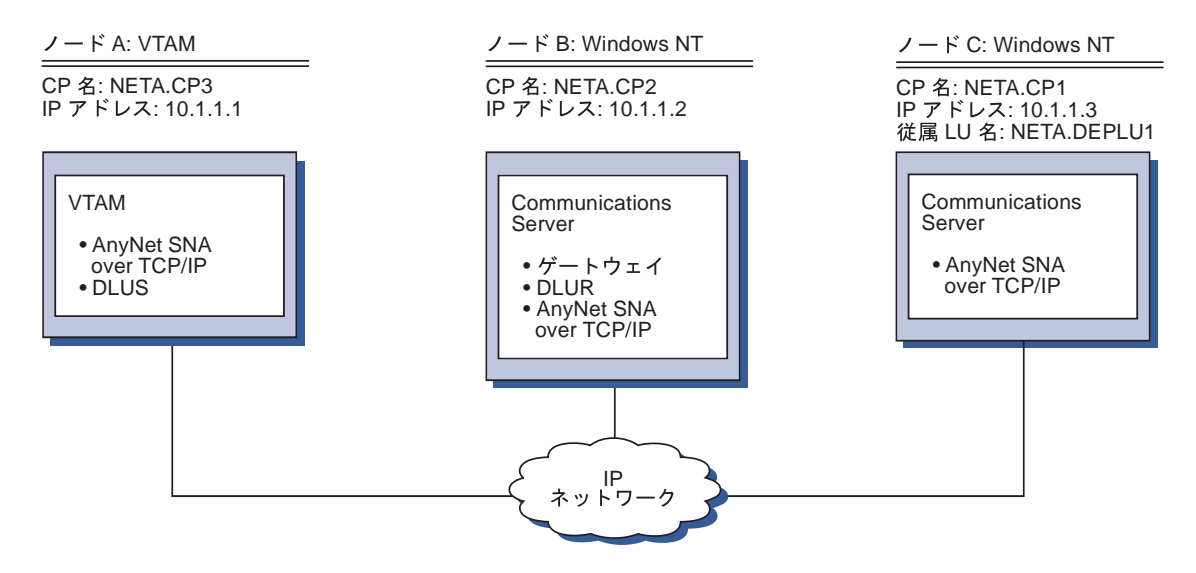

## ステップ

次の手順に従って、Windows NT ワークステーション (ノード C) と VTAM ホ スト (ノード A) の間の通信を設定します。

Windows NT ノード B について、次のことを行ってください。

1. ローカル HOSTS ファイルに次の項目を追加します。

10.1.1.3 CP1.NETA.SNA.IBM.COM

- 2. 以下の値を使用して、78ページの『ダウンストリーム LU のための DLUR サ ポート・サブタスク』に従ってください。
	- NETA.CP2 をノード構成ステップで制御点名として使用します。
	- NETA.CP1 を、クライアント・リンク定義ステップの AnyNet SNA over IP 接続定義で、隣接 CP 名として使用します。

• NETA.CP3 を、クライアント・リンクへの DLUS の割当てステップで DLUS 名として使用します。NETA.CP3 では、優先経路指定を非固有に設 定するように注意してください。

Windows NT ノードCについて、次のことを行ってください。

1. HOSTS ファイルに次の項目を追加します。

10.1.1.2 CP2.NETA.SNA.IBM.COM

- 2. 以下の値を使用して、134ページの『3270 の構成』に従ってください。
	- NETA.CP1 をノード構成ステップで制御点名として使用します。
	- NETA.CP2 を、接続構成ステップの AnyNet SNA over IP 接続定義で、隣 接 CP 名として使用します。

VTAM ノードAについては、次の項目をローカル HOSTS ファイルに追加しま す。

10.1.1.2 CP2.NETA.SNA.IBM.COM

10.1.1.2 DEPLU1.NETA.SNA.IBM.COM

## $\overline{p}$  5. 異なる IP ネットワーク上の 2 つの Windows NT からの 3270 エミュレーシ ョン

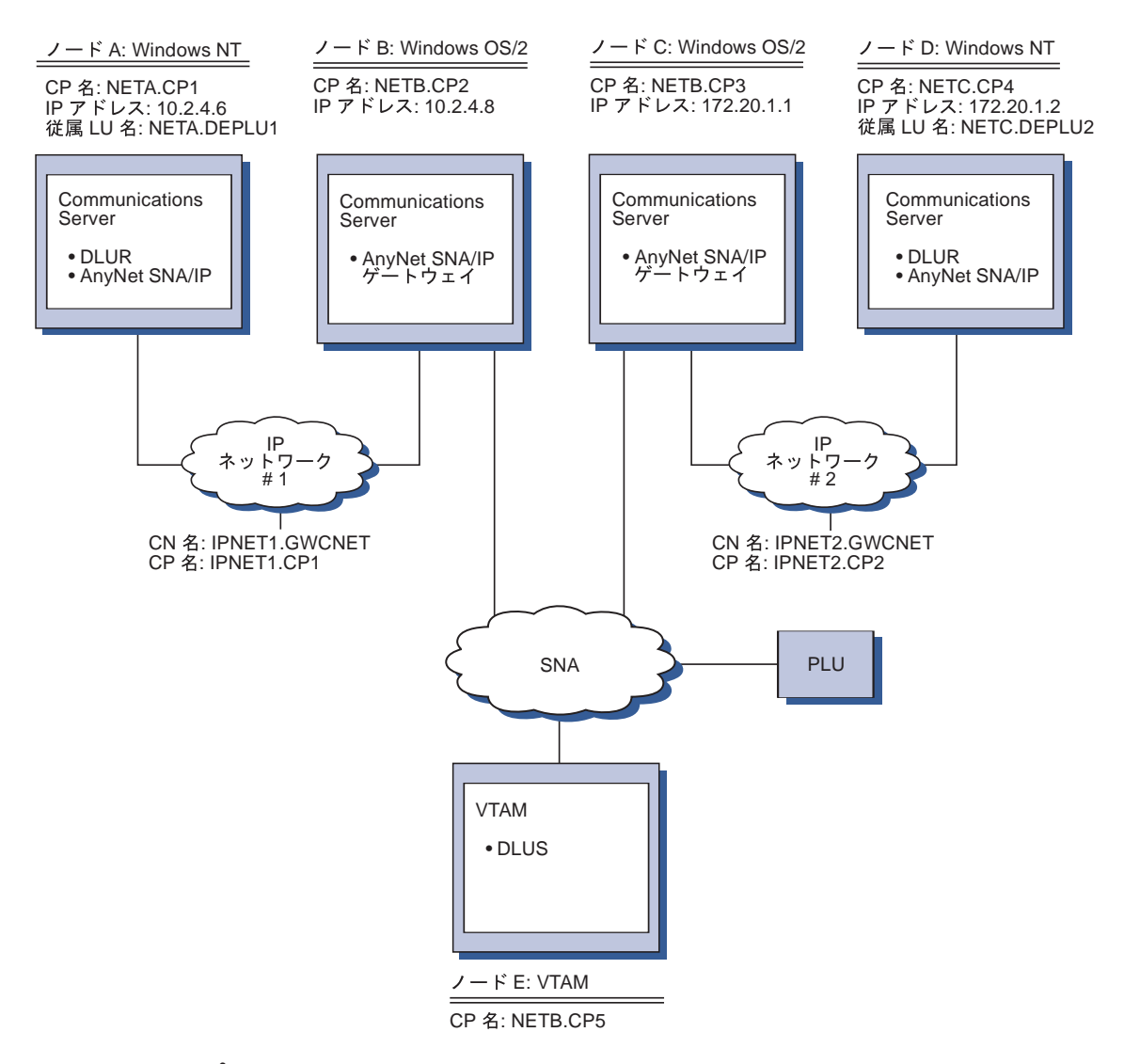

### ステップ

次の手順に従って、Windows NT ワークステーション (ノードAとD) から VTAM ホスト (ノードE)への通信を設定します。

Windows NT ノード A について、次のことを行ってください。

1. ローカル HOSTS ファイルに次の項目を追加します。

10.2.4.8 CP5.NETB.SNA.IBM.COM 127.0.0.4 IPNET1.GWCNET 127.0.0.3 IPNET1.CP1

- 2. 以下の値を使用して、77ページの『ローカル LU のための DLUR サポート・ サブタスク』に従ってください。
	- NETA.CP1 をノード構成ステップで制御点名として使用します。
	- NETB.CP5 を DLUR PU 構成ステップで DLUS 名として使用します。 NETB.CP5 では、優先経路指定を非固有に設定するように注意してくださ  $\mathcal{U}$

OS/2 ノード B については、次の項目をローカル HOSTS ファイルに追加しま す。

> $10.2.4.6$ CP1.NFTA.SNA.IRM.COM 127.0.0.2 DEPLU1.NETA.SNA.IBM.COM 10.2.4.6 DEPLU1.NETA.SNA.IBM.COM 127.0.0.3 IPNET1.CP1

OS/2 ノード C については、次の項目をローカル HOSTS ファイルに追加しま す。

> 172.20.1.2 CP4.NETC.SNA.IBM.COM 127.0.0.2 DEPLU2.NETC.SNA.IBM.COM 172.20.1.2 DEPLU2.NETC.SNA.IBM.COM 127.0.0.4 IPNET2.GWCNET 127.0.0.3 IPNET2.CP2

Windows NT ノード D について、次のことを行ってください。

1. ローカル HOSTS ファイルに次の項目を追加します。

172.20.1.1 CP5.NETB.SNA.IBM.COM 127.0.0.4 IPNET2.GWCNET 127.0.0.3 IPNET2.CP2

- 2. 以下の値を使用して、77ページの『ローカル LU のための DLUR サポー ト・サブタスク』に従ってください。
	- NETC.CP4 をノード構成ステップで制御点名として使用します。
	- NETB.CP5 を DLUR PU 構成ステップで DLUS 名として使用します。 NETB.CP5 では、優先経路指定を非固有に設定するように注意してくださ  $\mathcal{U}$

# 付録C. Sockets over SNA の詳細

本章では、Sockets over SNA を構成する方法を詳しく説明します。

Communications Server の Sockets over SNA アクセス・ノード機能を使用する と、WinSock に準拠するアプリケーションが SNA ネットワークを介して通信で きるようになります。Sockets over SNA ゲートウェイ機能は、SNA ネットワー クのソケット・アプリケーションと IP ネットワークのソケット・アプリケーシ ョンが通信できるようにします。

### **Sockets over SNA の作業方法?**

[216](#page-233-0)ページの図 14 は、Sockets over SNA が実行される Windows NT の構造を示 し、ソケット・アプリケーション・プログラムと Sockets over SNA が Windows NT ノードでどのように機能するのかを説明します。

<span id="page-233-0"></span>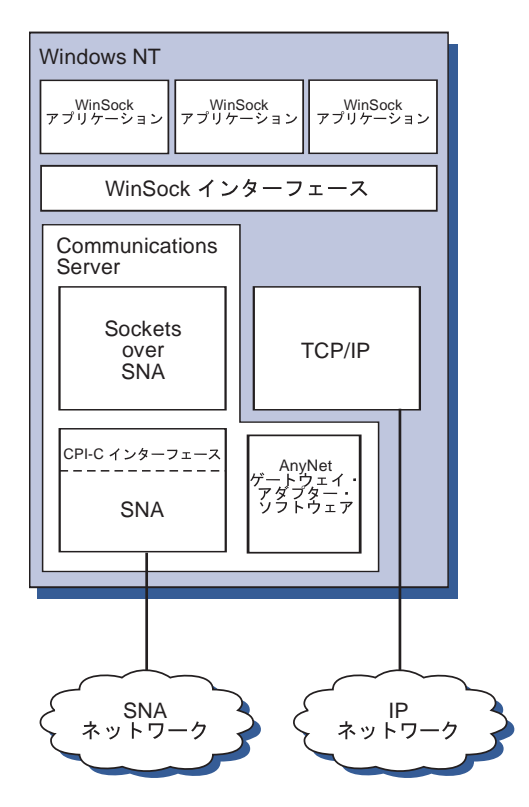

図 14. Sockets over SNA が実行される Windows NT ノードの構造

WinSock は、ソケット・アプリケーションを Windows 環境で実行できるように する API です。Windows NT バージョン 3.51 (およびそれ以前のバージョンの Windows NT) とともに配布された TCP/IP には、バージョン 1.1 の WinSock が 組み込まれていました。Windows NT のバージョン 4.0 からは、バージョン 2 の WinSock API がサポートされるようになりました。

Sockets over SNA を実行した場合、Winsock インターフェースは提供されず、ソ ケット呼出しは処理されません。その代りに、WinSock アプリケーションは、固 有 TCP/IP スタックの WinSock インターフェースを使用します。そして、Sockets over SNA ゲートウェイ・コードにより、これらのアプリケーションが SNA ネ ットワークを介して通信できるようになります。

Sockets over SNA ゲートウェイを使用すると、IP ネットワークで実行されてい るソケット・アプリケーションが、Sockets over SNA ノードで実行されているソ ケット・アプリケーションと通信できます。これは、SNA ネットワークと IP ネ ットワークの間でパケットを経路指定し、 SNA プロトコルと IP プロトコルの

間でそれらのパケットを変形することによって行われます。AnyNet ゲートウェ イ・デバイス・ドライバーが、TCP/IP ネットワークと SNA ネットワークの間 でのパケットの経路指定を援助し、Sockets over SNA コードが、2 つのプロトコ ル間での変換を行います。

#### ソケット呼出しからの LU 6.2 呼出しの生成

TCP/IP 形式の情報を SNA 経由で経路指定できるようにするために、 Sockets over SNA は、IP アドレスを SNA ネットワーク形式で修飾された LU 名にマ ップします。あるアプリケーション・プログラムが、別のアプリケーション・ プログラムとのストリーム接続を確立するために Sockets over SNA を呼び出す と、Sockets over SNA は、ストリーム接続のために 2 つの半二重 LU 6.2 会話 を確立します。

Sockets over SNA は、単一宛先に送信されるすべてのデータグラムについて、1 つの LU 6.2 会話を確立します。データグラム・トラフィック専用の会話は、指 定された期間未使用になっていると、割振り解除されます。

#### SNA ネットワーク形式で修飾された名前への IP アドレスのマッピング

アプリケーション・プログラムは、別のアプリケーション・プログラムと通信 するために Sockets over SNA を呼び出すときに、宛先ノードの IP アドレスを 提供します。 Sockets over SNA は、適切な LU 6.2 呼出しを発行するために、 IP アドレスを SNA アドレスにマップする必要があります。ノードを識別するそ れぞれの IP アドレスに、SNA ネットワーク形式で修飾された名前が対応しま す。

218ページの『経路指定とマッピングの概要』 では、アドレス・マッピングの 仕組みを説明し、IP-LU アドレス・マッピングを設定するための指針と要件を提 供します。

#### SNA および IP ネットワークを介したデータの経路指定とマッピング

Sockets over SNA ゲートウェイを使用すると、TCP/IP の経路指定機能と Sockets over SNA のプロトコル変換およびアドレス・マッピング能力が組み合わされる ことにより、IP ネットワークと SNA ネットワーク内のソケット・アプリケーシ ョン・プログラム間で通信が行えるようになります。

異なるトランスポート・プロトコルを使用するノード間でデータを経路指定す るときには、プロトコル変換とアドレス・マッピングが必要です。Sockets over SNA ゲートウェイは、宛先 IP アドレスに関連したトランスポートのタイプを判

#### <span id="page-235-0"></span>AnvNet Sockets over SNA の詳細

別した後で、自動的にプロトコル変換を実行します。経路指定およびマッピン グ・プロセスの要約については、221ページの『Sockets over SNA ゲートウェイ によるデータの経路指定およびマッピングの方法』を参照してください。

## Sockets over SNA によって提供されるアプリケーション・プログラム・サポート

Sockets over SNA は、 AF INET ソケットを使用する WinSock 1.1 および WinSock 2.0 (Windows NT 4.0 の場合のみ) をサポートします。

Sockets over SNA は同報通信を使用するアプリケーションはサポートしません。

VTAM V3R4.2 Sockets over SNA 機能を指定して構成された MVS/ESA ノード との間で情報の経路指定を行うために、Sockets over SNA ゲートウェイを使用し たい場合には、まず、MVS/ESA ノードに route 関数をインストールしなければ なりません。 MVS/ESA に route 関数をインストールするためには、プログラ ム一時修正 (PTF) UW03567 をインストールしてください。PTF は、以下のうち の任意のソースから入手することができます。

- Information Access
- SoftwareXcel Extended
- IBMLink (ServiceLink)

これらのソースにアクセスできない場合には、IBM サポート・センターにご連絡 ください。

#### Sockets over SNA の計画

このセクションでは、Sockets over SNA でネットワークを構成する前にネットワ ーク計画者が考慮する必要のある事項について説明します。

#### 経路指定とマッピングの概要

このセクションでは、インターネット・アドレス指定の基本概念を説明し、さ らに、これらの概念と経路指定およびマッピングとの関連を説明します。この セクションには以下の情報が含まれます。

- 219ページの『インターネット・アドレス指定』
- 220ページの『IP 経路指定テーブル』
- 221ページの『Sockets over SNA によって使用される SNA ネットワーク ID』
- <span id="page-236-0"></span>• 221ページの『IP アドレスを LU 名にマップする方法』
- 221ページの『Sockets over SNA ゲートウェイによるデータの経路指定および マッピングの方法』

#### インターネット・アドレス指定

各ホストには、少なくとも 1 つの固有なインターネット・プロトコル (IP) アド レスが割り当てられています。これらのアドレスは、ネットワークを介してデ ータを経路指定するために使用されます。

注: IP のプロトコルの組では、ホストとはエンド・システムのことを意味し、ど のワークステーションでも構いません。したがって、メインフレームであ る必要はありません。

ホストに割り当てられる IP アドレスは、ネットワーク上のホストを定義するの ではなく、そのホストからネットワークへのネットワーク・インターフェース を定義します。たとえば、SNA ネットワーク・インターフェースのアドレスは、 SNA ネットワークへのノードの接続を識別します。

ゲートウェイ・ホストは、ネットワーク・インターフェースごとに固有の IP ア ドレスをもちます。 Sockets over SNA ゲートウェイは SNA データおよび TCP/IP データを経路指定するため、TCP/IP インターフェース用と SNA インタ ーフェース用に、それぞれ固有の IP アドレスを設定しなければなりません。

次のセクションでは、IP のアドレス形式、アドレス・クラス、およびネットワー ク・マスクについて説明します。詳細については、TCP/IP の文書を参照してくだ さい。

#### IP アドレスの形式とクラス

IP アドレスは、2 つの部分に分かれた 32 ビット・アドレス・フィールドからな ります。

- アドレス・フィールドの最初の部分にはネットワーク・アドレスが入り、2 番 目の部分にはホスト・アドレスが入ります。
- IP アドレスのネットワーク部分とホスト部分に使用されるビット数は、その IP アドレスのアドレス・クラスに応じて変化します。
- ネットワーク・マスクを使用すると、IP アドレスのホスト部分の一部をサブネ ットワーク・アドレスとして使用することができます。

#### <span id="page-237-0"></span>AnvNet Sockets over SNA の詳細

省略時のネットワーク・マスクは、220ページの表 27に記載されています。

表27. Sockets over SNA によりサポートされる IP アドレス・マップ

abcd 形式のドット10進数 IP アドレスの場合の a の - 省略時ネットワーク・マスク 値の範囲

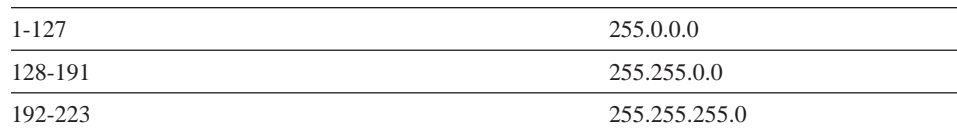

#### Sockets over SNA によって使用されるマスク

Sockets over SNA は、次の 2 つのタイプのマスクを使用します。

• サブネット・マスク

サブネット・マスクは経路指定に使用されるもので、ローカル・ノードおよ び経路の構成時に指定されます。省略時のサブネット・マスクを使用するこ とも、省略時値以外の値を指定してサブネットワーク・アドレスを定義する こともできます。

• アドレス・マスク

アドレス・マスクは、生成された IP と LU のアドレス・マッピングに使用さ れるもので、構成時に指定されます。

#### IP 経路指定テーブル

各ホストには、可能な宛先とその宛先に到達する方法に関する情報を格納す る、IP 経路指定テーブルがあります。経路項目は、以下の場合に追加されます。

- ローカル IP アドレスが定義されたとき。詳細については、オンライン・ヘル プを参照してください。
- 「SNA ノード構成」ウィンドウから経路ステートメントが定義されたとき。 「AnyNet Sockets の構成」をクリックしてから、「経路指定」をクリックし ます。詳細については、オンライン・ヘルプを参照してください。
- より少ないホップ回数の経路が検出されたとき。これは、Sockets over SNA ゲ ートウェイが ICMP 宛先変更または RIP メッセージを受け取ったときに起こ ります。詳細については、223ページの『経路検出機能』を参照してくださ  $\mathcal{U}$

経路指定テーブルの例については、222ページの図 15 を参照してください。

#### <span id="page-238-0"></span>Sockets over SNA によって使用される SNA ネットワーク ID

SNA インターフェース (sna0) を介する各経路には、IP ネットワーク・アドレス がマップされる、対応の SNA ネットワーク ID がなければなりません。ユーザ ーが定義する SNA ネットワーク ID の数は、どのような方法で IP ネットワー クを SNA ネットワークにマップしたいのかによって異なります。

たとえば、SNA を使用するソケット・アプリケーションが、IP サブネットワー ク 9.67.0.0 および 9.77.0.0 を使用するように構成されている場合、各 IP サブ ネットワークごとに対応する SNA ネットワーク ID を別個に定義することも、 両方のサブネットワークに対応する 1 つの SNA ネットワーク ID を定義する こともできます。Sockets over SNA では、IP ネットワーク・アドレスと SNA ネ ットワーク ID の間で 1対 1 のマッピングが成立する必要はありません。

#### **IP アドレスを LU 名にマップする方法**

IP アドレスを SNA LU 名にマップするには、明示的なマッピングを使用するこ とも、生成されたマッピングを使用することもできます。

- 明示のマッピングではすべての LU 名が定義され、ユーザーが、構成時にそれ ぞれの IP ホスト・アドレスを特定の SNA LU 名に割り当てます。
- · 生成されたマッピングでは、ユーザーに代わって自動的に LU 名の生成が行わ れます。 ユーザーは、構成時にネットワーク IP アドレス、アドレス・マス ク、ネットワーク ID、および LU テンプレート値を指定します。

Sockets over SNA は、アドレス・マスクを使用して、IP アドレスのネットワ ーク部分を SNA ネットワーク ID にマップし、ホスト部分を SNA LU 名に マップします。LU テンプレート値は、LU 名で使用される文字数および文字 位置を判別するために使用されます。

sxmapコマンド行ユーティリティーを使用して、与えられた IP アドレスのた めに生成された LU 名を表示することができます。 このユーティリティーの構 文は、次のとおりです。

sxmap convert <IP address> <address mask> <LU template>

### Sockets over SNA ゲートウェイによるデータの経路指定およびマッピングの 方法

以下のステップでは、Sockets over SNA Gateway が、データを SNA または TCP/IP のどちらを経由して経路指定するのか、またどのようにアドレス・マッピ ングを取り扱うのかを判別する方法について、簡単に説明します。

#### <span id="page-239-0"></span>AnvNet Sockets over SNA の詳細

- 1. Sockets over SNA は、独自の経路指定テーブルを検索して、データが宛先 IP アドレス到達できるような経路を見つけます。Sockets over SNA がそのよう な経路を見つけられなかった場合には、固有 TCP/IP スタックに接続要求が 転送されます。
- 2. Sockets over SNA が該当の経路を検出した場合には、経路項目に、その宛先 への到達方法が示されます。
	- a. ルーター・アドレスがローカル・ネットワーク・インターフェースのア ドレス (たとえば、sna0) である場合には、宛先ネットワーク、サブネッ トワーク、またはホスト・アドレスに直接到達できます。
	- b ルーター・アドレスがゲートウェイまたはルーターのアドレスである場 合には、その中間ゲートウェイまたはルーターを経由しなければ宛先に 到達できません。
	- 221ページの図 15 は、IP 経路指定テーブルの例を示しています。

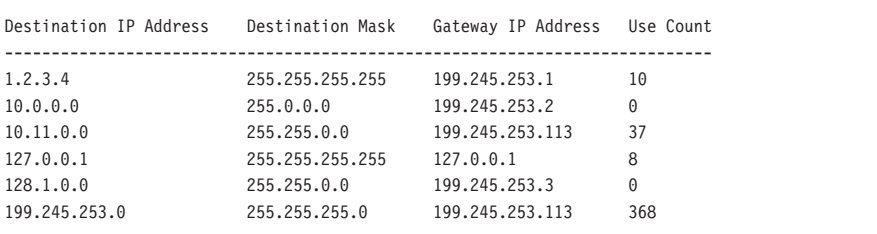

図 15. IP 経路指定パネルの例

- 3. Sockets over SNA 経路指定テーブルから経路が見つからなかった場合には、 固有 IP ネットワークを経由して TCP/IP 宛先に到達できると Sockets over SNA は想定します。TCP/IP がデータを経路指定する方法の詳細については、 TCP/IP の文書を参照してください。
- 4. 選択した経路を使用するために、データを SNA インターフェース (sna0) を 介して送る必要がある場合には、Sockets over SNA は、IP-LU マッピング・ テーブルからネクスト・ホップ・アドレスを見つけます。
	- a. Sockets over SNA が一致項目を見つけた場合には、LU 6.2 接続が確立さ れます。
	- b. Sockets over SNA が一致項目を見つけられなかった場合には、接続試行 は失敗し、Sockets over SNA が完了エラー・コード WSA EHOSTUNREACH を戻します。
- c. Sockets over SNA は Communications Server に宛先アドレスとデータを 渡します。
- <span id="page-240-0"></span>5. Sockets over SNA に対して定義されたすべての経路は固有 TCP/IP スタック に反映されるため、IP から得られたパケットを SNA 経由で経路指定するこ とができます。

#### 経路検出機能

Sockets over SNA ゲートウェイによって提供される経路検出機能を使用すると、 TCP/IP トラフィックをより効率的に経路指定しやすくなり、ユーザーのネットワ ーク内で明示的に定義される経路ステートメントの数を減らすことが可能で す。この機能は、必ずしも選択または構成する必要がありません。

大規模なネットワークの問題として、新しいネットワークまたはサブネットワ ークが追加されたことをどのように検出するのか、また、新しいネットワーク またはサブネットワークをどのルーターによって獲得するのか、ということが あります。Sockets over SNA を使用すると、最初はすべてのノードで、より直接 的な経路が検出されたときに他のノードに通知を送る省略時のルーターが使用 されるため、この問題が解決されます。これは、経路指定情報の同報通信によ る典型的な TCP/IP ソリューションよりも効果的です。

注: この機能を有効に使用するためには、アルゴリズムによる LU 名への IP ア ドレスのマッピングと、APPN バックボーン・ネットワークを使用してくだ さい。そのようにしないと、ノードでは、通信相手のすべてのリモート・ ノードの LU 名と IP アドレスを定義しなければならなくなります。

224ページの図16は、構成の例を示しています。

<span id="page-241-0"></span>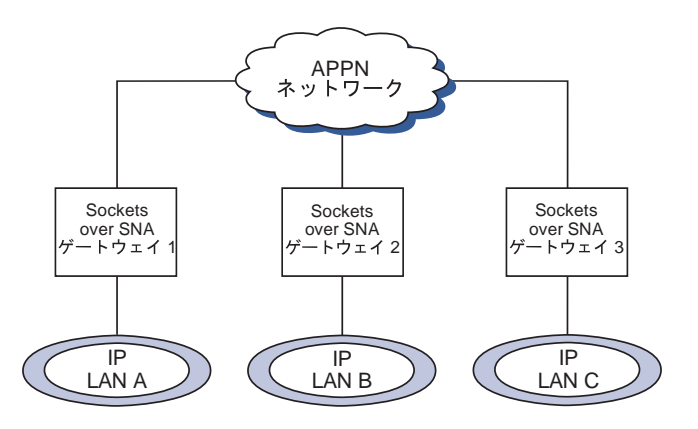

図 16. Sockets over SNA の経路検出機能を使用するネットワークの例

このシナリオは、次のようになっています。

- ゲートウェイ 1、2、および 3 は、IP LAN に接続された Sockets over SNA ゲートウェイです。これらのゲートウェイは、IP LAN を APPN バックボー ン・ネットワークに接続します。
- ゲートウェイ 1 は、完全で永続的な経路指定テーブルを維持する唯一のゲー トウェイです。

ゲートウェイ 2 および 3 は、ゲートウェイ 1 を省略時ルーターとして定義 しています。リモート・ネットワークまたはサブネットワークがゲートウェ イ 1 に知られている場合には、ゲートウェイ 2 および 3 で明示的にこれら の経路を定義する必要がありません。

• ゲートウェイ 2 および 3 が未定義のネットワークまたはサブネットワークに データを経路指定すると、これらの要求はルーターであるゲートウェイ 1 に 送られます。

このネットワークまたはサブネットワークがゲートウェイ 1 に知られている 場合に、より直接的なパスが利用可能なときには、ゲートウェイ 1 は ICMP メッセージをリクエスターに戻して、将来使用すべきパスを示します。この ICMP 宛先変更メッセージによって、リクエスターの経路指定テーブルが更新 されます。したがって、ゲートウェイ 2 および 3 は、必要に応じてリモー ト・ネットワークおよびサブネットワークの経路指定テーブルを動的に作成 します。

• 新しいゲートウェイが追加されたときには、ゲートウェイ 1 の経路指定テー ブルを更新してください。ゲートウェイ 2 および 3 については、明示経路ス テートメントは必要ありません。

#### **Sockets over SNA モードの定義**

Sockets over SNA は、ソケット・アプリケーション・プログラム間での通信を使 用可能にするために、LU 6.2 会話を使用します。LU 6.2 会話が確立されると、 Sockets over SNA がその接続のモードと関連セッション特性を定義します。 Communications Server は、このモード名を使用して 2 つの Sockets over SNA ノード間の接続の特性を識別します。

Sockets over SNA の省略時解釈モードは BLANK です。Sockets over SNA の 省略時解釈モードを使用することも、ユーザー独自のモードを定義することも できます。Sockets over SNA の省略時解釈モードを変更するには、「SNA ノー ド構成」ウィンドウから「AnyNet Sockets Over SNA の構成」をクリックし て、「モード」をクリックしてください。すべての TCP/IP トラフィックについ て別の省略時解釈モードを定義することも、特定の TCP/IP ポートに特定のモー ドを割り当てることもできます。

Communications Server によって定義されていない代替モードを指定する場合に は、そのモードに関連したセッション特性を Communications Server に対して定 義しなければなりません。

#### アイドル・タイムアウト間隔の変更

アイドル・タイムアウト開始オプションを使用すると、Sockets over SNA がデー タグラム会話を割振り解除するまでのアイドル秒数を調整できます。この間隔 を使用すると、システム資源を使用して既存のデータグラム会話を維持するこ とと、より長い時間をかけて新しいデータグラム会話を再確立することの間 で、バランスを調整することができます。たとえば、この値を低い値に設定す ると、未使用のデータグラム会話を早く終了させることができますが、次のデ ータグラムを送信するためにより多くの時間がかかります。省略時のアイド ル・タイムアウト間隔は 90 秒です。

この開始オプションを修正するためには、「SNA ノード構成」ウィンドウから 「AnyNet Sockets over SNA の構成」をクリックし、「表示/変更/追加」をク リックし、さらに「拡張」タブをクリックしてこのオプションの新しい値を選択 してください。

# 付録D. 特記事項

本書において、日本では発表されていない IBM 製品、プログラム、およびサー ビスについて言及または説明する場合があります。しかし、このことは、IBM が このような製品、プログラム、およびサービスを、日本で発表する意図がある ことを必ずしも示すものではありません。本書で IBM 製品、プログラム、また はサービスに言及している部分があっても、このことは IBM 製品、プログラ ム、またはサービスのみが使用可能であることを意味するものではありませ ん。これらのプログラムまたは製品に代えて、IBM の知的所有権を侵害すること のない機能的に同等のプログラムまたは製品を使用することができます。ただ し、IBM によって明示的に指定されたものを除き、これらのプログラムまたは製 品に関連する動作の評価および検査はお客様の責任で行っていただきます。

IBM は、本書で説明する主題に関する特許権(特許出願を含む)、商標権、また は著作権を所有している場合があります。本書は、これらの特許権、商標権、 および著作権について、本書で明示されている場合を除き、実施権、使用権等 を許諾することを意味するものではありません。実施権、使用権等の許諾につ いては、下記の宛先に、書面による照会状を送付してください。

 $\overline{\tau}$ 106 東京都港区六本木 3 丁目 2-31

AP 事業所

IBM World Trade Asia Corporation

Intellectual Property Law & Licensing

DBCS 情報のライセンスに関しては、以下にお問い合わせください。

IBM World Trade Asia Corporation Commercial Relations

IBM Kamiya-cho Building, 4-3-9 Toranomon, Minato-ku

本プログラムのライセンス保持者で、(i) 独自に作成したプログラムとその他のプ ログラム (本プログラムを含む) との間での情報交換、および (ii) 交換された情 報の相互利用を可能にすることを目的として、本プログラムに関する情報を必 要とする方は、下記に連絡してください。

Site Counsel IBM Corporation

P.O. Box 12195 3039 Cornwallis Road

Research Triangle Park, NC 27709-2195

USA

本プログラムに関する上記の情報は、適切な条件の下で使用することができま すが、有償の場合もあります。

本書に記載するライセンス・プログラムおよびそのライセンス資料のすべて は、「IBM プログラム使用契約書」の契約条項に基づいて弊社から提供されるも のです。

本書は、実働面での使用を意図したものではなく、いかなる種類の保証も含ま ずそのままの形でお届けするものです。

# 付録E. 商標

以下の用語は、米国 IBM Corp. の商標です。

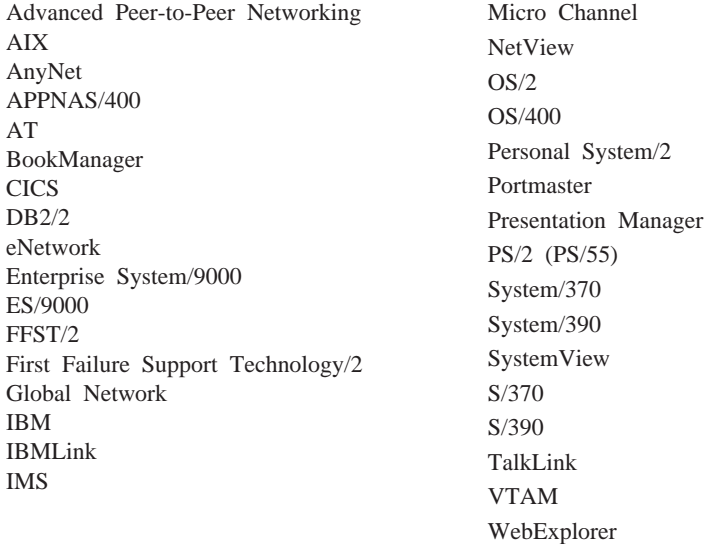

Adobe は Adobe Systems, Incorporated の商標です。

PC Direct は、Ziff Communications Company の商標であり、IBM Corp.がライセ ンスを受けて使用しています。

UNIX は、X/Open Company Limited からのライセンスを特別に受けて米国およ びその他の国で使用される登録商標です。

C-bus は、Corollary, Inc. の商標です。

Microsoft, Windows, および Windows 95 のロゴは, Microsoft Corporation の商 標または登録商標です。

Java および HotJava は、Sun Microsystems, Inc. の商標です。

二重アスタリスク (\*\*) で示されている会社名、製品名、サービス名は、他社の 商標またはサービス・マークです。

# 用語集

この用語集には、下記の資料に含まれる用語 および定義が含まれています。

- v *American National Standard Dictionary for Information Systems*, ANSI X3.172-1990, copyright 1990 by the American National Standards Institute (ANSI)。この資料は、米 国規格協会 (American National Standards Institute, 11 West 42nd Street, New York, New York 10036) から購入できます。この 資料から転載した定義には、(A) という記 号を付けて区別してあります。
- v ANSI/EIA Standard--440-A, *Fiber Optic* Terminology。この資料は、米国電子工業協 q (Electronic industries Association, 2001 Pennsylvania Avenue, N.W., Washington, DC 20006) から購入できます。この資料から転 載した定義には、(E) という記号を付けて区 別してあります。
- *Information Technology Vocabulary* (国際標 準化機構および国際電気標準会議の第1合 同専門委員会の第1分科委員会 (ISO/IEC JTC1/SC1) 作成)。このうちの既刊部分で定 義されている用語については、(I) という記 号を付けています。ISO/IEC JTC1/SC1 で発 行している国際標準化草案、委員会草案、 および作業書類から採用した定義には、 (T) という記号を付けています。これは、 SC1 の参加各国の間で最終的な合意が得ら れていないことを示します。
- v Internet Request for Comments: 1208, *Glossary of Networking Terms*
- v Internet Request for Comments: 1392, *Internet Users' Glossary*

v *Object-Oriented Interface Design: IBM Common User Access Guidelines*, Carmel, Indiana: Que, 1992.

この用語集では、次の参照指示語を使用して います。

~と対比

反対の意味または大幅に異なる意味 をもつ用語を示します。

~の同義語

参照している用語と同義ではある が、参照語を使用する方が望ましい ことを示します。優先語の定義はこ の用語集の該当個所に定義されてい ます。

~と同義

定義された用語と同じ意味をもつ他 のすべての用語を示します。

~を参照

最後が同じ語である複数語から成る 用語を示します。

~も参照

同義語ではないが、類似した意味を もつ用語を示します。

〜の不適語

その用語を使用すべきでないことを 示します。優先語の定義は、この用 語集の該当個所を参照してくださ  $\mathcal{U}$ 

## $\blacktriangle$

活動化 (する) (activate). 資源の機能が実行され るように資源を準備すること。非活動化(する) (deactivate) と対比。

活動、活動状態 (active). (1) 操作可能 (Operational)。(2) ノードまたは装置が、他のノー ドまたは装置に接続されているか、または接続で きる状態にあること。

アダプター (adapter). (1) SDLC、LAN、非同期 通信接続機構、DFT、または他の通信接続機構に 接続するために (おそらくモデムを介して)、パー ソナル・コンピューターに導入しなければならな いハードウェア構成要素。(2) 装置をコンピュータ ーまたは他の装置に電気的または物理的に接続す る部品。

拡張対等通信ネットワーキング (Advanced Peer-to-Peer Networking (APPN)). SNA に対す る拡張機能の1つで、次のような特色を備えてい る。(a) 分散ネットワーク制御能力が強化された結 果、重大な階層依存関係がなくなるため、単一個 所の障害を切り離して影響をその個所だけに限定 できる。(b) ネットワーク・トポロジー情報が動的 に交換され、接続、再構成、および最適経路選択 が容易になる。(c) ネットワーク資源が動的に定義 できる。(d) リソース登録とディレクトリー・ルッ クアップが自動的に行われる。 APPN は、エンド ユーザー・サービス用の LU 6.2 対等オリエンテー ションをネットワーク制御にまで拡張し、LU 2. LU 3. LU 6.2 など複数の LU タイプをサポー トする。

拡張対等通信ネットワーキング (APPN) エンド・ ノード (Advanced Peer-to-Peer Networking (APPN) end node). 幅広いエンドユーザー・サー ビスを提供し、自身のローカル制御点 (CP) と隣接 ネットワーク・ノード内の CP との間のセッション をサポートする。このエンド・ノードは、自身の 資源を隣接 CP (エンド・ノードのネットワーク・ ノード・サーバー)に動的に登録し、ディレクトリ 一検索要求を送受信し、そして管理サービスを取 得する。APPN エンド・ノードは他のエンド・ノー ドに接続されることもある。

拡張対等通信ネットワーキング (APPN) ネットワ ーク (Advanced Peer-to-Peer Networking (APPN) network). 相互に接続されたいくつかの ネットワーク・ノードとそれぞれのクライアン ト・エンド・ノードの集合。

拡張対等通信ネットワーキング (APPN) ネットワ ーク・ノード (Advanced Peer-to-Peer Networking (APPN) network node). 広範な工 ンドユーザー・サービスを提供し、次の機能を備 えているノード。

- 分散ディレクトリー・サービス。たとえば、中 心となるディレクトリー・サーバーへの定義域 リソースの登録など。
- 他の APPN ネットワーク・ノードとのトポロジ ー・データベースの交換。これによって、ネッ トワーク全域に散在するネットワーク・ノード が、要求されたサービス・クラスに応じて、 LU-LU セッション用の最適な経路を選択できる ようになる。
- ローカル LU およびクライアント・エンド・ノ ード用のセッション・サービス。
- APPN ネットワーク内での中間経路指定サービ ス。

拡張対等通信ネットワーキング (APPN) ノード (Advanced Peer-to-Peer Networking (APPN) node). APPN ネットワーク・ノードまたは APPN エンド・ノード。

拡張プログラム間通信 (advanced program-to-program communication (APPC)). (1) 相互接続されたシステムがプログラミング・タ スクを共用できるようにする、SNA の LU 6.2 論 理装置プロトコルの実施形態。LU 6.2 アーキテク チャー、および各種製品での同アーキテクチャー の実装を特徴づけている一般機能。(2) LU 6.2 ア ーキテクチャーとそれを実装する製品を包括的に 表すこともあり、また、APPC アプリケーション·

プログラミング・インターフェースなどのよう に、LU 6.2 製品の特定の機能を限定的に表すこと もある。

アラート (alert). (1) 問題が起こったこと、または 起こりそうな状態にあることを示すために、ネッ トワーク内の管理サービス・フォーカル・ポイン トに送られるメッセージ。(2) SNA 管理サービス (SNA/MS) において、即時アテンションの正当な理 由となる高優先順位の事象。

割振り、割り振る (allocate). (1) セッションを会 話に割り当てて、そのセッションをその会話に使 用させるための LU 6.2 アプリケーション・プログ ラミング・インターフェース (API) verb。 (2) 割振 り解除 (deallocate) と対比。

米国規格協会 (American National Standards Institute (ANSI)). 製造業者、消費者、および一般 利害関係者の団体により構成された組織であっ て、認定された企業が米国において自主的な業界 標準を作成および維持するための手順を確立する 組織。(A)

ANR. 自動ネットワーク経路指定 (Automatic network routing).

**ANSI.** 米国規格協会 (American National Standards Institute).

AnyNet 製品群 (AnyNet product family). マル チプロトコル・トランスポート・ネットワーク (MPTN) アーキテクチャーを実装する1グループの IBM 製品。アプリケーション・プログラムはこれ を使用して、ベースとなっているネットワーク· トランスポート・プロトコルから独立して通信を 行うことができる。

APAR. プログラム診断依頼書 (authorized program analysis report).

API. アプリケーション・プログラミング・インタ ーフェース (application programming interface)。

APPC. 拡張プログラム間通信 (advanced program-to-program communication).

アプリケーション・プログラミング・インターフ ェース (application programming interface (API)). (1) IBM システム制御プログラムまたは IBM ライセンス・プログラムとプログラム・ユー ザーとの間の、定義されたプログラミング言語イ ンターフェース。ベースとなっているオペレーテ ィング・システムまたはサービス・プログラムが 提供する特定の機能およびサービスを利用するた めに、アプリケーション・プログラムの中でコー ディングできるプログラム言語の構成およびステ ートメントのセット。(2) VTAM において、アプ リケーション・プログラムが制御ブロックを参照 し、また VTAM に対してそれ自体を識別させるよ うに制御ブロックの中で使用される言語構造。

APPN. 拡張対等通信ネットワーキング (Advanced Peer-to-Peer Networking).

APPN エンド・ノード (APPN end node). 拡張 対等通信ネットワーキング (APPN) エンド・ノード (Advanced Peer-to-Peer Networking (APPN) end node) を参照。

APPN ネットワーク (APPN network). 拡張対等 通信ネットワーキング (APPN) ネットワーク (Advanced Peer-to-Peer Networking (APPN) network) を参照。

ASCII (情報交換用米国標準コード) (American National Standard Code for Information Interchange). 7 ビット・コード化文字 (パリティ 一検査を含めると 8 ビット)によって構成される コード化文字セットを使用した標準コード。この コードはデータ処理システム、データ通信システ ム、および関連した機器の間の情報交換に使用さ ASCII セットは、制御文字とグラフィッ れる。 ク文字から成る。(A)

ASYNC. 非同期 (asynchronous)。

非同期 (asynchronous (ASYNC)). (1) 共通タイ ミング信号のように、特定のイベントの発生に依 存しない複数のプロセスに関連した用語。(T) (2) 規則的な時間関係が存在しないこと。プログラム 命令の実行に関して予測不能または予期不能であ ること。

タスク生成する、接続する、付加する (attach). (1) プログラミングにおいて、メインライン・コー ドの実行とは非同期的に実行できるタスクを作成 すること。(2) 装置をリング・ネットワークへ論理 的に接続すること。

プログラム診断依頼書 (authorized program analysis report (APAR)). 問題の報告書であり、 プログラムの現行未変更リリースに欠陥の疑いが ある場合に生成される。

自動ネットワーク経路指定 (automatic network routing (ANR)). 高性能経路指定機能 (HPR) にお ける効率の高い経路指定プロトコルであり、経路 上の中間ノードを通してネットワーク層パケット を経路指定するためのサイクル要件と記憶要件を 最小限に抑えることができる。

### B

基本入出カシステム (Basic Input/Output System (BIOS)). ディスケット・ドライブ、ハード・ディ スク・ドライブ、キーボードとのやりとりなど、 基本的なハードウェア操作を制御するコード。

バッチ (batch). (1) 処理すべきデータの蓄積。(2) 処理または伝送のために1グループにまとめられ たレコードまたはデータ処理ジョブ。(3) ユーザー の処置をほとんど、あるいはまったく含まない活 動に関連する用語。対話式(interactive) と対比。(4) SNA において、2つの論理装置 (LU) の間でセッ ションを活動化するための要求。セッション活動 化要求 (session activation request) も参照。UNBIND と対比。

BIOS. (1) 基本入出力システム (Basic Input/Output System)。(2) NetBIOS も参照。

bps. ビット/秒 (bits per second)。

## $\mathbf C$

呼出し、呼び出す (call). (1) コンピューター・プ ログラム、ルーチン、またはサブルーチンを実効 化するアクション。この実効化は、通常、入口条 件を指定して入口点にジャンプすることによって 行われる。 (I) (A) (2) データ通信において、 交換回線上の2つのステーションの間で接続を行 うために必要なアクション。(3) 通信において、2 人のユーザーの間の会話。(4) プロシージャー、プ ログラム、ルーチン、またはサブルーチンへ制御 を移すこと。 (5) ユーザーと連絡をとるための試 み。その試みの成功または不成功を問わない。

呼出し、呼出し側 (calling) . (1) データ・ステー ション間の接続を確立するために選択信号を伝送 するプロセス。(I) (A) (2) X.25 通信において、 呼出しを行うロケーションまたはユーザーを表 す。

取消 (Cancel). ウィンドウに何の変更も加えない で、そのウィンドウを削除する押しボタン。

CD. コンパクト・ディスク (compact disc)。

CD-ROM. 光学的読取りを行うコンパクト・ディ スク形式の、大容量の読取り専用メモリー。

利用者(client). (1) サーバーから共用サービスを受 け取る機能単位。(T) (2) ユーザー (user)。

クライアント/サーバー (client/server). 通信にお いて、1つのサイトに存在するプログラムが他の サイトに存在するプログラムに要求を送って応答 を待つような、分散データ処理の対話モデル。要 求元のプログラムをクライアントと呼び、応答す るプログラムをサーバーと呼ぶ。

クリップボード (clipboard). データを一時的に保 持するためにシステムによって提供される記憶 域。

クラスター (cluster). 制御装置 (クラスター制御 装置) およびそれに接続された端末からなる ステ ーション。
コード・ページ (code page). (1) コード化文字 セットを定義するテーブルであって、その定義 は、言語用または国別テーブルの各コード・ポイ ントに文字の意味を割り当てることによって行わ れる。(2) 文字とその内部2進表現との間のマッピ ング。(3) 図形文字および制御機能の意味をすべて のコード・ポイントに割り当てること。たとえ ば、8 ビット・コードについては文字と意味を 256 個のコード・ポイントに割り当て、7 ビット・コー ドについては文字と意味を 128 個のコード・ポイ ントに割り当てる。(4)印刷管理機能において、コ ード・ポイントと文字識別コードを関連付けるフ オント・ライブラリー・メンバー。コード・ペー ジは、無効なコード・ポイントも識別する。 (5) 16 進識別コードを図形文字に割り当てる、特別の割 当て。 (6) AFP サポートにおいて、コード・ポイ ントと図形文字識別コードとを関連付けるフォン ト・ファイル。

COM. ACDI ポート (ACDI port) を参照。

コマンド (command). (1) 端末から出される要求 であって、特定のプログラムの動作または実行が 行われるように要求するもの。(2) SNA におい て、伝送ヘッダー (TH)、要求ヘッダー (RH)、およ び場合によっては要求単位 (RU) の一部で設定され るフィールドであって、アクションまたはプロト コルを開始するもの。例として、(a) LU-LU セッシ ョンを活動化するコマンドである Bind Session (セ ッション制御要求単位)、(b) 連鎖の最後の RU の RH の中にある命令変更標識、(c) FID4 伝送ヘッダ ーの中にある仮想経路リセット・ウィンドウ標識 がある。

コマンド域 (command area). 基本 CUA アーキ テクチャーにおいて、コマンド入力フィールドを 含んでいるパネル領域。

コマンド行 (command line). (1) 表示画面上で、 一般に画面の最下部にあって、コマンドだけを入 力することのできる表示行。(2) CUA アーキテク チャーにおいて、コマンド域 (command area) の不 適語。

コマンド行インターフェース (command line interface (CLI)). 入力コマンドがテキスト・スト リングである、コンピューター・インターフェー スのタイプ。グラフィカル・ユーザー・インター フェース (graphical user interface (GUI)) と対比。

コマンド名 (commnad name). コマンド内の最 初の語。通常はその後にオペランドが続く。

共通操作サービス (common operations services (COS)). SNA 管理サービスの一部で、限定リモー ト操作制御のための主ベクトルに関係する。

共通プログラミング・インターフェース・コミュ ニケーション (Common Programming Interface for Communications (CPI-C)). 多様なアプリケ ーション環境からの増大する需要を満たし、通信 プログラミング用の業界標準としてのオープン性 を達成するための機能を含む、発展的なアプリケ ーション・プログラミング・インターフェース (API)。CPI-C を使用すると、(a) データの送受信、 (b) プログラム間の処理の同期化、および (c) パー トナーへの通信エラーの通知などのプログラム間 サービスにアクセスできる。

コミュニケーション・アダプター

(communication adapter). (1) プロセッサー、制 御装置、またはその他の装置をネットワークに接 続できるようにする、関連ソフトウェアを伴う回 路力ード。(2) ホスト・プロセッサーに通信機能を 付加するための機構。

コンパクト・ディスク (compact disc (CD)). (1) 通常直径が 4.75 インチのディスクで、レーザーを 使用してそこから光学的にデータを読み取ること ができる。(2)情報がら旋トラックに沿ってピット 形式で保管されているディスク。情報はコンパク ト・ディスク・プレーヤーによりデコードされ、 ほとんどのコンピューターで処理できるディジタ ル・オーディオ・データとして解釈される。

コンパイルする (compile). (1) 高水準言語で表現 されたプログラムのすべてまたは一部を、中間言 語、アセンブリー言語、または機械語で表現され たコンピューター・プログラムに変換すること。 (T) (2) 機械語以外のプログラム言語で書かれた コンピューター・プログラムから機械語プログラ ムを作成すること。その作成作業では、プログラ ムの全体的な論理構造を使用するか、各記号ステ ートメントについて複数のコンピューター命令を 生成するか、またはこれらの両方の作業を行い、 さらにアセンブラーの機能を実行する。(A) (3) ソース・プログラムを実行可能プログラム (オブジ ェクト・プログラム)に変換すること。(4) 高水準 プログラム言語で書かれたプログラムを機械語プ ログラムに変換すること。

構成. (1) 情報処理システムのハードウェアおよび ソフトウェアが編成され、相互接続される様式。 (T) (2) システム、サブシステム、またはネット ワークを構成する装置またはプログラム。(3)パー ソナル・コミュニケーションズにおいて、パーソ ナル・コンピューターが、1 つまたは複数の接続 タイプによって 1つまたは複数のホスト・システ ムに接続されるときの配置。例として、 SDLC、LAN、ASYNCH、X.25、または DFT があ る。

構成ファイル(configuration file). システム装置ま たはネットワークの特性を指定するファイル。

構成サービス (configuration services). 制御ポ イント (SSCP、NNCP、または ENCP) におけるネ ットワーク・サービス・タイプの 1 つ。構成サー ビスは、物理装置、リンク、およびリンク・ステ ーションを活動化および非活動化し、またそれら の状況を記録する。

構成する (configure). システムに導入される装 置、任意選択機能、およびプログラムを、そのシ ステムに対して記述すること。

制御点 (control point (CP)). (1) APPN ノードま たは LEN ノードの構成要素の1つで、そのノード の資源を管理する。APPN ノードでは、CP は他の APPN ノードとの CP-CP セッションに従事するこ とができる。APPN ネットワーク・ノードでは、 CP は APPN ネットワーク内の隣接エンド・ノード

へのサービスも提供する。(2) ノードの構成要素の 1 つで、そのノードの資源を管理するほか、オプシ ョンとしてネットワーク内の他のノードへのサー ビスも提供する。例としては、タイプ 5 のサブエ リア・ノードにおけるシステム・サービス制御点 (SSCP)、APPN ネットワーク・ノードにおけるネッ トワーク・ノード制御点 (NNCP)、および、APPN または LEN エンド・ノードにおけるエンド・ノー ド制御点 (ENCP) などがある。SSCP および NNCP は他のノードにサービスを提供できる。

制御プログラム (Control Program (CP)). VM/ESA において、単一のコンピューターの資源 を管理して、あたかも複数のコンピューティン グ・システムが存在するかのような働きをさせる ための構成要素。このような見せかけのシステ ム、つまり仮想計算機は、IBM システ ム/370、370-XA、または ESA などのコンピュータ ーと機能的に同等のものとなる。

会話 (conversation) . LU 6.2 セッションを使用 して 2 つのトランザクション・プログラム間で行 われる論理接続。会話は、セッションの排他使用 を獲得するためにブラケットで区切られる。

CP. (1) 制御点 (control point)。 (2) VM におい て、制御プログラム (Control Program)。

CPI-C. 共通プログラミング・インターフェース・ コミュニケーション (Common Programming Interface for Communications).

CP 名 (CP name). 制御点 (CP) のネットワーク 修飾名。 CP のノードが属するネットワーク (また は名前空間) を識別するネットワーク ID 修飾子 と、CPを識別するネットワーク ID の有効範囲内 の固有の名前から構成される。個々の APPN ノー ドまたは LEN ノードには、システム定義時に CP 名が 1 つずつ割り当てられる。

カストマイズ (customization). SDLC、LAN、ASYNCH、X.25、ADFT、その他の 接続機構によりホスト・システムと接続された、 1 つまたは複数のパーソナル・コンピューターを構

成するための処理。カストマイズはパーソナル・ コミュニケーションズを導入する前に行われ、パ ーソナル・コミュニケーションズが実行するセッ ションの定義を含む。

### D

データ・リンク (data link). SNA において、リ ンク (link) の同義語。

データ・リンク制御 (data link control (DLC)). 秩序立った情報交換を行うために (SDLC リンクや トークンリングなどの) データ・リンク上でノー ドが使用する一連の規則。

データ・リンク制御 (DLC) 層 (data link control (DLC) layer) . SNA では、2 つのノード間での リンクを介したデータ転送をスケジュールし、そ のリンクのエラー制御を行うリンク・ステーショ ンからなる層。データ・リンク制御の例として は、ビット順次リンク接続用の SDLC やシステ ム/370 チャネル用のデータ・リンク制御などがあ る。

注: DLC 層は、通常は物理的なトランスポート・ メカニズムから独立していて、上位の層に送 られるデータの整合性を確保できるようにな っている。

DBCS. 2 バイト文字セット (double-byte character  $set)$ .

非活動化 (する) (deactivate). ノードの資源がサ ービスされないようにし、資源を動作不能にし、 または資源の実行設計機能をその資源が実行でき ない状態にすること。活動化 (する) (activate) と対 比。

割振り解除 (deallocate). LU 6.2 アプリケーショ ン・プログラミング・インターフェース (API) の verb であって、会話を終わらせてセッションを将 来の会話のために解放するもの。割振り (allocate) と対比。

省略時値 (default). 明示的に指定されていないと きに想定される属性、条件、値、またはオプショ ンに関する用語。(I)

削除 (Delete). 選択したオブジェクトを除去する 選択項目。選択したオブジェクトがあった場所 は、通常、ウィンドウ内に残っている 1 つまたは 複数のオブジェクトで埋められる。

従属 LU (dependent LU). SSCP 従属 LU (SSCP-dependent LU) を参照。

従属 LU リクエスター (dependent LU requester (DLUR)). 従属 LU を所有しているが、それらの 従属 LU に関する SSCP サービスを従属 LU サー バーが提供することを要求する、APPN エンド・ノ ードまたは APPN ネットワーク・ノード。

従属 LU サーバー (dependent LU server (DLUS)). 所属する APPN ネットワークまたは別 の APPN ネットワーク内の従属 LU に SSCP サ ービスを提供する、APPN ネットワーク・ノード。 従属 LU リクエスター (dependent LU requester) と 対比。

デバイス・ドライバー (device driver). (1) 接続 された装置を使用するために必要なコードを含む ファイル。(2) コンピューターを特定の周辺装置 (たとえば、プリンター、ビデオディスク・プレー ヤー、または CD ドライブ) と通信できるようにす るプログラム。(3) 入出力装置アダプターとプロセ ッサーの間のインターフェースを制御するサブル ーチンの集合。

ダイアログ (dialog). (1) ユーザーとコンピュータ ーの間の対話。(2)対話型システムで、関連した一 連の照会と応答。これは 2 人で交わす会話に似て いる。

ディレクトリー (directory). (1) 対応するデータ 項目を識別および参照する表。 (I) (A) (2) ファ イル・システムにおいて、複数のファイルを階層 的にまとめて名前付きグループにしたもの。(3) APPN ノード内にあって、資源(主として論理装 置)の名前をリストし、各資源が位置しているノ

ードの CP 名を記録するデータベース。分散ディレ クトリー・データベース (distributed directory<br>database) およびローカル・ディレクトリー・デー タベース (local directory database) を参照。

ディレクトリー・サービス (directory services (DS)). ネットワーク資源の位置に関する情報を保 持する、 APPN ノードの制御点構成要素。

分散ディレクトリー・データベース (distributed directory database). APPN ネットワーク内に散 在する個々のディレクトリー内に維持されてい る、そのネットワーク内の全資源の完全リスト。 各ノードはそれぞれ完全ディレクトリーの一部ず つを分かち持っているが、1 つのノードがリストの 全体を保有している必要はない。このリストの項 目は、システム定義、操作員の処置、自動登録、 実行中のネットワーク探索手順により、作成、変 更、および削除される。分散ネットワーク・ディ レクトリー (distributed directory directory) および ネットワーク・ディレクトリー・データベース (network directory database) と同義。

分散ネットワーク・ディレクトリー (distributed network directory). 分散ディレクトリー・データ ベース (distributed directory database) の同義語。

分散処理 (distributed processing). 複数のリン クされたシステムにまたがって行われる処理。

DLC. データ・リンク制御 (Data link control)。

DLUR. 従属 LU リクエスター (Dependent LU requester).

定義域操作員 (domain operator). 複数定義域ネ ットワークにおいて、1 つのシステム・サービス制 御点 (SSCP) が制御する資源の働きを制御する人ま たはプログラム。ネットワーク操作員 (network operator) も参照。

DOS. ディスク・オペレーティング・システム (Disk Operating System)。IBM ディスク・オペレー ティング・システム (IBM Disk Operating System) を 参照。

2 バイト文字セット (double-byte character set (DBCS)). 複数の文字の集合であって、各文字が 2 バイトで表されるもの。日本語、中国語、韓国語 など、256 個のコード・ポイントで表せる記号より 多くの記号を含む言語では、2 バイト文字セットが 必要である。各文字にそれぞれ 2 バイトが必要な ので、DBCS 文字を入力、表示、印刷するには DBCS をサポートするハードウェアおよびプログラ ムが必要になる。1 バイト文字セット (single-byte character set (SBCS)) と対比。

ダブルクリック (double-click). 操作環境用として ユーザーが指定してある制限時間内に、指示装置 のボタンを押して離す動作を 2 回繰り返すこと。

ダウンロードする (download). (1) コンピュータ ーから、それに接続された装置(典型的には、パー ソナル・コンピューター)にプログラムまたはデー 夕を転送すること。 (T) (2) コンピューターから、 それに接続されたワークステーションやマイクロ コンピューターなどの装置にプログラムまたはデ ータを転送すること。アップロード (upload) と対 比。

ダウンストリーム (downstream). ホストからユ ーザーへ流れるデータ・フローの方向。アップス トリーム (upstream) と対比。

ドライブ (drive). 周辺装置の1つ。特に記憶媒体 を対象として働くもの。

DS. ディレクトリー・サービス (Directory services).

DTE. データ端末装置 (Data terminal equipment).  $(A)$ 

**DTR.** データ端末作動可能 (Data terminal ready)。

二重、両面印刷 (duplex). データの送信と受信を 同時に行うことができる通信に関する用語。全二 重 (full-duplex) と同義。半二重 (half-duplex) と対 比。

動的 (dvnamic). (1) プログラミング言語におい て、プログラムの実行中にのみ設定することがで きる特性に関する用語。たとえば、可変長デー タ・オブジェクトの長さは動的である。(I)(2)あ らかじめ定まった時間または固定した時間ではな く、必要な時間に生じる動作に関する用語。(3)静 的 (static) と対比。

#### Е

EBCDIC. 拡張2進化 10 進コード。256 個の 8 ビット文字で構成されるコード化文字セット。

EGA. 拡張グラフィックス・アダプター (Enhanced graphics adapter).

EHLLAPI. エミュレーター高水準言語アプリケー ション・プログラミング・インターフェース (Emulator High-Level Language Application Programming Interface).

要素 (element). (1) ネットワーク・アドレスのフ ィールドの1つ。(2) SNA において、サブエリア の中にあって要素アドレスで識別される特定の資 源。サブエリア (subarea) も参照。

エミュレーター (emulator). 1つの装置を、異な るタイプの装置のように動作させるプログラム。 たとえば、パーソナル・コミュニケーションズ は、サポートされるパーソナル・コンピューター およびプリンターを、それらが 3270 シリーズのワ ークステーションであるかのように動作させる。

エミュレーター高水準言語アプリケーション・プ ログラミング・インターフェース (Emulator **High-Level Language Application Programming** Interface (EHLLAPI)). コミュニケーション・マネ ージャー/2 において、ユーザーの画面イメージに 対応するコンピューター・メモリー内の区域に、 プログラミングでアクセスできるようにするアプ リケーション・プログラミング・インターフェー ス (メモリー内のこの区域は 『表示空間 (presentation space)』 と呼ばれる)。

エンド・ノード (end node (EN)). (1) 拡張対等 通信ネットワーキング (APPN) エンド・ノード (Advanced Peer-to-Peer Networking (APPN) end node) およびローエントリー・ネットワーキング (LEN) node) を参照。(2) 通信において、単一のデータ· リンクに頻繁に接続され、中間経路指定機能とし て働くことのできないノード。

入カフィールド (entry field). ユーザーがテキス トを入力または配置する区域。通常、その境界が 示される。

環境変数 (environment variable). (a) オペレー ティング・システムまたはその他のプログラムを どのように実行するか、または、(b) オペレーティ ング・システムがどのような装置を認識するかを 指定する変数。

ER. 明示経路 (explicit route)。

エラー. 計算、観察、または測定された値または 条件が、真の、または指定された、または理論上 正しい値または条件と矛盾している状態。  $(I)$   $(A)$ 

イーサネット. 複数のステーションが事前の調整 を必要とせずに自由に伝送媒体にアクセスできる 10 Mbps ベースバンド・ローカル・エリア・ネット ワークで、搬送波検知および送信延期を使用して 競合を回避し、衝突検出および遅延再送を使用し て競合を解決する。イーサネットは、搬送波検知 多重アクセス/衝突検出 (CSMA/CD) を使用する。

事象 (event). あるタスクにとって何か意味のある ことが発生すること。たとえば、SNMP トラップ の発生、ウィンドウまたはサブマップのオープ ン、または、非同期操作の完了など。

例外 (exception). 異常な状態。たとえば、デー タ・セットまたはファイルを処理しているときに 起こる I/O エラー。

明示経路 (explicit route (ER)). SNA において、 2つのサブエリア・ノードを接続する 1 つまたは

複数の伝送グループ。明示経路は、起点サブエリ ア・アドレス、宛先サブエリア・アドレス、明示 経路番号、および反転明示経路番号により識別さ れる。仮想経路 (virtual route(VR)) と対比。

拡張 2 進化 10 進コード (extended binary-coded decimal interchange code (EBCDIC)). 8 ビッ ト・コード化文字からなる文字セットを使用する 標準コードであって、パーソナル・コミュニケー ションズによってパーソナル・コンピューターと ホスト・システムとの間の情報交換に使用される もの。情報交換用米国標準コード (American National Standard Code for Information Interchange) も参照。

E1. TI を参照。

#### F

機能、機構 (feature). ユーザーが別個に発注する ことのできる IBM 製品の一部分。

ファイル転送 (file transfer). 1つまたは複数のフ ァイルを、データ・リンクを介してシステムから 別のシステムへと送ること。

ファイル転送プロトコル (File Transfer Protocol (FTP)). インターネットのプロトコルの組におけ る、TCP および Telnet サービスを使用してマシン またはホスト間で大量データ・ファイルを転送す るアプリケーション層プロトコル。

フォーカル・ポイント (focal point (FP)). 管理サ ービス・フォーカル・ポイント (management services focal point (MSFP)) を参照。

フォルダー (folder). オブジェクトを編成するため に使用されるコンテナー。

**FP.** フォーカル・ポイント (focal point)。

フレーム (frame) . (1) 開放型システム間相互接 続アーキテクチャーにおける構造の 1 つ。特定分 野の知識を表現するために使用され、特定の属性 の値を受け入れることのできるスロットで構成さ

れ、フレームに適切なプロシージャーを付加する ことにより推論を導き出すことができる。(T) (2) IBM トークンリング・ネットワークなど、ある種 のローカル・エリア・ネットワークにおける伝送 単位。区切り文字、制御文字、情報、および検査 文字から成る。(3) SDLC において、すべてのコマ ンド、すべての応答、および SDLC 操作手順を使 用して伝送されるすべての情報の伝達手段。(4)あ るタイプの通信プロトコルのフィールド仕様を満 たすフィールドから成るデータ構造(データ・フ レーム)。フレームは、データ・リンクを介した データ転送を制御するために使用される。 (5) SDLC において、開始フラグおよび終了フラグによ って限定される、ビットの順序列。X.25 パケット 交換データ・ネットワークでは、フレームは、開 始フラグと終了フラグで区切られた 8 ビットのバ イト列から成る。X.25 におけるフレームは、各種 の機能、データ転送、および伝送チェックを制御 する。

FTP. ファイル転送プロトコル (File Transfer Protocol).

全二重 (full-duplex (FDX)). 二重 (duplex) の同義 語。

#### G

ゲートウェイ (gateway). (1) ネットワーク・アー キテクチャーの異なる 2 つのコンピューター・ネ ットワークを相互に接続する機能単位。ゲートウ エイは、アーキテクチャーの異なるネットワーク またはシステムを接続する。ブリッジは、同一ま たは類似したアーキテクチャーを持つネットワー クまたはシステムを相互に接続する。(T) (2) 機 械とプログラムの組合せであって、独立の SNA ネ ットワーク間でアドレス変換、名前変換、および システム・サービス制御点 (SSCP) 再経路指定を行 い、これらのネットワークが通信できるようにす るもの。ゲートウェイは、1つのゲートウェイ NCP と、1 つ以上のゲートウェイ VTAM から成 る。 (3) IBM トークンリング・ネットワークにお いて、1つのローカル・エリア・ネットワークを、 他のローカル・エリア・ネットワークまたは異な った論理リンク・プロトコルを使用するホストに 接続する装置およびその関連ソフトウェア。 (4) AIX オペレーティング・システムにおいて、リン ク層よりも上部で動作して、必要に応じて、ある ネットワークで使用しているインターフェースお よびプロトコルを他の個別ネットワークによって 使用されるインターフェースおよびプロトコルに 変換するエンティティー。 (5) TCP/IP において は、ルーター (router) の同義語。 (6) ローカル・ エリア・ネットワークにおいて、ホスト・システ ムまたは別のネットワークへの接続確立の仲介を するステーション。

汎用 UNBIND (generic unbind). セッション非 活動化要求 (session deactivation request) の同義語。

GMT. グリニッジ標準時 (Greenwich mean time)を 参照。

グラフィカル・ユーザー・インターフェース (graphical user interface (GUI)). (1) コンピュ ーター・インターフェースの一種で、実世界の場 面(多くはデスクトップ)の視覚的な比喩によっ て構成される。この場面の中には、現実のオブジ ェクトを表わすアイコンがあり、ユーザーは指示 装置を使ってアイコンにアクセスし、操作するこ とができる。(2) コマンド行インターフェース (command line interface (CLI)) と対比。

### H.

半二重 (half-duplex (HD、HDX)). データ通信に おいて、一度に一方向のみに行われる伝送に関す る用語。二重 (duplex) と対比。

ハード・ディスク (hard disk). パーソナル・コン ピューターのシステム装置内や外部ハード・ディ スク・ドライブ内で使用される内部ディスクなど のような、固定磁気ディスク (固定ディスクともい う)。

**HD.** 半二重 (Half-duplex)。

ヘッダー (header). (1) ユーザー・データの前に 置かれる、システム定義の制御情報。(2) メッセー ジ用の制御情報を含むメッセージ部分。制御情報 としては、1つまたは複数の宛先フィールド、発信 ステーションの名前、入力順序番号、メッセージ のタイプを示す文字ストリング、およびメッセー ジの優先順位などがある。

高水準言語アプリケーション・プログラミング・ インターフェース (high-level language application programming interface (HLLAPI)). (1) ホスト・プログラムと、端末エミュレーション (一般に 3270 端末エミュレーション) ・モードの パーソナル・コンピューターで実行されているア プリケーション・プログラムとの対話をサポート するソフトウェア製品。(2) 通常はエミュレーター (3270 エミュレーションなど)と一緒に機能し、ホ ストとリモート・アプリケーション・プログラム との間の 3270 データ・ストリームを使用した対話 を可能にする、プログラミング・インターフェー ス。

高性能経路指定 (High-Performance Routing (HPR)). データ経路指定のパフォーマンスとセッ ションの信頼性を強化する、APPN の追加機能。

高性能経路指定 (HPR) ノード (High-Performance Routing (HPR) node). 高性能経路指定をサポー トしている APPN エンド・ノードまたはネットワ ーク・ノード。

**ホスト (host).** (1) インターネットのプロトコルの 組において、終端システム。終端システムは任意 のワークステーションでよい。つまり、メインフ レームでなくても構わない。(2) ホスト・プロセッ サー (host processor) を参照。

ホスト・コード・ページ (host code page). ゲ ートウェイと接続するホスト・システムで使用さ れる文字コード・ページ。

ホスト ID (host ID). インターネット・プロトコ ル群において、IP アドレスのうちで、ネットワー クのホスト・システムを定義する部分。ホスト ID の長さは、ネットワークのタイプまたはネットワ ーク・クラス (A、B、またはC) によって異な る。

ホスト・プリント (host print). ホスト・システ ムによって指示される、ローカル・パーソナル・ コンピューター上のプリンター・セッション。

ホスト・プロセッサー (host processor). (1) ユ ーザー・アプリケーション・ネットワークの全体 または一部を制御するプロセッサー。(T) (2) ネッ トワークにおいて、データ通信アクセス方式が存 在している処理装置。

ホスト・セッション (host session). パーソナ ル・コンピューターとホスト・システムとの通信 を可能にする論理接続。セッションは、LU アドレ ス、LT 番号、またはセッション ID で識別でき る。DOS セッション (DOS session) を参照。論理 端末 (logical terminal)も参照。

HPR. 高性能経路指定 (High-Performance Routing)<sub>o</sub>

### Т

IBM ディスク・オペレーティング・システム (IBM Disk Operating System (DOS)). MS-DOS に基 づいたディスク・オペレーティング・システムで あって、すべての IBM パーソナル・コンピュータ ーとともに動作するもの。

アイコン (icon). イメージ、イメージ・バックグ ラウンド、およびラベルで作られる、オブジェク トのグラフィカル表現。

ID. (1) 識別子 (identifier)。 (2) 識別 (identification).

IEEE. 米国電気電子技術者協会 (Institute of Electrical and Electronics Engineers).

IEEE 802.2. データを形式設定して LAN 伝送用 のフレームにする方法を記述する、IEEE の規格。 タイプ 1 フレーム (Type 1 frame) とタイプ 2 フ レーム (Type 2 frame) も参照。

インバウンド (inbound). 通信において、ネット ワークから受信するデータ。

インストール (installation). (1) パーソナル・コ ミュニケーションズにおいて、パーソナル・コミ ュニケーションズのディスケットからマイクロコ ードをロードするプロセス。(2) システム開発にお いて、ある機能単位の準備を整え、使用のために 適正な位置に配置すること。(T) (3) 特定のコン ピューター・システム。この概念には、そのコン ピューター・システムが行う作業と、そのコンピ ューター・システムを管理し、操作し、問題に適 用し、保守を行い、作成される結果を利用する人 間が含まれる。

インターフェース (interface). (1) 場合に応じて 機能特性、信号特性、または他の特性によって定 義されるような 2 つの機能装置の間の共用境界。 この概念には、異なる機能を持つ2つの装置の接 続を指定するという目的が含まれる。(T) (2) シ ステム、プログラム、または装置のリンクを行う ハードウェアまたはソフトウェア、あるいはその 両方。

中間ノード (intermediate node). 複数の分岐の 終端にあるノード。 (T)

インターネット (internet). 相互に接続されたネッ トワークの集合であり、相互接続するルーターの セットにより、単一の大規模ネットワークとして 機能することが可能になっているもの。インター ネット (Internet) も参照。

インターネット (Internet). Internet Architecture Board (IAB) が管理するインターネットであり、国 内の大規模バックボーン・ネットワークおよび世 界中の多数の地域ネットワークと大学ネットワー クから構成される。インターネットでは、インタ ーネットのプロトコルの組を使用する。

インターネット・プロトコル (Internet Protocol (IP)). 単一または相互接続ネットワークを通してデ ータを伝送する無接続プロトコル。 IP は、上位プ ロトコル層と物理ネットワークとの中間に位置す る。ただし、このプロトコルでエラー回復とフロ ーの制御はなく、物理ネットワークの信頼性を保 証するものではない。

インターネットワーク・パケット交換機能 (Internetwork Packet Exchange (IPX)). Novell のサーバー、または IPX を実現するワークステー ションやルーターと、他のワークステーションと を接続するために使用されるネットワーク・プロ トコル。インターネット・プロトコル (IP) と似て いるが、使用するパケット形式と用語が異なる。

I/O. 入出力 (input/output)。

 $IP.$  インターネット・プロトコル (Internet Protocol).

IPX. インターネットワーク・パケット交換機能 (Internetwork Packet Exchange)。

**ISO.** 国際標準化機構 (International Organization for Standardization).

## K

漢字(kanji). 日本語の表意文字。漢字では、個々 の文字は2バイトで表わされる。ひらがな (hiragana) と カタカナ (katakana) も参照。

カタカナ (katakana). 日本語の2つの一般的な表 音文字のうちの1つ (もう1つはひらがな)。カタカ ナでは、個々の文字は 1 バイトで表わされる。カ タカナは主に、外国の言葉を表音的に書くために 使用される。漢字 (kanji) も参照。

kbps. 1秒当たりのキロビット数。

カーネル (kernel). ハードウェア資源の割振りな どの基本機能を実行する、オペレーティング・シ ステムの部分。

キーボード・テンプレート (keyboard template). 各キーの機能を示すためにキーボードに添付する オーバーレー。

キーワード (keyword). (1) プログラミング言語に おいて、特定のコンテキストにおいてなんらかの 言語構造体を特徴づけるもの。たとえばいくつか のコンテキストにおいて、IF は if ステートメント を特徴づける。キーワードは、通常識別子の形を とる。(I) (2) 人工言語の定義済みワードの 1 つ。(A) (3) 表題または文書の中で、その文書の 内容を記述する、意味のある情報を示すワード。

## L.

**LAN.** ローカル・エリア・ネットワーク (Local area network).

リンク、連係 (link). (1) リンク接続機構 (伝送媒 体)と、その両端にある 2 つのリンク・ステーシ ョン。分岐構成またはトークンリング構成では、 複数のリンクが 1 つのリンク接続機構を共用する ことができる。(2) データ項目や、1 つまたは複数 のコンピューター・プログラムの部分を相互に接 続すること。たとえば、リンケージ・エディター によるオブジェクト・プログラムのリンク、また はポインターによるデータ項目のリンク。(T) (3) SNA において、データ・リンク (data link) と 同義。

リンク接続 (link-attached). (1) データ・リンク によって制御装置に接続された装置に関する用 語。(2) チャネル接続 (channel-attached) と対比。 (3) リモート (remote) と同義。

リンク接続機構 (link connection). (1) 1 つのり ンク・ステーションと他のリンク・ステーション との間で両方向の通信を提供する物理装置。たと えば、通信回線やデータ回線終端装置 (DCE) があ る。(2) SNA においては、データ回線 (data circuit) と同義。

リンク接続セグメント (link connection segment). 構成の一部分で、この部分は、サービ ス・ポイント・コマンド・サービス (SPCS) 照会リ ンク構成要求リストの中で連続的にリストされて いる2つの資源の間に置かれている。

リンク・プロトコル (link protocol). (1) リンク・ レベルでデータを送受信するための規則。(2)回線 制御規則 (line control discipline) および伝送制御手 順 (line discipline) と同義。

リンク・ステーション (link station). (1) 特定 のリンクを介した隣接ノードへの接続を表す。ノ ード内のハードウェアおよびソフトウェア構成要 素。たとえば、ノード A が 3 つの隣接ノードに接 続する分岐回線の 1 次側である場合、ノード A は、これらの隣接ノードへの接続を表すリンク・ ステーションを 3 つもっている。 (2) VTAM にお いて、APPN またはサブエリア・リンクによって接 続されている別の APPN またはサブエリア・ノー ドへの接続を表す、APPN またはサブエリア・ノー ド内の名前付き資源。サブエリア・ネットワーク 内の資源階層においては、リンク・ステーション はサブエリア・リンクに従属する。 (3) 隣接リン ク・ステーション (adjacent link station (ALS)) も参 照。

リンク状況 (link status (LS)). ローカル・モデム およびリモート・モデムが維持する情報。

ロードする (load). (1) コンピューター・プログラ ムの全体または一部を補助記憶装置からメモリー に入れ、コンピューターがそのプログラムを実行 できるようにすること。(2) ディスケットをディス ケット・ドライブに入れること。

ローカル (local). (1) 通信回線を使用しないで直 接アクセスされる装置に関する用語。(2) リモート  $(remore)$  と対比。 (3) チャネル接続 (channel-attached) の同義語。

ローカル・エリア・ネットワーク (local area network (LAN)). (1) 限られた地域内のユーザー の構内にあるコンピューター・ネットワーク。 ロ

ーカル・エリア・ネットワーク内での通信は、外 部の規則により規制されない。しかし、LAN の境 界を越えて通信を行う場合は、なんらかの規制を 受ける場合がある。(T) (2) 一組の装置が相互に 通信するように接続されているネットワークで、 それよりも大きなネットワークへ接続できるも の。(3) イーサネット (Ethernet) およびトークン リング (token ring) も参照。(4) 大都市圏ネットワ ーク (metropolitan area network (MAN)) および広域 ネットワーク (wide area network (WAN)) と対比。

ローカル・ディレクトリー・データベース (local directory database). ネットワーク内において特 定のノードにあるものとして知られている一組の 資源(LU)。この資源には、ノード定義域にあるす べての資源のほか、キャッシュ・エントリーも含 まれる。

ローカル LU (local LU). LAN 上に分散されず、 ゲートウェイ・パーソナル・コンピューターによ って制御される論理装置。これは、通常、ワーク ステーション、プリンター、または端末などの物 理装置である。

Locate. Locate/CD-Initiate の同義語。

Locate/CD-Initiate. (1) APPN ノード間で交換さ れるメッセージ用の略語。以下に示す汎用デー タ・ストリーム (GDS) 変数のセットのいずれかを 含む。

- ネットワーク探索要求に使用される Locate、 Find Resource、および Cross-Domain Initiate GDS 変数
- ネットワーク資源が見つかったときの探索応答 に使用される Locate、Found Resource、および Cross-Domain Initiate GDS 変数

これらのメッセージ構造は、分散ネットワーク・ ディレクトリーの探索を実行し、セッションを確 立する CP 構成要素に対応する。Locate GDS 変数 は、ネットワーク内の探索メッセージの送達を制 御するために使用される情報を含んでいる。 Find および Found GDS 変数は、ディレクトリー内で使 用される情報を含んでいる。これには、それぞ れ、起点キャッシュ・データ (制御点情報)、探索引 き数 (宛先 LU 名)、および探し出された資源情報 がある。 Cross-Domain Initiate GDS 変数は、セッ ションの経路を選択する際に使用される終端 TG ベクトル情報を含んでいる。Locate/CD-Initiate メッ セージの長さは、1024 バイトまでに制限されてい る。(2) Locate および Locate search message と 同義。

Locate search message. Locate/CD-Initiate の同 義語。

ロック (lock). (1) 複数のユーザーが同時に同じデ ータまたはオブジェクトに対してアクセスまたは 変更することを防止して、データの保全性を確保 する手段。 (2) コミュニケーション・マネージャ ー/2 において、一部の拡張機能に対するアクセス を防ぐために使用可能なパスワード保護システ ム。キーロック (keylock) も参照。

論理リンク (logical link). (1) それぞれ2つの隣 接ノード内にある一対のリンク・ステーション と、それらの基礎となっているリンク接続機構 で、その2つのノード間の単一リンク層接続を提 供する。複数の論理リンクが 2 つのノードに接続 する同じ物理媒体の使用を共用していても、それ ぞれのリンクを区別できる。例としては、ローカ ル・エリア・ネットワーク (LAN) 機能で使用され る 802.2 論理リンク、および、2つのノード間の同 じ2地点間物理リンク接続上の LAP E 論理リンク などがある。論理リンクという用語には、DTE か ら X.25 ネットワークへのアクセス・リンクの使用 を共用する複数の X.25 論理チャネルも含まれる。 (2) APPNTAM において、1つのノードでのリンク の単一方向表現。

論理レコード (logical record). 論理的な観点から 見て1つのレコードとみなされる、関連データま たは語の集合。(T)

論理端末 (logical terminal). (1) 1つまたは複数 の物理端末に関連付けられた名前の付いた宛先。 (2) 特定の 3270 または 5250 エミュレーション・ セッションの定義。

論理装置 (logical unit (LU)). ネットワーク・ア クセス可能単位のタイプの 1 つ。ユーザーはこれ を使用して、ネットワーク資源にアクセスしたり 互いに通信したりする。

ローエントリー・ネットワーキング (LEN) エン  $\mathbb{F} \cdot \mathbb{F}$  (low-entry networking (LEN) end node). 隣接 APPN ネットワーク・ノードからネ ットワーク・サービスを受け取る LEN ノード。

LS. リンク状況 (link status)。

LU. 論理装置 (Logical unit)。

LU-LU セッション (LU-LU session). SNA ネッ トワーク内の2つの論理装置 (LU) 間の論理接続 で、一般に2人のユーザー間の通信を提供する。

LUS. 論理装置サービス (logical unit services)。

LU タイプ. 特定のセッションについて各 LU が サポートする SNA プロトコルおよびオプションの サブセットを基準とした場合の LU の種別。基準 には次のものがある。

- セッション活動化要求で使用できる必須値およ び任意選択値
- データ・ストリーム制御、機能管理ヘッダー (FMH)、要求単位パラメーター、およびセン ス・データ値の用途
- 表示サービス・プロトコル (FMH の用途に関連 したものなど)

LU タイプ0、1、2、3、4、6.1、6.2、および 7が定義されている。

LU 2. 対話式環境で、SNA 3270 データ・ストリ ームを使用して単一の表示ワークステーションと 通信するアプリケーション・プログラム用の LU タイプ。

LU 3. SNA 3270 データ・ストリームを使用して 単一のプリンターと通信するアプリケーション・ プログラム用の LU タイプ。

LU 6.2. (1) 論理装置のタイプの1つで、分散処理 環境でのプログラム間の一般的な通信をサポート する。LU 6.2 には以下の特徴がある。 (a) セッシ ョン・パートナー間の対等関係。(b) 1つのセッシ ョンを複数トランザクション用に効率使用。(c) 広 範な終端間エラー処理。(d) 製品の実装に組み込ま れている構造化された verb から成る汎用アプリケ ーション・プログラミング・インターフェース (API)。(2) 分散データ処理環境において、SNA の 一般データ・ストリーム (構造化フィールド・デー タ・ストリーム)またはユーザー定義のデータ・ス トリームを使って 2 つのアプリケーションの間の セッションをサポートするタイプの LU。

LU 6.2 verb. LU 6.2 アプリケーション・プログ ラミング・インターフェースにおいて1つの命令 を表す構文単位。

#### M

管理サービス (management services (MS)). (1) 制御点 (CP) および物理装置 (PU) の中のネットワ ーク・サービスのタイプの1つ。管理サービス は、SNA ネットワークの管理を支援する目的で提 供されているサービスで、問題管理、パフォーマ ンスおよび会計管理、構成管理、変更管理などが ある。(2) システムおよびネットワークの管理を支 援するサービス。対象分野には、問題管理、パフ オーマンス管理、ビジネス管理、運用管理、構成 管理、変更管理などがある。

管理サービス・フォーカル・ポイント (management services focal point (MSFP)). あ る管理サービス規則 (問題判別や応答時間モニター など)について、特定の制御のためのネットワーク 管理データ・タイプを対象とする制御点。データ の収集、格納、表示の他に、これらすべてを担当 する場合がある。(たとえば、問題判別フォーカ ル・ポイントは問題判別データを収集する制御点 であり、問題判別データの格納や表示を行う場合 もある)。

マッピング (mapping). 送信側がある形式で伝 送したデータを、受信側が受け入れることのでき るデータ形式に変換するプロセス。

MB. メガバイト (megabyte)。

メガバイト (megabyte (MB)). (1) 主記憶装置、 実記憶装置および仮想記憶装置、およびチャネ ル・ボリュームでは、220 または 1048 576 バイ ト。(2) ディスク記憶装置の容量およびコミュニケ ーション・ボリュームでは、1000000 バイト。

メモリー (memory). 処理装置またはその他の内 部記憶装置内にあって、命令の実行に使用される すべてのアドレス可能記憶域スペース。(T)

メニュー・バー (menu bar). ウィンドウの最上部 近くにある、タイトル・バーとその下部に示され る他のウィンドウ部分の間の区域であって、他の メニューにアクセスするための選択項目が含まれ ている。

移行 (migration). プログラムの新しいバージョン またはリリースを、旧バージョンまたはリリース と取り替える形で導入すること。

モード (mode). モード名 (mode name) を参照。

モデム (変復調装置) (modem

(modulator/demodulator)). (1) 信号を変調および 復調する機能装置。モデムの主要機能の 1 つは、 アナログ伝送機能を介してディジタル・データを 伝送できるようにすることである。 (T) (A) (2) コ ンピューターからのディジタル・データを、通信 回線上に伝送できるアナログ信号へ変換し、受け 取られたアナログ信号をコンピューター用のデー 夕へ変換する装置。

モード名 (mode name). セッションに必要な特性 (トランスポート・ネットワーク内でのトラフィッ ク・ペーシング値、メッセージ長の上限、同期点 と暗号のオプション、およびサービス・クラスな ど)を指定するために、セッションの起動側が使用 する名前。

モジュール (module). コンパイル、他の単位との 結合、およびロードという点から見て、離散的で 識別可能なプログラム単位。たとえば、アセンブ ラー、コンパイラー、リンケージ・エディター、 またはエグゼクティブ・ルーチンへの入力、また はそれからの出力など。(A)

モニター (する) (monitor). (1) データ処理シス テム内での選択された活動を、分析のために観察 し記録する装置。標準からの大幅な逸脱を示した り、特定の機能単位の利用レベルを判別したりす るなどの用途が考えられる。(T) (2) システムの 動作を観察、監視、制御、または検証するソフト ウェアまたはハードウェア。(A) (3) リング上で トークンの伝送を開始し、トークンの消失、フレ ーム循環、その他の問題に際してソフトエラー回 復を行うために必要な機能。この能力はすべての リング・ステーションにある。 (4) NetView グラフ ィック監視機能において、NetView プログラムから の状況変更を受け入れることができるビューをオ ープンすること。このビューから直接、問題の判 別と訂正ができる。ブラウズ (browse) と対比。

MS. 管理サービス (management services)。

MSFP. 管理サービス・フォーカル・ポイント (management services focal point).

多重仮想記憶 (Multiple Virtual Storage (MVS)). MVS を参照。

MVS. 多重仮想記憶域 (Multiple Virtual Storage)。MVS/390、 MVS/XA、および MVS/ESA を指す。

#### N

各国語サポート (national language support (NLS)). 米国英語を使用した製品を別の言語や国 の要件に合わせるために行う変更や変換。これに は、製品および製品の名称、機械可読情報 (MRI)、 資料などの使用可能化や改装も含まれる。NLS は 『国際化』 とも呼ばれる。

否定応答 (negative response (NR)). SNA にお いて、要求が正常に到着しなかったこと、または 受信側により正常に処理されなかったことを示す 応答。肯定応答 (positive response) と対比。

NetBIOS. (1) ネットワーク基本入出力システム (Network Basic Input/Output System)。ネットワー ク、 IBM パーソナル・コンピューター (PC)、およ びコンパチブル PC に対する標準インターフェース であり、LAN 上でメッセージ、プリント・サーバ 一機能、ファイル・サーバー機能を提供するため に使用される。 NetBIOS を使用するアプリケーシ ョン・プログラムは、LAN データ・リンク制御 (DLC) プロトコルの詳細を扱う必要はない。 (2) BIOS も参照。

ネットワーク (network). (1) ノードおよび接続分 岐を配置したもの。(T) (2) 情報交換のために接 続されたデータ処理装置とソフトウェアとの構 成。(3) ノードのグループおよびそれらのノードを 相互に接続するリンク。

ネットワーク・ディレクトリー・データベース (network directory database). 分散ディレクト リー・データベース (distributed directory database) の同義語。

ネットワーク管理 (network management). 通 信向けのデータ処理または情報システムを計画、 編成、および制御するプロセス。

ネットワーク管理ベクトル転送 (network management vector transport (NMVT)). 物理装 置管理サービスと制御点管理サービスの間で活動 状態のセッション (SSCP-PU セッション) を流れる 管理サービス要求/応答単位 (RU)。

ネットワーク・ノード (network node (NN)). 拡 張対等通信ネットワーキング (APPN) ネットワー  $\mathcal{D} \cdot \mathcal{D} - \mathcal{F}$  (Advanced Peer-to-Peer Networking (APPN) network node) を参照。

ネットワーク・ノード・サーバー (network node server). ローカル LU およびクライアント・エン ド・ノードにネットワーク・サービスを提供する APPN ネットワーク・ノード。

NLS. 各国語サポート (National language support)。

NMVT. ネットワーク管理ベクトル移送 (network management vector transport).

NN. ネットワーク・ノード (Network node)。

ノード (node). (1) ネットワークにおいて、1つ または複数の機能単位がチャネルまたはデータ回 線を接続するポイント。 (I) (2) ネットワークに 接続されていて、データの送受信を行う任意の装 置。(3) 1つのリンクの端点、またはネットワーク 内の複数のリンクに共通する接合点。ノードに は、プロセッサー、通信制御装置、クラスター制 御装置、端末などがある。ノードによって、経路 指定などの機能が異なる場合がある。

#### $\Omega$

オブジェクト (object). (1) オブジェクト指向の設 計およびプログラミングにおいて、データおよび そのデータに関連した操作から成る概念。クラス (class) も参照。(2) タスクを実行するためにユー ザーが1単位として取り扱うことができる項目。 オブジェクトは、テキスト、アイコン、またはそ の両方の形式で表示できる。

オフ (Off). 最新表示選択項目からのカスケード・ メニューに現れる選択項目の1つ。これは最新表 示機能をオフに設定する。

オフライン (offline). (1) コンピューターの主な操 作から独立して、またはそれと並行して実行され る機能単位の操作に関する表現。(T)(2) コンピュ ーターから制御されないだけでなく、また、コン ピューターと通信していない状態。オンライン (online) と対比。

OIA. 操作員情報域 (Operator information area)。

オペレーティング・システム (operating system (OS)). プログラムの実行を制御するソフトウェア であって、資源割振り、スケジューリング、入出 力制御、およびデータ管理などのサービスを提供 することもある。オペレーティング・システムは 原則としてソフトウェアであるが、部分的にハー ドウェア実装も可能である。(T)

演算子、操作員 (operator) . (1) 言語ステートメ ントにおいて、オペランドに対して行うアクショ ンを示す字句エンティティー。定義ステートメン ト (definition statement) も参照。 (2) MVS、NetView プログラム、IMS など、特定のソフトウェアが制 御する活動を管理する責任を負う人またはプログ ラム。(3) 装置を操作する人。(4) システムの実 行を維持する人。(5)自動タスク (autotask)、ログ オン操作員 (logged-on operator)、ネットワーク操作 員 (network operator)、および操作員ステーション· タスク (operator station task) も参照。

操作員情報域 (operator information area (OIA)). 表示域の下部にある区域であって、その区域に、 端末またはシステムの状況情報が表示される。

操作員ステーション・タスク (operator station task (OST)). ネットワーク操作員とのオンライ ン・セッションを確立し維持する NetView タス ク。NetView プログラムにログオンする各ネットワ ーク操作員について、操作員ステーション・タス クが1つずつある。NetView 間タスク (NetView-NetView task) を参照。

発信元 (origin). メッセージまたはその他のデータ を発行する外部論理装置 (LU) またはアプリケーシ ョン・プログラム。宛先 (destination) も参照。

OS. オペレーティング・システム (operating system).

#### P

ペーシング (pacing). (1) 受信側の構成要素が、オ ーバーランや輻輳 (ふくそう) を防ぐために送信 側構成要素の伝送速度を制御する方法。(2) 受信ぺ

ーシング (receive pacing)、送信ペーシング (send pacing)、セッション・レベル・ペーシング (session-level pacing)、および仮想経路 (VR) ペーシ ング (virtual route (VR) pacing) を参照。(3) フロ 一制御 (flow control) も参照。

ペーシング・グループ (pacing group). ペーシン グ (pacing window) の同義語。

ペーシング・ウィンドウ (pacing window). (1) 仮 想経路ペーシング応答を受信する前に仮想経路上 を伝送できるパス情報単位 (PIU)。仮想経路の受信 側が、経路上の後続の PIU を受信できる状態にあ ることを示す。(2) セッション・レベル・ペーシン グ応答を受信する前に、セッションの通常フロー で一方向に伝送できる要求。受信側が、次の要求 グループを受け入れることのできる状態にあるこ とを示す。 (3) ペーシング・グループ (pacing group) と同義。

パケット (packet). (1) データ通信における 2 進 数の列。この列はデータと制御信号を含み、合成 された全体として伝送され交換される。データ、 制御信号、また場合によってはエラー制御情報が 特定のフォーマットで配列されている。(I) (2) アドレス指定情報およびシーケンス情報を含む独 立した情報単位で、同一伝送シーケンスまたは他 の伝送シーケンスの他のパケットとインターリー ブして送信できるもの。 X.25 プロトコルなどのよ うなパケット交換プロトコルで送られるデータ は、送信した順序のとおりに到着するとは限ら ず、また PSDN 上の同じ経路を介して送信される とも限らない。

並列セッション (parallel sessions). 使用してい るネットワーク・アドレスまたはローカル形式セ ッション識別子ペアが異なる 2 つの同一ネットワ ーク・アクセス可能単位 (NAU) の間で、同時に活 動状態にある複数のセッション。各セッションが それぞれ独自のセッション・パラメーターを持つ ことができる。

ページ、ページ送り (page). (1) 仮想記憶装置に おいて、仮想アドレスを有し実記憶装置と補助記 憶装置との間で 1 つの単位として転送される固定 長ブロック。 (I) (A) (2) 表示装置の画面上で同 時に表示される情報。(3)画面上で表示された情報 を、同じファイルの先行する情報または後続の情 報と置換すること。

パラメーター (parameter). (1) 指定されたアプリ ケーションに定数値を与える変数。また、そのア プリケーションを表示するもの。 (I) (A) (2) 基 本 CUA アーキテクチャーにおいて、コマンドと共 に使用されてコマンドの結果に影響を与える変 数。(3) メニュー中の項目であって、ユーザーがそ の項目に対して値を指定するか、メニューが解釈 されるときにシステムがその項目に対して値を提 供するもの。 (4) ユーザーまたはプログラムによっ て他のプログラムまたはプロシージャーへ渡され るデータ。すなわち、言語ステートメント中のオ ペランド、メニュー中の項目、または共用のデー 夕構造体。

パスワード (password). コンピューター・システ ムおよびユーザーに知られている文字の独特のス トリング。ユーザーは、システムおよびその中の 情報へのアクセスを獲得するためには、その文字 ストリングを指定する必要がある。

パス. (1) ネットワークにおいて、2 つのノードの 間の経路。パスには複数のブランチが含まれるこ ともある。(T) (2) 2つのネットワーク・アクセ ス可能単位の間で交換する情報が通過する一連の トランスポート・ネットワーク構成要素 (パス制御 およびデータ・リンク制御)。明示経路 (explicit route (ER))、経路拡張機能 (route extension (REX))、 および仮想経路 (virtual route (VR)) も参照。

パス制御 (path control (PC)). ネットワーク内の ネットワーク・アクセス可能単位間でメッセージ を経路指定し、それらの単位間のパスを提供する 機能。この機能は、伝送制御からの基本情報単位 (BIU) を、多くの場合セグメント化によってパス情 報単位(PIU)に変換し、1つまたは複数の PIU を 含む基本伝送単位をデータ・リンク制御との間で 交換する。パス制御はノード・タイプによって異 なる。すなわち、あるノード(たとえば、APPN ノ

ード)は経路指定のためにローカルで生成されたセ ッション識別子を使用し、他のノード(サブエリ ア・ノード)は経路指定のためにネットワーク・ア ドレスを使用する。

 $\mathcal{N}$ ス制御ネットワーク (path control network). His9]<H&MCHo</ *(transport network)* の同義語。

周辺 LU (peripheral LU). SNA において、周辺  $J$ ード中の論理装置。サブエリア LU (subarea LU) と対比。

**周辺ノード (peripheral node). 経路指定にロー** カル・アドレスを使用し、したがってネットワー ク・アドレスの変更の影響を受けないノード。周 辺ノードは、隣接サブエリア・ノードからの境界 機能の援助を必要とする。周辺ノードは、サブエ リア境界ノードに接続されているタイプ 1、2.0、 または 2.1 のノードである。

周辺 PU (peripheral PU). SNA において、周辺  $J$ ード中の物理装置。サブエリア PU (subarea PU) と対比。

物理回線 (physical circuit). 多重化なしに確立さ れる回線。データ回線 (data circuit) も参照。仮想 回線 (virtual circuit) と対比。

物理接続 (physical connection). (1) 電気回路を 確立する接続。(2) 2地点間接続または分岐接続。 (3) 接続 (connection) と同義。

物理装置 (physical unit (PU)). (1) SSCP-PU セ ッションを介した SSCP からの要求に応じて、ノ ードに関連した資源 (接続しているリンクおよび隣 接リンク・ステーションなど)を管理しモニターす る構成要素。SSCP は、接続しているリンクなどの ノード資源を、PU を介して間接的に管理するため に、物理装置とのセッションを活動化する。この 用語は、タイプ 2.0、タイプ4、およびタイプ 5 の  $J-\breve{\phantom{a}}$ ドのみに適用される。(2) 周辺 PU (peripheral *PU*) およびサブエリア PU (subarea PU) も参照。 物理装置 (PU) サービス (physical unit (PU) services). SNA において、SSCP-PU セッション 用の構成サービスおよび保守サービスを提供す る、物理装置 (PU) 内の構成要素。

ポート (port) . (1) データの入口または出口とな るアクセス・ポイント。(2) 表示端末やプリンター などの別の装置のケーブルに接続される、装置の コネクター。(3) リンク・ハードウェアに対する物 理接続を表す。ポートはアダプターと呼ばれるこ ともあるが、アダプター上には複数のポートが存 在し得る。単一の DLC プロセスによって制御され るポートが複数ある場合もある。(4) インターネッ トのプロトコルの組において、TCP または ユーザ ー・データグラム・プロトコル (UDP) と上位のプ ロトコルまたはアプリケーションとの間の通信の ために使用される 16 ビット数。ファイル転送プロ トコル (FTP) や簡易メール転送プロトコル (SMTP) などの一部のプロトコルは、TCP/IP ではすべて同 じ事前割振りポート番号を使用する。(5) ホスト・ マシン内の複数の宛先を区別するためにトランス ポート・プロトコルが使用する抽象概念。(6) ソケ ット (socket) と同義。

肯定応答 (positive response). SNA において、 要求が受け取られ処理されたことを示す応答。否 定応答 (negative response) と対比。

Wj\_F#V **(primitive).** 5<S9&Wj\_F# ブ (service primitive) の同義語。(T)

問題判別 (problem determination). 問題の原因 を決定するプロセス。たとえば、原因がプログラ ム構成要素であるか、マシン障害であるか、電気 通信設備の故障であるか、ユーザーまたは契約会 社が導入したプログラムまたは機器であるか、電 源切断のような環境の障害であるか、またはユー ザー・エラーであるかなどを決定する。

プロシージャー、手順 (procedure). (1) プログラ ム言語において、プロシージャー呼出しにより呼 び出して実行する、形式パラメーター付きまたは 形式パラメーターなしのブロック。 (I) (2) 問題 の解決のために行う一連のアクションの記述。  $(A)$ 

プロダクト・セット識別 (product-set identification (PSID)). (1) SNA において、ネッ トワーク構成要素を実施しているハードウェア製 品およびソフトウェア製品を識別する技法。(2) 定 義内に記述された情報をトランスポートする管理 サービス共通サブベクトル (1)。

プロファイル (profile). 単独のユーザー、ユーザ ーのグループ、または単独または複数のコンピュ ーター資源の顕著な特性を記述するデータ。

プログラム一時修正 (program temporary fix (PTF)). 現在未変更のプログラムのリリースで IBM が診断した問題を、一時的に解決または迂回 すること。

プロトコル (protocol). (1) 通信を達成するうえで 機能単位の行動を決定する意味的および構文的規 則の集合。(I) (2) 開放型システム間相互接続ア ーキテクチャーにおいて、通信機能を達成する場 合に同じ層のエンティティーの行動を決定する意 味的および構文的規則の集合。(T) (3) SNA に おいて、ネットワークの管理、データの伝送、お よびネットワーク構成要素の状態の同期化に使用 される要求と応答の意味と順序付け規則。回線制 御規則 (line control discipline) および伝送制御手順 (line discipline) と同義。ブラケット・プロトコル (bracket protocol) およびリンク・プロトコル (link protocol) を参照。

PTF. プログラム一時修正 (program temporary  $fix)$ 

PU. 物理装置 (Physical unit)。

### R.

ラジオ・ボタン (radio button). 横にテキストが 書かれている円。ラジオ・ボタンの組合せによ

り、選択可能な一連の選択項目がユーザーに示さ れる。その選択項目が選択されると、円の一部が 途りつぶされる。

高速トランスポート・プロトコル (Rapid Transport Protocol (RTP)). 高性能経路指定 (HPR) 経路を介してセッション・トラフィックを搬 送するための、接続指向の全二重トランスポー ト・プロトコル。自動ネットワーク経路指定 (automatic network routing (ANR)) および高速トラ ンスポート・プロトコル (RTP) 接続 (Rapid Transport Protocol (RTP) connection) も参照。

高速トランスポート・プロトコル接続 (Rapid Transport Protocol (RTP) connection). 2 つの 高性能経路指定 (HPR) ノード間の接続。1 つまた は複数の中間 HPR ノードおよびリンクが介在する こともある。接続端点とは、エラー回復および接 続通信データの最適レートによるフロー制御を行 い、また、経路に障害が発生した場合には通信を 中断せずに物理パスの切替えを行う。中間 HPR ノ ードは、自動ネットワーク経路指定 (ANR) プロト コルを使用して経路指定のオーバーヘッドを最小 限に抑える。ANR プロトコルは、ヘッダー情報に 基づいて、効率的な資源の経路指定と RTP 接続を 通した優先順位を付けた伝送を行う。

読取り専用メモリー (read-only memory (ROM)). 特別な条件のもとで行われる場合を除いて、保管 したデータに、ユーザーの変更を受け付けないメ モリー。

受信回線信号検出プログラム (received line signal detector (RLSD)). EIA 232 標準において、リモ ート・データ回線終端装置 (DCE) から信号を受け 取っていることをデータ端末装置 (DTE) に知らせ る信号。キャリア検知 (carrier detect) およびデー タ・キャリア検出 (data carrier detect (DCD)) と同 義。

受信ペーシング (receive pacing). SNA におい て、構成要素が受け取っているメッセージ単位の ペーシング。送信ペーシング (send pacing) と対 比。

解放 (する)、リリース (release). (1) 新製品の 配布、または既存製品に関する新機能および APAR 修正の配布。通常、新リリースの発行後一定期間 が経過すると、旧リリースに関するプログラミン グ・サポートは廃止される。製品の最初のバージ ョンは、リリース 1 修正レベル 0 として発表され る。 (2) VTAM において、資源 (通信制御装置ま たは物理装置)の制御権を放棄すること。資源引 継ぎ (resource takeover) も参照。獲得 (する) *(acquire)* と対比。

リモート (remote). (1) 通信回線によってアクセ スされるシステム、プログラム、または装置に関 する用語。(2) リンク接続 (link-attached) の同義 語。(3) ローカル (local) と対比。

リクエスター. サーバーを介して共有ネットワー ク資源にアクセスするコンピューター。クライア ント (client) の同義語。

資源 (resource). ジョブまたはタスクのために必 要なコンピューティング・システムまたはオペレ ーティング・システムの機能であって、主記憶装 置、入出力装置、処理装置、データ・セット、お よび制御または処理プログラムを含む。

資源登録 (resource registration). ネットワー ク・ノード・サーバーまたは中央ディレクトリ ー・サーバーに対して LU などの資源の名前を識 別するプロセス。

資源引継ぎ (resource takeover). VTAM におい て、接続が切れたり、接続上の既存の LU-LU セッ ションが中断されたりすることなく定義域から他 の定義域へと資源の制御を転送するために、ネッ トワーク操作員が開始するアクション。獲得(す る) (acquire) および解放 (する) (release) も参照。

資源タイプ (resource types). NetView プログラ ムにおいて、パネルの編成を記述する概念。資源 タイプは、中央処理装置、チャネル、制御装置、 および入出力装置が 1 つのカテゴリーとして定義 され、通信制御装置、アダプター、リンク、クラ スター制御装置、および端末が別のカテゴリーと

して定義される。資源タイプとデータ・タイプお よび表示タイプとの組合せにより、表示編成が記 述される。 データ・タイプ (data types) および表示 タイプ (display types) も参照。

 $m$ **答 (response)** . (1) データ通信において、応 答フレームの制御フィールドで表現された応答。 1次ステーションまたは複合ステーションに、2次 ステーションまたは他の複合ステーションが 1 つ または複数のコマンドに対して行ったアクション を知らせる。(2) コマンド (command)も参照。

展りコード (return code). (1) 後続の命令の実行 に影響を与えるために使用されるコード。(A) (2) プログラムによって要求された操作の結果を示 すため、そのプログラムに戻される値。

REX. 経路の拡張 (Route extension) を参照。

1ング (ring) . リング・ネットワーク (ring *network*) を参照。

リング・ネットワーク (ring network). ネット ワーク構成において、装置が単一方向の伝送リン クによって接続され、閉鎖経路を形成しているネ ットワーク構成。

**ROM.** 読取り専用メモリー (Read-only memory) $(A)$ 

経路 (route). (1) 起点ノードから宛先ノードへの パスを形成し、両ノード間で交換されるトラフィ ックが通過する、一連のノードおよび伝送グルー プ (TG) の並び。 (2) ネットワーク・トラフィック が起点から宛先に達するため使用するパス。

経路拡張機能 (route extension (REX)). SNA に おけるパス制御ネットワーク構成要素。この構成 要素は周辺リンクを含み、またサブエリア・ノー ドと、隣接した周辺ノードの中のネットワーク· アドレス可能単位 (NAU) との間のパス部分を形成 している。明示経路 (explicit route (ER))、パス *(path)、*および仮想経路 (virtual route (VR)) も参 照。

ルーター (router). (1) ネットワーク・トラフィッ ク・フローのパスを決定するコンピューター。い くつかのパスから選択するときの基準となるの は、特定のプロトコルから得られる情報、最短ま たは最良のパスを識別するためのアルゴリズム、 およびメトリックやプロトコル固有宛先アドレス などのような、その他の基準である。(2) 類似して はいるが異なるアーキテクチャーを使用する2つ の LAN セグメントを、リファレンス・モデル・ネ ットワーク層で接続する接続装置。(3) OSI 用語で は、あるエンティティーに到達するためのパスを 決定する機能。 (4) TCP/IP では、ゲートウェイ (gateway) と同義。 (5) ブリッジ (bridge) と対比。

RTP. 高速トランスポート・プロトコル (Rapid Transport Protocol).

RTP 接続 (RTP connection). 高速トランスポー ト・プロトコル (RTP) 接続 (Rapid Transport Protocol (RTP) connection) を参照。

RU チェーン (RU chain). SNA において、特定 の通常または急送データ・フローの上を連続的に 伝送される、関連した要求/応答単位 (RU) の集合。 要求 RU チェーンは回復単位である。すなわち、 チェーン中の RU の1つが処理不可能であれば、 全体のチェーンが破棄される。各 RU はそれぞれ 1つのチェーンだけに所属し、RU の始めと終り は、RU チェーン内の要求応答ヘッダーの制御ビッ トにより指示される。各 RU は、先頭チェーン (FIC)、最終チェーン (LIC)、中間チェーン (MIC)、 または単独チェーン (OIC) のいずれかとして指定 できる。応答単位および急送フロー要求単位は、 常に「単独チェーン」として送信される。

### S

SAP. (1) サービス・アクセス・ポイント (service access point)。 (2) サービス・アドバタイズ・プロ トコル (Service Advertising Protocol)。

**SBCS.** 1バイト文字セット (single-byte character  $set)$ .

スクロール (scroll). 表示イメージを垂直方向また は水平方向に移動して、表示イメージの境界内に 表示されていないデータを見えるようにするこ と。

スクロール・バー (scroll bar). 特定の方向にさら に利用可能な情報が存在し、スクロールによって 視野に入れられることを示す、ウィンドウ構成要 素。スクロール・バーには、水平のものと垂直の ものがある。

SCS. SNA 文字ストリング (SNA character  $string$ ).

**SDLC.** 同期データ・リンク制御 (Synchronous Data Link Control)。

セグメント (seqment). vインターネット通信にお いて、異なるマシンの TCP 機能間での転送の単 位。各セグメントには、制御フィールドとデー タ・フィールドが含まれている。受信したデータ の妥当性検査のために、現行バイト・ストリーム 位置および実データ・バイトが、チェックサムと ともに識別される。

送信ペーシング (send pacing). SNA において、 構成要素が送信しているメッセージ単位のペーシ ング。受信ペーシング (receive pacing) と対比。

逐次、直列 (serial). (1) すべてのイベントが順次 に起こるようなプロセスに関する用語。たとえ ば、V24 CCITT プロトコルに従って文字ビットを 順次に伝送する。(T) (2) 1つの装置またはチャ ネルで、関連した複数の活動が連続して順次に起 こることに関する用語。(A) (3) 全体の中の個々 の部分(たとえば、文字を構成するビットや語を構 成する文字など)を、連続する各部分について同じ 機能を使用して、順次に処理することに関する用 語。(A) (4) 並行、並列 (parallel) と対比。

サーバー. (1) ネットワークを介してワークステー ションに共通サービスを提供する機能単位。たと えば、ファイル・サーバー、プリント・サーバ ー、メール・サーバーなどがある。 (T) (2) ネッ トワークにおいて、他のステーションに機構また は機能を提供するデータ・ステーション。たとえ ば、ファイル・サーバー、プリント・サーバー、 メール・サーバーなどがある。(A)

サーバー/リクエスター・プログラム・インター フェース (Server-Requester Programming Interface (SRPI)). リクエスター・プログラムとサ ーバー・プログラムが、パーソナル・コンピュー ターまたはホスト・ルーターと通信するために使 用する IBM アプリケーション・プログラミング・ インターフェース (API)。

サービス・アクセス・ポイント (service access point (SAP)). (1) 開放型システム間相互接続 (OSI) アーキテクチャーにおいて、ある層のサービ スがその層のエンティティーによって次の高位層 のエンティティーに対して提供されるポイント。 (T) (2) アダプターによって利用可能となる、情報 の送受信を行うことのできる論理ポイント。1つの サービス・アクセス点は、そこで終了する多数の リンクをもつことができる。(3) 制御装置のゲート ウェイ・アドレス。SAPは、制御装置をホスト・ システムにリンクするための接続点となる。

サービス・アドバタイズ・プロトコル (Service Advertising Protocol (SAP)). インターネットワ ーク・パケット交換機能 (IPX) において、以下のメ カニズムを提供するプロトコル。

- インターネット上の IPX サーバーがそのサービ スを名前とタイプによって公示できるようにす るメカニズム。このプロトコルを使用するサー バーは、その名前、サービス・タイプ、および IP アドレスを、NetWare を実行しているすべて のファイル・サーバーに記録する。
- ワークステーションが、あらゆるタイプのすべ てのサーバーの ID、特定のタイプのすべてのサ ーバーの ID、あるいは特定のタイプの最も近い サーバーの ID を入手するために、照会を同報通 信できるようにするメカニズム。
- ワークステーションが、特定のタイプのすべて のサーバーの名前とアドレスを入手するため に、NetWare を実行しているすべてのファイル・ サーバーに照会できるようにするメカニズム。

サービス・ポイント (service point (SP)). 1つ のエントリー・ポイントとして、それ自体の直接 制御下にない資源のためにネットワーク管理を提 供するアプリケーションをサポートするエントリ ー・ポイント。各資源は、別のエントリー・ポイ ントの直接制御下にあるか、またはどのエントリ ー・ポイントの直接制御下にもない。この種の資 源にアクセスするサービス・ポイントは、SNA セ ッションを使用する必要はない (この点はフォーカ ル・ポイントとは異なる)。なんらかのネットワー ク管理機能についてエントリー・ポイント・サポ ートがまだ使用可能になっていないときに、サー ビス・ポイントが必要になる。

サービス・ポイント・アプリケーション (SPA) ル ーター (Service Point Application (SPA) Router). Communications Sersver において、 NetView プログラムから発行されたコマンドを受け 取り、そのコマンドを OS/2 ワークステーション上 で処理されるアプリケーション・プログラムに送 るプログラム。

セッション. (1) ネットワーク・アーキテクチャー では、複数の機能単位の間でデータ通信を行うた めのすべての活動であって、接続の確立、維持、 および解放の間に起こるもの。 (T) (2) 2 つのネ ットワーク・アクセス可能単位 (NAU) の間の論理 接続。セッションは、活動化し、各種プロトコル を提供するように調整し、要求に基づいて非活動 化することができる。各セッションは、セッショ ン中に交換される各伝送に付随する伝送ヘッダー (TH) の中で、固有のものとして識別される。 (3) サーバーとリクエスターとの間の接続であって、 共有資源への要求が成功したときに開始されるも の。ホスト・セッション (host session)およびDOS セッション (DOS session)も参照。

セッション活動化要求 (session activation request). SNA において、2つのネットワーク・ アクセス可能単位 (NAU) の間でセッションを活動 化し、セッション活動の間に種々のプロトコルを 制御するセッション・パラメーターを指定する要

求。たとえば、BIND および ACTPU がある。セッ ション非活動化要求 (session deactivation request) と 対比。

セッション制御 (session control (SC)). SNA に おいて次のいずれか1つ。

- 伝送制御の構成要素の1つ。セッション制御 は、回復不能エラーが発生した後でセッション 内を流れるデータを除去したり、その種のエラ ーの後でデータ・フローを再同期したり、また 暗号検査を行ったりするために使用される。
- セッションのセッション制御構成要素間で交換 する要求および応答用として、また、セッショ ンの活動化および非活動化の要求および応答用 として使用される要求単位 (RU) カテゴリー。

セッション・データ (session data). NetView プ ログラムが収集する、セッションに関するデー タ。セッション認識データ、セッション・トレー ス・データ、およびセッション応答時間データか ら成る。

セッション非活動化要求 (session deactivation request). SNA において、2 つのネットワーク・ アクセス可能単位 (NAU) の間でセッションを非活 動化する要求。たとえば、UNBIND および DACTPU などがある。汎用 UNBIND (generic unbind) と同義。セッション活動化要求 (session activation request) と対比。

セッション ID (session ID). パーソナル・コミュ ニケーションズによって各セッションまたは画面 へ割り当てられるアルファベットの ID (a から h)。この ID はすべての種類のホスト・セッショ ンに適用され、ファイル転送時に使用される。

セッション・レベル・ペーシング (session-level pacing). 受信側ハーフセッションまたはセッショ ン・コネクターが、通常フローでのデータ転送速 度(要求単位を受信する速度)を制御できるように するフロー制御の技法。この技法は、送信側での 要求生成の速度が受信側の処理能力を上回る場合 に、未処理の要求により受信側に過負荷が発生す るのを防ぐために使用される。

セッション・パラメーター *(session* parameters). SNA において、2つのネットワー ク・アクセス可能単位間のセッションについて、 プロトコル (ブラケット・プロトコルおよびペーシ ングなど)を指定または制限するパラメーター。ロ グオン・モード (logon mode) も参照。

セッション・サービス (session services (SS)). 制御点 (CP) および論理装置 (LU) 内のネットワー ク・サービスのタイプの1つ。この種のサービス は、LU またはネットワーク操作員を対象として、 論理装置間のセッションの開始または終了に関す る制御点 (ENCP、NNCP、または SSCP) 補助を要 求する機能を提供する。セッション終了に関する 補助は、SSCP 従属 LU の場合に限り必要とされ る。構成サービス (configuration services)、および管 理サービス (management services) を参照。

1 バイト文字セット (single-byte character set (SBCS)). 各文字が 1 バイト・コードで表される 文字セット。2 バイト文字セット (double-byte character set (DBCS)) と対比。

SNA. システム・ネットワーク体系 (Systems Network Architecture).

SNA 文字ストリング (SNA character string (SCS))。. SNA において、EBCDIC 制御文字から なり、任意選択でエンドユーザー・データが混在 する、要求応答単位に入れて搬送される文字スト リング。

SNA ネットワーク (SNA network). システム・ ネットワーク体系の形式とプロトコルに合わせた ユーザー・アプリケーション・ネットワークの部 分のこと。エンドユーザー間の信頼性のあるデー 夕転送を可能にし、さまざまなネットワーク構成 の資源を制御するプロトコルを提供する。SNA ネ ットワークは、ネットワーク・アドレス可能単位 (NAU)、境界機能構成要素、およびパス制御ネッ トワークによって構成される。

SO. シフトアウト文字を参照。(I) (A)

ソケット (socket). プロセスやアプリケーショ ン・プログラム間の通信の端点。

SP. サービス・ポイント (Service point)。

SS. セッション・サービス (Session services)。

**SSCP.** システム・サービス制御点 (System services control point).

SSCP 従属 LU (SSCP-dependent LU). LU-LU セッションの開始のためにシステム・サービス制 御点 (SSCP) からの援助を必要とする LU。SSCP-LU セッションを必要とする。

SSCP-LU セッション (SSCP-LU session). SNA では、システム・サービス制御点 (SSCP) と論理 装置 (LU) との間のセッション。このセッション で、LU は LU-LU セッションを開始するための援 助を SSCP に要求できる。

ステージ (stage). NetView パイプライン内のメッ セージを処理するプログラム。ステージは、互い に逐次的にメッセージを送る。

静的 (static). (1) プログラミング言語において、 プログラムを実行する前に確立できる特性に関す る用語。たとえば、固定長変数の長さは静的であ る。(I) (2) 定義済みの時刻または固定された時 刻に行われる操作に関する用語。 (3) 動的 (dynamic) と対比。

ストリーム (stream). (1) 1 つの装置から他の装 置へデータを送ること。 (2) データ・ストリーム (data stream) を参照。

サブエリア (subarea). SNA ネットワークの一部 分であって、サブエリア・ノード、接続された周 辺ノード、および関連の資源から構成されてい る。サブエリア・ノード内では、すべてのネット ワーク・アクセス可能単位 (NAU)、リンク、およ びそのサブエリア・ノード内でアドレス可能な隣 接リンク・ステーション (接続している周辺ノード

またはサブエリア・ノード内の)が、共通のサブエ リア・アドレスを共用し、それぞれ異なる要素ア ドレスを持っている。

サブエリア LU (subarea LU). SNA において、 サブエリアの中にある論理装置。周辺 LU (peripheral LU) と対比。

サブエリア・ノード (subarea node (SN)). 経路 指定用にネットワーク・アドレスを使用し、ネッ トワークの構成を反映する経路指定テーブルを維 持するノード。サブエリア・ノードは、複数のサ ブエリア・ネットワークを接続するゲートウェイ 機能、中間経路指定機能、および、周辺ノード用 の境界機能サポートを提供する。サブエリア・ノ ードとなることができるのは、タイプ4およびタ イプ5のノードである。

サブエリア PU (subarea PU). SNA において、 サブエリアの中にある物理装置。周辺 PU (peripheral PU) と対比。

サブディレクトリー (subdirectory). ファイル・ システム階層において、1つのディレクトリーの 中に含まれた他のディレクトリー。

サブシステム. 2次的または従属的なシステム。 通常、このシステムは制御を行っているシステム とは独立して (すなわち非同期的に) 動作すること ができる。(T)

サブシステム管理 (subsystem management). コ ミュニケーション・マネージャー/2 において、診 断および問題解決を目的とする拡張機能のグルー プ。これらの機能は、主としてシステム管理者お よびアプリケーション・プログラマーが使用す る。

同期点 (synchronization point). 同期点 (sync point) の同義語。

同期 (synchronous). (1) 共通タイミング信号の ように、特定のイベントの発生に依存する複数の プロセスに関する用語。(T) (2) 定期的または予 測可能な関係で発生することを指す用語。

同期データ・リンク制御 (Synchronous Data Link Control (SDLC)). 米国規格協会 (ANSI) の拡張デ ータ通信制御手順 (ADCCP) および国際標準化機構 のハイレベル・データ・リンク制御 (HDLC) のサ ブセットに準拠した規則であって、リンク接続を 介して行われる同期、コード透過、ビット順のデ ータ伝送を管理するもの。伝送交換は、交換リン クまたは非交換リンクを介して二重または半二重 で行う。リンク接続の構成は、2地点間、マルチポ イント、またはループ接続になる。(I)

同期点 (sync point). トランザクションの処理に おいて、そのトランザクションの 1 つまたは複数 の保護された資源に対する更新または変更が、論 理的に完了してエラーなしの状態となる中間点ま たは終点。同期点 (synchronization point) と同義。

システム (system). データ処理において、特定の 機能の集合を実行するように組織化された人、マ シン、および方法よりなるもの。 (I) (A)

システム・サービス制御点 (system services control point (SSCP)). サブエリア・ネットワー ク内の構成要素の 1 つで、構成を管理し、ネット ワーク操作員および問題判別要求を調整し、ネッ トワーク・ユーザーにディレクトリー・サービス およびその他のセッション・サービスを提供す る。複数の SSCP が対等機能として互いに協調し て働き、ネットワークを制御の定義域に分割する ことができる。この場合、各 SSCP は、それぞれ の担当の定義域内の物理装置および論理装置に対 して階層的な制御関係をもつことになる。

システム・サービス制御点 (SSCP) 定義域 (system services control point (SSCP) domain). システム・サービス制御点、物理装置 (PU)、論理装置 (LU)、リンク、リンク・ステーシ ョン、および活動化要求と非活動化要求によって SSCP が制御できるすべての資源。

システム・ネットワーク体系 (Systems Network Architecture (SNA)). ネットワークを介して情報 単位を伝送し、またネットワークの構成および動 作を制御するための、論理構造、プロトコル、お よび操作順序のこと。SNA の構造は階層化されて いるので、情報の末端の起点および宛先(つまり ユーザー)は、情報交換に使用する特定の SNA ネ ットワーク・サービスおよび機能に依存すること も、またその影響を受けることもない。

## Т

**TCP.** 伝送制御プロトコル (Transmission Control Protocol).

TCP/IP. 伝送制御プロトコル/インターネット・プ ロトコル (Transmission Control Protocol/Internet) Protocol).

テンプレート (template). キーボード・テンプレ ート (keyboard template) を参照。

トークン (token). (1) ローカル・エリア・ネット ワークにおいて、伝送媒体を一時的に制御してい るステーションを示すために、1つのデータ・ステ ーションから他のデータ・ステーションへ次々に 渡される、権限を示す記号。どのデータ・ステー ションにも、トークンを獲得し、それを使用して 媒体を制御する機会がある。トークンは、伝送の 許可を意味する特別なメッセージつまりビット・ パターンである。 (T) (2) LAN において、伝送 媒体を介して 1 つの装置から別の装置に渡される ビット順序。トークンにデータが付加されている 場合は、全体として 1 つのフレームとなる。

トークンリング (token ring). (1) IEEE 802.5 に よると、媒体接続ステーション間でのトークン(特 殊パケットまたはフレーム)の受渡しにより媒体ア クセスを制御するネットワーク・テクノロジー。 (2) 接続しているリング・ステーション (ノード) から別のノードヘトークンを渡すリング・テクノ ロジーを使用する FDDI または IEEE 802.5 ネッ トワーク。(3) ローカル・エリア・ネットワーク (local area network (LAN)) も参照。

トランザクション・プログラム (transaction program (TP)). SNA ネットワークでトランザク ションを処理するプログラム。次の2種類のトラ

ンザクション・プログラムがある。アプリケーシ ョン・トランザクション・プログラムおよびサー ビス・トランザクション・プログラム。会話 (conversation) も参照。

変換テーブル (translation table). 文字を代替の 文字と置換するために使用されるテーブル。この テーブルは、たとえば、仮想アドレスを表してい る文字を、実アドレスを表す文字へ変換したり、 イベントを表している文字を、プロシージャー呼 出しを表す文字へ変換したり、ある国の文字セッ トの文字を他の国の言語文字へ変換したり、再配 置アドレスを表している文字を、絶対アドレスを 表す文字へ変換する場合に使用される。

伝送制御プロトコル (Transmission Control Protocol (TCP)). インターネット、およびネット ワーク間プロトコルについての米国国防総省標準 に従った、ネットワークで使用される通信プロト コル。 TCP は、パケット交換通信ネットワークお よびそのようなネットワークを相互接続したシス テムで、信頼性の高いホスト間プロトコルを提供 する。基礎プロトコルとしてインターネット・プ ロトコル (IP) を使用する。

伝送制御プロトコル/インターネット・プロトコル (Transmission Control Protocol/Internet Protocol (TCP/IP)). ローカル・エリア・ネットワークと広 域ネットワークの両方で対等接続機能をサポート する、通信プロトコルのセット。

### U

UNBIND. SNA において、2 つの論理装置 (LU) の間のセッションを非活動化するための要求。セ ッション非活動化要求 (session deactivation request) も参照。BIND と対比。

アップストリーム (upstream). ユーザーからホス トへ流れるデータ・フローの方向。ダウンストリ ーム (downstream) と対比。

ユーザー (user). (1) 情報処理システムとの間でコ マンドおよびメッセージを送受信する人または 物。(T) (2) 計算機システムのサービスを必要と する人。

### $\mathbf v$

verb. LU 6.2 verb を参照。

バージョン (version). 別個にライセンスされるプ ログラムであって、通常、多くの新しいコードま たは新しい機能を含んでいるもの。

VGA. ビデオ・グラフィックス・アダプター (Video graphics adapter).

ビデオ・グラフィックス・アダプター (video graphics adapter (VGA)). 高解像度グラフィック スと最高 256 色を提供するコンピューター・アダ プター。拡張グラフィックス・アダプター (enhanced graphics adapter (EGA)) も参照。

仮想回線 (virtual circuit). (1) パケット交換にお いて、ネットワークによって提供され、ユーザー にとって現実の接続のように見える機能。(T) データ回線 (data circuit)も参照。物理回線 (physical circuit) と対比。 (2) 2 つの DTE 間で確立される 論理接続。

仮想経路 (virtual route (VR)). (1) SNA におい て、次のいずれか。(a) 2 つのサブエリア・ノード の間にある論理接続であって、物理的には特定の 明示経路として実現されるもの。(b) ノード内セッ ションのために全面的に 1 つのサブエリア内に含 まれている論理接続。異なるサブエリア・ノード 間の仮想経路は、基礎となっている明示経路に何 らかの伝送優先順位を課し、仮想経路ペーシング を使用してフロー制御を行い、パス情報単位 (PIU) の順序番号付けによりデータ保全性を確保する。 (2) 明示経路 (explicit route (ER))と対比。パス (path) および経路拡張機能 (route extension (REX)) も参 照。

仮想記憶通信アクセス方式 (Virtual **Telecommunications Access Method (VTAM)).** SNA ネットワークで通信とデータの流れを制御す る IBM ライセンス・プログラム。単一定義域、複 数定義域、および相互接続ネットワーク機能を提 供する。

VR. 仮想経路 (virtual route)。

VTAM. (1) 仮想記憶通信アクセス方式 (Virtual Telecommunications Access Method). (2) ACF/VTAM と同義。

V.25. データ通信において、汎用交換電話網 (General Switched Telephone Network) の自動応答 装置および並行自動呼出し装置を定義する CCITT の仕様。これには、手動で確立される呼出しと自 動的に確立される呼出しの両方で、エコー制御さ れる装置を使用不能にするための手順も含まれ る。

#### W

**WAN.** 広域ネットワーク (Wide area network)。

重み (weight). 経路の選択を目的とする場合に、 特定のサービス・クラスによって指定される基準

を資源(ノードや伝送グループなど)がどの程度満 たすことができるかを示す。APPN 経路選択では、 重みが最小の経路が選択される。

広域ネットワーク (wide area network (WAN)).

(1) ローカル・エリア・ネットワークまたは大都市 圏ネットワークの対象範囲より広い地域を対象と して通信を提供し、公共通信施設を利用または提 供できるネットワーク。(T) (2) 数百または数千 マイルの区域にサービスするように設計されたデ ータ通信ネットワーク。たとえば、公衆および私 用のパケット交換ネットワーク、および国内電話 網など。(3) ローカル・エリア・ネットワーク (local area network (LAN)) および大都市圏ネットワ ーク (metropolitan area network (MAN)) と対比。

WinSock アプリケーション・プログラミング・イ ンターフェース (WinSock application programming interface (API)). Windows  $77\bar{5}$ リーのオペレーティング・システム用に開発され たソケット・スタイルのトランスポート・インタ ーフェース。

## 索引

日本語. 英字. 数字. 特殊文字 の順に配列されています。な お、濁音と半濁音は清音と同等 に扱われています。

# 「ア行]

アクセス・ノード SNA over TCP/IP 27 Sockets over SNA 27 アンインストール、Communications Server  $\oslash$  44 イーサネット (VTAM) ホスト・パラ メーター 175 エミュレーター・プロダクト 13 エラー・ログ 34 エントリー・レベルのエミュレータ  $-35$ 

# [力行]

拡張対等通信ネットワーキング 16 拡張プログラム間通信 32 管理サービス 34 管理用タスク IBMCSADMIN 会計の設定 156 関連マニュアル・リスト 167 技術的な援助 165 起動ドライブ要件 40 共通プログラミング・インターフェ ース-コミュニケーション 32 ゲートウェイ SNA over TCP/IP 27 Sockets over SNA 27 ゲートウェイ・サポート 機能のテーブル 19 機能の要約 19 サブエリア・ネットワーク上のア プリケーション 18 説明 17 はじめに 12

ゲートウェイ・サポート (続き) プロトコル変換装置としての 18 LAN ネットワーク管理プログラ  $\Lambda$  18 NetView コマンド 18 NMVT の伝送 18 経路検出機能 223 計画 導入 39 構成 ホストのパラメーター 169 構成、Communications Server の 49 構成する内容の決定 49 構成する内容の決定 49 高性能経路指定 16 高速トランスポート・プロトコル (Rapid Transport Protocol (RTP)) 16

# [サ行]

サービス提供者の検出 16 サブエリア・ネットワーク・アプリ ケーション 18 資源のモニター 35 システム・ネットワーク体系 (Systems Network Architecture  $(SNA)$  12 自動開始 Communications Server 157 自動ネットワーク経路指定 (ANR)  $16$ 従属 LU サーバー 17 従属 LU リクエスター 17 出版物 167 出版物の注文 167 紹介、Communications Server 11 商標 229 情報 印刷 167 出版物のオーダー 167 表示 167

省略時構成の置換え 148 省略時構成の置き換え 148 資料 167 診断ツール 35 セキュリティー 会話 (conversation) 32 概要 32 セッション 32 接続、リモート TCP/IP ネットワー クの 28 ソフトウェア要件 Communications Server 39

# [夕行]

ツール 診断 34 ネットワーク管理 (network management) 34 通信 プロトコル 11 データのトレース 162 ディスク容量 40 トークンリング (VTAM) ホストのパ ラメーター 170 トークンリング・ホスト接続 9370 ネットワーク・アダプター 172 VTAM 交換ネットワーク 170 VTAM での NCP 169 導入 計画 39 分割スタック・クライアント 46 リモート (remote) 40 SNA クライアント・サービス 4 6 トラブルの解決 159

© Copyright IBM Corp. 1997

# 「ナ行]

ネットワーク管理者 13 ネットワーク管理ベクトル転送  $(NMVT)$  18 ノード操作 149

# 「ハ行]

パラメーター ホスト接続 169 プログラミング・サポート 31 プロトコル、通信 11 プロトコル変換装置 18 平衡型ホスト・パラメーター 196 ホスト接続パラメーター 169

# 「マ行】

メッセージ 表示 161 メッセージ・ログ 34 モニター、資源の 35 問題判別 (PD) 援助機能 34 環境 159 症状 159 問題の原因の識別 (PSI) 161 問題の再現 160 問題の種類 160 問題の領域 160 問題報告 (PR) 163

# [ラ行]

ライセンス契約 228 リモート・インストール 40 連絡、IBM への 165.159 ローカル・エリア・ネットワーク (local area network (LAN)) コミュニケーション・マネージャ ー 要件 39 ログ エラー 34 メッセージ 34 ログ・ビューアー・ユーティリティ  $-161$ 

# 「数字]

3174 制御装置 Communications Server ホスト・ パラメーター 173 VTAM PU ホスト・パラメーター 173 802.2 39 9370 Communications Server ホスト・ パラメーター 172 SDLC ホスト・パラメーター 18  $\mathcal{D}$ 

# A

AnyNet 異なるプラットフォームの SNA アプリケーションを接続するた めに使用 25 固有の CP 名および接続ネットワ ーク名の定義 201 AnyNet SNA over TCP/IP を介し た SNA セッションの経路指定 206 AnyNet の例 207 SNA 資源の IP アドレスへのマ ッピング 199 TCP/IP を介した APPC または CPLC アプリケーションの実行  $24$ AnyNet の構成 24  $APPC$ 概要 32 パフォーマンスの向上 16 VTAM ホスト・パラメーター 1 80 X.25 ホスト・パラメーター 190 **APPN** 概要 16 機能 16

省略時値の置き換え 148

平衡型ホスト・パラメーター 19

説明 16

 $AS/400$ 

6

AS/400 (続き) ホスト回線 (Communications Server) のホスト・パラメーター 195 ホスト回線のホスト・パラメータ  $-191$ ホスト制御装置 (Communications Server) のホスト・パラメーター 195 ホスト制御装置のホスト・パラメ  $-5 - 192$ ホスト装置のホスト・パラメータ  $-194$ X.25 PVC ホスト・パラメーター 197

# C

CD-ROM の内容、Communications Server  $\oslash$  41 Communications Server 13 アプリケーション・プログラミン グ・インターフェース 12 エミュレーター・プロダクト 13 柔軟性 11 使用 147 紹介 11 ソフトウェア要件 39 投資内容の保護 13 SNA ネットワークの管理 13 Communications Server の CD-ROM パッケージ 41 CPI-C 概要 32 パフォーマンスの向上 16 CSLIC 158 CSOUERY 157 CSSTART 157 CSSTOP 157

### D

**DLUR** 説明 17 ホストのパラメーター 184 DLUS 17

## F

ES/9000 ホスト接続パラメーター 1 82

## н

HPR 16

### п

IBMCSADMIN 156 IEEE 802.2 39

### L

LAN ネットワーク管理プログラム 18 LU サポート 33 LU プール 18

### M

MPTS についての Communications Server の要件 39

### N

NCP (NTRI) Communications Server ホスト・ パラメーター 169 NDIS<sub>39</sub> NMVT 18 NPSI ホスト・パラメーター 186

### P

PD/PSI 34

#### R

README ファイル 39

### S.

SDDLU サポート・ホスト・パラメー  $7 - 184$ SDLC ホスト接続 9370 182 VTAM/NCP 177 **SNA** 拡張対等通信ネットワーキング 16 管理サービス 34 ゲートウェイ 12, 17 APPN の概要 16 Communications Server の準拠 3  $\mathcal{R}$ LU サポート 33 SNA over TCP/IP アクセス・ノードおよびゲートウ ェイ・サポート 27 SNA over TCP/IP の構成 24 SNA クライアント・サービス 46 SNA ゲートウェイ・サポート 説明 17 はじめに 12 TCP/IP ネットワーク介した 3270 エミュレーションのために使用 26 SNA ネットワークの管理 13 SNA ノード操作 149.35 Sockets over SNA 経路検出機能 223 説明 27 SNA ネットワークを介した通信 27

続 イーサネット 175 トークンリング 170 VTAM/NCP NTRI ホスト・パラメーター 169 SDLC ホスト・パラメーター 17  $\overline{7}$ 

X.25 ホスト・パラメーター 188

VTAM 交換ネットワーク・ホスト接

W

WinSock 215, 216

# X

X.25 APPC ホスト接続パラメーター 190 AS/400 ホスト・パラメーター 1 97 NPSI ホスト接続パラメーター 1 86 VTAM/NCP ホスト接続パラメー ター 188

## Т

Telnet 3270 標準拡張 20 TN3270E サーバー 20

の使用 27

## V

VTAM (APPC) ホスト・パラメータ  $- 180$ 

Sockets over SNA ゲートウェイ

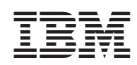

Printed in Japan

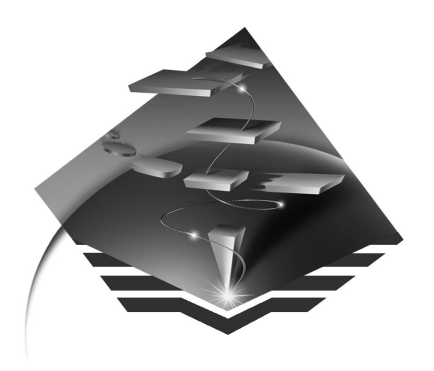

GC88-7699-01

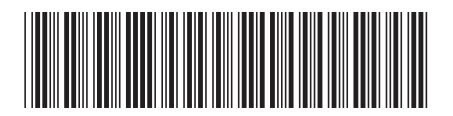